Guest Commentary: Managing Technostress Guest Commentary: Managing Technostress

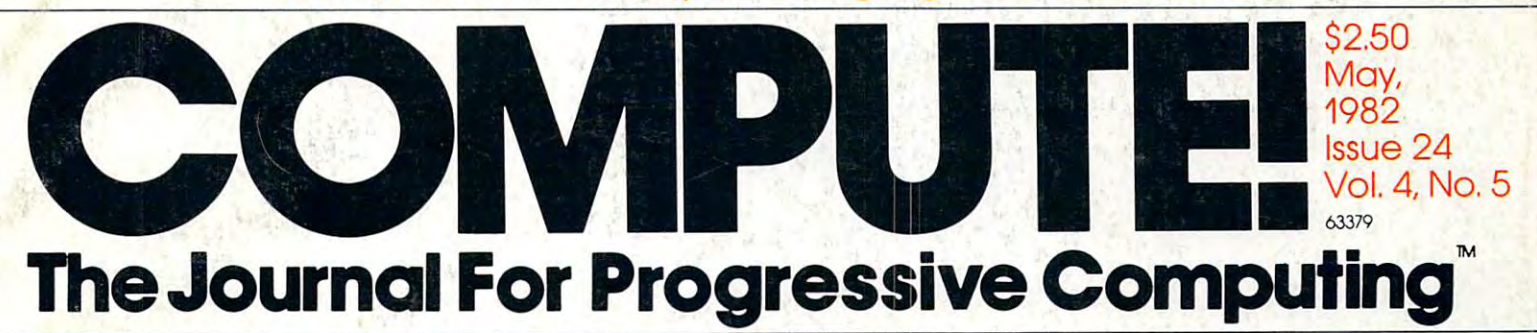

Putting The Putting The Squeeze On Your Squeeze On Your VIC-20: Getting The Most Out Getting The Most Out Of <sup>5000</sup> Bytes... Of 5000 Bytes ... VIC-20:

Modifying Apple's Modifying Apple's Floating Point Floating Point **BASIC COMPANY COMPANY** BASIC

\_\_\_\_\_\_\_\_\_\_\_\_\_\_\_\_ Estimator: An Applications An Applications Program Program Life Insurance Estimator:

Atari Through Atari Through **Artifacting** Extra Colors For

Screen Input Screen Input . . . . . . . . . . . . . . . . . For Commodore PET/CBM

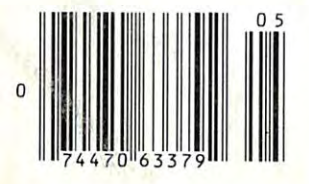

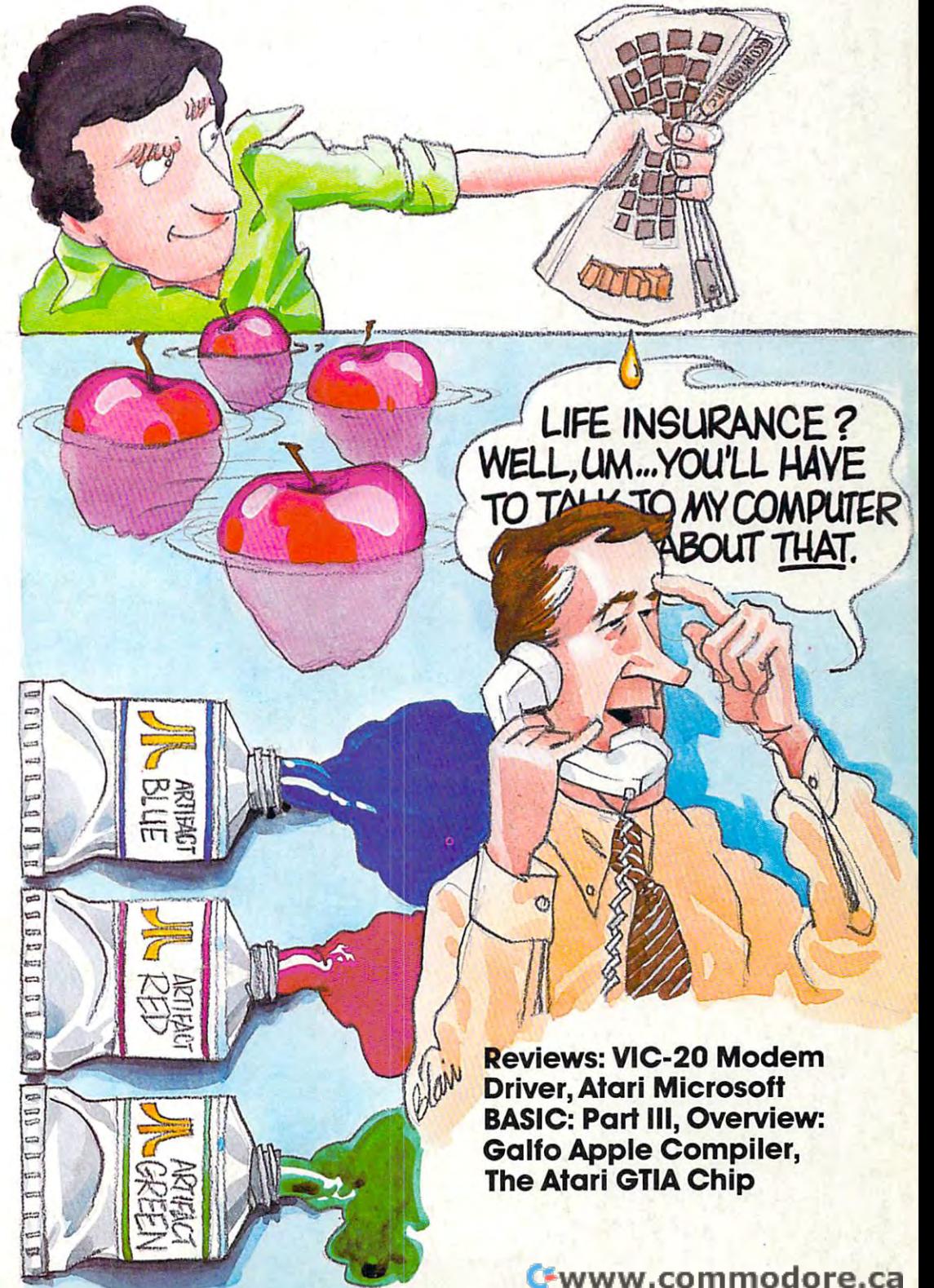

# This is eith our eally need!

## An Apple II®,  $\alpha$  printer,  $\alpha$  video screen,  $\alpha$  modem,  $\alpha$  disk drive, CPS Multifunction, and RAMPLUS+.

The CPS Multifunction card and cables are all you need to connect almost any printer, moyour need to connect a model to connect a model to connect any printer, model in the connect and connect any printer, model to connect any printer, and in the connect and connect any printer, and in the connect and connect dem, or terminal to your Apple II<sup>®</sup>. It's really three cards in one. It provides the capabilities three cards in our cards in order that the capabilities in our capabilities in order that the capabilities in our capabilities in the capabilities of the capabilities in the capabilities of the capabilities in the capabili of  $\alpha$  serial interface, parallel output interface, and real-time clock/calendar. It saves you and real-time clock of the same of the same clock of the same control of the same clock called the same of the same of the same of the same of the same of the same of the same of the same of the same of the same of the sam money, power, and slots. The CPS Multifunction money, power, and slots. The CPS Multifunction of the CPS Multifunction of the CPS Multipunction of the CPS Multipunction of the CPS Multipunction of the CPS Multipunction of the CPS Multipunction of the CPS Multipunction is compatible with DOS, CPM, PASCAL, and BASIC. Suggested retail price \$239, including Basic. Suggested retail price \$239, including the suggested retail price of the suggested retail price of the suggested retail price of the suggested retail price of the suggested retail price of the suggested retail price software. Cables \$24.95 each.

Article 1994

The RAMPLUS+ card allows you to expand the available memory of your Apple II<sup>®</sup> to 80K. RAMPLUS+ has two 16K banks of RAM. The card is supplied with 16K of installed RAM, with 16K of installed RAM, with an exception of the company of installed RAM, with an exception of the company of the company of the company of the company of the company of the compa additional 16K of plug-in RAM available. It is compatible with DOS. CPM, PASCAL, and BASIC, also. Suggested retail price \$ 189. Additional 16K

**NEC** 

cliste n

OUNTAIN COMPUTER THE<br>WG EL PUERLO ROAD<br>COTTS VALLEY, CALIFE ing and con-

CPS BULTIFUNCTION

Hayes Microcomputer F<br>The video screen is a pro<br>The printer is a product of Ep The disk drive is a product of Apple Computer, Inc.

Gwyww.commedore.ca

# IF YOU'RE WAITING FOR THE **IF YOU'RE WAITING FOR THE**  TO FALL WITHIN REASON **TO FALL WITHIN REASON, PRICE OF WORD PROCESSORS**

# IT JUST DID.

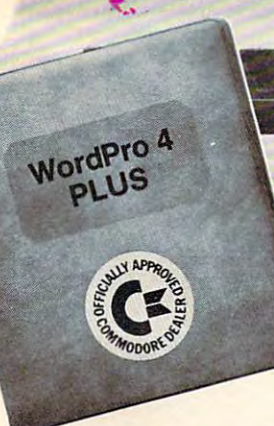

Ct commode

Everyone expected it would happen Everyone expected it would happen sooner or later...with WordPro PLUS'" it already has! Now all the marvelous it already has! Now all the marvelous benefits of expensive and advanced and advanced advanced and advanced advanced advanced and advanced advanced word processing systems are available word processing systems are available on Commodore computers, America's on Commodore computers, America's largest selling computer line. WordPro largest selling computer line. Word Pro PLUS, when combined with the new <sup>80</sup> PLUS, when combined with the new 80 column CBM 8032, creates a word processing system comparable to virtually system comparable to virtually and the virtual system of  $\mathbf{r}$ any other top quality word processor any other top quality word processor available—but at savings of thousands benefits of expensive and advanced cessing system comparable to virtually of dollars!

New, low cost computer technology is New, low cost computer technology is now available at <sup>a</sup> fraction of what you now available at a fraction of what you would be a pay that the pay of the pay. This technology is the pay. allowed Commodore to introduce the allowed Commodore to introduce the new and revolutionary CBM <sup>8032</sup> new and revolutionary CBM 8032 Computer. Computer. would expect to pay. This technology

WordPro Plus turns turns the plus turns turns turns turns turns turns turns turns turns turns turns turns turns 8032 Computer into a sophisticated, time saving word processing tool. With time saving word processing tool. With WordPro PLUS, documents are dis Word Pro PLUS, documents are displayed on the computer's screen. Edit played on the computer's screen. Editing and last minute revisions are simple ing and last minute revisions are simple and easy of the easy of the easy of the easy of the easy of the easy of the easy of the easy of the easy of the easy of the easy of the easy of the easy of the easy of the easy of the easy of the easy of the easy of the ea sessions. Letters and documents are sessions. Letters and documents are easily re-called from memory storage easily re-called from memory storage for editing or printing with final drafts for editing or printing with final drafts printed perfectly at over five hundred printed perfectly at over five hundred words per minute! words per minute! Word Pro PLUS turns this new CBM and easy. No more lengthy re-typing

Our national contract of professional contract of professional contract of professional contract of the contract of the contract of the contract of the contract of the contract of the contract of the contract of the contra dealers will show you how your office dealers will show you how your office will benefit by using WordPro PLUS. At price far less than you realize. a price far less than you realize. Our nationwide team of professional

**CBM** 

Invest in your office's future... Call us to the name of the name of the name of the name of the name of the name of the name of the name of the name of the name of the name of the name of the name of the name of the name of the name of the name of the nam WordPro PLUS dealer nearest you. Word Pro PLUS dealer nearest you. Invest in WordPro PLUS... Call us today for the name of the

#### Professional Software Inc.

166 Crescent Road Needham, MA <sup>02194</sup> Needham,.MA02194 (617)444-5224 (617) 444-5224 TELEX: 95 1579 Gwww.commodore.ca

IM WordPro is a Registered Trademark of Professional Software, Inc. WordPro was written by Steve Punter.

# CMS Softwa General Accou

# **For the Commodore 8000**

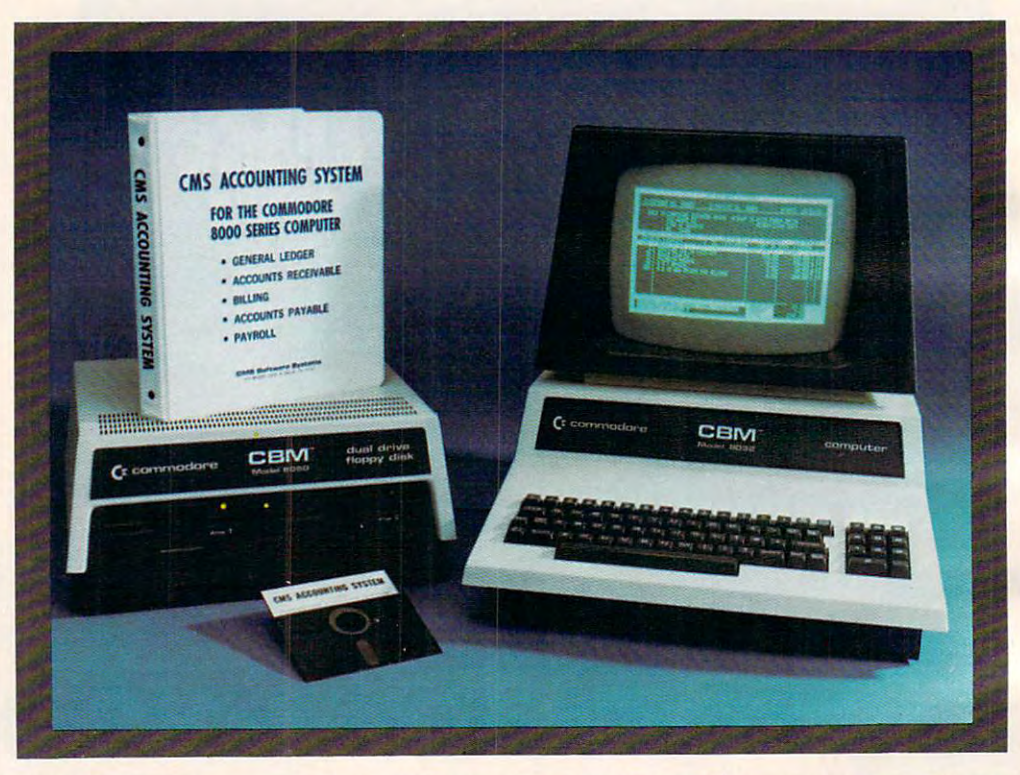

Now there is an interactive General Accounting System General Accounting System designed especially for the designed especially for the first time user. The user is led through each function by through each function by highlighted prompts explain highlighted prompts explain· Now there is an interactive first time user. The user is led

ing the required input at each ing the required input at each point. And all input requests point. And all input requests are prompted with complete are prompted with complete verification. Plus, step-bystep instruction manual step instruction manual guides the user through the guides the user through the verification. Plus, a step-byprogram. The user prompts program. The user prompts and the detailed manual and the detailed manual make it virtually impossible make it virtually impossible for the first time user to get for the first time user to get lost or to accidentally crash. lost or to accidentally crash.

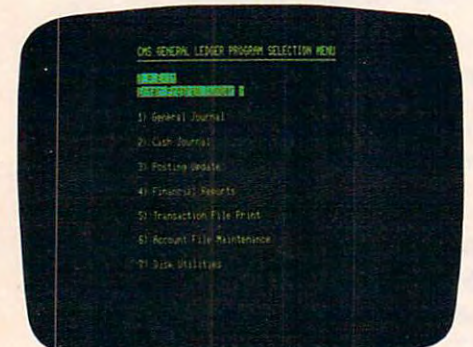

### General Ledger **General Ledger**

Cash Receipts Journal as well Cash Receipts Journal as well as General Journal. March 1988. In the Company of the United States of the United States of the United States of the United States of the United States of the United States of the United States of the United States of the Present Month, Quarter to Date and Year to Date. Date and Year to Date. Accepts postings from Accepts postings from Cash Disbursements and as a General Journal. Maintains account balances for Present Month, Quarter to

Accounts Receivable, Accounts Receivable, Accounts Payable, Payroll Accounts Payable, Payroll and other programs. Also and other programs. Also provides user customized provides user customized financial statements. Up to financial statements. Up to <sup>1000</sup> accounts and up to 1000 accounts and up to <sup>99</sup> departments. 99 departments.

## $\bullet$ TTE stem II **G**

# Series Computer System **Series Computer System**

## OIS ACCOUNTS RECEIVABLE PROGRAM MEM nomenandi<br>Halvenhavne p

**C. Print States** 

#### **Ardu Sistribution A**

- 8) Liz Leda + (19)
- (8) Customer File

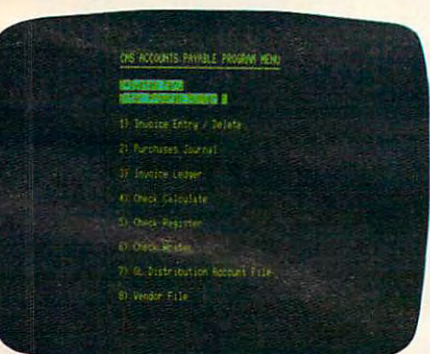

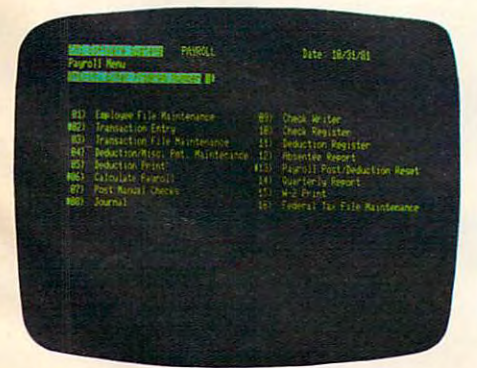

See your next person to be a see your next person to be a set of the see your next person of the see your next Commodore de alguns de alguns de alguns de la commodore de la commodore de la commodore de la commodore de la demonstration. In the contract of the contract of the contract of the contract of the contract of the contract of the contract of the contract of the contract of the contract of the contract of the contract of the contract See your nearest Commodore dealer for a demonstration.

## **Accounts Receivable**

Invoices and Monthly State Invoices and Monthly Statefull or partial payments. User ful l or partial payments. User sets finance charge rate and sets finance charge rate and period. User also sets invoices the sets involvements in the sets involvements of the sets involvements of the aging reports and aging reports and aging reports and aging reports and aging reports and aging reports and aging reports and aging reports of the control of the control of the control of the control of the control of the breaks. Invoices may be dis breaks. Invoices may be distributed among nine different tributed among nine different General Ledger accounts with General Ledger accounts with ments as well as Credit and Debit Memos\_ Accomodates period. User also sets invoice aging reports and aging

## Accounts Payable **Accounts Payable**

Accounts Payable checks Accounts Payable checks with full voucher details with the second contract of the second contract of the second contract of the second contract of the second contract of the second contract of the second contract of the second contract of the sec Detailed check register. Auto Detailed check register. Automatic application of Credit matic application of Credit aging reports and aging aging reports and aging breaks. In additional contract of the property of the property of the property of the property of the property of the property of the property of the property of the property of the property of the property of the property with full voucher detail. Memos. User sets invoice breaks. Invoices may be dis-

automatic updating to the automatic updating to the General Ledger. During General Ledger. During invoice data entry the invoice invoice data entry the invoice is displayed on the screen is displayed on the screen and typed exactly as if in and typed exactly as if in a typewriter. File capacity typewriter. File capacity allows 1800 customers and invoices. Five hundred customers allows room for 1300 invoices.

tributed among nine different tributed among nine different General Ledger accounts with General Ledger accounts with automatic updating to the automatic updating to the General Ledger. File capacity of the capacity of the capacity of the capacity of the capacity of the capacity of the capacity of the capacity of the capacity of the capacity of the capacity of the capacity of the capacity General Ledger. File capacity allows 2500 vendors and invoices.

## Payroll **Payroll**

Payroll checks with full Payroll checks with full deductions and pay detail. deductions and pay detail. Pays regular, overtime, Pays regular, overtime, holiday and piece work hours. Accommodates Weekly, Accommodates Weekly, Bi-Weekly, Semi-Monthly and Bi-Weekly, Semi -Monthly and Monthly employees. Up to Monthly employees. Up to eight miscellaneous deduc eight miscellaneous deductions or payments per tions or payments per holiday and piece work hours.

employee. Prints Payroll employee. Prints Payroll Journal, Payroll Check Register and an Absentee Register and an Absentee Report as well as <sup>941</sup> infor Report as well as 941 infortains Monthly, Quarterly and tains Monthly, Quarterly and Yearly totals for up to 350 employees. Automatic employees. Automatic General Ledger updating. The control control control control control control control control control control control control control control control control control control control control control control control control c Journal, Payroll Check mation and W2 forms. Main-General Ledger updating.

## CMS Software Systems **eMS Software Systems**

<sup>2204</sup> Camp David Mesquite, TX. <sup>75149</sup> <sup>214</sup> 285-3581 2204 Camp David Mesquite, TX. 75149 214 285-3581

## WHY HE HUGROSOF RAMCARD MA SOFICARD  $\mathbf{X}$  $\vert \cdot \rangle$

«K It '.

<sup>8</sup> <sup>3</sup> >" 3«

<sup>31</sup>

has a second control of the second control of the second control of the second control of the second control of

MULTIMORE AND ARRANGEMENT AND ARRANGEMENT OF A REPORT OF A STATE OF A REPORT OF A STATE OF A REPORT OF A STATE OF A REPORT OF A STATE OF A REPORT OF A STATE OF A REPORT OF A STATE OF A REPORT OF A STATE OF A REPORT OF A RE —3""\*^1\*

8: :\*i :- ;3! .}? r.i. ,—

-1- ^^

\*—

Memory—you never seem to have quite enough of it.

But if you're one of the thousands of Apple owners using the SoftCard, there's an economical new way to expand your memory dramatically.

#### **16K ON A PLUG-IN CARD.** 16K ON A PLUG-IN CARD IN CARD IN CARD IN CARD IN CARD IN CARD IN CARD IN CARD IN CARD IN CARD IN CARD IN CARD IN

Microsoft's new RAMCard simply plugs into your Apple II,® and adds 16k bytes of dependable, buffered read/write storage.

Together with the SoftCard, the RAMCard gives you <sup>a</sup> 56k CP/M® system that's big enough would never fit before (until now, the only way to get this much memory was to have an Apple Language Card installed).

### GREAT SOFTWARE: YOURS, OURS, OR THEIRS.

With the RAMCard and SoftCard, you can tackle largescale business and scientific computing with our COBOL and FORTRAN languages. Or greatly increase the capability of CP/M

GRIO - OI

applications like the Peachtree Software account ing systems. VisiCalc™ and other Apple software packages can take advantage of RAMCard too.

And RAMCard gives you the extra capacity to develop advanced programs of your own, using the SoftCard and CP/M. Even with the RAMCard in place, you can still access your ROM BASIC and monitor routines.

#### **JOIN THE SOFTCARD** JOIN THE SOFTCARD COMPANY COMPANY OF THE SOFTCARD COURT COMPANY COMPANY OF THE SOFTCARD COMPANY OF THE SOFTLAND COMPANY OF THE SOFTLAND COMPANY OF THE SOFTLAND COMPANY OF THE SOFTLAND COMPANY OF THE SOFTLAND COMPANY OF THE **F. MIN.**

The RAMCard is just the latest addition to the SoftCard family — a comprehensive system of hardware and software that can make your Apple more versatile and powerful than you ever imagined.

Your Microsoft dealer has all the exciting details. A shall detail and the exciting details. We arrive the exciting of the exciting of the exciting of soon, and discovered in the contract of the contract of the contract of the contract of the contract of the contract of the contract of the contract of the contract of the contract of the contract of the contract of the co that keeps getting better.

Microsoft Consumer Products, 400 108th Ave. N.E., Suite 200, Believue, WA 98004. (206)454-1315.

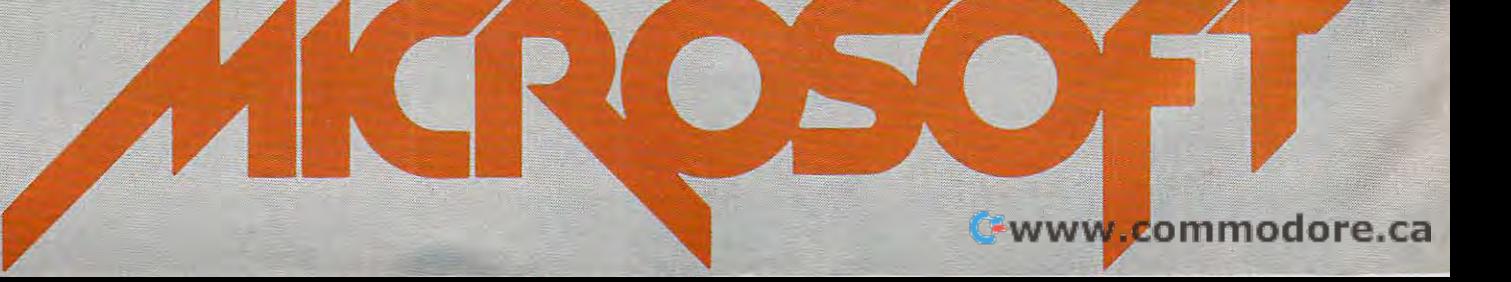

■—• ■«" •Si \*. li ~i< i5': :' —«i ^; ■ " I! -;-: :|

#### May, <sup>1982</sup> Vol. 4, No. Table of Conlenfs May, 1982 Vol. 4, No. 5

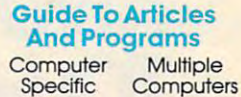

#### **Features**

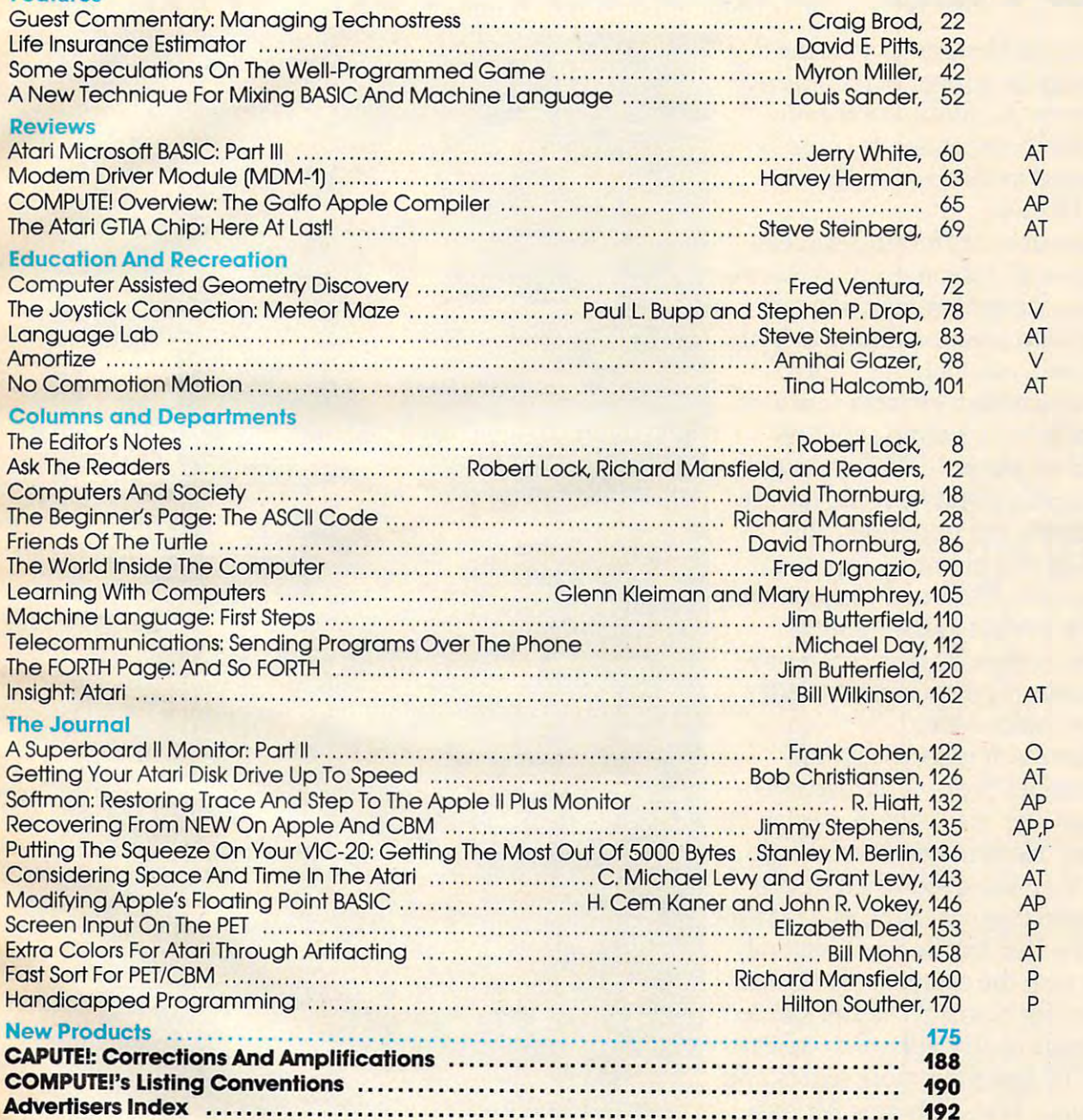

#### $AP =$  Apple,  $AT =$  Atari,  $P =$  PET/CBM,  $V =$  VIC-20,  $O =$  OSI,  $C =$  Radio Shack Color Computer,  $* =$  All or several of the above.

each year by Small System Services, Inc., P.O. Box 5406, Greensboro, NC 27403 USA. Phone:<br>(919) 275-9809. Editorial Offices are located at 625 Fulton Street, Greensboro, NC 27403 USA.<br>Domestic Subscriptions: 12 issues, \$20 19008. Controlled circulation postage paid at Greensboro, NC 27403 and additional mailing<br>offices. Entire contents copyright © 1982 by Small System Services, Inc. All Rights reserved.<br>ISSN 0194-357X. **COMPUTE! The Journal for Progressive Computing (**USPS: 537250) is published 12 times<br>ach year by Small System Services, Inc., P.O. Box 5406, Greensboro, NC 27403 USA. Phone:<br>919) 275-9809. Editorial Offices are located at Domestic Subscriptions: 12 issues, \$20.00. Send subscription orders or change of address<br>P.O. form 3579) to Circulation Dept., **COMPUTE!** Magazine, 515 Abbott Drive, Broomall, PA<br>1908. Controlled circulation postage paid a

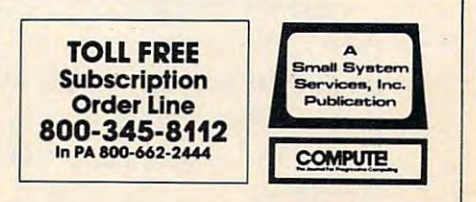

## AN ATARI <sup>800</sup> HOME COMPUTER **AN ATARI800N HOME COMPUTER**  AND FACTOR AND FALL IN THE RESIDENCE OF A RESIDENCE OF A RESIDENCE OF A RESIDENCE OF A RESIDENCE OF A RESIDENCE OF A RESIDENCE OF A RESIDENCE OF A RESIDENCE OF A RESIDENCE OF A RESIDENCE OF A RESIDENCE OF A RESIDENCE OF A TO HELP CHILDREN EVERYWHERE. **TO HELP CHILDREN EVERYWHERE. AND A FATHER'S LOVE COMBINED**

grand prize winner of the ATARI grand prize winner of the ATARI Software Acquisition Program Software Acquisition Program (ASAP) competition because he (ASAP) competition because he believed in computers, his son believed in computers, his son and himself. The determination of the control of Fernando Herrera became the first and himself.

The story of Herrera's success The story of Herrera's success began with his sons sight problems. began with his son's sight problems. Young Steve Herrera had been Young Steve Herrera had been born with severe cataracts in both born with severe cataracts in both eyes and, naturally, his father eyes and, naturally, his father was concerned. Herrera reasoned was concerned. Herrera reasoned that the boys learning abilities that the boy's learning abilities could be seriously affected by grow could be seriously affected by growing up in world he could not see. ing up in a world he could not see.

Having just purchased an Having just purchased an ATARI <sup>800</sup> Home Computer, it ATARI 800 Home Computer, it occured to Herrera that this could occured to Herrera that this could be the perfect tool for testing be the perfect tool for testing Steve's vision. So he wrote a program simply displaying the letter gram simply displaying the letter "E" in various sizes. "E" in various sizes.

success to the two teachers' that the second contract of the second out that the second out that the second out of the second out of the second out of the second out of the second out of the second out of the second out of 2-year-old Steve could see even 2-year-old Steve could see even the smaller "E's" without special the smaller "E's" without special lenses. Herrera was first relieved, and then intrigued when he dis and then intrigued when he discovered that not only could his son covered that not only could his son see the "E's" but he would happily see the "E's;' but he would happily play with the computer-generated play with the computer-generated letters for hours. So Herrera added letters for hours. So Herrera added <sup>a</sup> picture of an elephant to go with a picture of an elephant to go with the "E" and then more letters and the "E;' and then more letters and pictures. Thus, "My First Alphabet" pictures. Thus, "My First Alphabet" Successl It turned out that lenses. Herrera was first relieved,

was born, a unique teaching program for children two-years and older consisting of <sup>36</sup> high dren two-years and older consisting of 36 high resolution pictures of letters and numbers. resolution pictures of letters and numbers.

Herrera submitted the program to the Herrera submitted the program to the ATARI Program Exchange, where it became ATARI Program Exchange, where it became an instant best-seller. ATARI was so im an instant best-seller. ATARI was so impressed with the outstanding design, suit pressed with the outstanding design, suitability and graphic appeal of "My First ability and graphic appeal of "My First Alphabet, that the program is being incorpo-<br>ASAP awards ceremony for software subrated into the ATARI line of software.

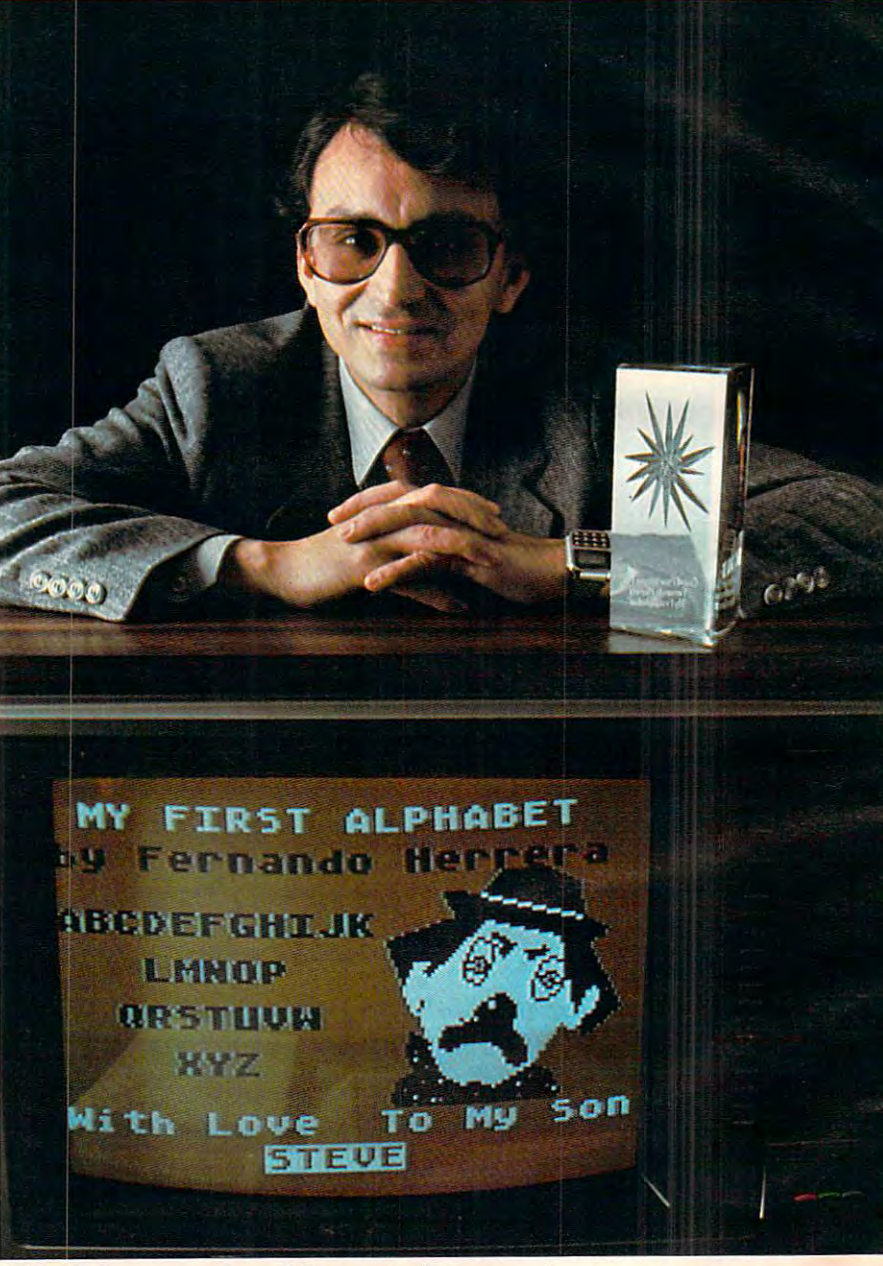

In addition to his grand prize winnings In addition to his grand prize winnings of \$25,000 in cash and an ATARI STAR of \$25,000 in cash and an ATARI STAR trophy, Herrera also automatically receives trophy, Herrera also automatically receives royalties from sales of his program through royalties from sales of his program through the ATARI Program Exchange.

But Fernando Herrera wasn't the only soft Ware General that ATAR ATAR THREE THREE THREE other ATARI STARS were awarded at the other ATARI STARS were awarded at the ated into the ATARI line of software. The mitted to the ATARI Program Exchange and But Fernando Herrera wasn't the only software "star" that ATARI discovered. Three ASAP awards ceremony for software subjudged by ATARI to be particu judged by ATARI to be particularly unique and outstanding. larly unique and outstanding.

Ron and Lynn Marcuse of Ron and Lynn Marcuse of Freehold, New jersey, teamed Freehold, New Jersey, teamed up to write three winning up to write three winning fessional category for home fessional category for home computers: "Data Management computers: "Data Management System^' "The Diskette Librar System;' 'The Diskette Librarian "The Weekly Planner" and "The Weekly Planner" and "The Weekly Planner" and "The Weekly Planner" and "The Weekly Planner" and "The Weekly Planner" and "The Weekly Planner" and "The Weekly Planner" and "The Weekly Planne entries in the Business and Proian" and "The Weekly Planner."

Sheldon Leeman of Oak Park, and Oak Park, and Oak Park, and Oak Park, and Oak Park, and Oak Park, and Oak Park, and Michigan, captured an ATARI Michigan, captured an ATARI STAR for his exceptionally STAR for his exceptionally well-engineered "INSTEDIT" well-engineered "INSTEDIT" character set editor. character set editor. **,"nS";'" n\*!{ - . ,. • .12.::"5670' I I (=)T**  Sheldon Leeman of Oak Park,

Greg Christensen of Greg Christensen of Anaheim, California, became Anaheim, California, became our youngest ATARI STAR our youngest ATARI STAR winner at the age of 17. Christensen des internet des internet des internet des internet des internet des internets and des internets and designed the christense of the christense of the christense of the christmas and designed of the christmas an clever "Caverns of Mars" game clever "Caverns of Mars" game program, which also will be a program, which also will be a program, which also will be a program, which also will be a program of the state of the state of the state of the state of the state of the state of the state of incorporated into the ATARI incorporated into the ATARI product line. Greg designed product line. Greg designed the program in  $1/2$  months after own in the control of the control of the control of the control of the control of the control of the control of the control of the control of the control of the control of the control of the control of the control of Computer for less than a year. Christensen designed the program, which also will be after owning his ATARI Home

Every three months, ATARI Every three months, ATARI writers of software programs writers of software programs awards ATARI STARS to the

submitted to the ATARI Software Acquisition Program and judged first, Acquisition Program and judged first, second and third place in the following second and third place in the following categories: Consumer (including entertain categories: Consumer (including entertainment, personal interest and development); Education; Business and Professional pro Education; Business and Professional programs for the home (personal finance and grams for the home (personal finance and record keeping); and System Software. record keeping); and System Software.

Quarterly prizes consist of selected ATARI Quarterly prizes consist of selected ATARI products worth up to \$3,000, as well as an products worth up to \$3,000, as well as an ATARI STAR, plus royalties from program ATARI STAR, plus royalties from program sales through the ATARI Program Exchange. sales through the ATARI Program Exchange. The annual grand prize is the coveted ATARI The annual grand prize is the coveted ATARI STAR trophy and \$25,000 in cash. STAR trophy and \$25,000 in cash.

To be eligible, your software idea must be To be eligible, your software idea must be accepted by the ATARI Software Acquisition accepted by the ATARI Software Acquisition Program. Your program can have a broad application or serve a very specific purpose.

**NUMERIC** RECORD LEMSIN 7. 03

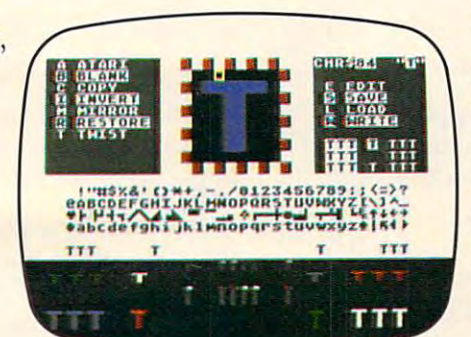

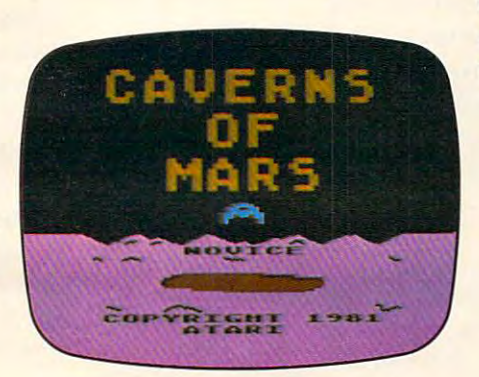

 $\blacksquare$  and  $\blacksquare$  and from ATARI is available in the state in the state in the state in the state in the state in the state in the state in the state in the state in the state in the state in the state in the state in the state in the state in need personal assistance with the contract of the contract of the contract of the contract of the contract of the contract of the contract of the contract of the contract of the contract of the contract of the contract of sources and graphical control technical control of the second control of the second control of the second control of the second control of the second control of the second control of the second control of the second contro nical aspects of your program. nical aspects of your program. After submittal, consultation from ATARI is available if you need personal assistance with sound, graphics, or other tech-

To make your job easier, To make your job easier, ATARI provides some <sup>20</sup> ATARI provides some 20 software development tools software development tools through the ATARI Program through the ATARI Program Exchange. A list and description of the various system tion of the various system software is published quarterly software is published quarterly in the ATARI Program Ex in the ATARI Program Exchange Catalog. These tools change Catalog. These tools enable you to utilize all the enable you to utilize all the including the six ATARI including the six ATARI programming languages. programming languages. ATARI resources and software,

great idea that made him a star. ATARI would like to give you the same opportunity. the same opportunity. **TTT** Fernando Herrera had a ATARI would like to give you

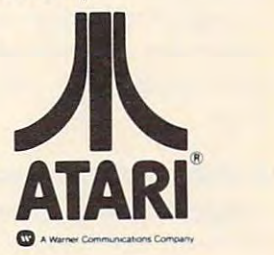

-www.commodore.ca

**FRICHTER ATARI ASAP competition and** you could win \$25,000 in cash, royalties, you could win \$25,000 in cash, royalties, some great prizes and an ATARI STAR. some great prizes and an ATARI STAR.

SUBMIT TO: ATACCO IN THE REPORT OF THE REPORT OF THE REPORT OF THE REPORT OF THE REPORT OF THE REPORT OF THE REPORT OF THE REPORT OF THE REPORT OF THE REPORT OF THE REPORT OF THE REPORT OF THE REPORT OF THE REPORT OF THE R DePt.C4R,PO.Box427 Dept. C4R, PO. Box 427 155MoffettParkDr.,B-l IS5 Moffett Park Dr. , B-1 Sunnyvale, CA <sup>94086</sup> OR CALL: 800-538-1862; in California, 800-672-1850. OR CALL: 800-538-1862; in California , 800-672-1850. SUBMIT 'TO: ATARI® Software Acquisition Program Sunnyvale, CA 94086

I'm reaching for the stars. Please send means the stars in the stars in the stars in the stars in the stars in an entry form today. **an entry fann today.**  I'm reaching for the stars. Please send me

 $N_{\rm emo}$ 

Address

 $\alpha$  ,  $\alpha$  ,  $\alpha$ 

Strategie in the control of the control of the control of the control of the control of the control of the control of the control of the control of the control of the control of the control of the control of the control of State/Zip\_

## **ATARI HOME COMPU**

 $\frac{1}{\sqrt{\frac{N}{N}}}\ \text{We've Brought} \ \text{The Computer Age Home}^{\text{max}}$ 

/ notes **'A ---**

Robert C. Lock Publisher/Editor Robert C Lock Publisher/Editor

#### The Apple Plan **The Apple Plan**

Many of you may not be aware that Apple, Inc., is Many of you may not be aware that Apple, Inc., is currently pushing for <sup>a</sup> revision of the tax law that currently pushing for a revision of the tax law that will allow them to give an Apple II system (with will allow them to give an Apple II system (with appropriately revised tax deductions) to every appropriately revised tax deductions) to every elementary and secondary school in the country. elementary and secondary school in the country. The Wall Street Journal estimates this number to be in excess of 80,000 schools, and that's great many in excess of 80,000 schools, and that's a great many Apple II's. We applaud this move, but feel some Apple II's. We applaud this move, but feel some additional perspective might be in order. Apple, additional perspective might be in order. Apple, Inc., is quoted as wishing to make this massive Inc., is quoted as wishing to make this massive donation because they're concerned with the future donation because they're concerned with the future ... exposing kids to computers, etc. We certainly ... exposing kids to computers, etc. We certainly share this concern and wouldn't want to be accused share this concern and wouldn't want to be accused of looking a gift computer in the keyboard, as it **were.** 

#### Historical Perspective **A Historical Perspective**

Apple has been an industry leader in the placement Apple has been an industry leader in the placement of computer systems in school systems. They and of computer systems in school systems. They and many Apple dealers have been at the forefront many Apple dealers have been at the forefront with aggressive bidding and state contract winning with aggressive bidding and state contract winning ways for several years. Their principal competition ways for several years. Their principal competition during the last year or so has been Radio Shack, Commodore, and Atari, with Atari coming on Commodore, and Atari, with Atari coming on quite strong. A case in point? The Minnesota Educational Consortium has been quantity purchaser cational Consortium has been a quantity purchaser (and not so coincidentally, a significant developer of educational software) from and for Apple for of educational software) (rom and for Apple for the last three years. We reported in this column the last three years. We reported in this column last November that Atari, Inc. had been added to last November that Atari, Inc. had been added to that contract with fully configured Atari 400 systems (including black and white monitor, BASIC, tems (including black and white monitor, BASIC, joystick and disk drive) for less than \$600. MEEC joystick and disk drive) for less than \$600. MEEC had already ordered  $1000 +$ , and the Dade County School System in Florida was right behind with School System in Florida was right behind with a similar contract. similar contract.

In the last ten months we've seen increasingly In the last ten months we've seen increasingly powerful and user friendly computer systems (the powerful and user friendly computer systems (the Atari 400, the VIC-20, the Radio Shack Color Atari 400, the VIC-20, the Radio Shack Color Computer) become available, fully configured, in Computer) become available, fully configured, in

the \$500-\$800 price range. We suspect that Apple the \$500-\$800 price range. We suspect that Apple is running into a rapidly diminishing market share at the elementary and secondary level. at the elementary and secondary level.

#### $T = T$   $T = T$ **The Future**

We see nothing but good news on the horizon for We see nothing but good news on the horizon for the cost-conscious educators. With the coming the cost-conscious educators. With the coming Super VIC (the VIC-64 from Commodore, due to Super VIC (the VIC-64 from Commodore, due to be introduced this summer at less than \$600) and be introduced this summer at less than \$600) and Atari's rumored low-mid-end entry sometime this Atari's rumored low-mid-end entry sometime this summer, the value of the computing power dollar for educators will only increase. Apple has appar for educators will only increase. Apple has apparently chosen to ignore the low-end market in their product line. With this statement we're certainly not implying that they don't want the business of not implying that they don't want the business of consumers or educators. We simply mean they've consumers or educators. We simply mean they've chosen for the moment not to enter the \$500-\$800 chosen for the moment not to enter the \$500-\$800 consumer computer market. On the high end consumer computer market. On the high end they're battling with such industry names as Xerox, they're battling with such ind ustry names as Xerox, IBM, and Hewlett-Packard. And, quite frankly, they have no product on the low end. We suspect they have no product on the low end. We suspect the secondary education market, long a potentially substantial market for Apple and others, is taking substantial market for Apple and others, is taking a hard look at the \$2000 or more Apple system. hard look at the \$2000 or more Apple system. After all, when your goal is allowing computer access to your sixth graders, how many VIC-20, or access to your sixth graders, how many VIC-20, or Atari-400. or Radio Shack Color Computer systems Atari-400, or Rad io Shack Color Computer systems can you buy for the cost of a similarly configured Apple II system? Apple II system?

#### Of Tax Breaks and Competition **Of Tax Breaks and Competition**

Press reports indicate no special treatment for Press reports indicate no special treatment for Apple, Inc., in the proposed revisions to the corpo Apple, Inc., in the proposed revisions to the corporate tax law. At that point, every other vendor has rate tax law. At that point, every other vendor has the same options open to them. In that light, we the same options open to them. In that light, we support Apple's aggressive offer, and the revision support Apple's aggressive offer, and the revision of the tax law, as suggested. After all, manufacturers of the tax law, as suggested. After all, manufacturers can already donate hardware to universities, why can already donate hardware to universities, why not to secondary schools? We do feel, however, not to secondary schools ? We do feel, however, that while Apple's move deserves plaudits, the that while Apple's move deserves plaudits, the spectre of competition should be maintained to spectre of competition should be maintained to help balance our mutual perspective. help balance our mutual perspective. Q

#### **Professional Software Introduces**

**POWER** by Brad Templeton

### **ADD POWER TO YOUR 489.** COMMODORE COMPUTER COMPUTER COMPUTER COMPUTER COMPUTER COMPUTER COMPUTER COMPUTER COMPUTER COMPUTER COMPUTER COMPUTER COMPUTER COMPUTER COMPUTER COMPUTER COMPUTER COMPUTER COMPUTER COMPUTER COMPUTER COMPUTER COMPUTER COMPU **\$89.95 COMMODORE COMPUTER**

POWER produces dramatic improvement in the **POWER produces a dramatic improvement in the**  ease of editing BASIC on Commodore's computers. **ease of editing BASIC on Commodore's computers.**  POWER is a programmer's utility package (in a 4K) **ROM) that contains a series of new commands and** utilities which are added to the Screen Editor and the **utilities which are added to the Screen Editor and the**  BASIC Interpreter. Designed for the CBM BASIC BASIC Interpreter. Designed for the CBM BASIC user, POWER contains special editing, programming, **user, POWER contains special editing, programming,**  and software debugging tools not found in any other **and software debugging tools not found in any other**  microcomputer BASIC. POWER is easy to use and is microcomputer BASIC. POWER is easy to use and is sold complete with a full operator's manual written by **the solution of the solution of the state** Jim Butterfield.

C<sub>t</sub> commodare

POWER's special keyboard 'instant action' features and additional commands make up for, and go beyond **and additional commands make up faT, and go beyond**  the limitations of CBM BASIC. The added features the limitations of CBM BASIC. The added features include auto line numbering, tracing, single stepping **include auto line numbering, tracing, single stepping**  through programs, line renumbering, and definition **through programs, line renumbering, and definition**  of keys as BASIC keywords. POWER even includes of keys as BASIC keywords. POWER even includes

**TM POWER IS A Registered Trademark of Professional Software, Inc.** 

new "stick-on" keycap labels. The cursor movement **new "stick-on" keycap labels. The cursor movement**  keys are enhanced by the addition of auto-repeat and text searching functions are added to help ease pro **text searching functions are added to help ease pro**gram modification. Cursor UP and cursor DOWN gram modification. Cursor UP and cursor DOWN produce previous and next lines of source code. **produce previous and next lines of source code.**  COMPLETE BASIC program listings in memory can COMPLETE BASIC program listings in memory can be displayed on the screen and scrolled in either direc **be displayed on the screen and scrolled in either direc**tion. POWER is a must for every serious CBM user.

OWE

**CBM** 

Call us today, for the name of the Professional Call us today, for the name of the Professional Software dealer nearest you. Software dealer nearest you,

#### Professional Software Inc. **Professional Software Inc.**

166 Crescent Road (166 Crescent Road (166 Crescent Road (166 Crescent Road (166 Crescent Road (166 Crescent Ro Needham, MA <sup>02194</sup> Needham, MA 02194 166 Crescent Road Tel: (617) 444-5224

Telex#961579commodore.ca

**COMPUTE** 

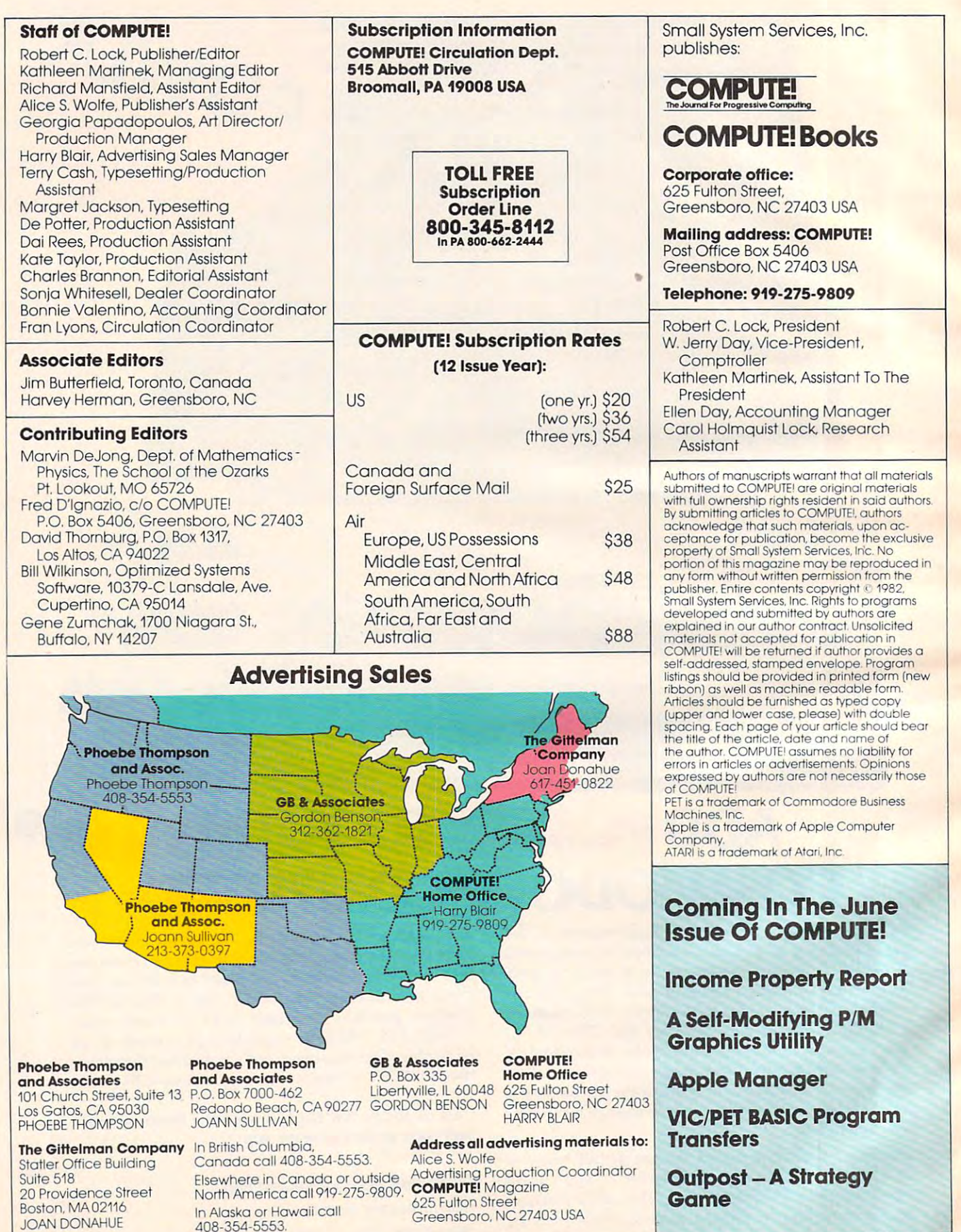

×

10

Cwww.commodore.ca

## Data Manager selected by NASA, Kennedy Space Center Data Manager selected by NASA, Kennedy Space Center JINSAM SAMA SERIKA SERIKA SERIKA SERIKA SERIKA SERIKA SERIKA SERIKA SERIKA SERIKA SERIKA SERIKA SERIKA SERIKA J **SA** TM COMMODULE

SAVE TIME! SAVE MONEY AND COMPANY OF THE COMPANY OF THE COMPANY OF THE COMPANY OF THE COMPANY OF THE COMPANY OF JINSAM saves taxpayers JINSAM saves taxpayers SAVE TIME! SAVE MONEY! l00's of thousands of \$

100's of the contract of the contract of the contract of the contract of the contract of the contract of the contract of the contract of the contract of the contract of the contract of the contract of the contract of the c

Coming Soon! Coming Soon! JINSAM Executive JINSAM Executive for IBM P.C. See your dealer See your dealer

"Much more powerful than "Much more powerful than you can imagine!" you can imagine!"

> Kilobaud Microcomputing Kilobaud Microcomputing Robert Baker

JINSAM is an integrated system. It makes it easy to use your information to its fullest. No more easy to use your information to its fullest. No more will hundreds of valuable hours be spent searching or analyzing needed information nor re-entering information for various reports. or analyzing needed information nor re.emering information for various reports.

JINSAM transforms your desk-top computer JINSAM transforms your desk·top computer into the "state of the art" data processing machine with features and accessories found nowhere, even at 10 times the price. Nasa, Kennedy Space of the price of the price of the price. NASA, Kennedy Space of the Center selected JINSA 8.0 and saved approximately selected approximately saved approximately provided by mately \$95,000 over other software/hardware costs. Riley County, Kansas also selected JINSAM costs. Riley County, Kansas also scleclcd JINSAM 8.0 and saved approximately \$90,000 over other 8.0 and saved approximately S90,OOO over other software/hardware costs. software/ hardware costs. at 10 times the price. NASA, Kennedy Space Center selected JINSAM 8.0 and saved approxi·

JINSAM is designed for you. It is forgive that the problem is forgive that the problem is forgive that the problem is the problem in the second second second second second second second second second second second second s has help commands for every option, available at has help commands for every option. available at you store, its structure and/or your hardware can change but your data won't have to be re-entered. change but your data won 't have to be re-entered. Recovery utilites are included even for catastrophes, security passwords are built in for privacy, simple security passwords are built in for privacy. simple editing and entry includes auto recall, and deleting editing and entry includes auto recall, and deleting records is easy and the space is recorded to the space is recorded to the space is received and the space is recorded. In the space is a space in the space is recorded to the space in the space is a space of the space in t includes TWO FREE accessories for reports and includes TWO FREE accessories for reports and labels. You have unlimited report formats with summing and lined up decimal and lined up decimals and lined up decimals and lined up decimal printers and prints up to 5 across – any size and even allows single envelopes or index cards. JINSAM is designed for you. It is forgiving. It the touch of a button. The amount of information Recovery utilites are included even for catastrophes, records is easy and the space is reclaimed. JINSAM summing and lined up decimals.and the label printer single envelopes or index cards.

JINSAM 1.0 allows fast and easy file handling, manipulation and report generation for any CBM manipulation and report generation for any C8M computer with CBM 2040 disk drive. It features and an extensive and an extensive and an extensive and an extensive and menu for ease, has encrypted passwords, deep menu for ease. has encrypted passwords, 3 deep computer with CBM 2040 disk drive. It features a sorts, .5 to 3 second recall.

JINSAM 4.0 for CBM <sup>4000</sup> series adds JINSAM 4.0 for CBM 4000 series adds JINSORT, user accessible machine son of <sup>1000</sup> records in <sup>15</sup> seconds; compaction/expansion of records in 15 seconds; compaction/expansion of information, automatic list maintainance, unlimited number of fields, unlimited record length and much numberoffields, unlimited record length and much JINSORT. user accessible machine sort of 1000 more.

 $JINSAM 8.0$  for CBM  $8000$  series has all  $4.0$ features plus unlimited sort, horizontal format, and features pl us unlimited SOrt. horizontal format, and search by key or record number. search by key or record number.

JINSAM 8.2, NEW FOR "82 expands 8.0 JINSAM B.2, NEW FOR 'B2 expands B.O capabilities by adding information search by word. capabilities by adding information search by word, key or record number and machine language print, key or record number and machine language print, format and manipulation routines. format and manipulation routines.

CUSTOM DATA FILES AND DESCRIPTION OF PROPERTY AND ALL PROPERTY OF PROPERTY AND ALL PROPERTY OF PROPERTY AND ARRANGEMENT OF PROPERTY AND ARRANGEMENT OF PROPERTY AND ARRANGEMENT OF PROPERTY AND ARRANGEMENT OF PROPERTY AND AR ★KEYED RANDOM ACCESS MULTIPLE SEARCH KEYS IN STREET WAS ARRESTED FOR DESIGNATION. PRIVACY ACCESS CODES 1\:PRIVACY ACCESS CODES WILD CARD SEARCH \*WILD CARD SEARCH \* CUSTOM DATA FILES \*CUSTOM REPORTS/LABELS \*FAST/EASY/MENU DRIVEN \* MULTIPLE SEARCH KEYS

JINSAM EXECUTIVE VERSION (SOON) IN THE CHARGE VERSION OF THE CHARGE IS A STATE OF THE CHARGE OF THE CHARGE IS released) is our most powerful professional system released) is our most powerful professional system for the CBM <sup>8000</sup> and <sup>9000</sup> series. Executive will for the C8M 8000 and 9000 series. Executive will have 8.2 extended features plus allow multiple have 8.2 extended features plus allow multiple use and use in the use of use locked and use a strong of the use of the use of the state of the use of the use communications, and any files, including and communications, including a mathematic mathematic mathematic merge or link files, greatly increased record capacity increased record capacity increased record capacity in and machine information search by word, as well and machine information search by word. as well as by key or record number and many, many as by key or record number and many. many more features. JINSAM EXECUTIVE version (soon to be users with in-use lockout protection, executive command files, automatic math relations, join, merge or link files, greatly increased record capacity

There are currently 7 more interfacing modules – and more under development, including independent and more under development. including independent interfaces between JINSAM and business pack interfaces between JINSAM and business packages for your G/L, A/R, A/P needs. We announce the availability of modules and enhancements in the endangles and enhancements in the end of modules  $\mathbf{f}$ JINSAM's quarterly newsletter. JINSAM's quarterly newsletter. ages for your  $G/L$ ,  $A/R$ ,  $A/P$  needs. We announce the availability of modules and enhancements in

word propagation in the second interface for the second interface for the second contract of the second interface for the second interface of the second interface of the second interface of the second interface of the seco Word Pro  $3, 3+, 4, 4+,$  creates lists of information from JINSAM files. It allows up to <sup>10</sup> conditions from JINSAM files. It allows up to IO conditions vidualized letters, report cards, special reports, checks, invoices, etc. checks. invoices. etc. WORDPROPACK • Intelligent interface for based on each item of information. Produce indi-

MULTI-LABEL Prints multiple labels per MULTI-LABEL - Prints multiple labels per record with up to lines for messages and consecutive numbering. Produce inventory, caution consecutive numbering. Produce inventory. caution labels, bulk mail labels, etc. labels. bulk mail labels. etc. record with up to 2 lines for messages and

MATHPACK global calculator/editor +. -. MATHPACK - global calculator/editor  $+,-,$ <br>\*, /, by another field or constant; null (remove contents) of a field or replace contents of a field with any word, number or phrase. Sum multiple with any word, number or phrase. Sum multiple fields in each record or running sum of single fields in each record or running sum of single fields in the single in all records. Extract information or effect in all records. Extract information or effect permanent change. Replace in the same field or same field or same field or same field or same field or same field place in a waiting field. fields in each record or running sum of single field permanent change. Replace in the same field or

DESCRIPTIVE STATPACK - Determine MEAN. MEDIAN. MODE. STANDARD DEVIATION. VARIANCE, RANGE. Generate DEVIATION. VARIANCE, RANGE. Generate HISTOGRAMS from 1 to 25 steps, and produce Z-SCORE reports. MEAN. MEDIAN, MODE. STANDARD

ADVANCED STATPACK (You must also ADVANCED STATPACK - (You must also acquire DESCRIPTIVE STATPACK) Generate acquire DESCRIPTIVE STATPACK) Generate one, two or three way CROSSTABS (number of occurance) CHI SQUARE, LINEAR RE-GRESSION, with graphic representation and prediction. LINEAR CORRELATION and prediction, LINEAR CORRELATION and SIMPLE ANALYSIS OF VARIANCE. SIMPLE ANALYSIS OF VARIANCE.

CALCPACK way interface to VisiCalc or any user program. It is a program to be a set of the set of the set of the set of the set of the set of the se complex manipulation, and the complex manipulation, place of the complex manipulation, and JINSAM for sorting, storing or moving data to WordPro as well as giving the ability for exchange Word Pro as well as giving the ability for exchange with your own applications. with your own applications. CALCPACK - 2 way interface to VisiCalc or any user program. It lets you use VisiCale for complex manipulation, editing, placing results in

INTERAC - Interface which can read VisiCalc files, WordPro files and almost any sequential files

to build JINSAM databases automatically. For automatically in the problems of the control of the control of th example: You could "download" information on example: You could "download" information on holerith cards to sequential files and INTERAC would place them into JINSAM files. to build JINSAM databases automatically. For holerith cards to sequential files and INTERAC

All accessories are accessed thru the JINSAM All accessories are accessed thru the JINSAM menu and require security password to gain entrance. menu and require security password to gain entrance.

JINSAM gives you FREEDOM OF CHOICE. JINSAM gives you FREEDOM OF CHOICE. Start with JINSAM 1.0 and upgrade hardware Start with JINSAM 1.0 and upgrade hardware and data at any time. Choose from accessories at and data at any time. Choose from accessories at any time. The JINSAM Newsletter brings the JINSAM Newsletter brings the JINSAM NewsLetter brings the JINSAM News latest updates, user input and uses and keeps an eye on the future. any time. The JINSAM Newsletter brings the latest updates, user input and uses and keeps an eye on the future.

JINSAM stands alone by placing "a lot of J INSAM stands alone b)' placing "a lot of potential computing power in one integrated program package" (Fred Klein, Ferson div. of Bausch & Lomb). "The JINSAM package is justification for buying a system no matter what the hardware, be it Vector or Commodore or whatever the system" (Larry Colvin, Micro Computer Systems). It is a "grandfather" in this young field. JINSAM EXECUTIVE will be the third generation in development. All JINSAM systems are sophisticated and flexible yet easy to the sophisticated and flexible yet easy to the problem of the use. JINSAM is saving its users valuable time and money in government, educational and and money in government, educa tional a nd research institutions, business and industry research institutions, business a nd induslry systems are sophisticated and flexible yet easy to worldwide.

JINSAM is a Commodore approved product. See your local dealer for a demonstration.

WordPro is a trademark of Professional Software. Inc. VisiCalc is a trademark of Professional Software, Inc. CBM is a trademark of Commodore Business Machines, Inc.<br>IBM is a trademark of International Business Machines, Inc. IBM is trademark of Implemental Inc. In the Implemental Maintenance Maintenance Maintenance Maintenance Maintenance JINSAM is a trademark of JINI MICRO-SYSTEMS. Inc.

#### JINSAM Data Manager JIN SAM Data Manager

... Additional Information and nearest dealership and newspaper and nearest dealership and newspaper .... Newsletter Subscription (\$5 US/\$8 Worldwide) ..... JINSAM DEMOGRAFIA DEMOGRAFIA DEMOGRAFIA DEMOGRAFIA DE MOGRAFIA DE L'ANGUERRA DE L'ANGUERRA DE L'ANGUERRA .... User's Guide (\$40.00, plus shipping & tax) ... Additional Information and nearest dealer .... JINSAM Demo Disk (\$15, plus shipping & tax)

#### Please send to:

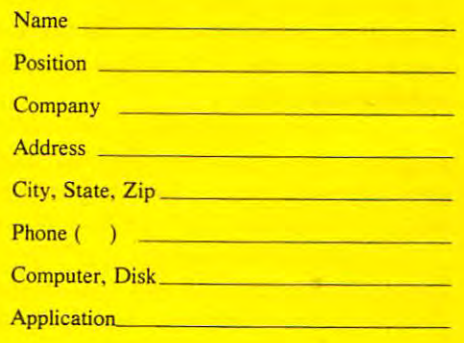

JINI MICRO-SYSTEMS, Inc. JINI MICRO-SYSTEMS, Inc.

Box 274C • Kingsbridge Station Riverdale, New York <sup>10463</sup>  $\sqrt{2}$ Riverdale. New York 10463 (212) 796-6200

#### Dealer Inquiry Welcome Dealer Inquiry Welcome

## Readers **Readers AskThe**

Robert Lock Richard Mansfield Robert Lock Richard Mansfield And Readers

*Please address any questions or answers to: Ask The* Readers, COMPUTE! Magazine, P.O. Box 5406, *Readers,* COMPUTE! *Magazine, P.O. Box 5406,*  Greensboro, NC 27403. In the Contract of the Contract of the Contract of the Contract of the Contract of the Contract of the Contract of the Contract of the Contract of the Contract of the Contract of the Contract of the C *Greensboro, NC 27403.* 

#### Answers

Mr. Rovero, whose article, "A User-defined Character Editor," appeared in COMPUTE!, February, acter Editor," appeared in COMPUTE!, February, 1982, #21, has updated the program to run on all PET/CBM machines. He offers to make copies for interested readers:

'7 have since modified the program to work with all *"I have since modified Ihe fn·ogram* 1.0 *wOTk with all*  ROMs 1.0 through 4.0, 16K-32K (8K with REMARKS *R OMs 1.0 Ihrough 4.0, 16K-32K (8K with REM A RKS*  deleted), 40 or 80 column screens and with either tape or disk (Update and 4.0 ROMs). Readers may obtain a copy of the original program or the 'All ROM' version on tape *oj the original program or the 'All ROM' version on tape*  or <sup>4040</sup> format disk by providing the magnetic media, *or 4040 Jormat disk* by *providing the magnetic media,*  self addressed mailer, and \$3.00" *self addressed mailer, and \$3 .00"* 

P. f. Rovero *P.]. Rovero*  **Navy Oceanography Command Center** Comnavmarianas Box <sup>2</sup> *Comnavman'allllS Box 2*  FPO San Francisco 96630

"I am writing about the Commodore disk drive, upgraded 2040 or the 4040. It seems like when I had a program *running relative files, the disk would write to two or more files at the same time. I would write information to file* 'A' and then later pull up file 'L' and it would contain *'A' and then later pull up file* 'L ' *and it would contain*  the same information as does file 'A.' went over and *the same inJonnation as does file 'A .' I went over and*  over my programs, and could not find anything that *over my programs, and could not find anything that*  looked out of order. *looked out oj order.* 

Last week, a customer of mine who uses a custom. *program I wrote for him called and said his accounts* were all messed up. He had the same problem of writing to two different accounts at the same time. <sup>10</sup>*two difJerent accounts at the same time.* 

*I took his disks and ran a printout of the directory, Track 18. Sectors 0-19 and I found the problem. It seems* that the directory has been messed up and is pointing to the same data for both accounts. *the same data Jor both accounts.* 

*If you look at bits 4 and 5 of each directory entry they* will tell you the track and sector that each entry's data is *stored at. Bit 4 points to the Track, and bit 5 points to the* Sector. If for example, the bits 4 and 5 look like this OE 01 then you should look at *Track* 14 *Sector* 1 for your

data. If bit 4 and 5 of the directory entries are the same, then, when you write to any one of these files, they will all *Ihen, when you write to anyone oj these files, they will all*  look as if they have been written to. The problem is that *look as if they have been lmitten to. The pmblem is that*  the directory tells them all to look at the same data. *the directory tells them all to looh at the same dala.* 

*I just got a call from my dealer, who I convinced to* call Commodore. That he did, and the answer he got was that they had list of bugs on the <sup>2040</sup> and <sup>4040</sup> operating *thai Ihey had a list oJbugs on the 2040 and 4040 operating system and it seems this is one of them. He said if you* have too many files on disk that it may start to over *have too many Jiles all. a d'isk tlwt* it *may sla.,-I* 10 *over*write the directory. He didn't give any idea oj what was *write the direct01Y. H e didn't give au)' idea oj what was*  too many.... *too many ....* 

I am going to rewrite my customer's program and all his data disks for <sup>101</sup> j'lles maximum (down from 141) *his data disks Ja r 101 files maxim.u.", (downJrom 14 1)*  and see if this won't help. In the meantime maybe this information will help someone else who is having similar *inJonnation will help someone else who is having similar*  problems. In the contract of the contract of the contract of the contract of the contract of the contract of the contract of the contract of the contract of the contract of the contract of the contract of the contract of t */troblems.* 

Ronald L. Straley Ronald L. Straley

■'In COMPUTE!, February, 1982, #21, Michael A. *"In* COMPUTE!, *Febl1lmy, 1982, # 2 1, Michael A.*  Ivins wanted a program for the Atari that would dump *text screens to a printer or file. He hoped for DATA statement creation for use in POSITION and PRINT* statements in an adventure game. *statements in an adventu.re game.* 

*Computer's Voice is currently marketing a program* called Menumakr thai will complete this application. This *called M enumakrthat will com/,lete this a/,plication. This program currently allows the user to type any screen in* GRAPHICS 0 with full key editing. The program then dumps the screen to tape or disk file making POSITION *dumps the screen to a tat)e OT dish Jile mailing POSIT ION*  and PRINT statements. By including a different character set with the program, screen creation with that new set is *set with the program, screen creation with thai new sel is*  very easy. Cost is \$14.95 for the 8K tape version and \$19.95for the 16K disk version. We are currently working *\$ / 9.95 Jor lhe 16K disk version. Weare c"1l11"Cnll), working on a GRAPHICS 1 and 2 version as well.* 

Dave Pettit, President Computer's Voice *ComjJ/lter's Voice*  <sup>2370</sup> Ella Dr. 2370 *EIiLl Dr.*  Flint, MI <sup>48504</sup> Flint, MI 48504

We received several replies to Don Dudley's ques We received several replies to Don Dud ley'S question about problems with his VIC-20 tape drive. tion about problems with his VIC-20 tape dri ve. Here are two, but they both wisely suggest that you Here are two, but they both wisely suggest that you might want to leave adjustments to the experts. might want to leave adjustments to the experts.

"In reply to Don Dudley's question regarding his cassette *player. The most likely cause of his problem is that the read/write head is out of alignment. I suggest using a* plastic screwdriver, to keep from magnetizing the head, *plastic screwdriver, to keep Jrom nwgnetizing the head,*  this can be purchased from any electronics supply store for *this can be purchased Jrom any electronics supply store Jar*  less than buck. With the player running, and the com *less than a buck. W ith the player running, and the computer trying to read it, you will see a small screw on either* the right or left side of the head. It is necessary to turn this *the right or left side oj the head.* It *is n ecessary to turn this*  screw, clockwise or counter-clockwise, until the computer *saew, clockwise or counter-clockwise, until the computer*  begins to read the tape. Be careful not to remove the screw *begins to read the tape. Be careJul not to remove the screw*  during the process, it's a real pain to get it back in again!

If you feel at all uncomfortable with the idea, any *electronics repair store can align it in just a few moments,* and usually for under \$25." Mike Lipay *and usually Jar under* \$25. " Mike Lipay

#### Cwww.commodore.ca

Right for the time. Finally someone invented an RS-232C compatible calendar/clock system. complete with 6-digit display... and selling for only S249. Hayes did it!

Introducing the Hayes Stack Chronograph, the newest addition Chronograph, the new state additional control to the new state and control to the new state and control to the to the Hayes Stack microcomputer component series. It allows your computer to accurately record all of your system activities by date and time... down to the second. Thanks to a battery back-up system, you never have to reset the time when your computer is off, and it will keep on ticking even when there's a power failure. A writeprotect switch prevents accidental

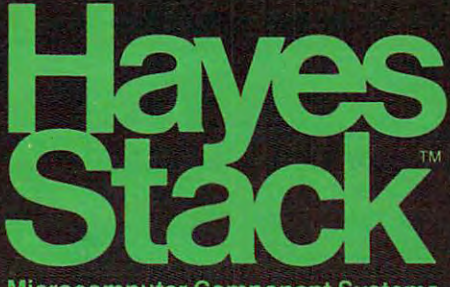

Microcomputer Component Systems

changing of day. date or time. **Right for the job.** The Haves

Right for the job. The form of the same state of the Hayes and the Hayes and the Hayes and the Hayes are the H Stack Chronograph is ideal for any home or business application re quiring accurate timekeeping. Use it for timing everything from lights, burglar alarms, or sprinkler systems ... to sending mail electronically (with the Hayes Stack auto-dial Smartmodem and your computer) ... logging and recording reports or time-sharing access time...

and batching all your messages to send at night, when rates are lowest. Chronograph helps do

And Chronograph stacks up. Keep your computer system up-to-date with the Hayes stackables. including the RS-232C com patible Smartmodem, the most sophisticated 300-baud originate/ answer modem you can buy And yet, it's probably the easiest to use too.

The Hayes Stack Chronograph and Smartmodem are available wherever finecomputer products are sold. It's time. And **layes** 

# The Hayes Stack Chronograph.

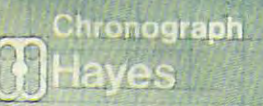

Hayes Microcomputer Products, Inc. <sup>5835</sup> Peachtree Corners East, Norcross, Georgia <sup>30092</sup> 404/449-8791 Hayes Microcomputer Prpducts, Inc. 5835 Peachtree Corners East, Norcross. Georgia 30092 *404/ 449.8791*  Hayes Stack Is trademark or Hayes Microcomputer Products. Inc. @) Hayes Microcomputer Producls, Inc. **Hayes Stack Is a tradomal1c of Hayes Microcomputer Products, Inc. © Hayos Microcomputer Products, Inc** Cwww.commodore.ca

100 :

"In response to Don Dudley's letter (March '82) about his *"In response to Don Dudley's letter (March* '82) *about his*  VIC recorder that only loads when upside down, I had a similar problem with mine. A week after I bought it, I tried loading tapes made by some friends, with little success. The dealer exchanged it, since it wouldn't load one of his *The dealer exchanged it, since it wouldn't load one of his*  demo tapes. *demo tapes.* 

The replacement still wouldn't load one friend's tape *The replacement still wouldn't load one friend's tape*  until by chance I pushed down a bit on the recorder's door, effectively changing the azimuth relationship of the tape and the playback head. Anotherfriend had similar *tape and the playback head. Another friend* had *a similar*  problem until he bent the tension spring in the back of the *problem until he bent the tension spring in the back of the*  cassette compartment forward far enough to increase the tape to head pressure. If neither of these methods appeal *tape to head pressure. If neither of these methods appeal*  to you, a trip to the dealer for a head alignment may be required. Good luck!" John Williamson *required. Good luck!"* J <sup>o</sup> hn Williamson

The example program which illustrated the tech The example program which illustrated the technique described in this letter was left out when it nique described in this letter was left out when it was first published in this department in COMPUTE!, was first published in this department in COMPUTE!, March, 1982, #22. We reprint it here in its entirety. March, 1982, #22. We reprint it here in its entirety.

*"For several years I have been dealing with the crash of* the INPUT statement in our <sup>2001</sup> and <sup>4016</sup> Commodore *the INPUT statement in ow' 2001 and 4016 Commodore*  Computers when the RETURN key is depressed with no *Computers when the RETURN* key *is depressed with no input! I have read of several fairly short routines that* overcome this problem and have developed my own favor *overcome this pmblem and have developed my own favor*ite, as have most users. (Our students develop software for *ite, as have most usen. (Our students develop software fa"*  the Elementary School kids, and their teachers, will *lhe Elementm), School- kids, and their teachen,* will crash programs.) *crash programs.)* 

Anyway – *this evening, quite by accident, I stumbled* upon quick way to protect the RETURN key on INPUT! *upon a quick way to protect the RETURN key on IN P UTI*  At least I have never heard of it. [Lines 70, 80, 160, 170, and <sup>180</sup> will do.] Ifyou type in the enclosed program 170, and 180 will do.) *Ifyou type in the enclosed program*  and RUN same, you will notice that the INPUT at line *and R UN same, you will notice that the INPUT at line*  <sup>70</sup> (numeric) and line <sup>160</sup> (string) are protected under *70 (numeric) and line 160 (string) are* protected under input/return (and, of course RUN STOP)!! input/return *(and, of course R UN/STOP)!!* 

When you look at the listing, I'm sure your reaction will be the same as mine was when I looked at the listing and said to myself and all within earshot, "What's going *and said to myself and all within earshot, "What's going*  on here? tried this years ago! It didn't work then, so why *on here? I tried this years ago!* It *didn't work then, so why*  is it working now?" *is it working now?" \_* 

The key lies in the length of the input prompt *The key lies in the* length of the input promptexactly <sup>38</sup> characters. This configuration puts the exactly 38 characte rs. *This configuration puts the*  INPUT question mark at the end of the input line and *INPUT question mm'k at the end of the input line and*  the cursor all by itself on the left of the next line. Bingo *the cunor all by itself on the left of the next line. Bingo -* RETURN null. The conditional picks up the pieces *RETURN* = *null. The conditional picks up the pieces*  and we're in business." John Taylor *and we're in business."* John Taylor .

- 10 REM >> DIE THROW <<
- 
- 20 :<br>30 PRINT [CLEAR]
- 40 : <br>50 REM >> HOW MANY THROWS ? <<
- 

<sup>90</sup> PRINT

- <sup>70</sup> INPUT"HOW MANY TIMES SHALL THE DIE 60 : 70 INPUT"HOW MANY TIMES SHALL THE DIE BE THROWN";N BE THROWN";N
- 80 IF N<1 OR N>50 THENPRINT"CAN'T DO  $THAT"$ : FOR  $X = 1$  TO 2000: NEXT: GOTO 30 90 PRINT

```
120 REM > BODY OF PROGRAM OMITTED <
140
140 : 
150 REM >> AGAIN ?<<
150 REM > > AGAIN? « 
160 INPUT"ANOTHER ROUND? JUST GIVE A YES
    OR NO";Q$
170 IF LEFT$(Q$,1) = "Y"THEN 30
180 IF QS = "OR LEFT$(QS,1) \leftrightarrow "N" THEN PRINT"[3 UP]":GOTO160
"[3 UP)":GOTOI60 
110 : 
130 : 
   OR NO";Q$ 
READY.
```
Mr. Ferguson is the author of "Large Alphabet For Mr. Ferguson is the author of "Large Alphabet For The VIC," **COMPUTE!**, March, 1982, #22, pg. 104.

*"Today I have discovered why I never could understand* how to create more than 64 *characters:* your article in the October '81 /COMPUTE! #2 7] issue was in error. *October '81* [COMPUTE! *#1 7J issue was in error.* 

Not yourfault, however. [Your information, on] *Not your fault, however. [Your information, onJ page* 32 of the October **COMPUTE!** is obviously from Commodore's ... new VIC manual. The VIC people are *Commodore's* ... *new VIC manual. The VIC people are*  wrong. *wrong.* 

On pages 83-84 of their manual it gives the values *On pages* 83-84 *of thei>' manual it gives the values*  to be POKEd into 36869. But the formula given on page *to be POKEd into* 36869. *But the fomtula given·on page*  215 of the manual (which you printed in October) does not yield these values. It should be POKE 36869,PEEK *not yield these values. It should be POKE 36869,PEEK*  (368) And 240 OR X. 250 OR X. *(36869) AND 240 OR* X.

had had trouble last fall getting the erroneous *I had had trouble last fall getting the erroneous*  Boolean formula to work, but I assumed I was doing something wrong. But with the correct values printed on *something wrong. But with the c01'recl values printed on*  pgs. 83-84,1 realized the formula luas wrong." *pgs.* 83-84,1 *realized the fonnula was wrong."* 

Doug Ferguson Doug Ferguson

#### Questions **Questions**

"I would appreciate it if your readers could give me the *publisher or bookstore where I could obtain the book* Computers In Medicine by Derek Enlander. It was recommended reading in a recent course I took, but I do *not have the publisher's name.*" L. Thomas

"1 have few questions regarding that pernicious malady "[ *have a few questions regm'ding that pem.icious malady*  known as "Atari lock-up." First of all, does this happen *known as "Atari lock-up. " First of all, does this happen*  with other brands of micros? Secondly, though it is generally attributed to "over-editing," why does it occur at all? And finally, has anyone else suffered a similar occurrence which I shall dub "two-line lock-up"? In this frustrating instance (which always seems to occur when typing "L." *instance (which always seems to ocw,' when typing* "L." *for a listing when the cursor is on the bottom row of the* display area in text mode), the cursor advances one row *display area in text mode), the CUHor advances one ''ow*  after return, then does nothing! The screen may be *after return, then does* nothing! *The screen may be*  cleared or reset, but any command issued will have the *elem'ed or ,'eset, but any command issued will have the*  same two-line response followed by zilch, cipher, naught, nothing. Of course the program so intensly struggled with is in another dimension at this point and cannot be re *is in another dimension at this /Joint and cannot be retrieved (as far as I know); the unit must be powered down* to recover. Unfortunately, the programmer has more *to recover. Unfortunately, the programmer has a more*  difficult time. Comments, suggestions and, of course, *difficult time. Comments, suggestions and, of course,*  remedies appreciated." Greg Kopp *remedies appreciated."* Greg Kopp

#### C-www.commodore.ca

# **NASIR GEBELLI PRESENTS:**

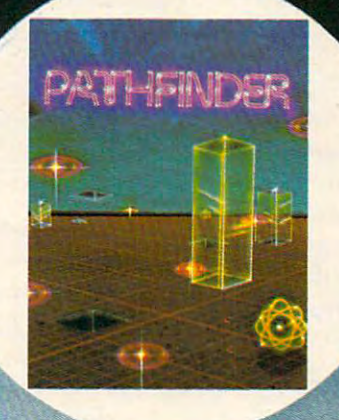

PATHFINDER PATHFINDER loosed, 0 super arcade-adventure game for Atari... alone in a vast transparent maze transparent maze transparent odiooctive inhabited by radioactive monsters and nuclear monsters a must blast waste, you must blast<br>the waste and free the maze of the moze of By Solitaire Group, by Solitaire Group, and the Control of Control of Control of Control of Control of Control of Control of Control requires 24K Atari mutant monsters. with disk drive.

#### **MATCH RACER**

1771 Tribute Rd, Suite A. Sacrament Rd, Suite A. Sacrament Rd, Suite A. Sacrament Rd, Suite A. Sacrament Rd, S

MATCH RACER Brand new for the Atari, this one or two player game tests your driving skills on a race track filled with treacherous<br>obstacles. See how far you can get before the property of the property of the property of the property of the property of the property of the property of the property of the property of the property of the property of the property of the propert y would be seen and skill resolutions and skill run in the skill run in the skill run in the skill run in the skill run in the skill run in the skill run in the skill run in the skill run in the skill run in the skill run out! By Solitaire<br>Group, requires Group, requires and the contract of the contract of the contract of the contract of the contract of the contract of

## HOLLYWOOD

'"•n ■■■•

0\*

**ANDROMEDA** 

ANDROMEDA ANDROMED~toculor, introduction spectrum spectrum and international and international and international and international and in original arcade-adventure for Introducing a 5 dventure for the Atari... battle in inner, the Atar, ... ~ must In\lOde space ... you must invest in a space of the space of the space of the space of the space of the space of the s space ... you must inva<br>a living organism and destroy in the second control of the second control of the second control of the second control of the second control of the second control of the second control of the second control of the second control of the second co its antibodies destroy Group, requires Group, requires and the control of the control of the control of the control of the control of the control of 16K Atari with disk 16K Afar! with disk

**NIDR** 

**MED** 

the Atari...a battle in inner

destroy its tissues before

you. By Solitaire

1981 Gebelli Software Inc Atari is a rea

KHI

*I am an Apple II owner. I have had my system for three years. I am very interested in the Apple's high-res graphics* capabilities. I have been unable to locate the machine code addresses of the Apple's high-res subroutines. Any sugges *addresses of the Apple's high-res subroutines. Any sugges*tions on where to find this information would be greatly appreciated. am lookingfor highly detailed technical *appreciated. I am looking for highly detailed technical information on the Apple II high resolution graphic* mode." Scott Ayers *mode."* Scott Ayers

"I hope that either you or your readers can help me. *"I hope that either you 01' your readers can help me. I*  have an original 8K Commodore PET, which I recently converted to 32K, along with the upgraded (rev. 3.0) *converted to 32K, along with lhe upgraded (rev. 3.0)*  ROMs. I've converted all my programs to work on the *ROMs. I've converted all my programs to work on the*  new system except for two, Swordquest and Escape From the Death Planet, with sound (both written by P. O'Dono-*the Death Planet, with sound (both written by P. O'Dono*vanfor Fantasy Games Software; originally in Madison, *van for Fantasy Games Software; originally in Madison, Wisconsin*). The problem with trying to convert them is that both have lines at the beginning which don't list, that *that both have lines at the beginning which don't list, that*  contain both BASIC commands and ML subroutines. <sup>I</sup> *contain both BASIC commands and ML subroutines. I*  would appreciate it if anyone can send me fixes. I hate to lose these two excellent programs." Rudolph F. Lauer

"One time, I used Atari's DOS, and I had two copies of Lotto, a game *I have made, with the same filename. I* 

could only get the first one. Furthermore, don't know *could* only *get the first one. Furthermore, I don't know*  what to change in my program. How do I get rid of the first LOTTO without killing the second one?" *first LOTTO without killing the second one?"*  Brent Edwards

RENAME does not check to see if the new name REN AME does not check to see if the new name you give is the name of an existing file on the disk, you give is the name of an existing file on the disk, so you can end up with two files with the same so you can end up with two files with the same name. This can be very hard to deal with – any access to the first file also references the duplicate. If you try to delete or rename one of the files, you delete or rename the other as well. To fix such delete or rename the other as well. To fix such problems, you need to disable the feature of the problems, you need to disable the feature of the DOS which causes it to access both names (which is DOS which causes it to access both names (which is useful for allowing multiple REN AMEs). After useful for allowing multiple RENAMEs). After booting DOS with the BASIC cartridge, enter: booting DOS with the BASIC cartridge, enter:

#### POKE 3118,0 POKE 3118,0

You can type DOS to go to the disk menu and any You can type DOS to go to the disk menu and any RENAMES or DELETEs will only affect the first RENAMEs or DELETEs will only affect the first file of the duplicate pair.

Note that you should not re-save this modified Note that you should not re-save this modified DOS to disk, since it will not be able to perform DOS to disk, since it will not be able to perform multiple RENAMES. You can also restore the DOS multiple RENAMEs. You can also restore the DOS with POKE 3118,184. (This information was found in the OS/A Users Manual, published by Optimized in the *OSIA* + *Usen Manual,* published by Optimized Systems Software, Inc.) Systems Software, Inc.) ©

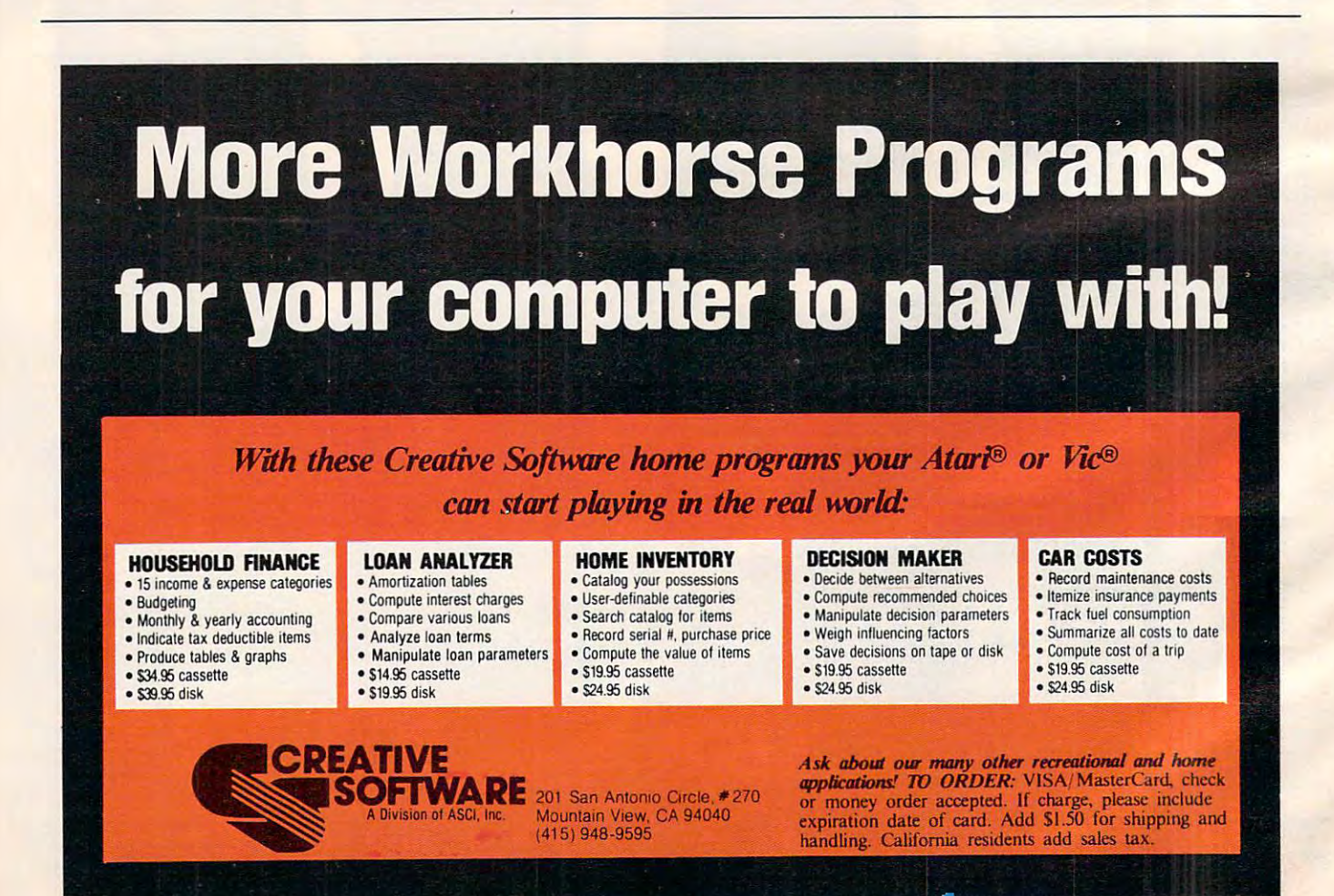

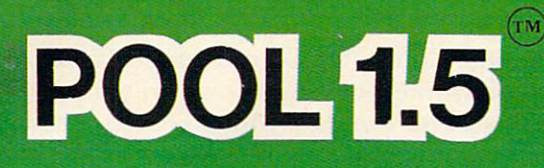

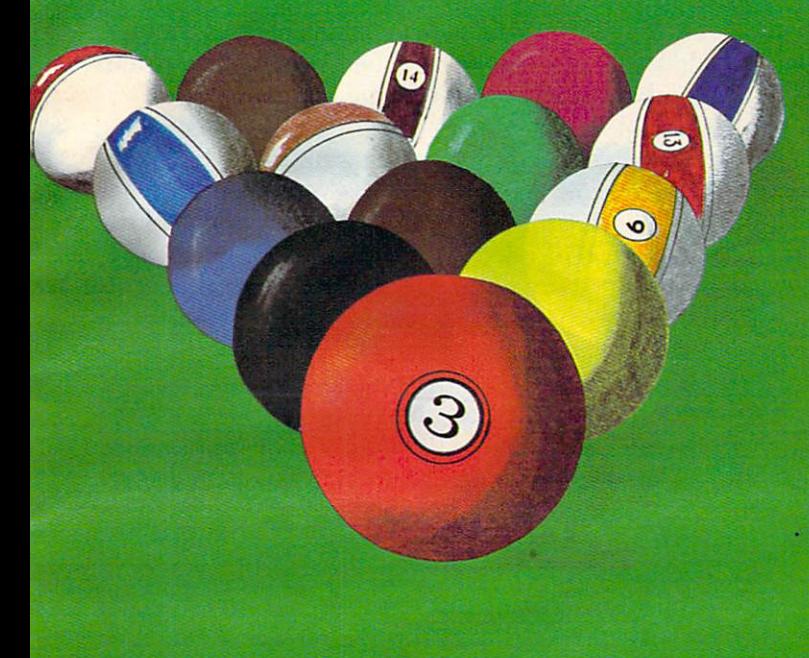

# ATARI OWNERS,

NOW YOU TOO CAN PLAY POOL 1.5 ON YOUR ATARI 48K DISK SYSTEM.

ALSO AVAILABLE FOR A CONTRACTOR OF A SACADEMY DE MONDERNO DE COMMUNICACIÓN DE MONTENE DE CONTRACTOR DE CONTRACTOR THE APPLICATION CONTINUES IN THE APPLICATION OF THE APPLICATION CONTINUES IN THE APPLICATION OF THE APPLICATION DISK SYSTEM.

**PRICE: \$34.95** 

- High resolution graphics-**o High resolution graphics-**Life and the motion of the motion of the contract of the contract of the contract of the contract of the contract of the contract of the contract of the contract of the contract of the contract of the contract of the contr **Life like motion.**
- **O** Instant replay on any shot.
- Superfine aiming. **o Superfine aiming.**
- **o Pool room sound effects**
- Choice of popular games  **Choice of 4 popular games**

See your local **See your local**  computer dealer **computer dealer**  or order directly from **IDSI**. or order directly<br>from IDSI.<br>Specify **ATARI** or Application of the Application of the Application of the Application of the Application of the Application **or APPLE.** 

**IDSI** P.O.BOX 1658<br>LAS CRUCES.NM LAS CRUCES, NM <sup>88004</sup> Ph. (505)522-7373

ATARI is the registered trademark of ATARI Inc. ATARI is the registered trademark of ATARI Inc. APPLE II is the registered trademark of APPLE II is the registered trademark of APPLE Computer Inc. APPLE Computer Inc. POOL 1.5 is trademark of IDSI. POOL 1.5 is trademark of IDSI.

C-www.commodate.ca

## Computers **Computers**  And Society **And Society**

David D, Thornburg David D. Thornburg  $\sim$  . ...  $\sim$  ... Innovision Los Altos, CA

#### And Now Let's Hear It For The Cookie Monster... **And Now Let's Hear" For The Coolde Monster ...**

Omens are funny things. I was sitting on a flight to New York next to a person who was telling me of her concern with the Game Arcades. It seems that her concern with the Game Arcades. It seems that midwestern community community community community community community community construction of the state of recently banned these places in response to parent's recently banned these places in response to parent's beliefs that such activities were contributing to beliefs that such activities were contributing to the state and the state  $\alpha$  is the state  $\alpha$  rate. Here  $\alpha$  is the state was that the state  $\alpha$ anything, school use of computer games should anything, school use of computer games should increase, not decrease. From her perspective, the increase, not decrease. From her perspective, the computer would free the teacher to give more computer would free the teacher to give more individual attention to the students. I told her that found her ideas to be similar to my own, and was I found her ideas to be similar to my own , and was amused that this conversation took place on a trip during which I would be seeing more than 50 games written or acquired by Children's Television games written or acquired by Children's Television Workshop (CTW) for use in their computer building Workshop (CTW) for use in their computer building at the Seasame Place park. at the Seasame Place park. a midwestern community close to her home had their children's truancy rate. Her belief was that, if

I haven't been to Sesame Place, but I am told that it is wonderful place for parents and children that it is a wonderful place for parents and child ren to enjoy themselves in an environment that includes to enjoy themselves in an environment that includes elements of a museum, recreation area, and computer game arcade. puter game arcade.

Since I had provided CTW with some minor assistance on the technical aspects of the computer assistance on the technical as pects of the computer activity at Sesame Place, I was most pleased to be given an opportunity to see the programs which given an opportunity to see the programs which were captivating the many thousands of children were captivating the many thousands of children who visited there. Two events suggested that my who visited there. T wo events suggested that my experience would be worth sharing with you. First, experience would be worth sharing with you. First, at least two more Sesame Place parks are planned, at least two more Sesame Place pa rks are planned , greatly increasing the number of families who can greatly increasing the number of families who can visit this facility. Second, I had read that certain of the CTW programs were going to be released for the CTW programs were going to be released for the Apple computer, and that versions for other computers might follow in the not too distant computers might follow in the not too distant future. future.

Before describing the CTW effort, it might be beneficial to explain that major efforts in the gen bene ficial to explain that major efforts in the generation of educational software for personal com eration of educational software for pe rsonal computers have been tried before. Among the more puters have been tried before. Among the more successful activities, one must list the Minnesota

Educational Computer Consortium (MECC). This Educational Computer Consortium (MECC). This branch of Minnesota's state government provides branch of Minnesota's state government provides teachers all over the state with access to centralized teachers all over the state with access to centralized computers, as well as providing special purchase computers, as well as providing special purchase contracts for Apple and Atari computers for class**room use.** 

Many of the MECC programs (such as the Many of the MECC programs (such as the simulation, Lemonade) have become quite popular. simulation, Lemonade) have become quite popular. Through a variety of marketing arrangements, MECC software is now becoming available for the Apple and Atari computers on a nationwide basis. MECC is one of the pioneers in the educational use MECC is one of the pioneers in the educational use of computers, and has done a fine job overall. The concentration of talent and effort required for the concentration of talent and effort required for the success of a venture the size of MECC is sufficiently rare that they have appeared to be a beacon in a vast sea of mediocre educational software. vast sea of mediocre educational software.

What excites me is the fact that by introducing What excites me is the fact that by introducing educational software products of their own, CTW educational software products of their own, CTW will further legitimatize the business of high quality will further legitimatize the business of high quality educational software packages and thus, encourage educational software packages and thus, encourage the development of more packages of this type by the development of more packages of this type by the many hundreds of excellent programmers located in their homes all over the world. located in their homes all over the world.

In order to be useful, multi-program educational software offerings should include a distribution of educational goals and skill level require tion of educational goals and skill level requirements. In addition, these programs should be ments. In addition, these programs should be interconnected with a well defined common theme.

The common theme for the CTW software is very simple. The activities must be both educational very simple. T he activities must be both educational and entertaining. and entertaining.

As at other high quality software houses, the As at other high quality softwa re houses, the software teams at CTW include designers, artists, softwa re teams at CTW include designers, artists, teachers, code writers, etc. Once a program is designed in storyboard form it is then implemented designed in storyboard fo rm it is then implemented for classroom testing. Based on the results of this for classroom testing. Based on the results of this testing, the program is then modified and tested testing, the program is then modified and tested again. By the time the program is approved for again. By the time the program is approved for **use, it has undergone a massive amount of testing,** evaluation, and modification. The effect of this evaluation, and modification. T he effect of this effort is obvious when these programs are run. effort is obvious when these programs are run . There is a level of quality and polish which sets these programs apart from most of the other educational software I have seen.

While MECC software is available for a wide range of grade levels, the present CTW programs range of grade levels, the present CTW programs are geared primarily for the youngsters who would are geared primarily for the youngsters who would watch Sesame Street on television. There are games watch Sesame Street on television. There are games for pattern matching, pattern recognition, eye-for pattern matching, pattern recognition, eye· hand coordination, counting, etc. One of my favor hand coordination, counting, etc. One of my favorite programs requires that you identify a picture by looking through a keyhole that can be moved around the surface of the object you are trying to around the surface of the object you are trying to identify. The keyhole only shows a part of the underlying picture, so the user has to reconstruct underlying picture, so the user has to reconstruct

#### Cwww.commodore.ca

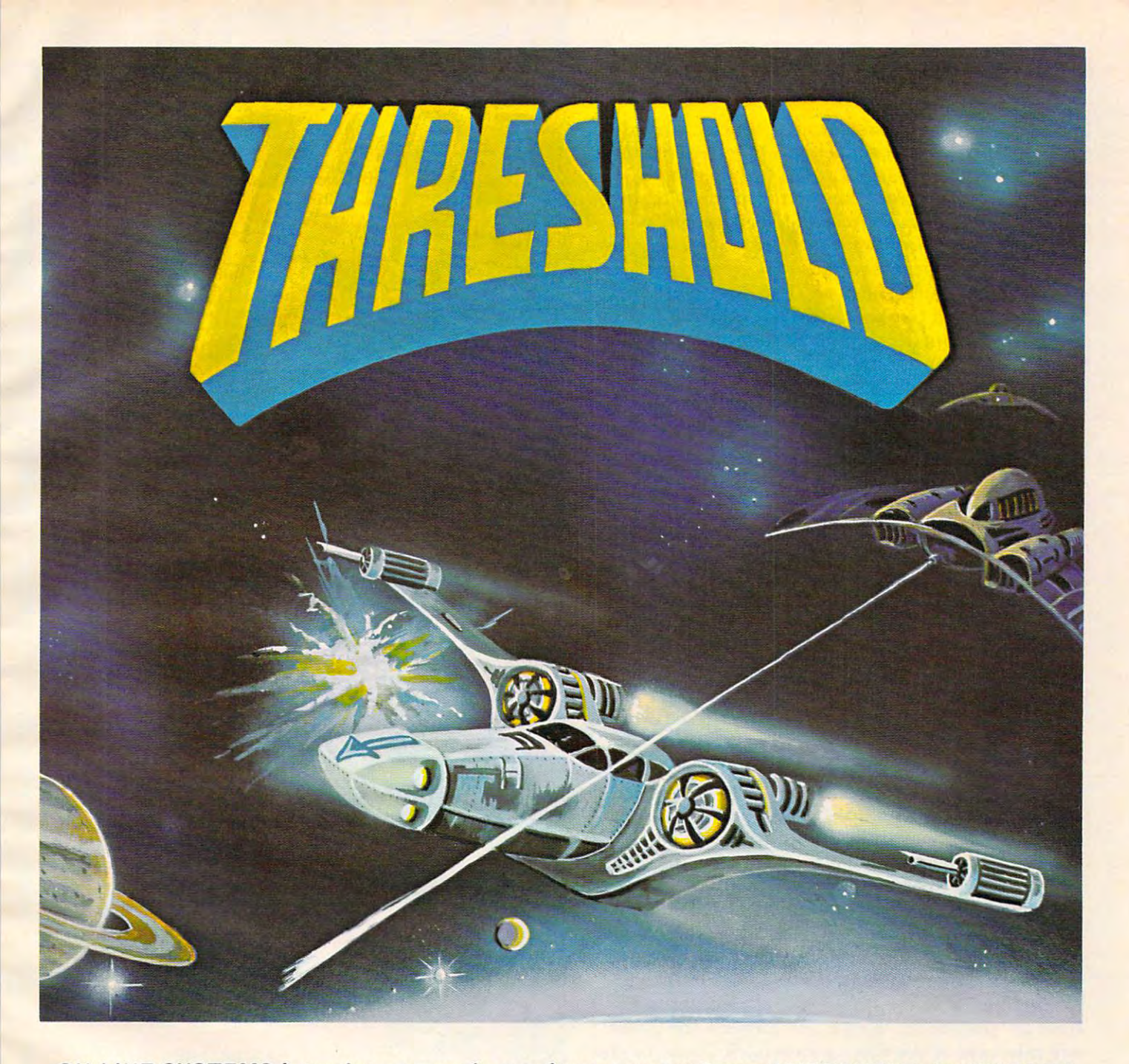

ON-LINE SYSTEMS introduces arcade gaming as an art form. THRESHOLD, by WARREN ON-LINE SYSTEMS introduces arcade gaming as an art form. THRESHOLD, by WARREN SCHWADER and KEN WILLIAMS, features fast smooth animation, HI-RES graphics, SCHWADER and KEN WILLIAMS, features fast smooth animation, HI-RES graphics, and more challenge than you'll find in any other arcade game on the market. and more challenge than you'll find in any other arcade game on the market.

THRESHOLD is an arcade game with alien attackers galore. In fact, there are more THRESHOLD is an arcade game with alien attackers galore. In fact, there are more monsters out there than we expect you'll ever see. THRESHOLD was designed to be an arcade game that you won't get bored of, and that means a constantly changing game with graduated skill level, but more than that, THRESHOLD means constant game with a graduated skill level, but more than that, THRESHOLD means constant fun. fun.

THRESHOLD runs on any 48K Apple II or II Plus DOS 3.2 or 3.3. Available now for \$39.95 on disk from your local THRESHOLD runs on any 48K Apple II or II Plus DOS 3.2 or 3.3. Available now for \$39 .95 on disk from your local computer store or you may order directly from . . . . .

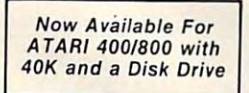

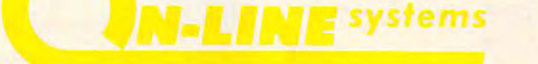

36575 Mudge Ranch Road - Coarsegold, CA 93614 - 209-683-6858

the overall image from memory. When I played this game, the object was a pig. I typed *ANIMAL* as my response and was rewarded for my correct answer. This illustrates another important feature of the CTW software. Acceptable answers are carefully chosen to allow some variation in response. carefully chosen to a llow some variation in response. Correct (but generalized) answers are accepted as Correct (but gene ralized) answers are accepted as are some misspelled answers. For example, I consistently spelled Grover as GROWVER with no sistently spelled Grover as GROWVER with no complaints from the system (although the computer complaints from the system (although the computer did show me the proper spelling of Grover's name did show me the proper spelling of Grover's name each time as a reminder).

CTW and MECC are not the only organizations CTW and MECC are not the only organi zations devoted to the creation and distribution of high devoted to the creation and distribution of high quality educational software. I know of several teams of brilliant people who are devoting their teams of brilliant people who are devoting their efforts to the this area. The this area. efforts to this area.

One excellent team is located at Automated One excellent team is located at Automated Simulations – a software house known primarily for its adventure games. While these games (created for its adventure games. While these games (created by the EPYX division) are their mainstay, releases by the EPYX division) are their mainstay, releases from the Mind Toys division suggest that Auto from the Mind Toys division suggest that Automated Simulations has promising future in edu mated Simulations has a promising future in educational game software. cational game software.

Two recent releases of theirs, Jabbertalky and Ricochet, deserve comment. Both of these games Ricochet, deserve comment. Both of these games are very high in educational value. While Jabber are very high in educational value. While Jabbertalky is a word and sentence game and Ricochet is a game of logical thinking, they each share a quality that I have not seen before in personal computer games – dynamic handicapping. When two players are competing with each other, the computer is are competing with each other, the computer is paying close attention to the skill levels displayed paying close attention to the skill levels displayed by each player. As each new round is started, the challenge level for each player is adjusted accord challenge level for each player is adjusted accordingly. The result of this is that <sup>a</sup> novice can compete ingly. The result of this is that a novice can compete against an expert without being devastated and losing interest in the game. The expert doesn't losing interest in the game. The expert doesn't have to "play down" to the newcomer – the game will take care of the discrepancy itself. Now parents and their children can play the same logic game and their children can play the same logic game and find themselves equally challenged. Even if and find themselves equally challenged. Even if this was the only thing worth mentioning about this was the only thing worth mentioning about these games (and there is much more to recommend these games (and there is much more to recommend them), I would still suggest that you see them.

The design team at Automated Simulations The design team at Automated Simulations includes Bernie de Koven – the author of "The Well Played Game" – a book I reviewed last year.

As I look toward the future, I see a new class of educational software being developed which bridges the gap between the traditional CAI and bridges the gap between the traditional CAl and drill and practice programs and the arcade games. drill and practice programs and the arcade games. The creation and distribution of this new software The creation and distribution of this new software should do much to secure an appropriate place for should do much to secure an appropriate place for the personal computer in education. the personal computer in education. ©

## Have you have you have you have you have you have you have you have you have you have you have you have you have per la company de la company de la company de la company de la company de la company de la company de la compa S.A.G.A. recently a set of the set of the set of the set of the set of the set of the set of the set of the set

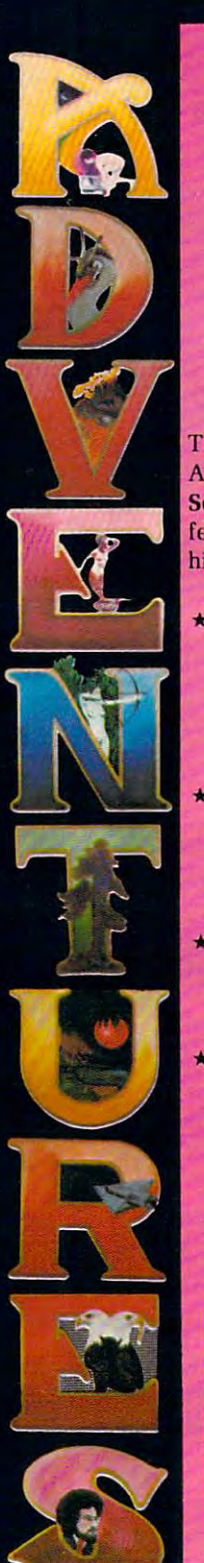

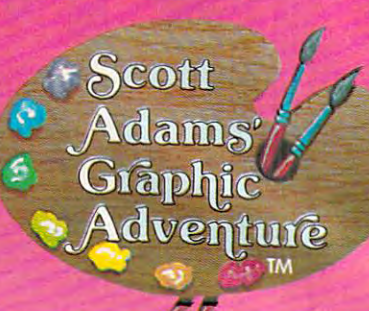

high resolution graphics. high resolution graphics.

Apple II is now better than ever. The new Scott Adams Graphic Adams Graphic Advertisers and Constitution and Constitution and Constitution features voice, lowercase, and full color, features voice, lowercase. and full color, The Scott Adams Adventure series for the Scott Adams Graphic Adventure series

- \* A jam-packed disk, with both sides used, contains the Adventure and the **used, contains the Adventure and the**  full color hi-res pictures which are full color hi-res pictures which are stored using new, special state-of-the-**stored using new, special sla le-or-the**art techniques. An experimental de la contenta de la contenta de la contenta de la contenta de la contenta de **art techniques.**
- Each screen was drawn using  **Each screen was drawn**  palette of over <sup>100</sup> colors and tex **paielle of over 100 colors and tex**tures. Each work of art was designed tures. Each work of a rt was designed and entered by a professional artist.
- Both the VOTRAX Type-'N-Talk"" Both the VOTRAX Type-'N-Talklm voice synthesizer and lower case hard **voice synthesizer and lower case hard**ware are supported. **ware orB supported.**
- Your printer is supported, too! With Your printer is supported, too! With a single keystroke you can print your single keystroke yoo can print your Adventure as you play to create log Advanture as **you play** to create a log of your journey. of your journey.

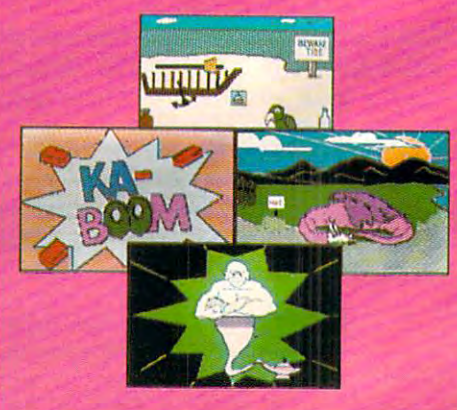

The <sup>12</sup> Scott Adams Adventures Adventureland Pirate Adventure Mission Impossible Fun House . Pyramid of Doom . Ghost Town . Savage Voodoo Castle The Count Strange Odyssey Mystery Island-Part 1 · Savage Island-Part 2 · Golden Voyage **C** www.commodore.ca

# WHO ARE YOU THIS TIME?

Are you the seeker of lost treasures in an enchanted realm of magical beings? Perhaps you're an astronaut, thousands of light years from the light years from the light years from the light years from the light years of earth, searching the galaxy's rim for vanced technologies of a long-dead civilization. Maybe leng-dead civilization. Maybe you're the plunderer of /{ou're the plunderer of ancient pyramids in ancient pyramids in a maddeningly dangerous maddeningly dangerous land of crumbling ruins the fabulous treasures and adand trackless desert

#### **Imacfine**

waste and waste the company of the

wastes.

other worlds, to behold wonders never beheld by mortal eyes, to dream unrestrained to the function in the state of your control of your control of your control of your control of your control of your control of your control of your control of your control of your control of your control of your control of your imagination. You wish to soar to rthest limits of your<br>nagination.

## **When West Transferred West**

by Scott Adams has been by Scott Adams has been reviewed by every major reviewed by every major microcomputing magazine, microcomputing magazine, receiving only the highest receiving only the highest praise for its mind-puzzling praise for its mind-puzzling challenge & refreshing originality. Tens of thousands of adults and the Adventure Master. Now, it's your turn. If you crave the challenge and turn . If you crave the challenge and panorama of the exotic, touched with The ADVENTURE SERIES children have matched wits with sparkling humor, then the Adventure Series is for you.

sparkling the Advertisers is for your control of your your your your service services is for your transfer

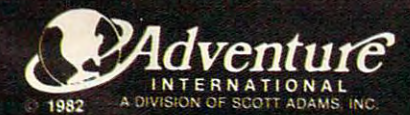

BOX 3435. LONGWOOD FL <sup>32750</sup> (305) 862-6917 (QUESTIONS) ORDER FROM YOUR FAVORITE DEALER or CALL TOLL FREE (800) 327-7172 (ORDERS ONLY PLEASE

#### **MICh Che incredible Adventure Series by Scott Adams.** YOU A ELW OMEVER AND THE MINIMUM AND THE CONTRACT OF A ELW ON THE CONTRACT OF A CHARGE OF A CHARGE OF A CHARGE OF A **YOU WANT TO BE!** Whenever and the contract of the contract of the contract of the contract of the contract of the contract of the

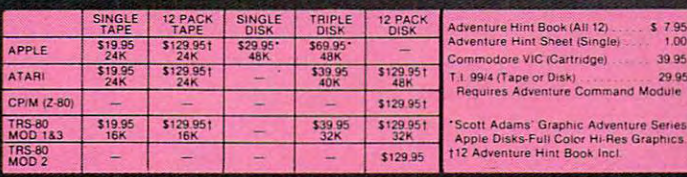

C-www.commodore.ca

 $$7.95$ <br> $1.00$ 

te Serie:<br>Iraphics

Introducing computers into the office can create problems *Introducing computers into the office can create problems*  of employee adjustment to the new technology. A word *processor, for example, can seem uncomfortably fast,* complex, and altogether too sensitive to employees who are *complex, and altogether too sensitive to employees who a.·e*  used to typewriters. Here, Craig rod, President of Tech-*used to typewriten. Here,* Cmig *Brad, P,·esident ofTech*nostress International, explains some techniques which *nostress International, explains some techniques which*  can speed the acceptance, the diffusion, of computers into *can speed the acceptance, the diffusion, of computers into*  the office environment. *the offic e environment.* 

### Guest Commentary: **Guest Commentary:**

## Managing **Managing**  Technostress: **Technostress:**  Accelerating Diffusion **Accelerating Diffusion**  Of New Technology **Of New Technology**

#### Craig Brod Craig Brod Berkeley, CA Berkeley, CA

The process by which innovation spreads is diffuse The process by which innovation spreads is a diffuse one, and the rate at which the new replaces the old one, and the rate at which the new replaces the old within companies exercises a major influence on costs. The introduction of a computer into an office environment will produce disruption. De office environment will produce disruption. Delayed schedules, decreased performance and prod layed schedules, decreased performance and productivity will add to the cost of implementing the uctivity will add to the cost of implementing the computer. computer.

Additionally, there will be a delay between when the computer accounts for ten percent of the when the computer accounts for ten percent of the office productivity and the date when the propor office productivity and the date when the proportion reaches 90 percent. The faster the computer is adopted, the more quickly the average costs of ado pted, the more quickly the average costs of a company will approximate those of the new tech company will approximate those of the new technology. Also, the smaller the gap will be between nology. Also, the smaller the gap will be between best and oniy average productivity. The rate of best and only average productivity. The rate of diffusion of the computer depends on personnel diffusion of the computer depends on personnel who must feel comfortable using it. who must feel comfortable using it.

Accelerated diffusion of new technology ne Accelerated diffusion of new technology ne cessitates a high level match between operator and machine. This match is an arrival point: altered machine. This match is an arrival point: altered tasks, roles, and machine packing must be learned. tasks, roles, and machine packing must be learned . A secretary who trades her typewriter for a computer word processor has to learn to increase her puter word processor has to learn to increase her concentration on work (due to the sensitivity of the concentration on work (due to the sensitivity of the machine), her hand-eye coordination (due to the machine), her hand-eye coordination (due to the speed of information flow), and her ability to respond to signs instead of symbols (due to the respo nd to signs instead of symbols (due to the shorthand language of the computer). All of this shorthand language of the computer). All of this learning, in turn, depends on flexible mental learning, in turn, depends on flexible mental

functions.

Even under optimal working conditions – that is, conditions that lack union-management conflicts, is, conditions that lack union-management conflicts, major compensation issues, and layoffs – it is difficult for employees to learn so many new skills well. cult for employees to learn so many new skills well. In fact, employees often lack the necessary skills to In fact, employees often lack the necessary skills to make a rapid and performance-oriented adjustment to new technology; neither their capabilities ment to new technology; neither their capabilities nor those of the computer are tapped. Here we nor those of the computer are tapped. Here we often find *technostress.* 

#### **Limited Diffusion**

Technostress is the condition resulting from the inability of an individual or organization to adapt inability of an individual or organization to adapt to the introduction and operation of new technol to the introduction and operation of new technology. It has a negative impact on human performance by: (a) shifting attention from work-congru mance by: (a) shifting attention from work-congruent stress to internal states of distress, (b) reducing ent stress to internal states of distress, (b) reducing the ability to process information accurately, (c) the ability to process information accurately, (c) slowing the response time to computer generated slowing the response time to computer generated demands, and (d) breaking up natural work-rest demands, and (d) breaking up natural work-rest pauses that characterize normal work patterns. pauses that characterize normal work patterns.

Technostress, which begins as reduced perfor T echnostress, which begins as reduced performance, results in behavior that slows the rate of mance, results in behavior that slows the rate of diffusion. Let's highlight three of the most pertinent diffusion. Let's highlight three of the most pe rtinent manifestations of technostress. manifestations of technostress.

First, patterns of use. Shortly after the intro First, patterns of use. Shortly after the introduction of a computer, for example, a few employees, for reasons we don't yet understand, will excell at using it. This manifests itself as repeated excell at using it. This manifests itself as repeated use and little unnecessary movement around the use and little unnecessary movement around the office. Many employees, however, show initial office. Many employees, howeve r, show initial excitement, genuine experimentation with new **excitement. genuine expe rimentation with new**  skills, and then, due to technostress, are unable to skills, and then, due to technostress, are unable to make a proper adjustment. What follows is withdrawal from using the computer: increased time drawal from using the compute r: increased time on and machine tasks, hand calculated at the calculated data, and calculated data, and calculated at the calculated data, and social activities away from the machine. The result social activities away from the machine. The result is centralized pattern of use of the computer. is a centralized pattern of use of the compute r. on non-machine tasks, hand calculated data, and

Second, high error rates. Indicators of high Second, high error rates. Indicators of high error rates begin to surface early. Employees often error rates begin to surface earl y. Employees often forget or violate new procedures. This ostensibly forget or violate new procedures. This ostensibly occurs because new procedures require new **occurs because new procedures require ne <sup>w</sup>** learning. However, closer scrutiny reveals a more precise explanation. Employees who learn quickly, precise explanation. Employees who learn quickly, and are intellectually astute, for example, have and are intellectually astute, for example, have higher order needs to emit novel responses in higher order needs to emit novel responses in relation to work rules and procedures they perceive relation to work rules and procedures they perceive to be simple and repetitive. to be simple and repetitive.

Therefore, these employees, in order not to be T here fore, these employees, in order not to be bored, attempt to invent new rules and shortcut bored , attempt to invent new rules and shortcut new procedures. It is not uncommon to see an new procedures. It is not uncommon to see an adept secretary, who has only recently begun to operate a computer, skip over sections of the training manual and try to learn procedures on her own. Also, in a short time, she will type in information that is extraneous to the program. information that is extraneous to the program.

#### Gwww.commodore.ca

# **...............K-RAZY** SHOOT-OUT.

Personal Computer Svstems.

System and the control of the control of the control of the control of the control of the control of the control of

It's a battle of wits and<br>fast action, this challenging fast action, this challenging is a second control of the challenging control of the challenging and control of game in Roman form. You're training the contract of the contract of the contract of the contract of the material sion is to clear your sector of the Alien Droids and progress to the next sec tor. The first sector sector section and the first sector sector sector sector sector sector sector sector sector sector sector sector sector sector sector sector sector sector sector sector sector sector sector sector sec WATCH-OUT.. .as you progress from sector to sector, the Droids become more numerous and aggressive. A great challenge and fun too!

> K-RAZY SHOOT-OUT is destined to be a<br>favorite of Atari enthusiasts across the favorite of Atari enthusiasts across the country with features like: In the country with features like in the country of the country of the country of

- Solid-state ROM pack
	- Seven progressive levels of play
	- Every game different
	- Bonuses and penalties
	- Full-color T.V. graphics and space-age sound
	- Full-color instruction
	-

Gwww.commodore.ca

constant challenge in the constant challenge of the constant challenge of the constant of the constant of the

[WARNING: Raying the game could be HABIT for the HABIT forming and the HABIT forming and the HABIT forming and the HABIT forming and the Now at your Atari Dealer!

**BARATA** 

 $\kappa$ er

Coming soon:

- 
- K-STAR PATROL™
- 

#### **FROM**

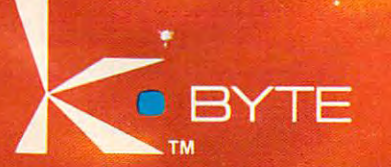

\*Atari is the Registered Trademark of Atari, Inc.

#### Overload **Overload**

On the other hand, a large number of employees experience overload when learning to operate experience overload when learning to operate a computer. This results from a combination of factors: the high workloads which continue while factors: the high workloads which continue while learning of new procedures is taking place, poor learning of new procedures is taking place, poor problem-solving skills, self-doubt concerning one's problem-solving skills, self-doubt concerning one's ability to master new tasks, and, often, jealousy of ability to master new tasks, and, of ten, jealousy of those in the surrounding environment who are those in the surrounding environment who are learning quickly. learning quickly.

Overload takes the form of forgetting new Overload takes the form of forgetting new procedures and applying old solutions to new procedures and applying old solutions to new problems. It is common to see an overloaded secre problems. It is common to see an overloaded secretary, turned computer operator, revert to past tary, turned computer operator, revert to past conditioning by typing on the computer as though conditioning by typing on the computer as though it were a standard typewriter. When the computer will not accept what is being typed, the operator will not accept what is being typed, the operator continues to replicate these trials, while insisting continues to replicate these trials, while insisting that he or she is doing everything according to that he or she is doing eve rything according to code. This usually ends with the secretary blaming code. This usually ends with the secretary blaming the machine or the computer manufacturer for the machine or the computer manufacturer for personal failures. personal failures.

One measure of inappropriate learning is One measure of inappropriate learning is inaccurate input of data. Once inaccurate data is inaccurate input of data. Once inaccurate data is entered into <sup>a</sup> computer system, for example, it entered into a computer system, for example, it sets up a technostress-error cycle (see Figure 1 below). ow).

Figure 1 indicates that errors occur in a closed

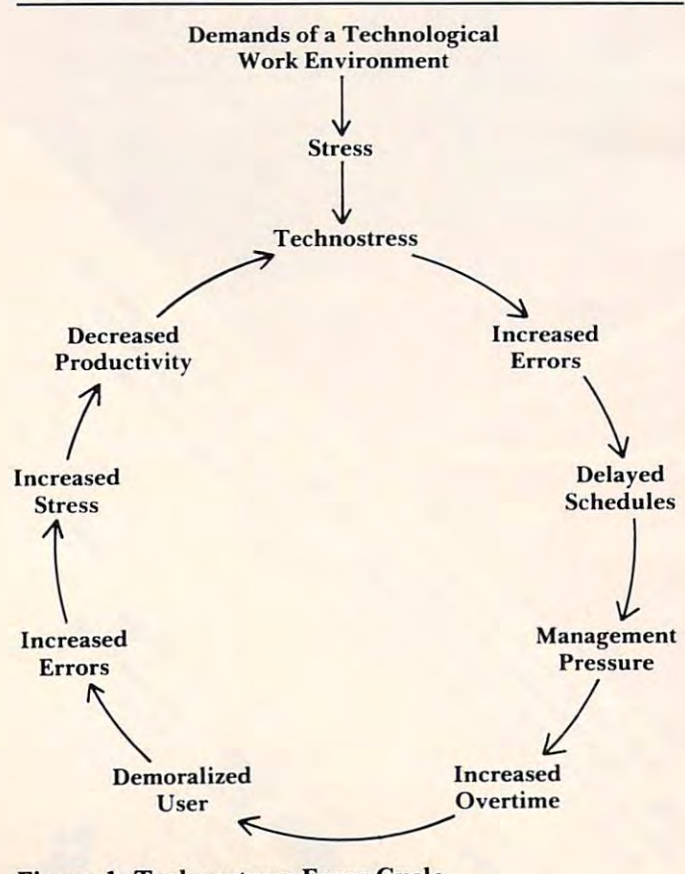

Figure 1: Technostress Error Cycle Figure I: Technostress Error Cycle

system. Unlike typist, whose spelling mistakes on an interoffice transmittal may go to one or two an interoffice transmittal may go to one or two other people, and elicit a comment of sloppiness, an operator who enters inaccurate data into an operator who enters inaccurate data into a computer system has <sup>a</sup> direct impact on many computer system has a direct impact on many people who depend on accurate information. In people who depend on accurate information. In addition, errors are visible to anyone within the addition, errors are visible to anyone within the information network, and the operator is held information network, and the operator is held accountable for errors that may have dramatic accountable for errors that may have dramatic consequences. A common result is that operators of computer systems often suffer from what I call the "tyranny of errors": the feeling that they lack the "tyranny of errors": the feeling that they lack the skills to control errors frustrates them, and this the skills to control errors frustrates them, and this frustration, in turn, is converted into the feeling frustration, in turn, is converted into the feeling that the machine is too sensitive to use for anything that the machine is too sensitive to use for anything except simple problems and assignments. except simple problems and assignments. system. Unlike a typist, whose spelling mistakes on

Third, sabotage. This occurs in a variety of ways. A computer operator who continually bangs knee against the computer, causing it to lose its a knee against the computer, causing it to lose its memory, complains that the computer was designed memory, complains that the computer was designed poorly. programmer, impatient with the response poorly. A programmer, impatient with the response time of computer terminal, will sometimes hit the time of a computer terminal, will sometimes hit the terminal or bang down on the keys. Recently, was terminal or bang down on the keys. Recently, I was called in on consulting assignment by an opera called in on a consulting assignment by an operations officer who wanted to prevent the firing of tions officer who wanted to prevent the firing of a programmer who had a history of hitting visual display terminals. The man, who suffered from display terminals. The man, who suffered from technostress, needed to be trained to work more technostress, needed to be trained to work more effectively with new technology. effectively with new technology.

#### Three Phases Which Improve Diffusion **Three Phases Which Improve Diffusion**

Diffusion of new technology can be accelerated by Diffusion of new technology can be accelerated by shaping human performance. Technostress training shaping human performance. Technostress training is designed to reduce technostress and build is designed to reduce technostress and build a better match between employees and new technol better match between employees and new technology. There are three phases to the training. ogy. There are three phases to the training.

Phase I – Education. The educational phase is designed to provide the employee with an explana designed to provide the employee with an explanatory scheme for understanding the nature of tech tory scheme for understanding the nature of technostress and his or her responses to it. The most nostress and his or her responses to it. The most important aspect of this phase is the conceptual important aspect of this phase is the conceptual framework: technostress is made plausible to the framework: technostress is made plausible to the employee and its acceptance naturally leads to the employee and its acceptance naturally leads to the practice of specific coping techniques. practice of specific coping techniques.

For example, a trainer working with a group of employees identifies the demands of the new of employees identifies the demands of the new technology: specific communication patterns, technology: specific communication patterns, short-cycle repetitive work, machine dependent short-cycle repetitive work, machine dependent time, altered task-related thinking functions, in time, altered task-related thinking functions, increased hand-eye coordination, and altered kines-creased hand-eye coordination, and altered kinesthetic responses to the environment. The responses thetic responses to the environment. The responses to these demands are individually elicited from to these demands are individually elicited from members of the group. The point here is to begin members of the group. The point here is to begin to build a prospective set of skills which can be used to reduce the technostress. used to reduce the technostress.

Not only do employees appreciate learning Not only do employees appreciate learning about the changes taking place, but they also im-about the changes taking place, but they also im-

# With COMPUTE! Publications **With COMPUTE! Publications Turn To The Future**

#### The Beginning of the Beginning of the Beginning of the Beginning of the Beginning of the Beginning of the Beginning of the Beginning of the Beginning of the Beginning of the Beginning of the Beginning of the Beginning of t Guide To Buying Guide To Buying Personal Computer Computer The Beginner's A Personal

Novice's handbook of useful, helpful informa useful, helpful information designed to teach tion designed to teach you the basics of you the basics of evaluation and selection and selection and selection and selection and selection and selection and selection and selection and selection and selection and selection and selection and selection and selection and selection a personal computer. Written personal computer. Written n plain English for the interested beginner. Complete interested beginner. Complete  $m = 1$  . For the personal computer specifical computer specifical computer specifical computer specifical computer specifical computer specifical computer specifical computer specifical computer specifical computer specif tion charts and buyer's guide. Applicable to home, educational, and small business buyers. and small business buyers. ISBN 0-94238-03-5. Paperback. \$3.95. Paperback. \$3.95. Paperback. \$3.95. Paperback. \$3.95. Paperback. \$3.95. Paperback. \$3.95. Paperback. \$3.95. Paperback. \$3.95. Paperback. \$3.95. Paperback. \$3.95. Paperback. \$3.95. Paper A Novice's handbook of evaluating and selecting a with personal computer specifica-ISBN 0-942386-03-5. Paperback. \$3.95.

#### COMPUTER FIRST BOOK OF A GREAT PLAN AND COMPUTER COMPUTE!'s First Book Of Atari

 $192$  pages of useful, informations applications and  $192$ programs from COMPUTE! magazine issues now out of programs from COMPIITE! magazine issues now aut of print. Includes previously unpublished information print. Includes previously unpublished information including Memory Map. Contents include such articles including Memory Map. Contents include such articles and programs as "Adding A Voice Track to Atari Programs, "Designing" The strip World World World World World World World World World World World World World W and "Institute" in the spiral spiral bound for ease of access to listings. For Beginner level to Advanced Atari users. to listings. For Beginner level to Advanced Atari users. ISBN 0-942386-00-0. Paperback. \$12.95. ISBN 0-942386-00-0. Paperback. \$12.95. 192 pages of useful, informative applications and Programs," "Designing Your Own Atari Graphics Modes," and "Inside Atari BASIC." Spiral bound for ease of access

### Inside Atari DOS

From the authors of the From the authors of the Atari Disk Operating System, an exciting step-System, an exciting stepby-step guide to the by-step guide to the DOS software. Complete DOS software. Complete with listings of com with listings of comdetailed explanations of detailed explanations of Author: Bill Wilkinson, Optimized Systems Software, Inc.  $\cdots$  . In the system state  $\cdots$  is the system of  $\cdots$  . Spiral bound for ease of access bound for ease of access to listings. For Intermediate to Advanced Atari Users. ISBN Advanced Atari Users. ISBN 0-942386-02-7. Paperback. \$19.95 0-942386-02-7. Paperback. \$19.95 Atari Disk Operating mented source code and each module of code.

#### COMPUTERS IN THE PERSON NEWSFILM IN THE PERSON NEWSFILM IN THE PERSON NEWSFILM IN THE PERSON NEWSFILM IN THE PERSON NEWSFILM IN THE PERSON NEWSFILM IN THE PERSON NEWSFILM IN THE PERSON NEWSFILM IN THE PERSON NEWSFILM IN TH First Book Of PET CBM COMPUTE!'s First Book Of PET/CBM

<sup>256</sup> pages of Commodore PET and CBM articles from 256 pages of Commodore PET and CBM articles from COMPUTE! magazine issues now out of print. Includes COMPUTE! magazine issues now out of print. Includes such classic articles and programs as "Feed Your PET Some Applesoft," "Disk Lister: A Disk Cataloging Program." and "Cross" Spiral bound for The PET." Spiral bound for The PET. The PETER FOR THE PETER FOR THE PETER FOR THE ease of access. ISBN 0-942386-01-9. Paperback. \$12.95. such classic articles and programs as "Feed Your PET and "Cross Reference For The PET." Spiral bound for ease of aCcess. ISBN 0-942386-01-9. Paperback. \$12.95.

COMPUTE! Books invites dealer inquiries, Call the Toll COMPUTE! Books invites dealer inquiries. Call the Toll Free Number below for Dealer Information. Free Number below for Dealer Information.

ATARI is a registered trademark of Atari, Inc.<br>PET and CBM are trademarks of Commodore Business Machines, Inc.

#### To Order COMPUTE! Books To Order COMPUTE! Books Send coupon <sup>10</sup>

Send coupon to COMPUTE! Books. P.O. Box 5406. Greensboro, NC 27403 USA

#### For fastest service, in the US call For fastest service, in the US coli In NC call 919-275-9809. Toll Free 800-334-0868

must be in US funds. (Outside the US add \$4.00 shipping and handling for<br>air mail, \$2.00 for surface mail.) NC residents add 4% sales tax. All orders must be prepaid (money order, check or charge), All payments<br>nust be in US funds. (Outside the US add \$400 shipping and handling for<br>air mail, \$2.00 for surface mail.) NC residents add 4% sales tax. **O Payment Enclosed** 

Please charge my QVISA QMasterCard QAmerican Express

Account No..

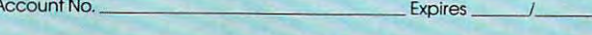

........................................................................................................................

IIII

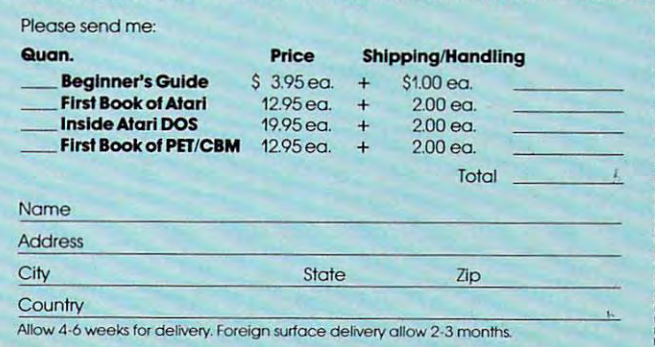

mediately begin to sense increased control over mediately begin to sense increased control over task-specific behaviors. In addition, appreciation task-specific behaviors. In addition, appreciation of the complexity of the changes reinforces the of the complexity of the changes reinforces the learning of new skills. learning of new skills.

After identifying the demands and individual After identifying the demands and individual responses, the trainer points out the elements of a technostress response: heightened arousal – increased heart rate, sweaty palms, rapid breathing, creased hea rt rate, sweaty palms, rapid breathing, bodily tension or a speedy, buzzed feeling; blocked learning – past conditioning, avoidance thoughts, images, and self-statements (e.g., old solutions to images, and self-statements (e.g., old solutions to new problems, rejection of new procedures, a sense of helplessness, failure thoughts; distorted sense of helplessness, failure thoughts; distorted information processing function (IPF) of which information processing function (lPF) of which four modes are identified – inventive or novel behavior, mediated or rule behavior, attentive or behavior, mediated or rule behavior, attentive or emergency behavior, conditioned or stimulus-emergency behavior, conditio ned or stimulusresponse behavior. res ponse behavior.

Under technostress, the modes are used inap Under technostress, the modes are used inappropriately to perform a variety of tasks. The trainer then indicates that training will be directed toward: (a) controlling physiological arousal, (b) towa rd : (a) controlling physiological arousal, (b) substituting coping statements for negative learning substituting coping statements for negative learning statements, (c) using imaging to accomplish work statements, (c) using imaging to accomplish work tasks more effectively, and (d) employing accurate information processing. information processing.

The educational phase concludes with a discussion centering on employees viewing technos cussion centering on employees viewing technostress as series of phases, rather than as one massive tress as a series of phases, rather than as one massive reaction. To master technostress, four phases are suggested: preparing for new demands, confronting suggested : preparing for new demands, confronting or handling new demands, possibly being overwhelmed by new demands, and finally, reinforcing oneself for having coped.

The initial educational phase provides em T he initial educational phase provides employees with a cognitive framework to better grasp work demands and the appropriate responses to wo rk demands and the appropriate responses to them. It secures the transition into the second, the them. It secures the transition into the second, the rehearsal phase of the training.

#### Rehearsal **Rehearsal**

Phase II – Rehearsal. The second phase of technostress training is designed to provide employees nostress training is designed to provide employees with a variety of coping techniques to use at each of the various phases of the coping process. The of the va rious phases of the coping process. T he coping techniques include both direct action and coping techniques include both direct action and cognitive coping modes. Direct action modes in cognitive coping modes. Direct action modes include: identifying task-related stressors, arranging clude: identify ing task-related stressors, a rranging an action plan, regulating work pauses, and physical an action plan, regulating work pauses, and physical relaxation. relaxation.

The cognitive coping modes, which are most The cognitive coping modes, which are most important because they are especially adversely important because they are especially adversely affected under conditions of high stress, are treated in three ways. First, viewing cognitive processes as in three ways. First, viewing cognitive processes as a series of self-statements that the employee said to himself. Thus, appraisal of learning blocks and himse lf. Thus, appraisal of learning blocks and self-perception are translated into specific self-self-perception are translated into specific selfstatements. The modification of the employee's statements. The modification of the employee's internal dialogue – "I can't learn these procedures" | – is accomplished by having him become aware of and monitor the negative self-defeating self-state and monitor the negative self-de feating self-statements he emits under conditions of high work-con ments he emits under conditions of high work-congruent stress. gruent stress.

In collaboration with the trainer, the employees In collaboration with the trainer, the employees are able to generate sets of coping self-statements are able to gene rate sets of coping self-statements that encourage them to: (1) assess their technostress that encourage them to : (I) assess their technostress leve!; (2) control negative thoughts and self-level; (2) control negative thoughts and selfstatements; (3) acknowledge and use positively the arousal they are experiencing; (4) cope with the arousal they are experiencing; (4) cope with the overwhelmed feeling they might experience; (5) overwhelmed feeling they might experience; (5) reinforce themselves for having coped.

Second there is technostress reduction em Second the re is technostress reduction emphasizing high-intensity imaging. Employees are phasizing high-intensity imaging. Employees are instructed to take the task-related stressors they instructed to take the task-related stressors they have identified and visualize how they would alternative how they would alternatively would alternatively would them under conditions of technostress. For example, a programmer, who identified irregular computer response times as source of technostress, puter response times as a source of technostress, was asked to visualize an increase in his workload, **was asked to visualize an increase in his workload,**  and a decrease in supervisory support, then to visualize alternatives to his technostress. The alter visualize alternatives to his technostress. T he alternatives, arrangement of contingency work, pacing, nati ves, arrangement of contingency wor k, pacing, of morning activities, and paused relaxation, are of mo rning activities, and paused relaxatio n, are rewarded by the trainer. rewarded by the trainer. have identified and visualize how they would alter

A third aspect of rehearsal is practice and familiarity with identified information processing functions. This requires two steps. Employee cog functions. T his requires two steps. Employee cognitive styles can be assessed on a test. This test briefly identifies the way employees organize information. Then, employees are instructed in how to mation. Then, employees are instructed in how to use their cognitive style to make the accomplish use their cognitive style to make the accomplishment of tasks easier and more efficient. Next, employees are instructed in how to identify and employees are instructed in how to identify and use IPF's to solve task-related problems. IPF's can use IPF's to solve task-related problems. IPF's can be learned and practiced in structured role-play be learned and practiced in structured role-play and workbook assignments. Special attention is and wo rkbook assignments. Special attention is given to repetitive association between past condi given to re petitive association between past conditioning and methods of returning to the proper tioning and methods of returning to the proper mode of information processing. mode of information processing.

#### The Final Phase: Monitored Work **The Final Phase: Monitored Work**

Phase **III** – Network Training. Once the employees become proficient in employing behavioral and become profi cient in employing behavioral and cognitive coping skills, the trainer suggests that the cognitive coping skills, the trainer suggests that the employees should test out and practice their coping employees should test o ut and practice their coping skills by actually employing them under day-to-day skills by actually employing them under day-to-day stressful conditions. At this point, a number of employees are selected as network mentors. They employees are selected as network mentors. T hey are given additional training in problem-solving <sup>a</sup> re given additional training in problem-solving methods, technostress, and leadership skills. These mentors are able to monitor the environment for signs of technostress and to act as a valuable resource to other employees. After some months, the mentors can fill out brief questionnaire to assess mentors can fill out a brief questionnaire to assess

the degree to which the knowledge and skills learned the degree to which the knowledge and skills learned in the education and rehearsal phase have been in the education and rehearsal phase have been generalized to the high technology environment. generali zed to the high technology environment.

Technostress training involves discussing the Technostress training involves discussing the nature of technostress, and individual responses, nature of technostress, and individual responses, rehearsing coping skills, and testing these skills rehearsing coping skills, and testing these skills show the education of the impact of the impact of the impact of the impact of the impact of the impact of the impact of the impact of the impact of the impact of the induction of the impact of the impact of the impact of t training. Preliminary results suggest that such training. Preliminary results suggest that such a skills-oriented, technostress training procedure is skills-oriented, technostress training procedure is successful in accelerating the diffusion of new successful in accelerating the diffusion of new technology into a working environment. under actual work conditions. Network mentors should be educated to monitor the impact of the

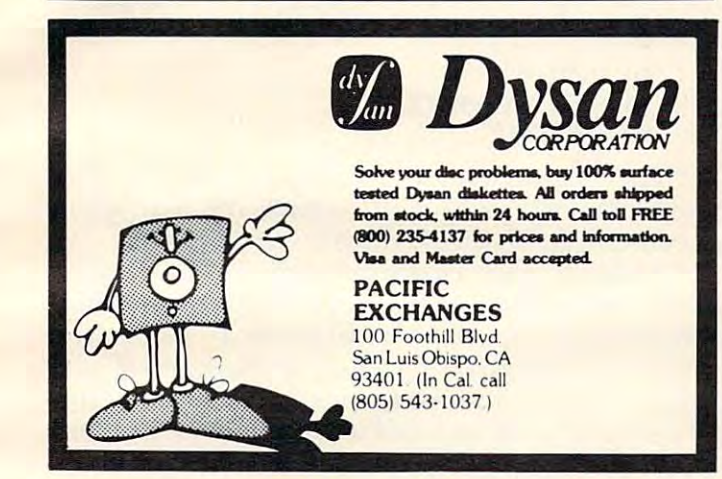

[

111111 **::** IIII 1111111

11111 11 111111

..

MCKR!

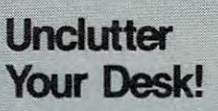

Put your Commodore computer n a **deSk of** its own.

and the desk is small enough and the desk is small enough and constructed the design in the design of the desk is small enough and the design to fit almost any where the contract and contract any where  $\mathcal{F}$  and  $\mathcal{F}$  are contract any where  $\mathcal{F}$ Sure it will look areat. to fit almost anywhere.

your personal comfort and effects in the control of the control of the control of the control of the control of the control of the c But the real benefits are and efficiency.

> **The Interlink Desk System**  $\overline{\phantom{a}}$  . The system of  $\overline{\phantom{a}}$

(interlink) and a statement of the control of the control of the control of the control of (Interlink) Interlink

Interlink, inc. **Box 134** Box 134<br>Berrien Springs, MI 49103  $(616)$  473-3183

#### What does COMMODORE What does **COMMODORE**

have that Apple, have that Apple, Radio Shack and IBM don't?

bAckpAck™ **bACkpACk™** 

Battery backup systems and the systems of the system of the system of the system of the system of the system of the system of the system of the system of the system of the system of the system of the system of the system o BATTERY BACKUP SYSTEM

For CBM/PET 2000, 4000, 8000, and For CBM/PET 2000, 4000, 8000, and <sup>9000</sup> series computers and CBM 4040/ 9000 series computers and CBM 40401 inets of the computer and disk drive. Recharges inets of the computer and disk drive. Recharges continually from the machine's own power supply and continually from the machine's own power supply and 8050 dual disk drives. Installs within the cab-

automatically supplies <sup>30</sup> minutes (max.) of automatically supplies 30 minutes (max.) of reserve power during outages. Also eliminates reserve power during outages. Also eliminates surges and spikes. User installable. surges and spikes. User installable.

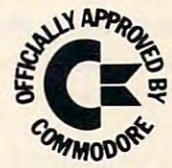

In Canada call: Van-Hoy Group (604) 542-1138 or (604) 545-0794 In Canada call: Van-Hoy Group (604) 542-1138 or 1604) 545-0794 In United Kingdom call: Wego Computers (0883) <sup>49235</sup> . In United Kingdom call: Wego Computers (0883) 49235

> **ETCETEM OF CSC CORPORATION**  $E$  . The contract of contract of contract or contract of  $\mathcal{E}$ (919) 362-4200

DEALER INQUIRIES WELCOME SOLD ONLY BY INTELLIGENT COMPUTER DEALERS •

## The Beginner's Page **The Beginner's Page**

**The ASCII Code** 

Assistant Editor Editor Editor Editor Editor Editor Editor Editor Editor Editor Editor Editor Editor Editor Edi Richard Mansfield Assistant Editor

It's easy to see how a typewriter puts a letter of the alphabet onto a piece of paper. You press the "F" key and the paper is struck by an inked ribbon, key and the paper is struck by an inked ribbon, pushed against the paper by a small metal image of F. But what happens when you hit the F on a computer? It puts the number <sup>70</sup> into one of its computer? It puts the number 70 into one of its memory cells. memory cells.

What does  $70$  have to do with *? To answer* that, we'll need to know what the ASCII Code is that, we'll need to know what the ASCII Code is and learn the meanings of two BASIC commands: and learn the meanings of two BASIC commands: CHR\$and ASC. CHR\$ and ASC.

Type in this short program: Type in this short program:

- DIM A\$(1):REM THIS LINE IS ONLY 5 DIM A\$(I): REM THIS LINE IS ONLY NECESSARY ON ATARI NECESSARY ON ATARI <sup>10</sup> INPUT A\$ 10 INPUT A\$
- <sup>20</sup> PRINT ASC(A\$) 20 PRINT ASC(A\$)
- <sup>30</sup> GOTO <sup>10</sup> 30 GOTO 10

When you RUN this, you can type letters on When you RUN this, you can type letters on your keyboard and see them translated into your keyboard and see them translated into numbers. (Hit the RETURN key after each one.) Try "F" and you'll get 70. What you are seeing is Try "F" and you'll get 70. What you are seeing is called the ASCII Code. Computers only store numbers in their memory cells. In fact, they can *numbers* in their memory cells. In fact, they can only store the number one and the number zero. (For a more detailed explanation of how computers remember things, see "The Beginner's Page," remember things, see "The Beginner's Page," **COMPUTE!** March, 1982, #22.) The computer can store words and symbols or pictures or anything store words and symbols or pictures or anything else in patterns of these ones and zeros. else in patterns of these ones and zeros.

To store the letters of the alphabet, symbols To store the letters of the alphabet, symbols like the percent sign, punctuation marks – all the keys on your keyboard – the computer uses a special code, the American Standard Code for Information code, the American Standard Code for In formation Interchange, ASCII. Interchange, ASCII.

#### When Seven Is Not Seven **When Seven Is Not Seven**

If you are RUNning the program above, type the If you are RUNning the program above , type the number seven on your keyboard. It's not seven! In number seven on your keyboard. It's not seven! In the ASCII code, it's 55. The number six, though, is the ASCII code, it's 55. The number six, though, is 54, so the scheme is not entirely random. Why 54, so the scheme is not entirely random. Why didn't they just use the number seven to stand for didn't they just use the number seven to stand for number seven in the code of the code of the code of the code of the code of the code of the code of the code of the code of the code of the code of the code of the code of the code of the code of the code of the code of th number seven in this code?

There are reasons for everything. If you learn to program in machine language, as opposed to to program in *machine language,* as opposed to BASIC, you'll work with hexadecimal numbers. In BASIC, you'll work with hexadecimal numbers. In

hex, the ASCII code for zero is <sup>30</sup> and seven is 37. hex, the ASCII code for zero is 30 and seven is 37. In the sense, we have a sense bit more sense. In this case, it makes the sense of the sense of the sense of the sense of the sense In hex, it makes a bit more sense.

But back to ASCII. ASC, of course, is short for But back to ASCII. ASC, of course, is short for ASCII and you can find out what the ASCII equi ASCII and you can find out what the ASCII equivalent of <sup>a</sup> single character is by typing PRINT valent of a single character is by typing PRINT ASC("F") or by asking for the ASC of <sup>a</sup> string ASC("F") or by asking for the ASC of a string variable (as we do with A\$ in the program above). variable (as we do with A\$ in the program above).

You can go the other way with CHR\$. This is You can go the other way with CHR\$. This is BASIC'S "character string" command. Where ASC BASIC's "character string" command. Where ASC translates character into ASCII, CHR\$ translates translates a character into ASCII , CHR\$ translates ASCII back into <sup>a</sup> character. So, you give CHR\$ ASCII back into a character. So, you give CHR\$ a number between 0 and 255 and it will give you a character. Here's a short program to see how CHR\$ works: when the contract of the contract of the contract of the contract of the contract of the contract of the contract of the contract of the contract of the contract of the contract of the contract of the contract of th works:

#### <sup>10</sup> INPUT <sup>20</sup> PRINT CHR\$(X) 20 PRINT CHR\$(X) <sup>30</sup> GOTO <sup>10</sup> 30 GOTO 10 10 INPUTX

Each manufacturer has deviated somewhat from standard ASCII. For example, the Atari uses from standard ASCII. For example, the Atari uses code called ATASCII which is very similar to a code called AT ASCII which is very similar to ASCII, but there are some differences. The creators ASCII, but there are some differences. The creators of the ASCI standard had decided that the number of the ASCII standard had decided that the number seven should not print any character. Instead, seven should not print any character. Instead, seven is supposed to ring a bell, or a buzzer, or whatever sound your computer can make that can whatever sound your computer can make that can be used like a bell on standard typewriters. But on the Atari, if you type PRINT CHR\$(7), the com the Atari, if you type PRINT CHR\$(7), the computer puts a graphics symbol, a large backslash, on screen. To sound the buzzer, use PRINT screen. To sound the buzzer, use PRINT CHR\$(253). By the way, CHR\$(7) does ring bell CHR\$(253). By the way, CHR\$(7) *does* ring a bell on Commodore computers with built in sound. on Commodore computers with built in sound.

These variations on ASCII between computer These variations on ASCII between computer models are one of the reasons that you cannot take models are one of the reasons that you cannot take game on tape for the Apple and LOAD it into a game on tape for the Apple and LOAD it into your PET. your PET.

The total of all <sup>255</sup> possible characters, graph The total of all 255 possible characters, graphics symbols, and buzzers that your computer can ics symbols, and buzzers that your computer can use is called its character set. To see your computer's use is ca lled its *ehameler sel.* To see your computer's character set, type in the following program: character set, type in the following program:

```
10 FOR TO 255
10 FORI=OT0255 
20 PRINT CHR$(I);
20 PRINT CHR$(I); 
30 NEXTI
30 NEXTI
```
The semicolon makes sure that they are put The semicolon makes sure that they are put one after another on the screen (PRINT causes a carriage return unless the semicolon is there). But carriage return unless the semicolon is there). But wait, what about the carriage return itself? Isn't it one of the ASCII code numbers? You bet. So are one of the ASCII code numbers? You ·bet. So are cursor-moving keys, reverse field, and other special cursor-moving keys, reverse field , and other special tricks your computer can perform. When you RUN this program, get set for some strange effects. RUN this program, get set for some strange effects. As the program runs through the numbers from As the program runs through the numbers from zero to 255, it will encounter the clear-the-screen zero to 255, it will encounter the clear-the-screen character too. character too.

There are a number of uses for ASC and CHR\$. With CHR\$, you can send characters to CHR\$. With CHR\$, you can send characters to your computer that cannot be typed in from the your computer that cannot be typed in from the

## NEW FROM .. **NEW FROM**

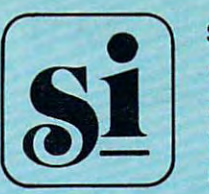

SYNCRO, INC. WESTLAKE VILLAGE, CALIF. <sup>91362</sup> WESTLAKE VILLAGE, CALIF. 91362 {213)889-9508 SOFTWARE DIVISION 31332 VIA COLINAS SUITE 107 (213) 889·9508

O)

ATARI™ 400/800 16K Cassette 14.95 16K Cassette 14.95 ?4K Disk 19.95 ATARI '.<sup>m.</sup> 400/800 24K Disk 19.95

> new all graphic adventure! For years you have slaved deep in the earth for **A new all graphic adventure! For years you have slaved deep in the earth for**  race of strange aliens mining crystals with strange properties. Can you **a race of strange aliens mining crystals with strange properties. Can you**  escape or will you be doomed to a life of servitude forever?

> May be purchased at the following stores and many other quality software **May be purchased at the following stores and many other quality software**  dealers around the country. **dealers around the country.**

All systems Co All Systems Go <sup>903</sup> S. Rural Rd. 903 S. Rural Rd. Tempe, Arizona Tempe, Arizona

computer General store computer General Store 805 cedar Ave. 2005 cedar Ave. 2005 cedar Ave. 2005 cedar Ave. 2005 cedar Ave. 2005 cedar Ave. 2005 cedar Ave St. Charles, Illinois 805 Cedar Ave. St. Charles, illinois

<u>and Concepts Concepts</u> <sup>2045</sup> w.ciendale Ave. 2045 W. Glendale Ave. Phoenix, Arizona Phoenix, Arizona Data concepts

Foothill computer Center Foothill computer Center 949 W. Foothill Blvd. Blvd. Blvd. Blvd. Blvd. Blvd. Blvd. Blvd. Upland, California Upland, California 949 W. Foothill Blvd.

Data concepts Data concepts Scottsdale, Arizona scottsdale, Arizona 2515 N. Scottsdale Rd.

Software Asylum Software Asylum <sup>626</sup> Roosevelt 626 Roosevelt carteret, New Jersey carteret, New Jersey

Atari Is the trademark for Atari, inc. Atarlls the trademark for Atarl, Inc.

Dealer inquiries invited. Dealer Inquiries Invited.

Order from your dealer or you may order direct from Syncro, inc. Please add Order from your dealer or you may order direct from syncro, Inc. Please add \$2.00 shipping and handling. California residents please add sales tax. \$2.00 shipping and handling. california residents please add sales tax.

## STARTING YOUR OWN STARTING YOUR OWN MICROCOMPUTER BUSINESS

Starting your own microcomputer business is easy if you Starting your own microcomputer business is easy if you know the right steps to take. Two volumes of the new book know the right steps to take. Two volumes of the new book Your Fortune In The Microcomputer Business descriptions and the Microcomputer Business description and the Microcomputer Business of the Microcomputer Business and the Microcomputer Business and the Microcomputer Business things you should know to start right and to start right and to build you should be a start right and to build your position of the start right and to build your position of the start of the start of the start of the start business successfully. The control of the control of the control of the control of the control of the control of the control of the control of the control of the control of the control of the control of the control of the Your Fortune In The Microcomputer Business describe the things you should know to start right and to build your business successfully.

Many people have good ideas for a successful microcomputer business. But they don't know how to put their ideas into action. These people are plenty smart. That's not the problem. action. These people are plenty smart. That 's not the pro blem. The problem is in knowing simple things: How to analyze the The problem is in knowing simple things: How to ana lyze the market. How to select the right product or service. How to get market. How to select the right product or service. How to get enough startup money. How to plan yourgrowth and success. enough startup money. How to plan your growth a nd success. The answers to these problems are not hard to understand. All you need is the right information. Your Fortune In The you need is the right information. Your Fortune In The Microcomputer Business gives you the knowledge tools to start right, grow and prosper. start right, grow and prosper. The answers to these problems are not hard to understand. All Microcomputer Business gives you the knowledge tools to

This practical reference manual has no hocus-pocus. It does This practical reference manual has no hocus-pocus. It does not tell you how to do astrology or dating services. It does give not tell you how to do astrology or dating services. It does give you clear, complete, step-by-step instructions on how to get started right and insure your success! started right and insure your success!

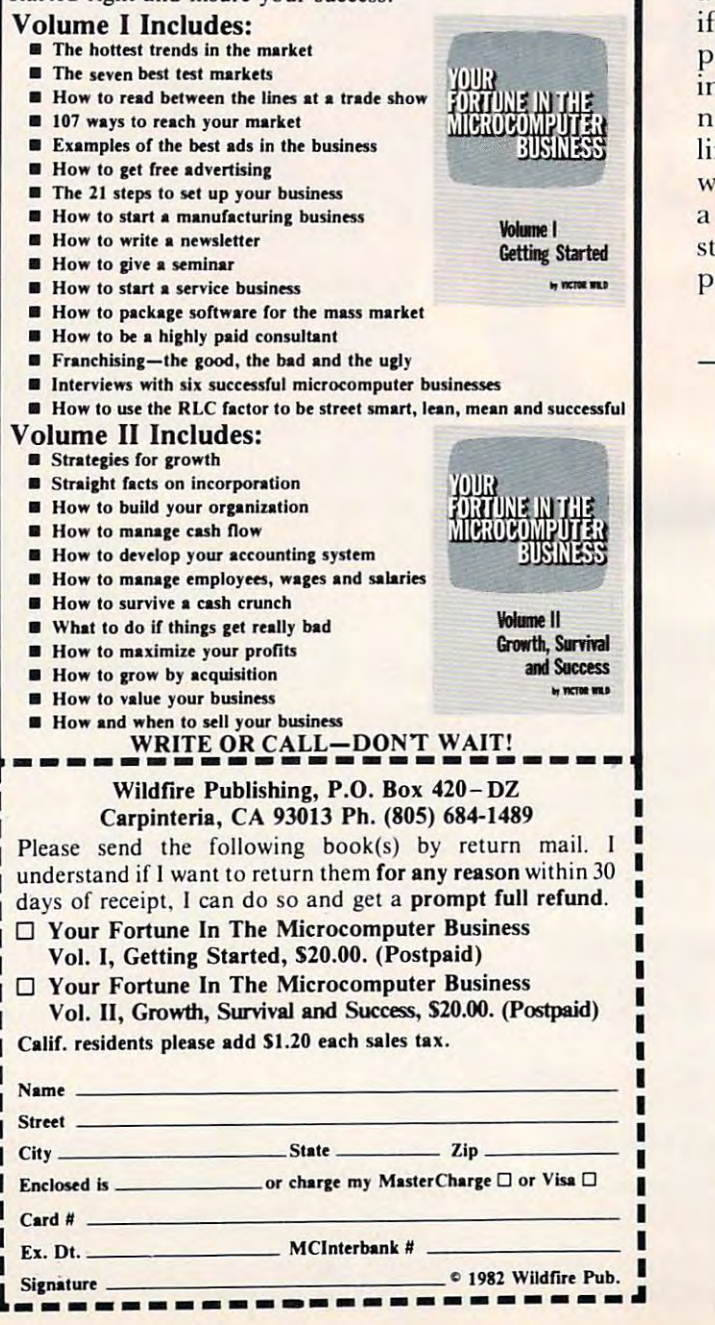

keyboard. The no key on your keyboard. There might be no key on your keyboard. There might be no key our keyboard which rings the bell. Use CHR\$. This can be done which rings the bell. Use CHR\$. This can be done directly from the keyboard or as part of a BASIC program. program. keyboard. There might be no key on your keyboard

Another common problem is trying to print quotes. You can't just type PRINT "THE "BEST" COMPUTER" because the set of inside quotes COMPUTER" because the set of inside quotes around the word best will confuse the computer. arou nd the word *best* will confuse the computer. Try it. It will think you are printing the words the Try it. It will think you are printing the words *lhe*  and computer with <sup>a</sup> numeric variable (best) between and *computer* with a numeric variable *(best)* between them. It will print a zero since the variable *best* has no value. To achieve the result you want, type no value. To achieve the result you want, type PRINT "THE CHRISTIAN "THE CHRISTIAN "THE CHRISTIAN "BEST" CHRISTIAN "THE CHRISTIAN "BEST" CHRISTIAN "BEST" CHRISTIAN " "COMPUTER". "COMPUTER". PRINT "THE " CHR\$(34) "BEST" CHR\$(34)

If there is a printer attached and "listening" (responding) to your computer, you can make it do (responding) to you r computer, you can make it do carriage return by typing PRINT CHRS{13). Or, a carriage return by typing PRINT CHR\$( 13). Or, if the printer has bell, try PRINT CHR\$(7). Most if the printer has a bell, try PRINT CHR\$(7). Most printers accept the standard ASCII code and their printers accept the standard ASCII code and their instruction booklets will usually explain what instruction booklets will usually explain what numbers to send to perform backspace, under numbers to send to perform backspace, underlining, etc. Remember, in this case it doesn't matter lining, etc. Remember, in this case it doesn't matter what codes your *computer* is using. When you send a letter to the printer, the *printer's* code (probably standard ASCII) will determine what gets put on standard ASC II) will determine what gets put on paper. paper. **C** 

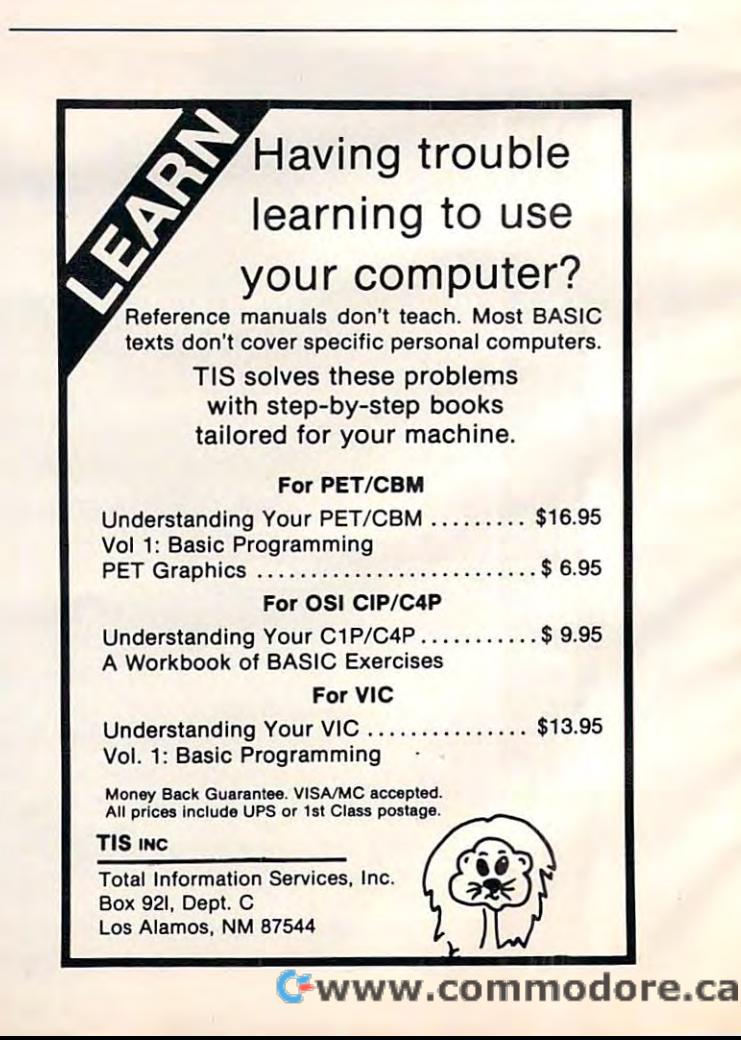

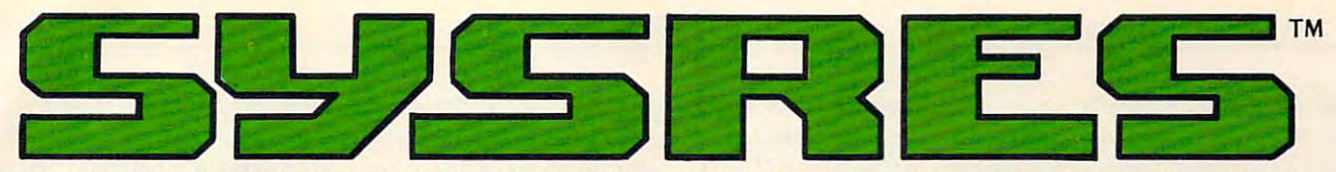

#### THE ULTIMATE RESIDENT PROGRAM MANIPULATION SYSTEM FOR PET™/CBM™ MICROCOMPUTERS

#### SYSRES" EXTENDED DOS \$V5RES" EXTENDED DOS SUPPORT COMMANDS

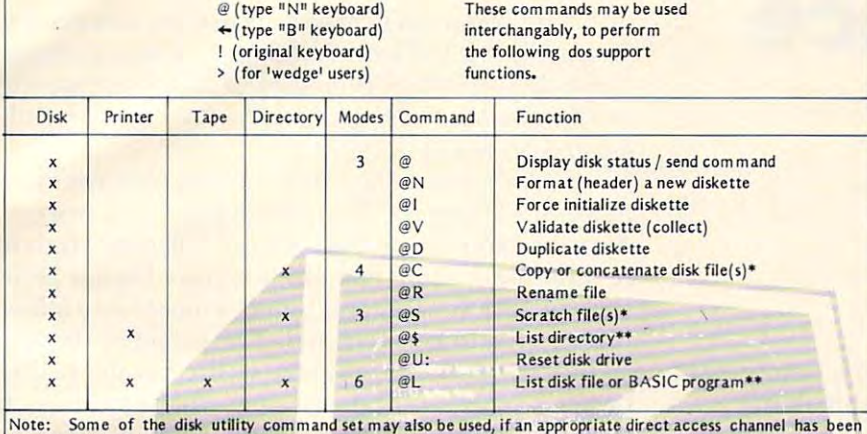

opened. opened.

\* Standard command with added options.

\*\* Added disk command.

#### SYSRES" EXTENDED EDITOR COMMANDS

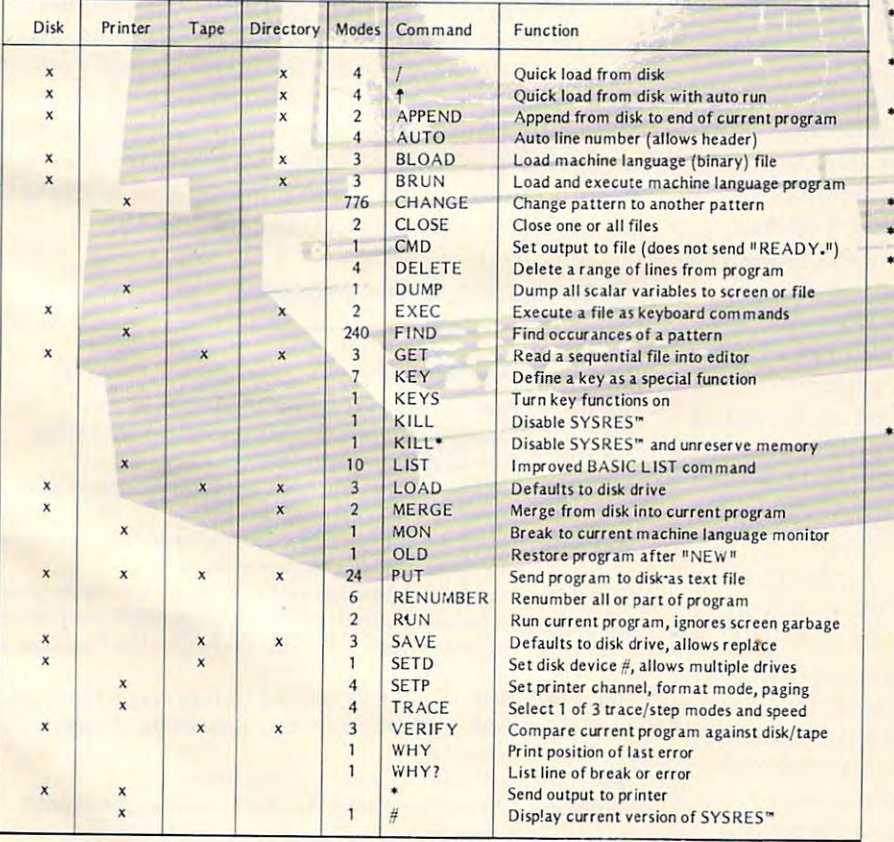

#### JUST A FEW OF THE FEATURES OF SYSRES™

Fast up/down scrolling which works! • Fast up/down scrolling which works!

- Advanced repeat-key routine! \* Advanced repeat-key routine!
- Re-define any or all keys as any keyword (full or Re-define any or all keys as any keyword (full or short form) or as any string up to 255 charactors  $\ldots$ long!
- \* Auto line numbering which can feed a string of up to <sup>127</sup> charactors as well! to 127 charactors as weill
- Extended DOS support (requires DOS 2A Of Extended DOS support (requires DOS 2A Of greater)! greater)]
- •Never enter another file name! All file commands Never enter another file name! All file commands work from the directory! work from the directory]
- \* Supports multiple disk drives!
- •List BASIC programs, sequential and relative files without loading them into memoryl List BASIC programs. sequential and relative files without loading them into memoryl
- •TRUE PROGRAM MERGE (overlay). Supports tRUE PROGRAM MERGE (overlay). Supports subroutine librariesl
- Load and run machine language programs with Load and run machine language programs with parameter passing! parameter passingl
- Supports multiple printers! Supports multiple printers!
- \* Automatic printer output with paging plus<br>formatted listings with full ASCII code conversion including cursor control and special charactors for non–CBM<sup>™</sup> printers!
- \* Edit text files and assembler source code without leaving BASIC! leaving BASICI
- Renumber part of <sup>a</sup> program or even change the Renumber part of a program or even change the order of lines! order of lines!
- variable names  $(^{\text{II}} \text{A} \$^{\text{II}}$  will not match "BA\$"), pattern matching with "wild-cards", and even communications to remove a subsequently considered to remove and REM's and REM's and REMAND (SEE \* Over 700 FIND/CHANGE commands including<br>variable names ("A\$" will not match "BA\$"),<br>pattern matching with "wild-cards", and even commands to remove spaces and REMIs!
- Three TRACE modes including trace variables! TIne TR ACE modes including trace variables!
- Does not affect BASIC program operation! Does not affect BASIC program operation!
- PET<sup>™</sup> or CBM<sup>™</sup> computers (BASIC 2.0 or greater with at least 16k of RAM.). SYSRES<sup>™</sup> requires NO ROM SPACE or extra boards, so you can take it NO ROM SPACE Of extra boards, so you can take it with you if you want touseanothercomputer.lt with you if you want to use another computer. It may be put above the screen if you have RAM there. It boots automatically without disturbing any there. It boots automatically without distU'bing any program in RAM! program in RAM! One AUTO-BOOT DISKETTE works for ALL
- \* Diskette and Extensive Manual only \$75 Documented Source Code (YES!) - \$150 Custom versions are available for unique systems! Custom versions are available for unique systems!

Dealer enquiries are welcome. Dealer enquiries are welcome.

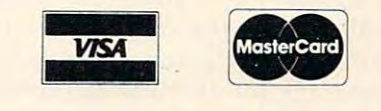

SERVICES IN 1979, Services Services \_\_\_\_\_ PROGRAMMING \* CONSULTING \* DESIGNING \* EVALUATING BOX 76752, STN.S, VANCOUVER, B.C. VSR 5S7 TEL:<694>437-6667 CANSOFT

This program will analyze your life insurance needs and *This program will analyze your life insurance needs and*  give you guide to the coverage necessary to adequately *give you a guide to the coverage necessary to adequately*  provide for your family. The program will run on VIC-20, Apple, Atari, PET, and OS computers. *Apple, Atan, PET, and OSl computers.* 

## Life Insurance **Life Insurance Estimator**

#### Houston, TX David E. Pitts Houston.<sub>IX</sub>

Calculating the life insurance needs of a family can be a time consuming procedure since the entire financial picture, the age of all family members, financial picture, the age of all family members, and future plans must be considered. Because of this, most families probably don't have a clear understanding of their life insurance needs. The understanding of their life insurance needs. The program which is described here will help make program which is described he re will help make this planning a little easier since it removes the burden of using discount tables, annuity tables, burden of using discount tables, annuity tables, and year-by-year survivor benefit tables. and year-by-year survivor benefit tables.

The program calculates a balance sheet for the family which gives the family assets and the family family which gives the family assets and the family liabilities (see the example run). The user inputs the assets: life insurance, real estate, securities, the assets: life insurance, real estate, securities, cash on hand and also inputs a liability: current uninsured debts. All other liabilities are calculated by the program based upon the monthly goals for the insurance plan, the social security benefits (or the insurance plan, the social security bene fits (or other benefit plan), the age of and number of other benefit plan). the age of and number of children, the age of the spouse, the current tax children, the age of the spouse, the current tax bracket and the interest rate expected on annuities bracket and the interest rate expected on annuities and funds set up from the insurance proceeds. and funds setup from the insurance proceeds. The default tax bracket used is 27.3% and the The default tax bracket used is 27.3% and the default savings rate is 5.5%, yielding 4% annual default savings rate is 5.5%, yielding a 4% annual return. **return .** 

The monthly income goals are by phase: 1) The monthly income goals a re by phase: I) spouse with children at home, 2) education fund, 3) spouse between child rearing and retirement, 3) spouse between child rearing and retirement, and 4) spouse's retirement. Inflation is not directly and 4) spouse's retirement. Inflation is not directly accounted for in the calculations. However, in **accounted for in the calculations. However, in**  order to offset inflation, the fund for the spouse's order to offset inflation, the fund for the spouse's retirement is not discounted for the number of retirement is not discounted for the number of years in the future when retirement will occur. The user may want to adjust the other income goals upward as function of expected inflation goals upward as a function of expected inflation and the number of years in the future when the fund will be required. fund will be required.

The use of this program should not be consi The use of this program should not be considered the only approach to understanding a family's  $l$ life insurance needs; advice from life insurance

agents, accountants, lawyers, accountants, lawyers, lawyers, and accountants, accountants, accountants, accountants, accountants, accountants, accountants, accountants, accountants, accountants, accountants, accountants, a appropriate for a particular situation. Careful evaluation of the program outputs is advised based evaluation of the program outputs is advised based upon all family needs, both those entered into upon all family needs, both those ente red into the program and those which the program may the program and those which the program may not allow. not allow. agents, accountants, lawyers, etc. may be more

The program is based upon the Consumer's The program is based upon the Consumer's Union's book 1972 *Revised Edition of the Consumers* Union Report on Life Insurance, Guide to Planning *Union Report on Life Insurance,* A *Guide to Planning*  and Buying the Protection You Need (Grossman Pub *and Buying the Pmtection You Need* (Grossman Publishers, New York, 1973).

Social security benefits for children are in Social security benefits for children are in force until they are 18 at which time they stop drawing benefits unless they are full time students.  $\overline{\phantom{a}}$ A full time student can often receive higher benefits, thereby causing the family's maximum allowa fits, thereby causing the family's maximum allowable benefits to be exceeded. The effect of this is to ble benefits to be exceeded. The effect of this is to reduce the amount available to the family. If the family has another benefit plan which provides for family has another benefit plan which provides for the spouse (independent of the children being in the spouse (independent of the children being in college after 18) then the maximum permitted college after 18) then the maximum permitted monthly benefit should be set to a large number in order to adjust for this limiting factor. Social order to adjust for this limiting factor. Social Security doesn't allow for benefits between child Security doesn't allow for benefiis between child rearing and retirement so, if your benefit plan rearing and retirement so, if your benefit plan allows such benefits, or if your spouse plans to allows such benefits, or if your spouse plans to work during this period, then you should reduce work during this period, then you should reduce the monthly goal for that period appropriately. reduce the amount available to the family. If the

The year by year monthly income from the The year by year monthly income from the retirement plan (e.g. Social Security) for the years retirement plan (e.g. Social Security) for the years minor children are in the home can be verified by minor children a re in the home can be verified by printing the variable  $C(I)$  for  $I = I$  to 18.

#### Organization Of The Program **OrganizatIon Of The Program**

#### statement Description of the Statement Description of the Statement Description of the United Statement Description of the United Statement Description of the United Statement Description of the United Statements of the Un **Statement Description**

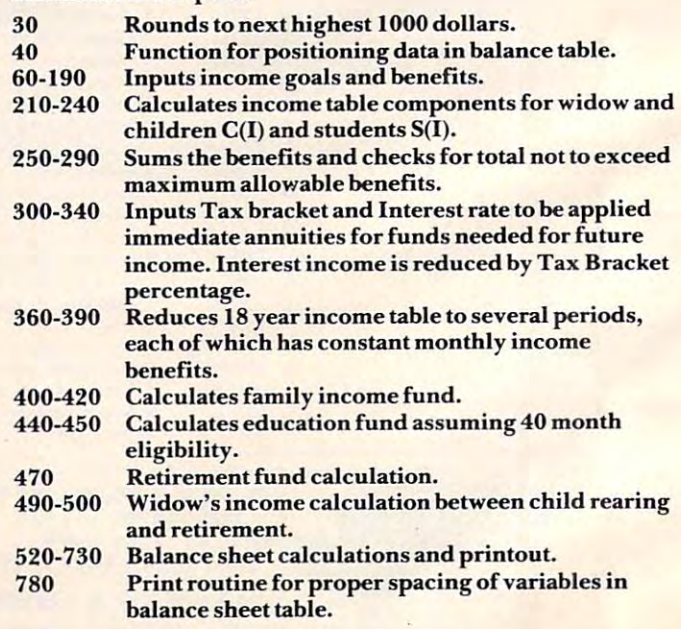

Sams helps you cut deeper into the Sams helps you cut deeper into the workings of your Apple with two new additions to our crop of Apple8' Computer of Apple8' Computer of Apple8' Computer of Apple8' Computer of Apple8' Computer of Apple8' Computer of Apple8' Computer of Apple8' Computer of Apple8' Computer of Apple8' Computer additions to our crop of Apple<sup>®</sup> Computer Books.

APPLE® FORTRAN by George Blackwood is a beginner's guide to using FORTRAN, a powerful, science-oriented language, on powerful, science-oriented language, on your APPLE<sup>®</sup> computer. NO. 21911, \$12.95

APPLE II® by Howard M. Berlin lists several BASIC-language programs which simplify BASIC-language programs which simplify the design and analysis of commonly the design and analysis of commonly encountered electronic circuits. NO. 21863, encountered electronic circuits. NO. 21863, CIRCUIT DESIGN PROGRAMS FOR THE \$15.95

The Sams AppleS; collection also includes: APPLE<sup>®</sup> INTERFACING with tested designs for interfacing circuits and their designs for interfacing circuits and their associated BASIC software, allowing you to associated BASIC software, allowing you to connect your APPLE® computer to the real conned your APPLE" computer to the real world. No. 21862, 21862, 21862, 21862, 21862, 21862, 21862, 21862, 21862, 21862, 21862, 21872, 21872, 21872, 2 The Sams Apple® collection also world. No. 21862, \$10.95

APPLESOFT LANGUAGE, NO. 21811, APPLESOFT LANGUAGE, NO. 21811, to a 10.95 is beginning to APPLESOFT, and the APPLESOFT, and the APPLESOFT, and the APPLESOFT, and the APPLESOFT, and the native language of the popular APPLE II the native language of the popular APPLE II Plus® microcomputer. INTIMATE INSTRUCTIONS IN INTEGER BASIC INSTRUCTIONS IN INTEGER BASIC introduces you to the fundamental introduces you to the fundamental language of the standard APPLE II<sup>®</sup>. NO. 21812, \$7.95 NO. 21812, \$7.95 \$10.95 is a beginner's guide to APPLESOFT,

Sams continues to slice through the Sams continues to slice through the Apple<sup>®</sup>, giving you a good look at some of the very best pieces of this powerful the very best pieces of this powerful machine.

To order these Sams Books or to get To order these Sams Books or to get the name of your Sams retailer, called the name of your Sams retailer, called the name of the name of the name of the 800-428-3696 toll free, or 317-298-5566 800-428-3696 toll free, or 317-298-5566 the name of your Sams retailer, call and reference AD180.

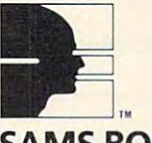

Howard W. Sams & Co., Inc.<br>4300 West 62nd Street, P.O. Box 7092 Indianapolis, IN <sup>46206</sup> Indianapolis. IN 46206 SAMS BOOKS TM

# NEW SLICES NEW SLICES FOR YOUR APPLE **FOR YOUR APPLE®**

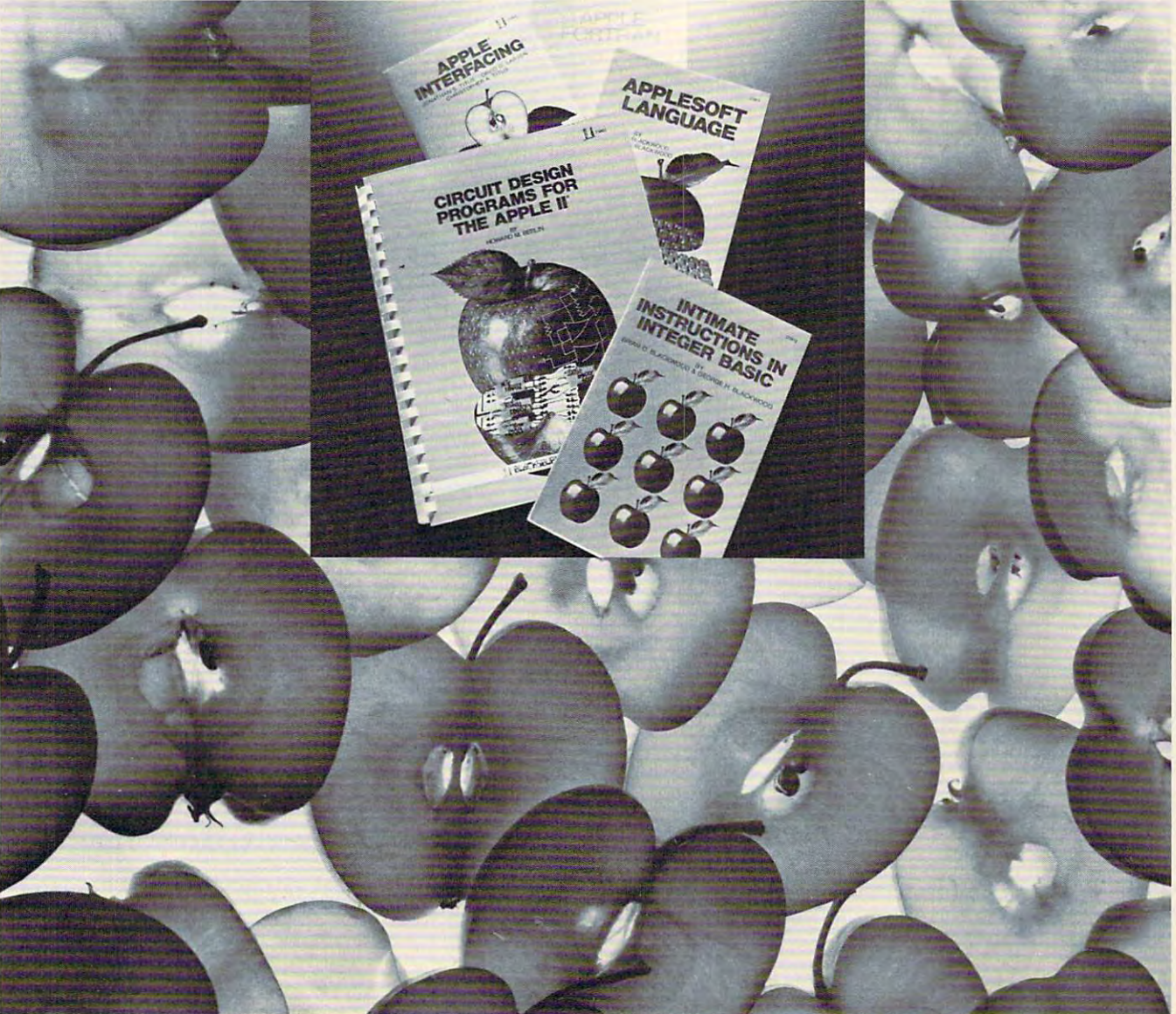

Offer good in USA only and expires 9/30/82. Prices subject to change without notice. Offer good in USA only and expires *9/30/82.* Prices su bject to change without notice. Visit Sams at the NCC and Comdex. Booth Nos. <sup>8223</sup> and 1710. Visit Sams at the Nee and Comdex. Booth Nos. 8223 and 1710.

#### Program Run **Program Run**

LIFE INSURANCE PLAN

ENTER # OF CHILDREN UNDER 18? 3

MONTHLY INCOME GOAL FOR SPOUSE & CHILDREN? 750

MONTHLY INCOME GOAL FOR SPOUSE'S RETIREMENT? MONTHLY INCOME GOAL FOR SPOUSE'S RETIREMENT? **500** 

REARING AND RETIREMENT,IF NO CHILDREN <18, REARING AND RE TIREMENT,IF NO CHILDREN <18, THIS APPLIES NOW TO RETIREMENT? 250 MONTHLY INCOME GOAL FOR SPOUSE BETWEEN CHILD

LUMP SUM EDUCATION FUND FOR EACH CHILD? 12000

START WITH OLDEST CHILD

Age of Children and Children and Children and Children and Children and Children and Children and Children and Children and Children and Children and Children and Children and Children and Children and Children and Childre AGE OF CHILD # 3 ? 3 AGE OF CHILD # AGE OF CHILD \* 1 **? 12**  2 ? 10

ENTER SOCIAL SECURITY (OR OTHER PROGRAM) ENTER SOCIAL SECURITY (OR OTHER PROGRAM) MONTHLY SURVIVOR BENEFITS:

FOR A SPOUSE & 2 OR MORE CHILDREN? 402 FOR A SPOUSE & 1 CHILO? 326 FOR A STUDENT 18-21? 163 FOR A FAMILY'S MAXIMUM PERMISSABLE BENEFIT?  $402$  $\sim$ FOR SPOUSE STARTING RETIREMENT AT AGE 62? <sup>179</sup> FOR SPOUSE STARTING RETIREMENT AT AGE 62? 179 IF INTEREST RATE REQUESTED ISN'T KNOWN ENTER IF INTEREST RATE REQUESTED ISN'T KNOWN ENTER  $^{\prime}$  n<sup> $\cdot$ </sup>

CURRENT TAX BRACKET IN %? 30

SAVINGS ACCOUNT INTEREST RATE FOR SURVIVORS SAVINGS ACCOUNT INTEREST RATE FOR SURVIVORS ANNUITY? <sup>10</sup> ANNUITY? 10

#### Using This Program On Peterson and Peterson and Peterson and Peterson and Peterson and Peterson and Peterson and Peterson **Using this Program On PET, Apple V1C·20**  And Atarl

 $\bullet$ Program 1 is a completely general Microsoft BASIC program and will run without soft BASIC program and will run without modification on any PET/CBM, Apple. modification on any PET/CBM, Apple, OSI, etc. However, it is written for <sup>a</sup> 64- OSI, etc\_ However. it is written for a 64 character display. The only problem is with character display. The only problem is with the "balance"; it will not interest the "balance"; it will not interest that it will not interest the second second and formatted as the author intended. Two and formatted as the author intended. Two solutions are easy to implement the property of the control of the control of the control of the control of the control of the control of the control of the control of the control of the control of the control of the contr the balance sheet printed out on an 80- the balance sheet printed out on an 80 column printer, 2) make minor changes to column printer. 2) make minor changes to the program. Solution 2) requires you to the program. Solution 2) requires you to divide the number in TAB statements by divide the number in TAB statements by two (e.g. PRINT TAB(35) becomes PRINT two (e.g. PRINT TAB(35) becomes PRINT  $\mathrm{TAB}(17)$  ) and change line  $780$  to read: the "balance sheet"; it will not look as neat solutions are easy to implement. 1) Have

#### <sup>780</sup> <sup>V</sup> <sup>=</sup> FNP1 (V):PRINTTAB(V/2);:RETURN 780 V = **FNPI** (V):PRINTI AB(V/2);:RETURN

VIC owners should substitute the lines in • VIC owners should substitute the lines in Program 2 for those in Program 1. Although the printout will not look as the author the printout will not look as the author intended, due to the <sup>22</sup> character display, intended, due to the 22 character display, you can easily read the information. You you can easily read the information. You will also probably want to delete line <sup>580</sup> will also probably want to delete line 580 (by entering the number <sup>580</sup> and pressing (by entering the number 580 and pressing RETURN, or just not typing it in.) RETURN, or just not typing it in.)

Atari owners should type the lines given • Atari owners should type the lines given in Program 3 in place of the corresponding lines in Program 1 to convert the program to Atari BASIC and correct for 40-column to Atari BASIC and correct for a 40-column display. You may wish to make other cos display. You may wish to make other cosmetic changes, such as using lowercase for metic changes, such as using lowercase for prompts, or using formatting routine for prompts, or using a formatting routine for the balance sheet.

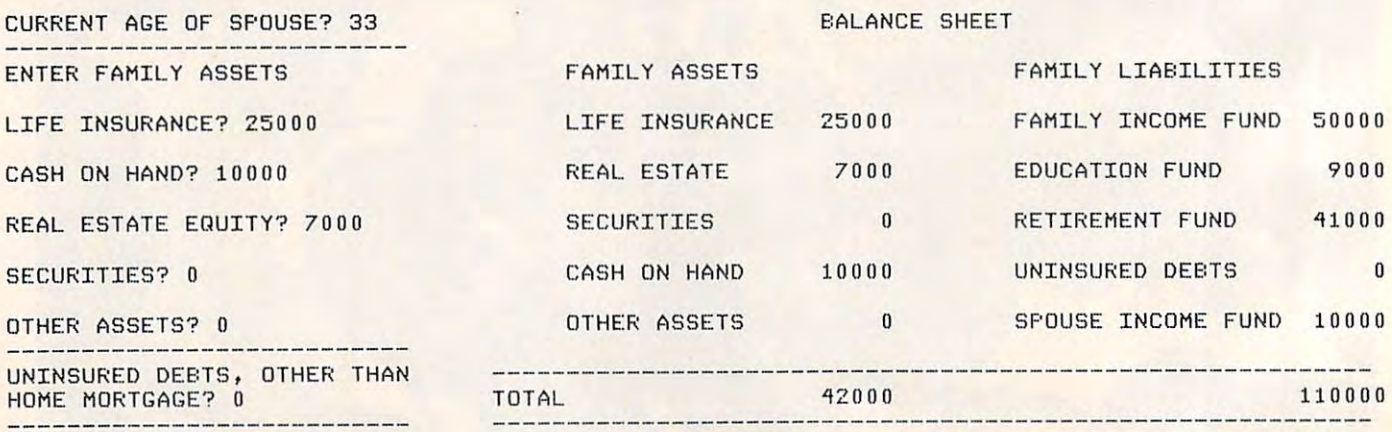

LIFE INSURANCE NEEDED =  $$68000$
# ATARI 400 METROPOLIS ANG PARTITION NA PARTITION NA PARTITION NA PARTITION NA PARTITION NA PARTITION NA PARTITION NA PARTITION NA PARTITION NA PARTITION NA PARTITION NA PARTITION NA PARTITION NA PARTITION NA PARTITION NA PA TO 32K SERIES AND THE SERIES OF THE SERIES AND THE SERIES OF THE SERIES OF THE SERIES OF THE SERIES OF THE SERIES OF THE SERIES OF THE SERIES OF THE SERIES OF THE SERIES OF THE SERIES OF THE SERIES OF THE SERIES OF THE SER EXPAND YOUR **ATARI400\* TO 32K!**  FOR ONLY **5119.95**

Now with the Mosaic Expander and your own Now with the Mosaic Expander and your own Atari I6K RAM board you'll have 32K RAM. Plus Atari 16K RAM board you' ll have 32K RAM. Plus all the famous Mosaic quality features: **Four year** warranty, bus-compatability, highest quality warranty, bus-compatability, highest quality components, complete instructions. All for components, complete instructions. All for \$119.95. Call toll free for your nearest Mosaic S 119.95. Call toll Free for your nearest Mosaic dealer. dealer.

# FOR NOW AND INTO THE FUTURE.

# r. mosaic ELECTRONICS

J-800-547-2807 1·800·547·2807 P.O. Box 748, Oregon City, Oregon 97045 503-655-9574 •Trade M^rk o< Awr ' Trade Mark of Atari Inc.

# If you're interested in Apples, If you're interested in Apples,

# <u>-------------</u> --callMAUG.

MAUG is Special Interest Group MAUG is a Special Interest Group (SIG) of Apple® users on the CompuServe (SIG) of Apple® users on the CompuServe

Information Service. SIGs are active and growing groups Information Service. SIGs are active and growing groups of individuals who share a common interest and form an "electronic" club using the CompuServe Information an "electronic" club using the CompuServe Information Service as its communications medium. Share advice and exchange information with other Apple users across town exchange information with other Apple users across town or anywhere around the country. or anywhere around the country.

We think you'll like the CompuServe Information Service: We think you'Ulike the CompuServe Information Service: CB simulation, electronic mail, news wires, financial CB Simulation, electronic mall, news wires, financial information, games, data bases, programming languages, information, games, data bases, programming languages, big mainframe computer power and free data storage. All big mainframe computer power and free data storage. AIl for a basic charge of only \$5.00 an hour nights and weekends. All you need is your Apple, a modem and some inexpensive software. The software, and a free demonstration, are available at—of all places—a Radio Shack\* Computer are available at-of all places-a Radio Shack® Computer Center. CompuServe Information Service, <sup>5000</sup> Arlington Center. CompuServe Information Service, 5000 Arlington Centre Blvd., Columbus, Ohio 43220. (614) 457-8650. Centre Blvd., Columbus, Ohio 43220. (614) 457·8650.

# CompuServe CompuServe

SOFTWARE IN 1972, the control of the control of the control of the control of the control of the control of the control of the control of the control of the control of the control of the control of the control of the contr FOR YOUR I6K TRS-80 FOR YOUR 16K TRS·80 COLOR, MODEL I, III COLOR, MODfL I, III ATARI 400/800, APPLE II<br>Now your computer

-SOFTWARE-

CAN ACT LIKE A appletree" COMPUTER SHOWLER SHOWLER SHOWLER SHOWLER SHOWLER SHOWLER SHOWLER SHOWLER SHOWLER SHOWLER SHOWLER SHOWLER SHOWLER SHOWLER SHOWLER SHOWLER SHOWLER SHOWLER SHOWLER SHOWLER SHOWLER SHOWLER SHOWLER SHOWLER SHOWLER SHOWLER SHOWL WITH OUR WITH OUR **MAGNETIC** YOUR MICRO COMPUTER SHOULDIII **MAGAZINES** 

EDUCATE, AND

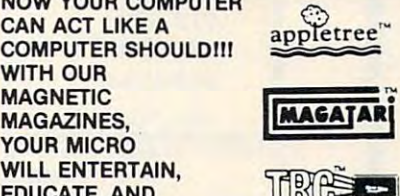

 $\cdots$   $\cdots$   $\cdots$ 

CHALLENGE YOU. On cassette or diskette\*, you will receive 6-10 programs every<br>month ranging from games, home entertainment, and personal<br>finance, to more of our unique "teaching" programs. On cassette or diskette\*, you will receive 6-10 programs every<br>month ranging from games, home entertainment, and personal<br>finance, to more of our unique "teaching" programs.

- Our next issue will include: 1. ALIEN INVASION with Graphics
	- 1. Pharoah's Curse (Adventure) 2. Pharoah's Curse (Advenlure)
- 3. Itemized Deductions (Schedule A)
- 3. Itemized Deductions (Schedule A) 4. Sine, Cosine, Tangent with Graphics
- Plus two of our teaching programs:
- 5. Using Strings
- 6. Utility of the Month (I)

You've already missed Stock Market Analysis, Concentration, <br>Checkers, Golf, Algebra and Geometry Tests and Football. Later issues will include Backgammon, Chess, all Tax Sche-<br>dules, Baseball, and many more. So don't let another issue pass you by! Subscription price for cassette is \$50 per year,<br>\$30 per 1/2 year and \$10 for a trial issue; for diskette \$62 per year, \$36 per  $\frac{1}{2}$  year, and \$11 for a trial issue.<br>  $\hat{\phi}$  (Back issues available on request)

# THE COLOR ACCOUNTANT

With our complete home accounting system, keeping track of your finances can be as easy as PI.

- 1. Chart of Accounts Maintenance
- 2. Complete Checkbook Mainlenance
- 3. Tax Deduction Flags
- 4. Net Worth Statement 4. Net Worth Slatement
- 5. Income Less Expense Statement S. Income Less Expense Stalemenl
- 6. Complete Graph Package (graphs any files)
- 7. Payments and Appointments Calendar
- 8. Home Budget Analysis 8. Home Budget AnaJysis
- 9. Mailing list 9. Mailing List

10. Schedule <sup>1040</sup> (Long Form) 10. Schedule 1040 (Long Form)

Also, all files and statements can be listed to screen or printer,<br>and saved to cassette or diskette. The cost of THE COLOR ACCOUNTANT is \$75 for cassette and \$80 for diskette. This quires 24K for cassette and 32K for diskette. THE COLOR ACCOUNTANT also comes with 40 pages of documentation. All programs are menu-driven and allow add/change/delete. package requires 16K except for the ATARI 400/800 which re-

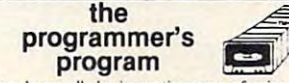

mands? The staff at the Programmer's Institute have designed

The Programmer's Program leads you step by step through the fundamentals of programming your computer. Then you explore ming, sorts, trees, bookean logic, and memory savers. All these<br>methods make your programming tasks easier and more efficient.<br>Difficult (and very useful) programs are created before your eyes, Program is a must for every owner of a microcomputer.

tion, and the total cost is only \$75 cassette, \$87 diskette. If you<br>order now, you will receive a Football Program and Computer-<br>ized Telephone Directory ABSOLUTELY FREE with any \$75<br>order. So don't wait . . . order today!

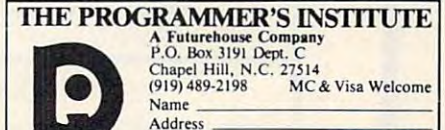

Programmer's Program [J Year Subscription  $\Box$ <sup>1</sup>/<sub>2</sub> Year Subscription Type of Computer: **Details** Issue ATARI, TRS-80, and APPLE are trademarks of the Atari, Tandy, and Apple Corp. The Programmer's Program, TRC, Appletree, Magatari, and The Color Accountant are trademarks of the Programmer's Institute. Mame<br>
Address<br>
Clau/St.<br>
Clause Color Accountant<br>
Clause Color Accountant<br>
Clause Color Aoroumann<br>
Clause Color Aoroumann Direct Subscription □ Cassette □ Diskette ATARI, TRS-80, and APPLE are trademarks of the Atari, Tandy, and Apple Corp. The Programmer's Program, TRC, Appletree, Magatari, and The Color Accountant are trademarks of the Programmer's Institute.

TAll software available on cassette for ATART 400/800, APPLE<br>II + , MODEL I, III, COLOR. On diskette for ATART 400/800,<br>APPLE IL + MODE with APPLE I<del>L WPWW.commodore</del>.ca

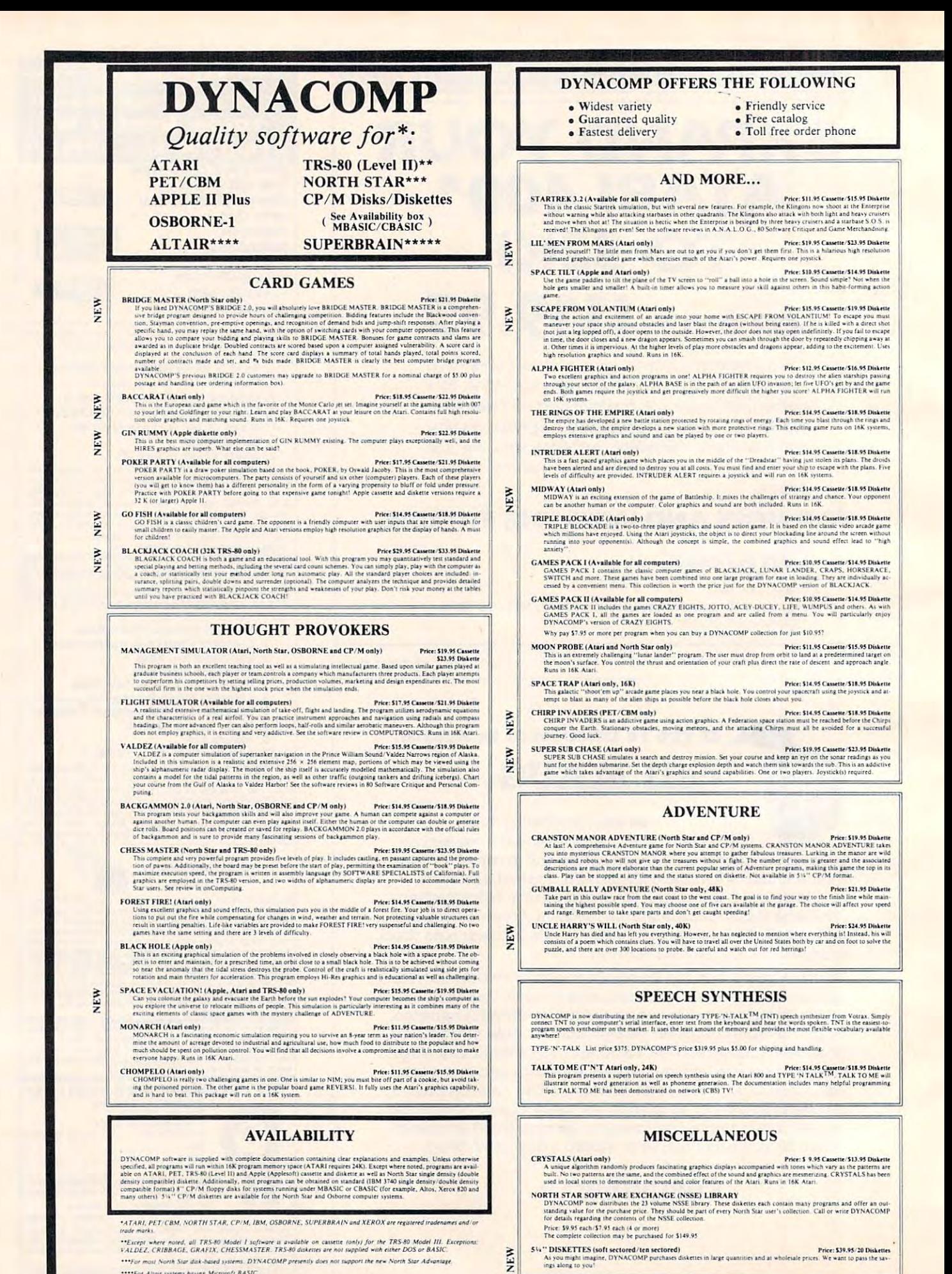

\*\*\*\*For Alteir systems having Microsoft BASIC.<br>\*\*\*\*\*For SUPERBRAIN systems running under MBASIC or CBASIC (state which)

IN CAPTAQUARE GRIPPI TOURISTERE

# PAITTI ITIES **BIRTHIRES**

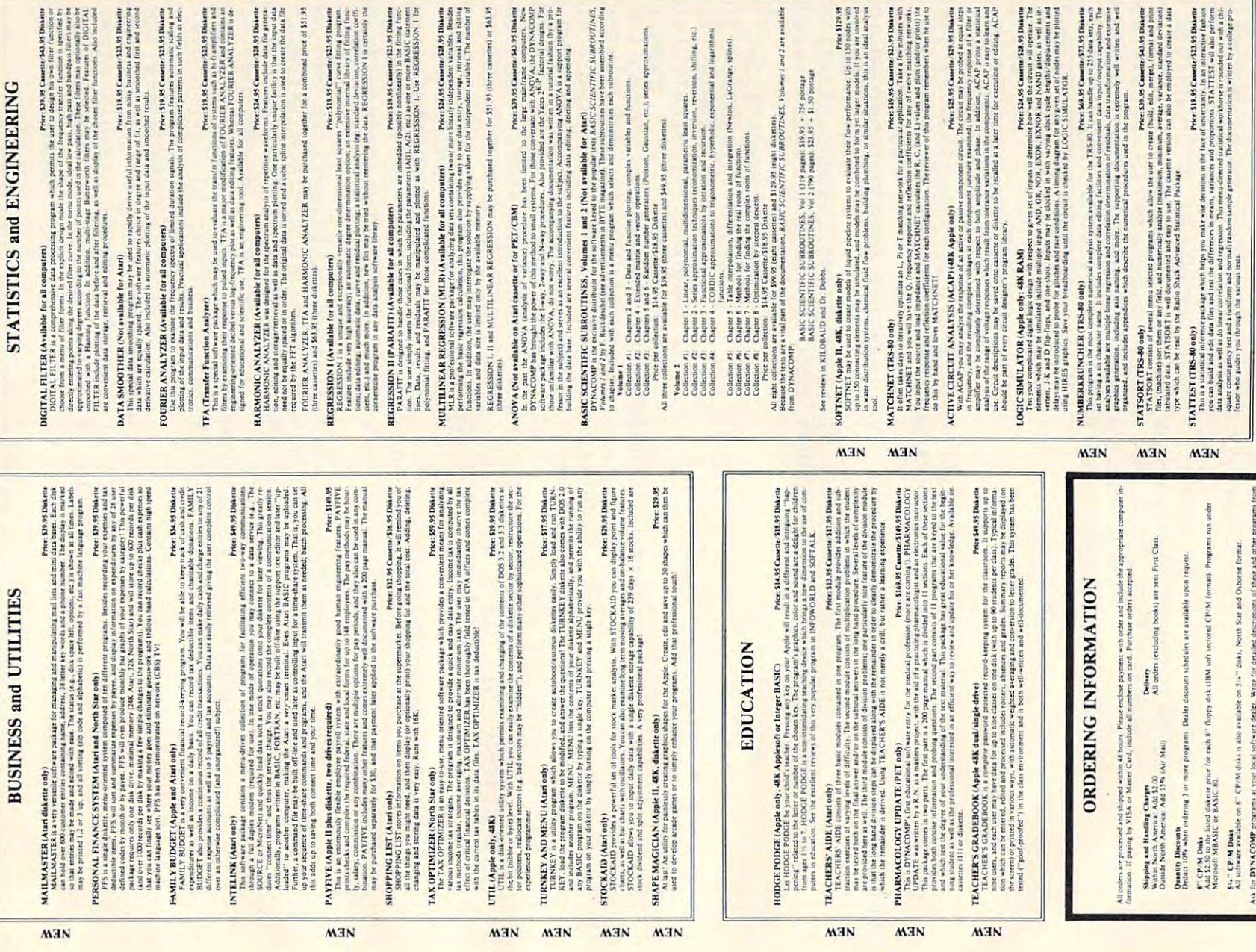

 $\frac{1}{2}$ 

are availabl

# Cwww.commodore.ca

 $\begin{tabular}{c} {\bf DYNACOMP, Inc. (Der. E)} \\ {\bf ROLMence Avenue} \\ {\bf Rochester, New York 14618} \\ {\bf 24 hour message and order phone; (716)442,8731} \\ {\bf Toll free order phones; (800)828,6772} \\ \bf 0 (free phone (98.45894, 8772) \\ \end{tabular}$ 

ă

New York 5

**NSN** 

orld (currently in excess<br>  $P$  product line, but have<br>
rn in quality is apparent<br>
DEUTRONICS, 80 Soft.<br>  $P$  DEUTRONICS, 80 Soft.<br>  $P$  DEUTRONICS. 80 Soft. as shanning the DYNACO<br>and the DYNACO<br>noort. The achiev ABOUT DYNACOMP I system s<br>we have a DYNACOMP is a leading dist<br>of 50 countries). During the picture<br>maintained and improved our l<br>tom our many repeat custom<br>were chosen for demonstratio<br>been chosen for demonstratio

**Program 1: Microsoft Version** 10 REM LIFE INSURANCE PLAN BY DAVID E. PITTS 20 REM 16011 STONEHAVEN DR. HOUSTON TX 77059 30 DEFFNRD(A)=INT((A+999)/1000)\*1000 40 DEFFNF1(A)=L-LEN(STR\$(A))+1 50 DIMS(18), MI(18), Y(18), C(19):E=0:Y=0 60 PRINTTAB(20); "LIFE INSURANCE PLAN": PRINT: PRINT: GOSUB740 70 FRINT:INFUT"ENTER # OF CHILDREN UNDER 18";N:IFN=0THEN90 80 FRINT:INFUT"MONTHLY INCOME GOAL FOR SPOUSE & CHILDREN":SC 90 FRINT:INFUT"MONTHLY INCOME GOAL FOR SPOUSE'S RETIREMENT":WR 100 PRINT:PRINT"MONTHLY INCOME GOAL FOR SPOUSE BETWEEN CHILD REARING" 110 PRINT"AND RETIREMENT, IF NO CHILDREN <18, THIS APPLIES NOW TO RETIREMENT": 120 INFUTME: IFN=0THENGOSUE760: GOT0190 130 PRINT:INPUT"LUMP SUM EDUCATION FUND FOR EACH CHILD":E 140 FRINT: FRINT: GOSUB740: PRINT"START WITH OLDEST CHILD": PRINT: PRINT 150 FORI=1TON: PRINT"AGE OF CHILD # "; I; : INPUTY(I): Y(I)=18-Y(I): NEXT 160 GOSUB760:INPUT"FOR A SPOUSE & 2 OR MORE CHILDREN";B2 170 INFUT"FOR A SPOUSE & 1 CHILD";B1;INPUT"FOR A STUDENT 18-21";BS 180 INPUT"FOR A FAMILY'S MAXIMUM PERMISSABLE BENEFIT":BF 190 INPUTTFOR SPOUSE STARTING RETIREMENT AT AGE 62":B6:IFN=0THEN300 200 REM CALC OF YEAR BY YEAR MONTHLY BENEFITS WHILE CHILDREN <18 210  $FORT=1TOY(N)$ :  $TFT<=Y(N-1)$  THENC(I)=C(I)+B2  $220$  IFI>Y(N-1)ANDI<=Y(N)THENC(I)=C(I)+B1 230 FORJ=1TON:IFI>Y(J)ANDI<=Y(J)+4THENS(I)=S(I)+ES 240 NEXTINEXT 250 FORI=1T018:IFS(I)>BFTHENS(I)=BF  $260$  IFS(I) > 0THENS(I) = BF-S(I)  $270$  IFS(I)=0THENS(I)=C(I) 280 IFS(I)< $C(T)$ THENC(I)=S(I) **290 NEXT** 300 GOSUBZ40:PRINT"IF INTEREST RATE REQUESTED ISN'T KNOWN ENTER '0'" 310 PRINT:INPUT"CURRENT TAX BRACKET IN Z":T:T=T/100:PRINT 320 IFT=0THENT=+273 330 INFUT"SAVINGS ACCOUNT INTEREST RATE FOR SURVIVORS ANNUITY":R:R=R/100 340 IFR=0THENR=.055 350 REM BEGINNING OF INCOME FUND COMPUTATIONS  $360$  R=R\*(1-T):MI(1)=C(1):K=1:S(0)=0:X=1:IFN=0THENE=0:GOTO450 370 FORI=1T019:IFC(I)=MI(K)THEN390  $380 S(K)=I-XX=X=I:K=K+1:MI(K)=C(I)$ 390 NEXT : X=0:Y=0  $400$  FORI=1TOK-1;  $A=12x(1-(1+R)$   $-$ S(I))/R;  $D=1/(1+R)$   $-$ X;  $X=X+S(T)$  $410$  Z=SC-MI(I):IFZ<0THENZ=0 420 MI(I)=Z\*A:MI(I)=FNRD(MI(I))\*D:Y=Y+MI(I):NEXT:Y=FNRD(Y) 430 REM BEGINNING OF EDUCATION FUND CALCULATIONS 440 ED=E-BS\*40:E=0:FORI=1TON:E=E+ED/(1+R)^Y(I):NEXT:E=FNRD(E) 450 INPUT"CURRENT AGE OF SPOUSE"; AG:RE=WR-B6:AG=62-AG:IFAG<OTHENAG=0 460 REM BEGINNING OF RETIREMENT CALCULATIONS 470 RE=RE\*12\*(1-(1+R)^-20)/R:RE=FNRD(RE) 480 REM INCOME BETWEEN CHILD-REARING AND RETIREMENT 490 AG=AG-Y(N) : IFAG<0THENAG=0 500 WI=MB\*12\*(1-(1+R)^-AG)/(R\*(1+R)^Y(N)):WI=FNRD(WI):GOSUB740 510 REM BEGIN BALANCE SHEET CALCULATIONS 520 PRINT"ENTER FAMILY ASSETS":PRINT:INPUT"LIFE INSURANCE";S:PRINT

530 INPUT"CASH ON HAND"; X: Z=X+S: PRINT: INPUT"REAL ESTATE EQUITY"; J: Z=J+Z 540 PRINT

Gwww.commodore.ca

# COMPUTE! Back Issues **COMPUTE! Back Issues**

Here are some of the applications, tutorials, and games from available back issues of and games from available back issues of COMPUTE!. Each issue contains much, **COMPUTE!.** Each issue contains much, much more than there's space here to list, much more than therc's space here to list, but here are some highlights:

January, 1981; Load Programs Into the Control Programs Into the Control Programs Into the Control Programs Into the Control Programs Into the Control Programs Into the Control Programs Into the Control Programs Into the Co The Apple II, Player-Missile Graphics for The Apple II, Player-Missile Graphics for Atari, The Atari DOS, The Kernel of the Arari, The Atari OOS, The Kernel of rhe OSI Operating System, Fixing LOADing OSI Operating System, Fixing LOADing Problems on the PET, Spooling with the PET Disk, Expanding KIM. January, 1981: Load PET Programs Into

February, 1981: Simulating PRINT USING, February, 1981, Simulating PRINT USING. Using the Atari as a Terminal for Telecommunications, Attach a Printer to the Atari, Double Density Graphing on C1P, Commodore Disk Systems, PET Crash Prevention, dore Disk Systems, PET Crash Prevention, A 25¢ Apple II Clock.

March, 1981: Machine Language Programming for Beginners, Getting the Most from your PET Cassette Deck, Apple and from your PET Cassette Deck, Apple and PASCAL, Flipping your Apple Disk, PASCAL, Flipping your Apple Disk. Designing your own Atari Character Sets, Designing your own Atari Character Sets, Renumber for Atari, An Atari Disassembler, Renumber (or Atari, An Atari Disassembler, Six-gun Shootout Game for OSI C1P, PET Six-gun Shootout Game for OSI C IP, PET Machine Language Graphics. Machine Language Graphics,

April, 1981: How to be a VIC Expert, Resolving the Applesoft and Hires Graphics Resolving the Applesoft and Hires Graphics Memory Conflicts, Atari SuperCube, String Memory Conflicts, Atari SuperCubc, String Arrays in Atari, Memory Partition in PET. Arrays in Atari, Memory Partition in PET. Pet Relative Files, Working with BASIC 4.0, Commodore File I/O, ROM Expansion for Commodore PET. for Commodore PET.

May, 1981: Named GOSUB/GOTO in Applesoft, Generating Lower Case Text on Applesoft, Generating Lower Case Text on Apple II, Copy Atari Screens to the Printer, Disk Directory Printer for Atari, Realtime Clock on Atari, PET BASIC Delete Utility, PET Calculated Bar Graphs, Running <sup>40</sup> PET Calculated Bar Graphs, Running 40 Column Programs on a CBM 8032.

June, 1981: Computer Using Educators (CUE) on Software Pricing, Apple II Hires (CUE) on Software Pricing, Apple II Hires Character Generator, Ever- expanding Character Generator, Ever- expanding Apple Power, Color Burst for Atari, Mixing Apple Power, Color Burst for Atari, Mixing Atari Graphics Modes 0 and 8, Relocating PET BASIC Programs, An Assembler In BASIC for PET, QuadraPET: Multitasking?

July, 1981: Home Heating and Cooling, Animating Integer BASIC Lores Graphics, Animating Integer BASIC Lores Graphics, The Apple Hires Shape Writer, Adding The Apple Hires Shape Writer, Adding a Voice Track to Atari Programs, Machine Voice Track to Atari Programs, Machine Language Atari Joystick Driver, Four Screen Utilities for the PET, Saving Machine Util ities for the PET, Saving Machine

Language Programs on PET Tape Headers, Language Programs on PET Tape Headers, Commodore ROM Systems, The Voracious Commodore ROM Systems, The Voracious Butterfly on OSI.

August, 1981: Minimize Code and Maximize August, 198 1: Minimize Code and Maximize Speed, Apple Disk Motor Control, Speed, Apple Disk Motor Control, A Cassette Tape Monitor for the Apple, Easy Cassette Tape Monitor (or the Apple, Easy Reading of the Atari Joystick, Blockade Reading of the Acari Joystick, Blockade Game for the Atari, Atari Sound Utility, Game for the Atari, Atari Sound Utility, The CBM "Fat 40," Keyword for PET, CBM/ PET Loading, Chaining, and Overlaying. PET Loading. Chaining, and Overlaying.

September, 1981: The Column Calculator, September, 1981: The Column Calculator, What is a Modem and Why Do I Need One?, PET, Apple, Atari: On Speaking Terms, A Tape "EXEC" for Applesoft, A Self-altering Program for Apple II, Posi Self-altering Program for Apple II. Positioning P/M Graphics and Regular Graphics tioning *PIM* Graphics and Regular Graphics in Memory, An Atari BASIC Sort, Shoot, in Memory, An Atari BASIC Sort, Shoot, an Arcade Game for Atari, Exploring OSI's an Arcade Game for Atari, Exploring OSI's Video Routine, PET Tape Append and Video Routine, PET Tape Append and Renumber, All About LOADing PET Cassettes. Cassettes.

October, 1981: Automatic DATA State October, 1981: Automatic DATA Statements for CBM and Atari, VIC News, Undeletable Lines on Apple, PET, VIC, Undeletable Lines on Apple. PET, VIC. Budgeting on the Apple, Switching Cleanly Budgeting on the Apple, Switching Cleanly from Text to Graphics on Apple, Atari from Text to Graphics on Apple, Acari Cassette Boot-tapes, Atari Variable Name Cassette Boot·tapes, Acari Variable Name Utility, Atari Program Library, Train your Utility, Atari Program Library, Train your PET to Run VIC Programs, Interface a BSR Remote Control System to PET, A General Purpose BCD to Binary Routine, Converting Purpose BCD to Binary Routine, Converting to Fat-40 PET. to Fat-40 PET.

November, 1981: SuperPet: A Preview, Japanese Micros: A First Look, Introduction to Binary Numbers, An Apple Primer, Page to Binary Numbers, An Apple Primer, Page Flipper for Apple, An Atari Database System, A Program for Writing Programs on the Atari, Atari Textplot, OSI Relocation, The PET Speaks, Inversion Partitioning, The PET Speaks, Inversion Partitioning, A Personal News Service on PET, Bits, Bytes, Personal News Service on PET, Birs, Bytes, and Basic Boole. and Basic Boole.

December, 1981: Saving Fuel \$\$ (Multiple Computers: versions for Apple, PET, and Atari), Unscramble Game (multiple A tari), Unscramble Game (multiple computers), Maze Generator (multiple computers), Animating Applesoft Graphics, computers), Animating Applesoft Graphics, Simple Printer Interface for the Apple II, A Simple Printer Interface (or the Apple II, A Simple Atari Wordprocessor, Adding High Speed Vertical Positioning to Atari P/ High Speed Ve rtical Positioning to Atari *PI*  M Graphics, OSI Supercursor, A Look At SuperPET, Supermon for PET/CBM, PET Mine Maze Game. Mine Maze Game.

January, 1982: Invest {multiple computers), January, 1982: Invest (multiple computers) . Developing a Business Algorithm (multiple

computers), Apple Addresses, Lowercase computers), Apple Addresses, Lowercase with Unmodified Apple, Cryptogram Game with Unmodified Apple, Cryptogram Game for Atari, Superfonr.: Design Special for Atari, Superfont: Design Special Character Sets on Atari, PET Repairs for Character Sets on Atari, PET Repairs for the Amateur, Micromon for PET, Self the Amateur, Micromon for PET, Selfmodifying Programs in PET BASIC, Tiny-modifying Pmgrams in PET BASIC, Tinymon: a VIC Monitor, Vic Color Tips, VIC Memory Map, ZAP: A VIC Game.

February, 1982: insurance Inventory February, 1982: Insurance Inventory (multiple computers), Musical Transposition (multiple computers) , Musical Transposition (must be computer computers), Multitasters and all Emulator (multiple computers), Disassemble Emulator (multiple computers), Disassemble Apple Programs from BASIC, Plotting Apple Programs from BASIC. Plotting Polar Graphs on Apple, Atari P/M Graphics Made Easy, Atari PILOT, Put A Rainbow in your Atari, Marquee for PET, PET Disk in your Atari, Marquee for PET, PET Disk Disassembler, VIC Paddles and Keyboard, Disassembler, VIC Paddles and Keyboard, VIC Timekeeping. VIC Timekeeping. (multiple computers), Multitasking

March, 1982: Word Hunt Game (multiple) computers), Infinite Precision Multiply computers). Infinite Precision Multiply (multiple computers), Atari Concentration (multiple computers), Atari Concentration Game, VIC Starfight Game, CBM BASIC 4.0 To Upgrade Conversion Kit, Apple 4. 0 To Upgrade Conversion Kit, Apple Addresses, VIC Maps, EPROM Reliability, Addresses. VIC Maps. EPROM Reliability. A second Programming, Atari Machinese Programming, Atari Machinese Programming, Atari Machinese Programming, A Language Sort, Random Music Composition Language Sorr, Random Music Composition on PET, Comment Your Apple II Catalog. on PET, Comment Your Apple II Catalog. Atari Ghost Programming. Atari Machine

April, 1982: Track Down Those Memory April, 1982: Track Down Those Memory Bugs (multiple computers), Shooting Stars Bugs (multiple computers), Shooting Stars Game (multiple computers), Intelligent Input Subroutines (multiple computers), Input Subroutines (multiple computers) , Ultracube for Atari, Customizing Apple's Ultracube for Arari, Customizing Apple's Copy Program, Using PET/CBM In The High School Physics Lab, Grading Exams High School Physics Lab. Grnding Exams on a Microcomputer (multiple computers), Atari Mailing List, Renumber VIC Programs Atari Mailing List, Renumber VIC Programs The Easy Way, Browsing the VIC Chip, The Easy Way, Browsing the VIC Chip, Disk Check Check Check Check Check Check Check Check Check Check Check Check Check Check Check Check Check Check Disk Checkout for PET/CBM.

Back issues are \$3.00 each or six for \$15.00. Back issues are \$3.00 each or six for \$ 15.00. Price includes freight in the US. Outside the Price includes freight in the US. Outside the US add \$1.00 per magazine ordered for US add \$1.00 per magazine ordered for surface postage. \$3.00 per magazine for surface postage. \$3.00 per magazine (or air mail postage. All back issues subject to air mail postage. All back issues subject to availability. availability.

## In the Continental US call In the Continental US call (In NC Call 919-275-9809) TOLL FREE 800-334-0868

Or write to COMPUTE! Back Issues, P.O. Or write to **COMPUTE!** Back Issues, P.O. Box 5406, Greensboro, NC <sup>27403</sup> USA. Box 5406. Greensboro. NC 27403 USA. Prepayment required in US funds. Prepayment required in US funds. MasterCard, Visa and American Express MasterCard, Visa and American Express accepted. North Carolina Residents add 4% accepted. North Carolina Residents add 4% sales tax. sales tax.

560 INPUT"UNINSURED DEBTS, OTHER THAN HOME MORTGAGE";Q:PRINT:GOSUB740 580 FRINTTAB(5);"FAMILY ASSETS";TAB(35);"FAMILY LIABILITIES" <sup>590</sup> 59 0 PRINT: PF~INTT AE: (5) ; "LIF E: INSURANCE: " ;: L=26: V=S: GOSUB780: PRINTS; 600 PRINTTAB(35);"FAMILY INCOME FUND";;L=59:V=Y:GOSUB780:PRINTY <sup>610</sup> print!printtab(5)j"real estate"?!l-26jv=jigosub780i printj 610 PF<INT: PRINTTAE: (5) ; "REAL ESTATE";: L= 26: V=.J: GOSUB780: F'FGNT.J; 620 PRINTTAE(35);"EDUCATION FUND";:L=59:V=E:GOSUB780:PRINTE 630 PRINT:PRINTTAB(5);"SECURITIES";:L=26:V=H:GOSUB780:PRINTH; 650 PRINT: PRINTTAB(5); "CASH ON HAND";: L=26: V=X: GOSUE780: PRINTX; 670 PRINT: PRINTTAB(5); "OTHER ASSETS"; : L=26: V=O: GOSUE780: PRINTO; <sup>700</sup> print:gosub74o:print"totalm?:l=26 7 00 PRINT: GOSUB7 '10: PRINT" TOTAL " ; : L=Z6: V=Z : GOS UB 78 0: F'RINTZ; 730 END 760 GOSUB740:PRINT"ENTER SOCIAL SECURITY (OR OTHER PROGRAM) MONTHLY" 780 V=FNP1(V):PRINTTAB(V);:RETURN 790 REM S( )=INCOME WHILE STUDENT 18-21 <sup>910</sup> REM MB=MONTHLY GOAL FOR SPOUSE BETWEEN CHILDREN AND RETIREMENT 910 REM MB=MONT HL Y GDAL FOR SPDUSE BE:TWEEN CHILDREN AND RETIREMENT <sup>94</sup> REM A«MULTIPLIER FOR ANNUITY FOR MONTHLY INCOME FOR SURVIVORS 940 REM A=MULTIPLIER FOR ANNUITY FOR MONTHLY INCOME FDR SURVIVORS 950 REM D=DISCOUNT MULTIPLIER FOR MONEY NEEDED IN FUTURE <sup>960</sup> REM Y^FAMILY INCOME FUND 960 REM Y=FAMILY INCDME FUND <sup>97</sup> REM ED=TOTAL BENEFITS PAID TO EACH STUDENT 970 REM ED=TOTAL BENEFITS PAID TO EACH STUDENT <sup>99</sup> REM RE=SPOUSE'S RETIREMENT FUND 990 REM RE =SPOUSE 'S RETIREMENT FUND inputllsecurities"jhjz==h+zjprinttinput"other assets" ;o:z o+z:gosub740 input"uninsured debts, other than home mortgage"jq:print xgosub740 print:printtab(22)j"balance sheet":print 570 PRINT: F'RINTTAE: (22) ; "BALANCE SHEET": PFGNT printfluorescentiabos insurance insurance insurance insurance insurance insurance insurance insurance in the contract of the contract of the contract of the contract of the contract of the contract of the contract of the c print table 35 ) is a set of the 35  $\pm$  35  $\pm$  35  $\pm$  35  $\pm$  35  $\pm$  35  $\pm$  35  $\pm$  35  $\pm$  35  $\pm$  35  $\pm$  35  $\pm$  35  $\pm$  35  $\pm$  35  $\pm$  35  $\pm$  35  $\pm$  35  $\pm$  35  $\pm$  35  $\pm$  35  $\pm$  35  $\pm$  35  $\pm$  35  $\pm$  35  $\$ printtable debts and sured debts and sured debts and sured debts and sured debts and sured debts and sured and sured and sured print the spouse income fund that the spouse income fund the spouse income fund that the spouse income fund the **B10 REM FOR WIDOW AND CHILDREN UNDER 18.** 840 REM B2=SURVIVOR BENEFITS FOR SPOUSE AND 2 OR MORE CHILDREN va: printzje za strani za strani za strani za strani za strani za strani za strani za strani za strani za stra  $\blacksquare$ B20 REM Y(I)=YEARS UNTIL CHILD I IS 18 REM WR=:MONTHLY GOAL FOR SPOUSE CE«G\* WIDOW) RETIREMENT 900 REM WR=MDNTHLY GOAL FOR SPOUSE (E.G. WIDDW) RETIREMENT B70 REM BF=FAMILY'S MAX BENEFIT B80 REM B6=SPOUSE'S RETIREMENT BENEFIT AT AGE 62 MI( )-WORKING VARIABLE FOR INCOME CALCULATIONS 10 00 PE 62 FOR SPOUSE TO 62 FOR SPOUSE TO 62 FOR SPOUSE TO 62 FOR SPOUSE TO 62 FOR SPOUSE TO 62 FOR SPOUSE TO 101 REM WI- WIDOW'S (SPOUSE) INCOME BETWEEN CHILDREN AND RESIDENT CHILDREN AND RESIDENCE CHILDREN AND RESIDENCE CHILDREN AND RESIDENCE CHILDREN AND RESIDENCE CHILDREN AND RESIDENCE CHILDREN AND RESIDENCE CHILDREN AND RESID 1020 REM 2020 REM Z=TOTAL OF FAMILY ASSETS AND REMOVAL OF FAMILY ASSETS A REMOVAL OF TOTAL OF FAMILY ASSETS A REMOVAL OF TOTAL OF TOTAL OF TOTAL OF TOTAL OF TOTAL OF TOTAL OF TOTAL OF TOTAL OF TOTAL OF TOTAL OF TOTAL OF TO 1030 REM K=#OF HOMOGENOUS PERIODS IN YEAR BY YEAR TABLE OF INCOME 550 INPUT" SECURITIES" ; H: Z=H+Z: FRINT: INPUT" OTHER ASSETS": 0: Z=0+Z: GOSUE740 640 PRINTTAB(35): "RETIREMENT FUND"::L=59:V=RE:GOSUB780: PRINTRE 660 PRINTTAE(35) "UNINSURED DEBTS"::L=59:V=Q:GOSUE780:PRINTQ 680 PRINTTAB(35): "SPOUSE INCOME FUND"::L=59:V=WI:GOSUB780:PRINTWI  $690 X=Y+F+RF+WT+Q$ 710 L=59 :V=X:GOS UB 78 0:PRINTX 720 GOSUE740: PRINT: PRINTTAB (15); "LIFE INSURANCE NEEDED = \$"; X-Z 740 PRINT"-750 RETURN 770 FRINT"SURVIVOR BENEFITS:":PRINT:RETURN 800 REM C(I)=MDNTHLY INCOME FRDM RETIREMENT PLAN FDR YEAR I 830 REM N=NUMBER OF CHILDREN UNDER 18 850 REM B1= SURVIVOR BENEFITS FOR SPOUSE AND 1 CHILD 860 REM BS= SURVIVOR BENEFITS FOR STUDENT 18-21 890 REM SC=MONTHLY GOAL FOR SPOUSE & CHILDREN 920 REM E=LUMP SUM EDUCATIN FUND FOR EACH CHILD 930 REM MI( )=WORKING VARIABLE FOR INCOME CALCULATIONS 980 REM E=LUMP SUM EDUCATION FUND 1000 REM AG=# YEARS TO 62 FOR SPOUSE 1010 REM WI= WIDOW 'S (SPOUSE'S) INCOME BETWEEN CHILDREN AND RETIREMENT 1020 REM Z=TOTAL DF FAMILY ASSETS

## Program 2: VIC-20 Version Program 2: VIC-20 Version

- BALANCE SHEET": <sup>570</sup> PRINT:PRINT" 570 PRINT:PRINT" BALANCE SHEET": PRINT <sup>630</sup> PRINT"SECURITIES";TAB(17);H 630 PRINT"SECURITIES";TA8(17);H PRINT
- $\mathbf{R}$  ; TAB(17); Y RE
- 610 PRINT"REAL ESTATE";TAB(17);J 650 PRINT"CASH ON HAND";TAB(17);X
- <sup>620</sup> PRINT"EDUCATION FUND";TAB(17);E 620 PRINT"EDUCATION FUND";TAB(17);E
- 
- <sup>600</sup> PRINT"FAMILY INCOME":PRINT"FUND <sup>640</sup> PRINT"RETIREMENT FUND";TAB(17); 600 PRINT"FAMILY INCOME":PRINT"FUND 640 PRINT"RETIREMENT FUND";TAB( 17);
	- **RE**
	- 650 PRINT"CASH ON HAND";TAB(17);X

# Gwww.commodore.ca

**COMPUTE!** 

660 PRINT"UNINSURED DEBTS"; TAB(17); 670 PRINT"OTHER ASSETS"; TAB(17); 0 680 PRINT"SPOUSE INCOME": PRINT"FUND "; TAB(17); WI 700 PRINT"TOTAL"; Z  $"$ ; X 710 PRINT" 720 GOSUB740: PRINT: PRINT"LIFE INSUR  $ANCE" : PRINT" NEEDED = S" : X-Z$  $740$  PRINT" -------**Program 3: Atari Version** 30 FNRD=2000 60 POKE 85, 10:? "LIFE INSURANCE PLAN":? :? : GOSUB 740 70 ? :? "ENTER # OF CHILDREN UNDER 18"; INPUT N: IF N=0 THEN 90 80 ? :? "MONTHLY INCOME GOAL FOR SPOUSE CHILDREN"; : INPUT SC AND 98 ? :? "MONTHLY INCOME GOAL FOR SPOUSE" S":? "RETIREMENT";: INPUT WR 100 ? :? "MONTHLY INCOME GOAL FOR SPOUSE ":? "BETWEEN CHILD REARING" 110 ? "AND RETIREMENTM IF NO CHILDREN <1 8":? "THIS APPLIES NOW TO RETIREMENT"; 130 ? :? "LUMP SUM EDUCATION FUND FOR EA CH CHILD"; INPUT E 150 FOR I=1 TO N:? "AGE OF CHILD # "; I; : INPUT TEMP : Y(I)=18-TEMP : NEXT I 160 GOSUB 760:? "FOR A SPOUSE & 2 OR MOR E CHILDREN"; : INPUT B2 170 ? "FOR A SPOUSE & 1 CHILD"; : INPUT B1 :? "FOR A STUDENT 18-21"; : INPUT BS 180 ? "FOR A FAMILY'S MAXIMUM PERMISSABL E BENEFIT"; INPUT BF 190 ? "FOR SPOUSE STARTING RETIREMENT AT AGE 62"; : INPUT B6: IF N=0 THEN 300 240 NEXT JINEXT I 290 NEXT I 310 ? :? "CURRENT TAX BRACKENT IN %"; : IN PUT T:T=T/100:PRINT 330 ? "SAUINGS ACCOUNT INTEREST RATE FOR ":? "SURVIVORS ANNUITY"; : INPUT R:R=R/100 390 NEXT I:X=0:Y=0 420 MI(I)=Z\*A:TEMP=MI(I):GOSUB FNRD:MI(I ETEMP\*0:Y=Y+MI(I):NEXT I:TEMP=Y:GOSUB F NRD: Y=TEMP 440 ED=E-BS\*40:E=0:FOR I=1 TO N:E=E+ED/( 1+R ) AY( I ) : NEXT I: TEMP=E: GOSUB FNRD: E=TEM P 450 ? "CURRENT AGE OF SPOUSE"; : INPUT AG: RE=WR-B6:AG=62-AG:IF AG(0 THEN AG=0 470 RE=RE%12%(1-(1+R) -~ - 20) / R : TEMP=RE : GOS UB FNRD: RE=TEMP

500 WI=MB\*12\*(1-(1+R)^-AG)/(R\*(1+R)^Y(N)

): TEMP=WI: GOSUB FNRD: WI=TEMP: GOSUB 740 520 ? "ENTER FAMILY ASSETS":? :? "LIFE I NSURANCE"; : INPUT S:? 530 ? "CASH ON HAND";X:Z=X+S:? :? "REAL ESTATE EQUITY"; : INPUT J: Z=J+Z 550 ? "SECURITIES"; : INPUT H: Z=H+Z: ? : ? " OTHER ASSETS"; : INPUT 0: Z=0+Z: GOSUB 740 560 ? "UNINSURED DEBTS, OTHER THAN":? "H ONE MORTGAGE"; : INPUT 0:? : GOSUB 740 570 ? : POKE 35, 11: ? "BALANCE SHEET": ? 580 ? "FAMILY ASSETS":: POKE 85, 17:? "FAM ILY LIABILITIES" 590 ? :? "LIFE INSURANCE ";S 600 POKE 85, 17:? "FAMILY INCOME FUND "; Y 610 ? :? "REAL ESTATE "; J; 620 POKE 85, 17:? "EDUCATION FUND ";E 630 ? :? "SECURITIES "; H; 640 POKE 85, 17:? "RETIREMENT FUND "; RE 650 ? :? "CASH ON HAND "; X; 660 POKE 35, 17:? "UNINSURED DEBTS "; Q 670 ? :? "OTHER ASSETS "; 0; 680 POKE 85, 17:? "SPOUSE INCOME FUND"; :? WI 700 ? : GOSUB 740: ? "TOTAL "; Z  $710.78$ 720 GOSUB 740:? : POKE 85, 7:? "LIFE INSUR ANCE NEEDED =  $\frac{1}{2}$  : X-2  $740.7$  "-- $\overline{\phantom{a}}$ 760 GOSUB 740:? "ENTER SOCIAL SECURITY": ? "(OR OTHER PROGRAM) MONTHLY" 770 ? "SURUTUOR BENEFITS": ? : RETURN 2000 TEMP=INT((TEMP+999)/1000)\*1000;RETU  $\circledcirc$ **RN** 

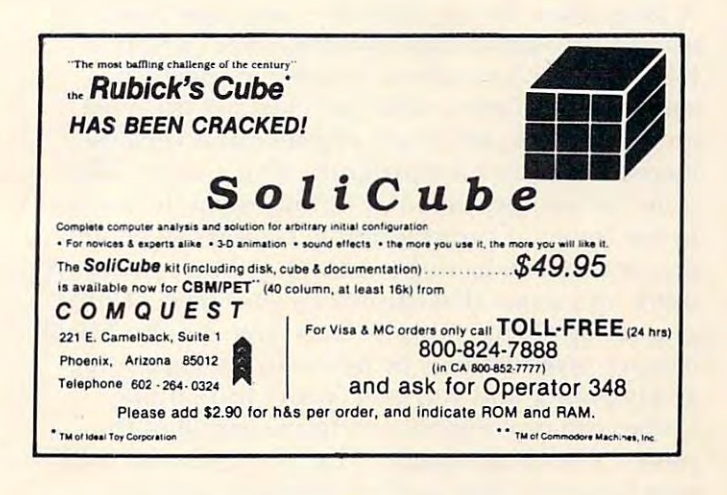

Gwww.commodore.ca

 $\Delta$ <sup>1</sup>

# Speculations **Speculations**  On The Well-On The Well-Programmed **Programmed Some Game**

Myron Miller Myron Miller Indianola, PA

would like to expand on David D. Thornburg's I would like to expand on David D. Thornburg's excellent commentary "Computers And Society: excellent commentary "Computers And Society: Some Speculations On The Well-Played Game..." Some Speculations On The Well-Played Game ... " (COMPUTE, July, 1981, #14, pp. 12-16). Mr. (COMPUTE!, july, 1981 , #1 4, pp. 12-16). Mr. Thornburg dealt with the educational value of Thornburg dealt with the educational value of playing games. I would like to consider the educational value of programming games. A computer is a versatile educational device.

Computer literacy is an awareness of the use Computer literacy is an awareness of the use of computers, though not necessarily a formal education in computer science. It will become an education in computer science. It will become an extremely desirable secondary skill as inexpensive extremely desirable secondary skill as inexpensive microcomputer technology continues to invade microcomputer technology continues to invade non-computer related career fields. Programming non-computer related career fi elds. Programming is the essence of computer literacy. is the essence of computer literacy.

# Why Games? Why Games?

program is the application of machine logic, A program is the application of machine logic, usually through a high level language (BASIC, PASCAL, etc.), to solve a problem or perform a certain task. Games, while perhaps not the most ce rtain task. Games, while perhaps not the most important task, are a very effective and versatile medium for learning programming. Games offer medium for learning programming. Games offer some advantages that may be lacking in the more some advantages that may be lacking in the more serious forms of programming. Games can be sim *serious* forms of programming. Games can be simple, or they can be rather complex. You can always ple, or they can be rather complex. You can always think up game that can match your level of pro think up a game that can match your level of programming ability. However, an effective checkbook gramming ability. However, an effective checkbook balance program may be beyond your capabilities balance program may be beyond your capabilities as beginner and yet, later, prove too simple. as a beginner and yet, later, prove too simple. Games can be complex enough to use all of the Games can be complex enough to use all of the power in your computer. The average home user power in your computer. The average home user may have very little use for trigonometric and may have very li ttle use for trigonometric and other higher math functions in normal home ap other higher math functions in normal home applications, but these functions can often be utilized plications, but these functions can often be utilized in screen plots for games. The same is true for in screen plots for games. The same is true for

machine language and graphics. machine language and graphics.

Games do not require expensive peripherals Games do not require expensive peripherals such as disk drives or printers. Games have <sup>a</sup> clear such as disk drives or printers. Games have a clear goal, they exercise your creativity, and they can be goal, they exercise your creativity, and they can be very motivating especially for children. A seventh grader may not be enthusiastic about writing grader may not be enthusiastic about writing a financial program, but blasting Klingons might financial program, but blasting Klingons might prove interesting. The quality of the game itself is prove interesting. T he quality of the game itself is secondary, but it must be well-programmed. If the secondary, but it must be well-programnied . If the game is real bore, who cares? What did you learn game is a real bore, who cares? What did you *leam*  from the program? from the program?

Let's take a look at one way to program and, at the same time, develop a simple game program. A good program is nurtured – it is thought out and planned well in advance of actually typing the planned well in advance of actually typing the program into the machine's memory. Good pro program into the machine's memory. Good programming procedure might be divided into five gramming procedure might be divided into five distinct steps. You do not need your computer distinct steps. You do not need your compute <sup>r</sup> until step five. until step five.

# Step I. Creation S *lep l.* C *realion*

The first step is creating an application or The first step is creating an application or game. This can be difficult because it requires game. This can be difficult because it requires creativity and vision. You might think of this step creativity and vision. You might think of this step in terms of "I would like the computer to do the in terms of "I would like the computer to do the following: <u>\_\_\_\_\_\_\_\_\_\_\_\_\_\_</u>" (You fill in the blank.) This is the brainstorming step. Let your imagination This is the brainstorming step. Let your imagination run free. Program creation should not be dominated run free. Program creation should not be dominated with questions such as: "Will this work?", or "How with questions such as: "Will this work?", or "How can I do this?" Rather, think in terms of unrestricted possibilities. Don't allow concern for the imple possibilities. Don't allow concern for the implementation of the program to stifle a valuable creative effort. If something is a bit farfetched, it can be pared down later. But if it is cut at its inception, be pared down later. But if it is cut at its inception, valuable idea may be lost forever. a valuable idea may be lost forever.

Example 1 shows the creation of the "High/Low Computer Game." This is a simple game, but it will demonstrate the principles that we are discussing. demonstrate the principles that we are discussing. Note that the objectives of the program are very Note that the objectives of the program are very general. This step is <sup>a</sup> creative effort. Thus, at this general. This step is a creati ve effort. Thus, at this point, we do not want specific details. We have room to expand the program or limit it. Note that room to expand the program or limit it. Note that there is not <sup>a</sup> hint as to how the computer will accom there is not a hint as to *how* the computer will accomplish the task – the end result of program creation is rough draft of what the program will do. a rough draft of *what* the program will do.

## Example 1. Program Creation of the High/Low Example I. Program Creation of the High/Low Computer Game. Computer Game.

would like the computer to do the I would like the computer to do the following: "Think" of a number, and ask the user to guess what the number is. If the **the user to guess what the number is. If the**  user's guess is correct, the computer will **use <sup>r</sup>'s guess is correct, the computer will**  indicate so, and "think" of another number. If the user's guess is too high or too low, **lf the user's guess is Loa high or too low,**  the computer will indicate so, and the user **the computer will indicate so, and the user**  will continue to guess until the correct **\-\'i ll continue to guess until the correct**  number is obtained. **number is obtained.** 

# Slaying **Slaying**  Mostly **Mostly Monsters**  Should Be Fun and **Games**

An EPYX game from An EPYX game from

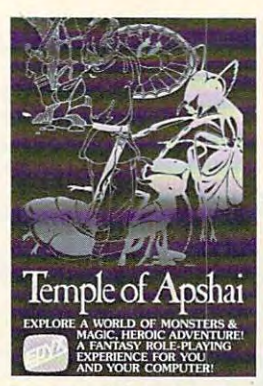

alter-egos that your computer can alter-egos that your computer can generate. Walk into a labyrinth filled with traps, treasures and filled with traps, treasures and monsters. There you'll test your monsters. There you'll test your strength, constitution, dexterity, strength, constitution, dexterity, intelligence . . . against thoucavernsand chambers—growing caverns and chambers-growing Be one of more than 16 million sands of monsters in over 200

in wealth, power and experience as you progress in wealth, power and experience as you progress through the four levels of the dungeon. through the four levels of the dungeon.

Your character will do whatever you want him to do. Your character will do whatever you want him to do. Do battle—in real time—with the likes of giant ants, ghouls, zombies... Explore the various levels of the ghouls, zombies ... Explore the various levels of the maze and discover the great treasures within. maze and discover the great treasures within.

The Game Manufacturer's Association named The The Game Manufacturer's Association named The Temple of Apshai the computer game of the year. Temple of Apshai the computer game of the year. The Temple is the very first computer game—ever to The Temple is the very first computer game-ever to win the Hobby Industry award for excellence. There win the Hobby Industry award for excellence. There can be only one reason for that: it's a great game.

So what will you think of The Temple of Apshai now? So what will you think ofThe Temple of Apshai now? [Now that it's even better than ever. With better Now that it's even better than ever. With better graphics—animated movement—and completely graphics-animated movement-and completely new sound effects that make your computer come new sound effects that make your computer come alive and make The Temple even more fun\* alive and make The Temple even more fun.'

> TheTemplehasa superbly illustrated The Temple hasa superbly illustrated 56-page Book of Lore, and your 56-page Book of Lore, and your local dealer has it for the ATARI;\*\* TRS-80, APPLE, APPLE, APPLE, APPLE, APPLE, APPLE, APPLE, APPLE, APPLE, APPLE, APPLE, APPLE, APPLE, APPLE, APPL computers. TRS-80,\* \* APPLE,\* \* and IBM \*<br>computers.

"If you already have The Temple of Apshai, you **'If you already have The Temple of Apshai. you**  can enjoy these great improvements. Just **can enjoy these great improvements. Just**  send us your original cassette or disk **send us your original cassette or disk**  together with your check for \$5.00 and together with your check ror \$5.00 and we'll send you the brand new version— **we'll send you the brand new version**with better-than-ever graphics and sound. **with better-than·ever** graphics and **sound.**  \*\* ATARI, TRS-80, APPLE and IBM are trademarks of Atari, Inc., Tandy **are tradema rks of Atari, Inc., Tandy**  Corp., Apple Computer, Inc., and IBM, respectively. **respectively.** 

> © 1981, AUTOMATED SIMULATIONS, INC., P.O. Box 4247. Mountain View, INC., P.O. Box 4247. Mountain View, Ca., 94040. 20040. 20040. 20040. 20040. 20040. 20040. 20040. 20040. 20040. 20040. 20040. 20040. 20040. 20040. 20040. 20040. 20040. 20040. 20040. 20040. 20040. 20040. 20040. 20040. 20040. 20040. 20040. 20040. 20040. 20040. Ca., 94040.

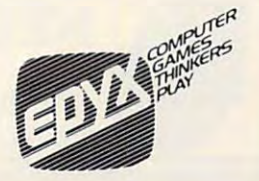

<del>ww.commodo</del>re.ca

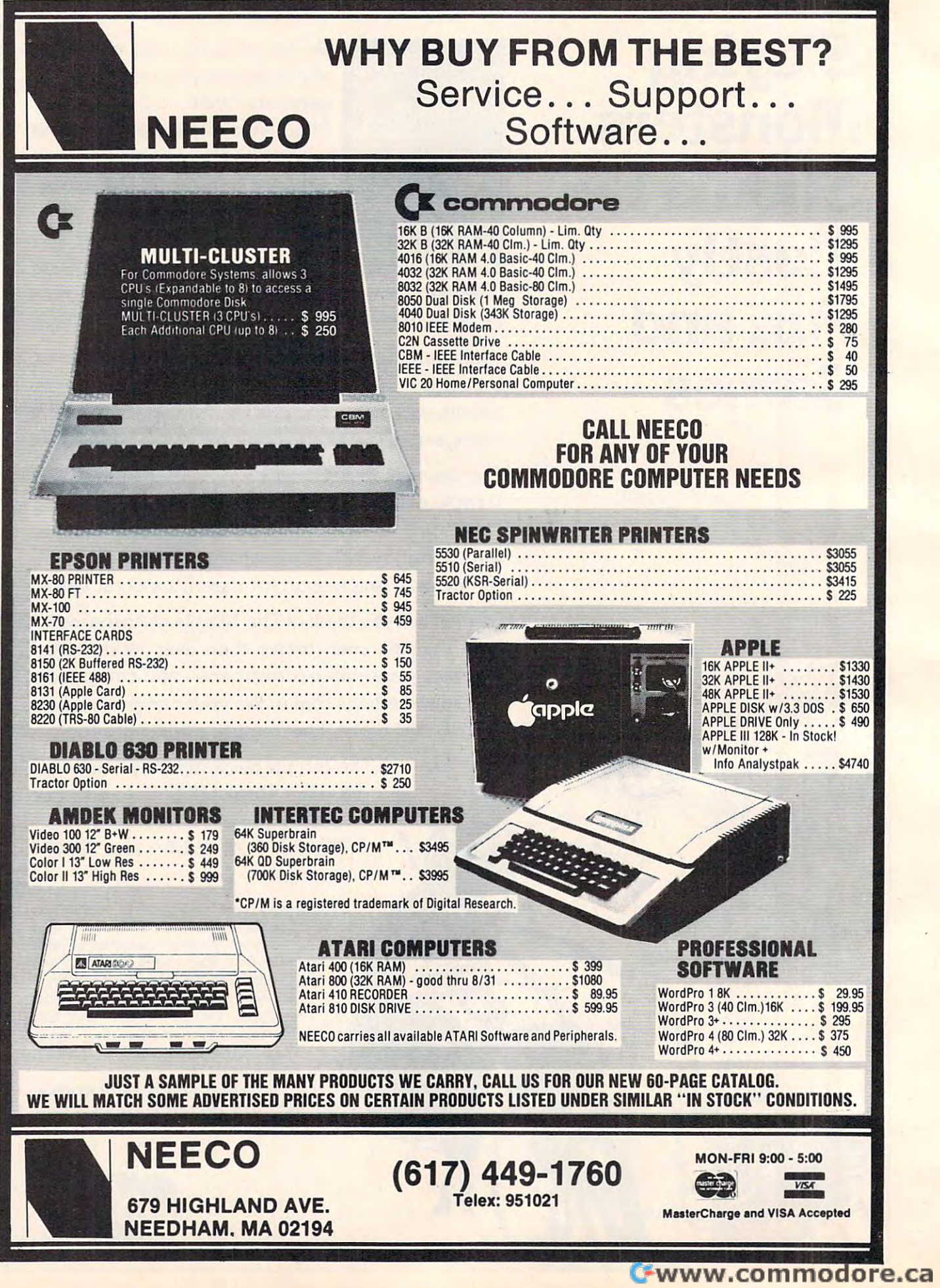

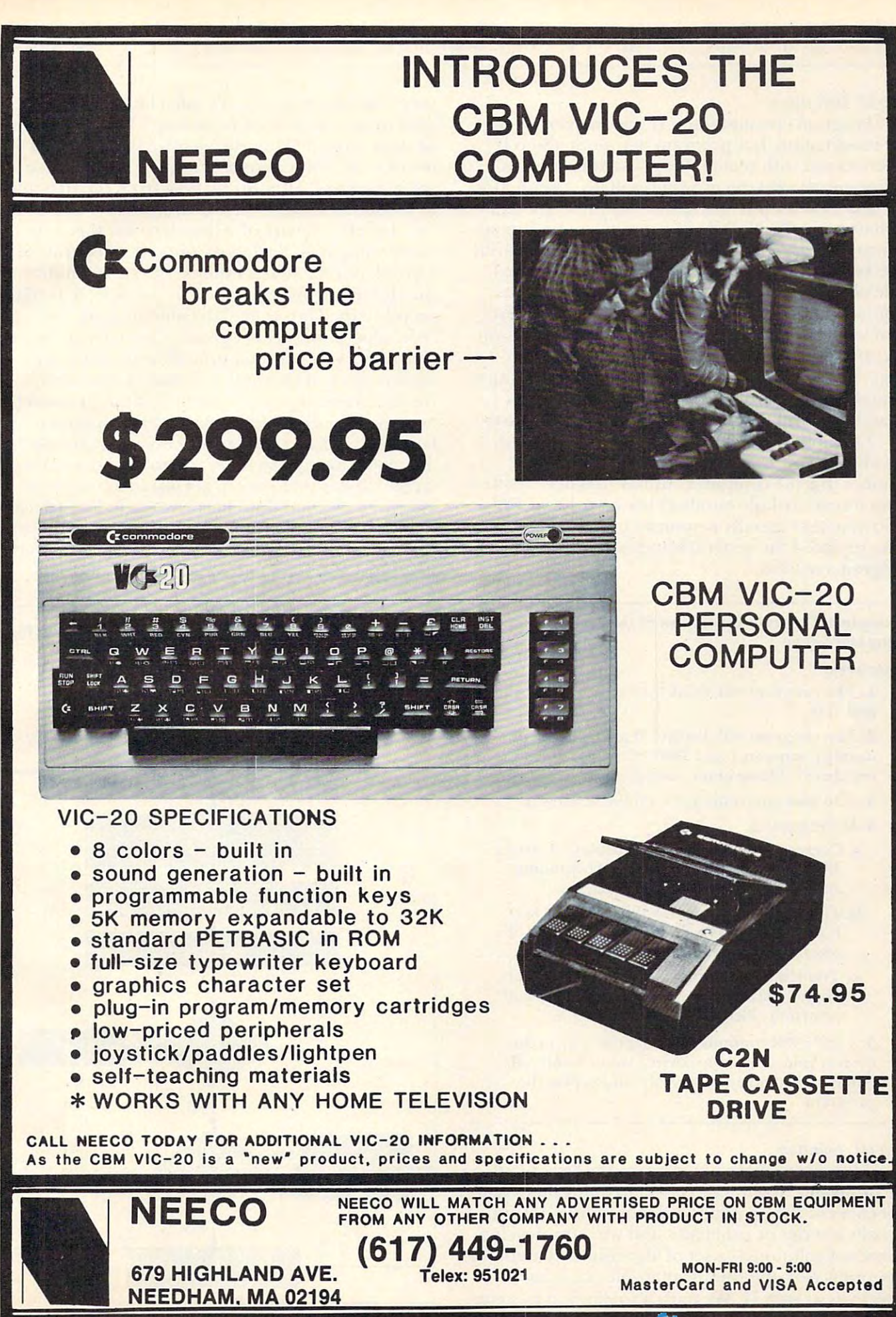

<u>м мил сопппологе. са</u>

# Step II. Definition *Step II. Definition*

Program creation (Step I) was an exercise for Program creation (Step I) was an exercise for the imagination, but program definition (Step II) the imagination, but program definition (Step II) is concerned with reality. Program definition will is concerned with reality. Program definition will define *exactly what* the program will do – again, not how but what is a step in the step in the constant where are real constants the constant of the step in the real constants of the constant of the constant of the constant of the constant of the constant of the constant of limitations in the abilities of computers and human limitations in the abilities of computers and human beings. Program definition will convert the desired beings. Program definition will convert the desired effects of the program creation into real and pos effects of the program creation into real and possible objectives. Programming, like a trip in a car, requires that you know where  $\mathcal{L}_{\mathcal{A}}$  is the going first, and the going first, and the going first, and the going first, and the going first, and the going first, and the going first, and the going first, and the goi then you can figure out how to get there. Occasion then you can figure out how to get there. Occasionally, an improvement will arise during the later ally, an improvement will arise during the later stages of the programming effort, and such changes stages of the programming effort, and such changes should be incorporated into the program. This should be incorporated into the program. This should, however, be an exception rather than a rule. *how* but *what.* Step II considers that there are real requires that you know where you are going first,

Example 2 shows the program definition of the High/Low Computer Game. Note that the the High/Low Computer Game. Note that the number that the computer "thinks" has been limited number that the computer "thinks" has been limited to an integer (whole number) between 1 and 100. Also note that specific responses by the computer Also note that specific responses by the computer have replaced the general statements found in the have replaced the general statements found in the program creation. program creation.

# Example 2- Program Definition of the High/Low Example 2. Program Definition of the High/Low Computer Game Computer Game

# Objectives: Objectives:

1. The program will 'think' of an integer between 1. The program will 'think' of an integer between <sup>I</sup> and 100. and 100.

2. The program will display: "I am thinking of 2. The program will display: "I am thinking of a number between 1 and 100." "Can you guess the number?" "Please enter your guess." **number?" "Please enter your guess."** 

- 3. The user enters his guess on the keyboard. 3. The user enters his guess on the keyboard.
- 4. If the guess is: 4. If the guess is:
	- a. Correct the program will display: "Correct!" The program will return to the beginning, **The program will return LO the beginning,**  and will "think" of another integer....
	- **b.** Too Low the program will display: "Too Low!" "Please try again." The program will Low!" "Please try again." The program will return to "Please enter your guess."... **return to "Please enter your guess." ...**
	- c. Too High the program will display: "Too High!" Please try again." The program will High! " Please try again." The program will return to "Please enter your guess"... **return LO "Please enter your guess" ...**

5. *b* and *c* will continue, guiding the user to the **correct value, until the correct value is entered.** Then will display "Correct!," and repeat the Then *a* will display "Correct!," and repeat the program. program.

## Step III. Solution *Step II* I. *Solution*

Thus far we have determined the "whats" of Thus far we have determined the "whats" of the program. Now we can develop the "hows." The the program. Now we can develop the "hows." The objectives of the program definition (Step II) are objectives of the program definition (Step II) are actually a series of problems, and we must develop a series of solutions – a set of algorithms (a method, or sequence of operations) that will satisfy the or sequence of operations) that will satisfy the objectives in Step II. We must also develop <sup>a</sup> "struc objectives in Step II. We must also develop a "struc·

ture" for the program. We must look at the objec ture" for the program. We must look at the objectives in Step II and ask ourselves: "What needs to tives in Step II and ask ourselves: "What needs to be done first?," "How do we solve this?," "What be done first? ," "How do we solve this? ," "What needs to be done second to be done second to be done second to be done that the west of the west were more than ask ourselves: "How do we flow from the first item ask ourselves: "How do we flowfrom the first item to the second and to the third?', etc.... needs to be done second?," etc.... Then we must

I prefer the use of a flowchart for this step (see Example 3). Each box contains an operation or (see Example 3). Each box contains an operation or group of related operations; the arrows indicate a group of related operations; the arrows indicate the flow from one operation to the next. The diamond shaped boxes are "decision making" or mond shaped boxes are "decision making" or "test" operations. Don't go overboard when flow charting – you may end up with a beautiful but useless piece of computer dogma. A flowchart is for human beings, not machines. Thus, it should for human beings, not machines. T hus, it should be written in drab old English, not a computer language, for two reasons 1) a flowchart should be adaptable to any machine, and to almost any lan adaptable to any machine, and to almost any language; 2) it is very easy to get lost in computer guage; 2) it is very easy to get lost in a computer language. A good flowchart written in English can help you out of the woods, when you are debugging help you out of the woods, when you are debugging a program. If the flowchart is written in a computer language, you have two collections of gibberish. language, you have two collections of gibberish. "test" operations. Don't go overboard when flow-

## Example 3. Program Solution in flowchart format for Example 3. Program Solution in flowcbart format for the High/Low Computer Game.

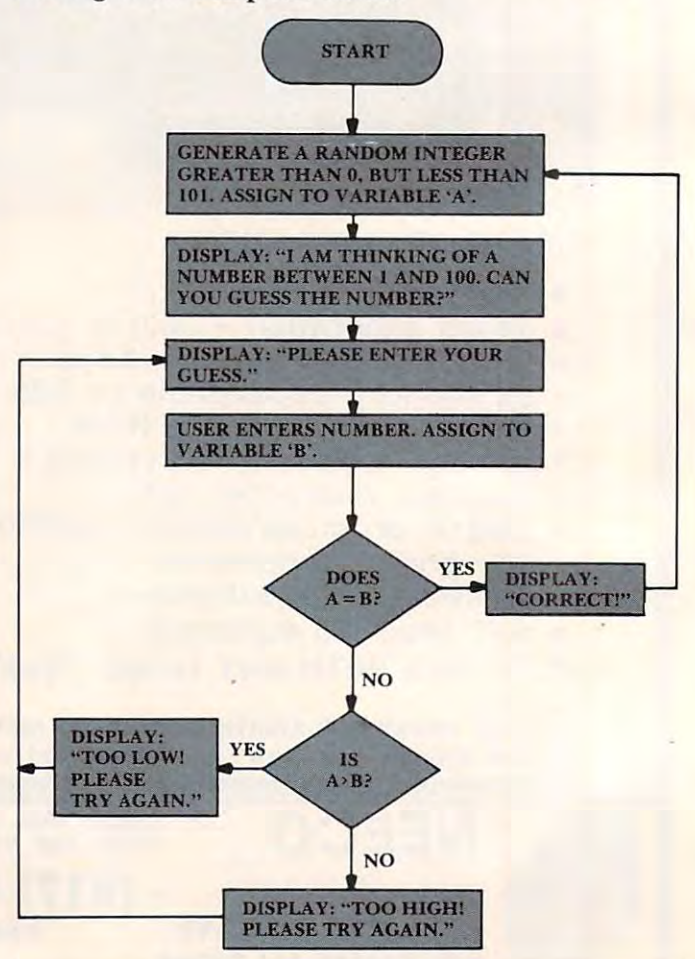

# Cwww.commodore.ca

When you have completed your flowchart, When you have completed your flowcha rt, you should pretend that you are computer and you should pretend that you are a computer and "run" through your chart. Just follow the arrows! "run" through your chart. Just follow the arrows! At decision-making operations (diamond shaped At decisio n-making operations (diamond shaped boxes), be sure to execute all of the possible condi boxes), be sure to execute all of the possible conditions. Your flowchart "run" should satisfy the tions. Your flowchart "run" should satisfy the objectives determined in Step II. Look for illogical flow, or behavior that was not intended. Look for flow , or behavior that was not intended . Look for

## mistakes. If you are lucky you **mistakes. If you are lucky you**  will make a complete them, and the most of the make lots of the make the set into your memory. **Don't be afraid to make will make lots of them, and each one will burn a lesson into your memory.**

redundant operations that can be eliminated or redundant operations that can be eliminated or combined into a subroutine. A flowchart is really a logic map. If your logic is correct, your flowchart logic map. If your logic is correct, your flowchart "run" will accomplish the objectives stated in the "run" will accomplish the objectives stated in the program definition (Step II). If you find any errors, program definition (Step II). If you find any errors, they should be corrected before proceeding. they should be corrected be fore proceeding.

In Example 3, we have a flowchart for the High/Low Computer Game. Note the use of High/Low Computer Game. Note the use of English, and the use of yes/no to mark the flow of English, and the use of yes/no to mark the flow of the conditions at the decision-making boxes. Try the conditions at the decision-making boxes. Try a flowchart "run"; you will find that all of the pro flowchart "run"; you will find that all of the program objectives have been satisfied, and the logic is in order.

One last comment: if you don't like them, One last comment: if you don't like them, don't use them. You can outline the operations or don't use them. You can o utline the ope rations or implement some kind of numerical scheme. What implement some kind of numerical scheme. What is needed is guide showing the algorithms and the is needed is a guide showing the algorithms and the logic flow. Flowcharting is one method, but not the logic flow. Flowcharting is one method , but not the only method, or necessarily the best method. The best method is whatever you find most convenient. best method is whateve <sup>r</sup>*you* find most convenient.

# Step IV. Translation *Step IV. Tmnslation*

We are at the step in which most beginners We are at the step in which most beginners want to start coding the program into the resident language of the machine. Don't fire up your computer just yet, we will still be working with <sup>a</sup> pencil puter just yet, we will still be working with a pencil and paper. There are a number of reasons to write your program on paper, then code it into the ma your program on paper, then code it into the machine. Primarily, it is easier to work with paper chine. Prima rily, it is easier to work with paper than <sup>25</sup> or <sup>16</sup> line "window" provided by the than a 25 or 16 line "window" provided by the screen format. Also, you learn by your mistakes; a written listing will record the mistake, and you can written listing will record the mistake, and you can enter the correction on the listing. This way you enter the correction on the listing. This way you will always have the error and the correction for If you are lucky you will make lots of them, and If you a re lucky you will make lots of them, and each one will burn <sup>a</sup> lesson into your memory. each o ne will burn a lesson into your memory. future reference. Don't be afraid to make mistakes.

Program translation is simply the process of Program translation is simply the process of

converting the algorithms of the program solution converting the algorithms of the program solution (Step III) into the computer language used by your (Step [II) into the computer language used by your machine. If you did a good job in Step III, this step should be fairly straightforward. Naturally, you should be fairly straightfo rward. Naturally, you will have to be careful about the syntax (grammar will have to be care ful about the sy ntax (grammar of the language) and the rules for the machine to of the language) and the rules for the machine to be used. Your flowchart or other solution medium be used . Your flowchart or other solution medium should guide you from the beginning to the end of should guide you from the beginning to the end of the program. When writing a listing, it is good practice to allow plenty of space in between each practice to allow plenty of space in between each line for corrections or additional lines. Also, if you line for corrections or additional lines. Also, if you are not sure that a certain operation will work, test it on your computer. Whip up a "mini-program" that will use the operation in the same manner as that will use the operation in the same manner as desired in the listing. Test mini-programs can save desired in the listing. Test mini-programs can save you a lot of debugging (removal of errors) later on. When your listing is completed, again, pretend When your listing is completed, again, pretend that you are a computer and execute a listing "run." Look for bad syntax, illogical operation, incorrect Look for bad syntax, illogical ope ration, incorrect flow, and redundant steps. Your listing should flow, and redundant steps. Your listing should comply with the objectives of Step II, and the flow in Step III. in Step Ill.

Example 4 is the program translation of the High/Low Computer Game written in BASIC. The program is written for simplicity and clarity, rather than efficiency and design elegance. Note the than efficiency and design elegance. Note the frequent use of REM (remarks) statements. REM frequent use of REM (remarks) statements. REM statements appear only in the listing, not during the execution of the program. They make a program easier to read and follow and, as such, should gram easier to read and follow and , as such, should be used generously throughout the listing. REM be used generously throughout the listing. REM statements do, however, consume memory space statements do, however, consume memory space and increase program execution time. Thus, in and increase program execution time. Thus, in

## Example 4. Program Translation for the High/Low Example 4. Program Translation for the High/Low Computer Game. Computer Game.

Note: See if you can find the two bugs inserted **Note: See if you can find the two bugs inserted**  into the program. (Program is written for **into the program. (Program is written for a**  Commodore PET.) Commodore PET.)

- 10 PRINT "HIGH/LOW COMPUTER GAME."
- <sup>20</sup> LETA=INT(100\*RND(l)+l) 20 LETA=INT(IOO\*RND(I)+I)
- <sup>30</sup> REM'A'IS THE NUMBER THAT THE 30 REM 'A' IS THE NUMBER THAT THE COMPUTER IS THINKING. COMPUTER IS THINKING.
- 40 PRINT "I AM THINKING OF A NUMBER BETWEEN AND 100. CAN YOU GUESS THE BETWEEN I AND 100. CAN YOU GUESS THE **NUMBER?"**
- <sup>50</sup> PRINT "PLEASE ENTER YOUR GUESS." 50 PRINT "PLEASE ENTER YOUR GUESS."
- <sup>60</sup> INPUT 60 INPUTB
- <sup>70</sup> REM 'B' IS THE USER'S GUESS. 70 REM 'B' IS THE USER'S GUESS.
- 80 IF A=B THEN GOTO 140
- <sup>90</sup> REM TEST FOR CORRECT GUESS 90 REM TEST FOR CORRECT GUESS
- <sup>100</sup> IF A>B THEN GOTO <sup>160</sup> 100 IF A> B THEN GOTO 160
- 110 REM TEST FOR LOW GUESS
- <sup>120</sup> PRINT "TOO HIGH! PLEASE TRY AGAIN." 120 PRINT "TOO HIGH! PLEASE TRY AGAIN."
- 130 GOTO 20
- 140 PRINT "CORRECT!"
- 150 GOT020
- 160 PRINT "TOO LOW! PLEASE TRY AGAIN."
- 170 GOT020

programs where memory space or execution speed programs where memory space or execution speed is critical, they should be avoided. Another point: the line numbers increase in increments of <sup>10</sup> (10, 20, 30.000 and 20, 30.000 and 20, 30.000 and 20, 30.000 and 30.000 and 30.000 and 30.000 and 30.000 and 30.000 and 30.000 and 30.000 and 30.000 and 30.000 and 30.000 and 30.000 and 30.000 and 30.000 and 30.000 and 30.000 a in between the existing lines without having to in between the existing lines without having to renumber the remainder of the program. renumber the remainder of the program. is critical, they should be avoided. Another point: the line numbers increase in increments of 10 ( 10, 20, 30...). This allows additional lines to be added

Two bugs have been intentionally internally internally internally internally internally internally internal materials into the listing in Example 4. Perform a listing run, and see if you can find the bugs. Hint: use the and see if you can find the bugs. Hint: use the flowchart in Example 3. flowchart in Example 3. T wo bugs have been intentionally inserted

# Step V. Entering and Debugging *Step V. Entering and Debugging*

Plug in your computer and fire it up. When Plug in your computer and fire it up. When you are satisfied with your listing, type it into your you are satisfied with your listing, type it into your machine's memory. I like to debug as I go, so about every 20 lines or so, I run the program. This will point out any syntax errors, and may indicate <sup>a</sup> point out any syntax errors, and may indicate a logic error. It can save you a lot of debugging later by pointing out a mistake before it becomes compounded by additional future operations. Caution! pounded by additional fu ture operations. *Caution!*  Before you run a partial program, be sure that you do not have any functions that will cause the com do not have any functions that will cause the computer to crash (loss of control of the computer puter to crash (loss of control of the compl;ter usually caused by the processor getting caught in usually caused by the processor getting caught in an endless loop). Machine language is very suscept an endless'loop). Machine language is ve ry susceptible to crashing and must be properly terminated ible to crashing and must be properly terminated before executing. If you have to shut down and before executing, I f you have to shut down and power up again to recover control, you will lose power up again to recover control, you will lose your program! Therefore, get the program into your program! T herefore, get the program into mass storage (tape or disk) often about every <sup>20</sup> mass storage (tape or disk) often - about every 20 lines. If you then have a crash or a power failure, you will lose only a small portion of the program and not the entire effort. Remember, Random and not the entire effort, Remember, Random Access Memory is volatile – the contents (your program) vanish if the power is interrupted. program) vanish if the power is interrupted .

You have completed typing in your program, You have completed typing in your program, you are anxious to run it. You type in RUN and you are anxious to run it. You type in RUN and press return and then ... If you are lucky you will press return and then ... If you are lucky you will have a program rich in bugs. Lucky? Solving a tough bug is very educational, and the lessons tough bug is very educational, and the lessons taught by mistakes are longer lived than when taught by mistakes are longer lived than when everything goes smooth. Bugs are to programmers ever ything goes smooth . Bugs are to programmers what storms are to sailors: you learn from them. what storms are to sailors: you learn from them.

There are two general categories of bugs. The T he re are two general categories of bugs. The first is syntax bug. You have violated <sup>a</sup> rule of the first is a sy ntax bug. You have violated a rule of the language or the specific machine. The program language or the specific machine. The program comes to a screeching halt and an error message is usually displayed. Quite simply, the machine does not understand what you have instructed it to do. not understand what you have instructed it to do. Syntax bugs are usually easy to find and correct. Syntax bugs are usuall y easy to find and correct.

The second is a program logic bug. The program usually does not stop, nor are there any error gram usuall y does not stop, nor are there any error messages. Rather, the program does unexpected messages. Rather, the program does unexpected things. The machine is content (that is, the syntax of the program is correct) with your instructions of the program is correct) with your instructions and merrily continues the execution no matter and merrily continues the execution no matter how weird things may get. But your instructions how weird things may get. But your instructions

are not telling the computer to do what you want it <sup>a</sup> re not telling the computer to do what you want it to do. The problem may only be in your listing, or to do. The problem may only be in your listing, or it may be both in the listing and the flowchart. it may be both in the listing and the flowchart. A review of both items may point to the bug. Program review of both items may point to the bug, Program logic bugs can be difficult to find and correct.

Because syntax bugs vary and are usually easy Because syntax bugs vary arid are usually easy to locate, we will concentrate on how to find pro to locate, we will concentrate on how to find program logic bugs. The first thing to do is determine gram logic bugs. T he first thing to do is determine how the actual operation differs from the desired *how* the actual operation differs from the desired operation. Observe the screen carefully and watches and watches and watches and watches are the screen watches for peculiar behavior. Now you have to find the for peculiar behavior. Now you have to fi nd the location of the bug. needed, insert diagnostic stop commands into the program, so that you can stop commands into the program, so that you can check out how far the program proceeds before check out how far the program proceeds before malfunctioning. Take a look at the variables by inserting print commands. When you have the inserting print commands. When you have the general area of the bug's location, then look for general area of the bug's location, then look for simple but subtle errors in the listing: failure to simple but subtle errors in the listing: fa ilure to RETURN from a subroutine, nested FOR/NEXT statements using the same variable name, confused statements using the same variable name, confused variable names, GOTO's going to the wrong place, IF/THEN statements blocking steps that must be done regardless. Most program logic errors result done regardless. Most program logic errors result from very simple one-step errors. At times, it is from very simple one-step errors. At times, it is hard to believe that a simple error can have such drastic results. Watch out for nested subroutines drastic results. Watch out for nested subroutines (one subroutine calling a second subroutine which in turn calls up <sup>a</sup> third ..., etc). They can multiply in turn calls up a third ... , etc). They can multiply a bug immensely. If you still can't find the bug, make sure that the functions employed do what you sure that the functions employed do what you think they do. Look at calculations. Did you consider think they do. Look at calculations. Did you consider the proper order of evaluation (e.g.,  $6*2+3=15$ , not 30)? Sometimes you may have to insert or delete steps just to see what happens. You may delete steps just to see what happens. You may have to employ test mini-programs. Some bugs have to employ test mini-programs. Some bugs may show up only once in a while. You then have to isolate those conditions which cause it. One to isolate those conditions which cause it. One thing is certain, after you have solved a few tough bugs, you will know more about programming bugs, you will know mo re about programming than the person, who by chance, gets things right than the person, who by chance, gets things right operation. Observe the screen carefully and watch location of the bug. If needed, insert diagnostic the first time.

If you enter the program in Example 4 into your machine as it appears, you will find that you seldom will be able to guess the correct number. seldom will be able to guess the correct number. Your chances will always be 1 in 100. Also, the game will be very confusing: as you key in on what seems to be the correct guess, where  $\frac{1}{2}$  is the correct guess, will get conflict in the correct guess,  $\frac{1}{2}$ results (e.g., <sup>63</sup> TOO LOW, <sup>64</sup> TOO HIGH). results (e.g., 63 TOO LOW, 64 T OO HIGH). Comparison of the listing to the flowchart will Com parison of the listing to the flowchart will identify the bugs. In the flowchart, the program identify the bugs. In the flowchart, the program returns to PLEASE ENTER YOUR GUESS after returns to PLEASE ENTER YOUR GUESS after an incorrect guess has been processed. In the listing, an incorrect guess has been processed. In the listing, the program returns to the beginning of the pro the program returns to the beginning of the program and generates a new number. Thus, after each guess, the computer is thinking of a different number, but the user is trying to guess the original number, but the user is trying to guess the original number. Thus, the user will very seldom guess seems to be the correct guess, you will get conflicting

# C-www.commodore.ca

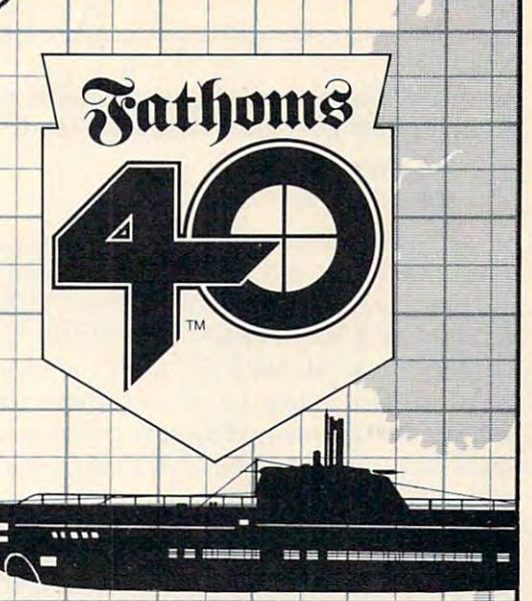

# Time: June, 1943.<br>Place: North Atlantic.

Place: North Atlantic. from their hunting grounds by Allied<br>escort vessels and massive air attacks. But<br>unknown to the Allies is a Nazi super sub Mark XXI. Der Führer has demanded total  $-\alpha$  vital link for continued success of the Allied war effort. Will you, as one of the alter history and save the Third Reich from defeat?

Der FUhrer will not be disappointed! add 10% for shipping. Please specify Apple or<br>Atari when ordering.

In the 1930's dramas were slowly unfolding in capital cities lit hotel rooms to highly sophisticated intelligence Headquarters, men and women<br>
were playing a game of cat and<br>
mouse for scraps of information<br>
essential to the security of their<br>
country, CLOAK & DAGGER pits<br>
players, as head of an<br>
players, as head of an<br>
elasence Agenc mouse for scraps of information country. CLOAK & DAGGER pits you against computer, or other<br>players, as head of an Intelligence Agency trying<br>desperately to stay one step<br>ahead of its rivals. Moving agents from capital, and capital, and capital, and capital, and capital, and capital, and capital, and capital, ferreting information, and offering<br>bribes are fundamental parts<br>of each player's turn...<br>and your survival!<br>and your survival! bribes are fundamental parts<br>of each player's turn... and your survival!

Foreign, FPO and APO add 10% for<br>shipping. Please specify Apple or Atari when ordering.

Jelcone,

correctly. The flowchart is correct, the listing is correctly. The flowchart is correct, the listing is wrong. Lines <sup>130</sup> and <sup>170</sup> should read: wrong. Lines 130 and 170 should read:

# <sup>130</sup> GOTO <sup>50</sup> 130 GOT050 170 GOTO 50

If you observed the program behavior during If you observed the program behavior during execution (bugs still present), you would note that execution (bugs still present), you would note that the machine would display "I AM THINKING OF the machine would display "I AM THINKING OF A NUMBER BETWEEN 1 AND 100. CAN YOU GUESS THE NUMBER?" after each incorrect GUESS THE NUMBER?" after each incorrect guess. This is clue that something is wrong. In guess. This is a clue that something is wrong. Inserting the following diagnostic step would clearly serting the following diagnostic step would clearly show that a new number was being generated after each guess. each guess.

### 75 PRINT " $A = "A, "B = "B$

This step would display the variables, and would This step would display the variables, and would be removed after the bugs were corrected. Finding the bugs would then, be simple matter of deter the bugs would then, be a simple matter of determining which steps are returning too far back in mining which steps are returning too far back in the program. Diagnostic steps can be a very helpful debugging aid, so be sure to look for places in your debugging aid, so be sure to look for places in your listing in which they can be utilized. listing in which they can be utilized .

You have debugged your program; it runs as expected. Are you done? From an educational expected. Are you done? From an educational standpoint, no! Look over your program, and try standpoint, no! Look over your program, and try to find areas that need improvement. Do you understand your program, or did you modify certain steps until, by chance, they worked? Experiment steps until, by chance, they worked? Experiment with the program: try doing things another way, with the program: try doing things another way, insert bugs and observe their effects. Also, you insert bugs and observe their effects. Also, you should write a review of the program in your notebook. (Do you keep a well organized notebook?) Enter specific problems and your solutions. Note Enter specific problems and your solutions. Note your mistakes. Enter the bugs, how you found them, and why they caused problems. If there is them, and why they caused problems. If there is something that you do not understand, enter that something that you do not understand, enter that in your notebook as well. When you find an expla in your notebook as well. When you find an explanation, include it in your notebook. Enter all of the nation, include it in your notebook. Enter all of the documentation that you generated during the documentation that you generated during the program development (i.e., Examples 1 through 4). Enter possible improvements. Your notebook 4). Enter possible improvements. Your notebook should be the best reference you own; keep it up to should be the best reference you own; keep it up to date.

# The Ultimate Computer Game The Ultimate Computer Game

Obviously, the High-Low Computer Game is not the High-Low Computer Game is not the High-Low Computer Game is not the High-Low Computer Game is not the High-Low Computer Game is not the High-Low Computer Game is not the Hig edge-of-your-seat thriller. In fact, it's pretty boring. edge-of-your-seat thriller. In fact, it's pretty boring. But, our intention was to learn programming, not But. o ur intentio n was to learn programming, not create an exciting game. As such, we should be create an exciting game. As such, we should be concerned with how "well-programmed" is the concerned with how "well-programmed" is the game? As it appears in this article, not very; but game? As it appears in this article, not very; but I chose brevity and simplicity over experimental products of the simplicity over effects of the simplicity of the simplicity of the simplicity of the simplicity of the simplicity of the simplicity of the simplicity of the si function. If you have been into computing for <sup>a</sup> fu nction. If you have been into computing for a week, you are not going to write Lunar Lander, but you may be able to handle the High/Low Com but you may be able to handle the High/Low Computer Game. puter Game. Obviously, the High/Low Computer Game is no chose brevity and simplicity over efficiency and

The entire programming procedure may-The entire programming procedure may

seem like a lot of work, especially for a simple program. However, the most important point in program. However, the most important point in this article is that programming does not start at this article is that programming does not start at the keyboard. the keyboard.

Programming is the ultimate computer game. Programming is the ultimate computer game. Like any game, it has rules: proper program development, syntax, and program logic. Also like opment, syntax, and program logic. Also like a game, you can win or lose: your program works, or game, you can win or lose: your program works, or it doesn't. But programming goes beyond conven it doesn't. But programming goes beyond conventional games; it exercises the imagination. Without imagination, there is nothing to program. With imagination , there is nothing to program. With imagination, there is no limit. For me, there is imagination, there is no limit. For me, there is a sense of achievement and fascination in converting sense of achievement and fascination in converting an imagined idea into reality through programming. an imagined idea into reali ty through programming.

## *REFERENCES*

Thornburg, David D. "Computers And Society: Some Speculations of the Well-Played Game, Computer Game, Computer Computer Computer Computer Computer Computer Computer No. 7(July, 1981), 12-16. *No.7 Uul)',* 1981), 12-16. *lations On The Well-Played Game,"* **COMPUTE!**, *Vol. 3*,

The idea of the High/Low Computer Game is not original, although the listing in Example 4 is my creation. I ran into this program while attending school, don't know who came up jJrogra,1Il *while attending school, I don't knolU who* came up with the idea originally, but I rather suspect it might be one of Ada's (the Countess of Lovelace) creations.

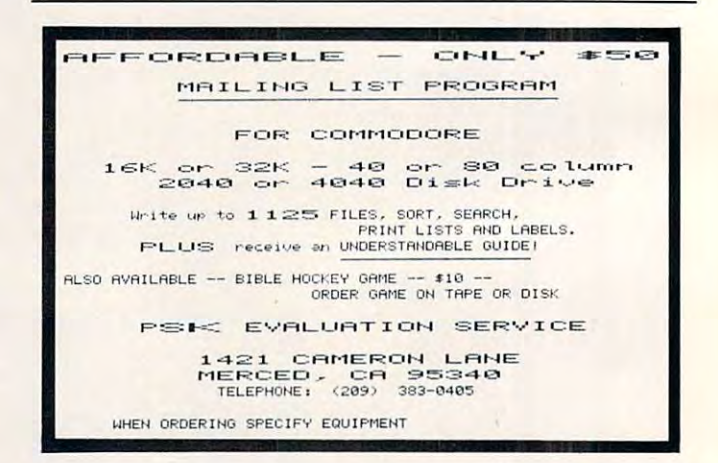

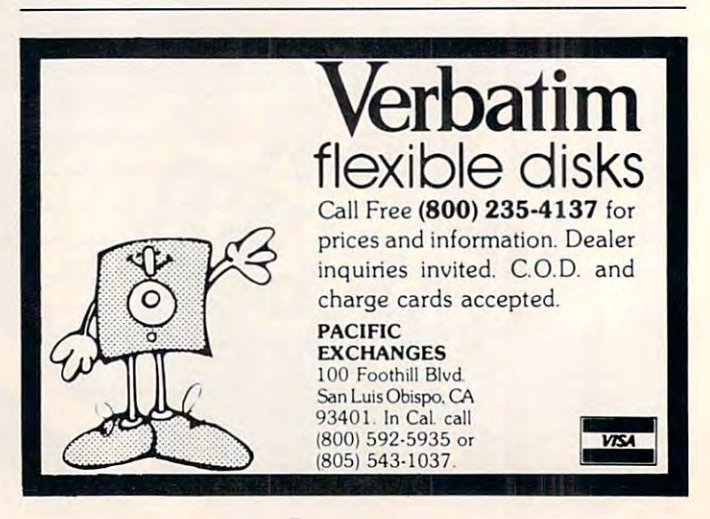

# Cwww.commodore.ca

# ARTWORXJT'SA WHOLE **ARTWORX.IT'S A WHOLE**  NEW WORLD OFSOFTWARE. **NEW OF SOFTWARE.**

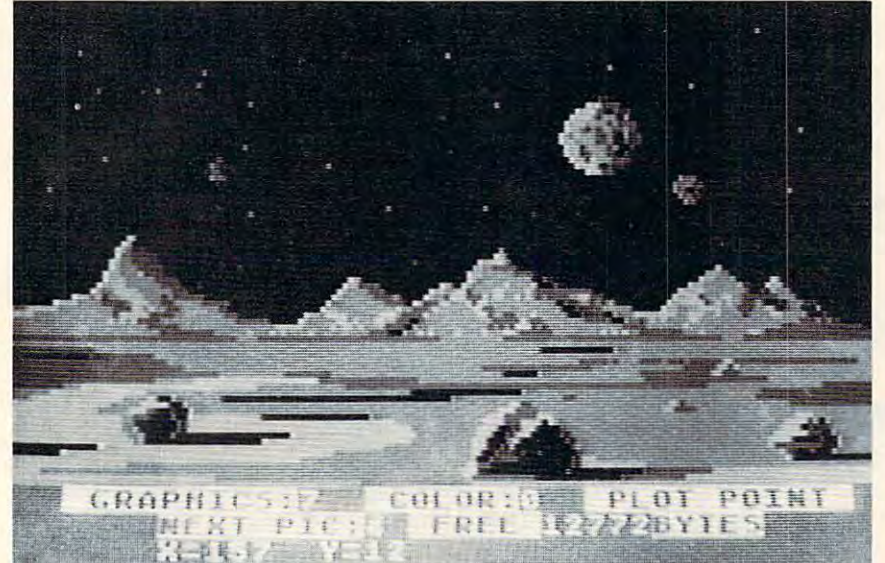

Scene from BETA FIGHTER during creation using the DRAWPIC graphics editor. Scene from BETA FIGHTER during creation using the DRAWPIC graphics editor.

### HODGE PODGE: by Marsha Meredith HOOGE PODGE; by Marsha Meredith

(Atari and Apple) NOW AVAILABLE FOR ATARI!!! This captivating (Atari and Apple) NOW AVAILABLE FOR AlARI!!! This captivating program is a marvelous learning device for children<br>from 18 months to 6 years. HODGE PODGE consists of many cartoons, animation and songs which appear of many cartoons, anrmation and songs which appear when any key on the computer is depressed. A must for any family containing young children. PRICE \$19.95 diskette PRICE. . ........ \$19.95 diskette

Create your own fast action graphics game for the<br>Atari 400 or 800 using its player missile graphics fear.<br>Hures. By using player data stored as strings, players can<br>be moved or changed (for animation) at machine lan-<br>gaug  $\Box$  **PM EDITOR:** by Dennis Zander (Atari, 16K)<br>Create your own fast action graphics game for the<br>Atari 400 or 800 using its player missile graphics fea-<br>tures. By using player data stored as strings, players can<br>be moved (PO\$(Y)=SHIP4). This program is designed to permit<br>creation of up to 4 players on the screen, store them as<br>string data and then immediately try them out in the<br>demo game included in the program. Instructions for<br>use in yo RINGS OF THE EMPIRE and ENCOUNTER AT QUESTAR IV.<br>**\$29.95** cassette **\$33.95** diskette

Defend your asteroid base against pulsar bombs, roc-<br>hets, lasers, and the dreaded "stealth saucer" as aliense<br>attempt to penetrate your protective force field. Precise<br>target sighting allows you to fire at the enemy using \$19.95 cassette \$23.95 diskette **OROCKET RAIDERS** by Richard Petersen (Atari 24K) Defend your asteroid base against pulsar bombs, rockets, lasers, and the dreaded "stealth saucer" as aliens attempt to penetrate your protective force field. Precise target sighting allows you to fire at the enemy using magnetic impulse missiles to help protect your colony and<br>its vital structures **S19.95** cassette **\$23.95** diskette<br>PRICE \$19.95 cassette **\$23.95** diskette

 $\Box$  FOREST FIREI: by Richard Petersen (Atari, 24K) to a fire scanner to help you direct operations to contain<br>a forest fire. You must compensate for changes in wind,<br>weather and terrain. Not protecting valuable property<br>can result in startling penalties. Life-like variable Using excellent color graphics, your Atari is turned in-<br>to a fire scanner to help you direct operations to contain<br>a forest fire. You must compensate for changes in wind,<br>weather and terrain. Not protecting valuable prope

Bring the Winter Olympics to your computer any time of<br>the year! Use the joystick to guide your skier's path<br>down a giant slalom course consisting of open and<br>closed gates. Choose from three levels of difficulty<br>Take pract **CIGIANT SLALOM:** by Dennis Zander (Atari, 16K)<br>Bringthe Winter Olympics to your computer anytime of<br>the year! Use the joystick to guide your skier's path<br>down a giant slatom course consisting of open and<br>closed gates. Cho

(Apple, Atari, TRS-80, North Star and CP/M (M-BASIC)<br>This is a complete package that covers least squares<br>litting of parameters for two or more variables. THE<br>PREDICTOR can be used for predicting sales and pro-<br>cess behavi CTHE PREDICTOR by Thomas Barker<br>(Apple, Atari, TRS-80, North Star and CP/M (M-BASIC).<br>This is a complete package that covers least squares<br>(itting of parameters for two or more variables. THE<br>PREDICTOR can be used for pred

Pilot your small airplane to a successful landing using<br>both joysticks to control throttel and attack angle. PILOT<br>produces a true perspective rendition of the runway<br>which is constantly changing. Select from two levels of D PILOT: by Michael Piro (Atari, 16K)<br>Pilot your small airplane to a successful landing using<br>both joysticks to control throttle and attack angle. PILOT<br>produces a true perspective rendition of the runway,<br>which is constan

lot proficiency.<br>NCE ................. \$16.95 cassette \$20.95 diskette

TRS-80, PET, North Star and CP/M (MBASIC) systems).<br>This is an introduction to computers as well as a learning tool for the young computerist (ages 3-7). The pro-<br>ing tool for the young computerist (ages 3-7). The pro-<br>and DTEACHER'S PET: by Arthur Walsh (Atari, Apple, CTEACHER'S PET: by Arthur Walsh (Apple, This is an introduction to computers as well as a learn-<br>This is an introduction to computers as well as a learn-<br>ing tool for the youn

Price 14.95cassette \$19.95 diskette \$19.95 diskette \$19.95 diskette \$19.95 diskette \$1

The very popular MAIL LIST 2.2 has now been up-<br>graded. Version 3.0 dfers enhanced edding capabilities<br>the complement the many other features which have made<br>to complement the many other features which have made<br>ability to D MAIL LIST 3.0: (Atari, Apple and North Star)<br>The very popular MAIL LIST 2.2 has now been up-<br>graded. Version 3.0 offers enhanced editing capabilities<br>to complement the many other features which have made<br>this program so AIL LIST are completely compatible with ARTWORX

PRICE ... . .. . ...................... S49.95 diskette

**O THE VAULTS OF ZURICH:** by Felix and Greg Herlihy

Zurich is the banking capital of the world. The rich and<br>powerful deposit their wealth in its famely increased to under-<br>valid and the stand increased to under-<br>valid take the boldest heist of the century. You will journe (Atari, 24K, PET)<br>Zurich is the banking capital of the world, The rich and<br>powerful deposit their wealth in its famed impregnable<br>vaults. But you, as a master thief, have dared to under-<br>take the boldest heist of the centu down a maze of corridors and vaults, eluding the most<br>sophisticated security system in the world. Your goal is<br>to reach the Chairman's Chamber to steal the most trea-<br>sured possession of all: THE OPEC OIL DEEDS!<br>PRICE ...

□ BRIDGE 2.0 by Arthur Walsh (Atari (24K), Apple TRS-80, PET. North Star and CP/M (MBASIC) systems)<br>Rated #1 by Creative Computing, BRIDGE 2.0 is the

TRS-80, PET, North Star and CP/M (MBASIC) systems)<br>Rated #1 by Creative Computing, BRIDGE 2.0 is the<br>monly program that allows you to both bid for the contract<br>and play out the hand (on defense or offensel). Interest-<br>ing players are available. only program that allows you to both bid for the contract<br>and play out the hand (on defense or offense!). Interest-<br>ing hands may be replayed using the "duplicate" bridge feature. This is certainly an ideal way to finally learn to play bridge or to get into a game when no other (human)

## PRICE (17.95cassette \$21.95diskette PRICE .... 517.95 cassette 521.95diskette

**ENCOUNTER AT QUESTAR IV: by Douglas McFarland** 

As helmsman of Rikar starship, you must defend<br>Questar Sector IV from the dreaded 2entarians. Using<br>your plasma beam, hyperspace engines and wits to avoid<br>Zentarian mines and death phasers, you struggle to stay<br>alive. This **CENCOUNTER AT QUESTAR IV:** by Douglas McFarland<br>As helmsman of Rikar starship, you must defend<br>Questar Sector IV from the dreaded Zentarians. Using<br>your plasma beam, hyperspace engines and wits to avoid<br>Zentarian mines an sound, full player missile graphics and real time action.<br>**PRICE** \$21.95 cassette \$25.95 diskette

#### NEW PROGRAMS IN THE WARD COMPANY OF THE WARD COMPANY OF THE WARD COMPANY OF THE WARD COMPANY OF THE WARD COMPANY. NEW PROGRAMS!

The sheriff has spotted you and you must make the treacherous run through Crooked Canyon past<br>Bryan's Pond to the jump at Hazard Creek and safety. You can even put the joystick-controlled GEE LEE car<br>up on two wheels to make it through some tight spots. lead foot is not always the answer as you dodge trees, rocksanrj chickens in this nerve-racking game. A lead foot is not always the answer as you dooge trees, rocks and chickens in this nerve· racking game. graphics, re-defined characters and fine scrolling<br>techniques to provide loads of fast action and visual excitement. excitement. HAZARD RUN: by Dennis Zander (Atari. 16K) HAZARD RUN employs full use of player/missile<br>graphics, re-defined characters and fine scrolling<br>techniques to provide loads of fast action and visual

PRICE \$27.95 cassette \$31.95 diskette PRICE ........ \$27.95 cassette \$31.95 diskette

See who will be the ace gunner in this action game<br>set on a spectacular Martian landscape. BETA<br>FIGHTER can be played with one or two players and<br>uses player/missile graphics and delightful sound **BETA FIGHTER:** by Douglas McFarland (Atari, 16K)<br>See who will be the ace gunner in this action game<br>ose to n a spectacular Martian landscape. BETA<br>FIGHTER can be played with one or two players and<br>uses player/missile grap

PRICE PRICE........\$16.95 cassette \$20.95 diskette

DRAWPIC; by Dennis Zander {Atari 16K} DRAWPIC: by Dennis Zander (Alari 16K)

DRAWPIC provides the user with an unbelievably DRAWPIC provides the user with an unbelievably Just sit back with your joystick and use POINT PLOT,<br>DRAW LINE, RUBBER BAND fill and COLOR SET to<br>create beautiful images on your Atari. Full or partial<br>screen images are saved as string data in the program<br>screen images a images using machine language subroutines. These images using machine language subfoul ines. These own programs. The images of HODGE PODGE and the<br>landscape of BETA FIGHTER were made using easy way to create screens in graphics modes 3-7.<br>Just sit back with your joystick and use POINT PLOT,<br>DRAW LINE, RUBBER BAND fill and COLOR SET to<br>create beautiful images on your Atari. Full or partial<br>screen images are s graphic images can be easily incorporated into your own programs. The images of HODGE PODGE and the landscape of BETA FIGHTER were made using DRAWPIC.

PRICE . . . . . . . \$29.95 cassette \$33.95 diskette

T: A TEXT DISPLAY DEVICE: by Joseph Wrobel

T: is an auto-loading, co-resident assembly lancapabilities of the Atari. It allows you to freely inter-<br>mix both text and graphics without the use of modi-<br>fied display lists, PEEKS or POKES. This is done by<br>defining a new device ("T:"); printing to that device<br>puts t determined by the graphics mode used.<br>PRICE . . . . . . . . \$17.95 cassette \$17.95 diskette (Atari 16K) guage routine which greatly expands the display<br>capabilities of the Atari. It allows you to freely inter-<br>mix both text and graphics without the use of modi-<br>fied display lists, PEEKS or POKES. This is done by<br>defining a n

#### ORDERING INFORMATION ORDERING INFORMATION

Call ARTWORX toll-free number to order  $-1100000$ direct:

800-828-6573 *800-828-6573* 

In New York, Alaska, Hawaii call: In New York. Alaska. Hawaii call: (716) 425-2833 (716) 425-2833

All orders are processed and shipped All orders are processed and shipped within 48 hours.

Shipping and handling charges: Shipping and handling charges : Within North America: Add \$2.00 *Within* North America: Add *\$2.00*  Outside North America: Add 10% (Air Mail) Outside North America: Add 10% (Air Mail) New York State residents add 7%saies tax New York State residents add 7% safes tax

Quantity Discounts: Quantity Discounts: Deduct 10% when ordering 3 or more programs programs

Ask for ARTWORX at your local computer Ask for ARTWORX at your local computer store. store.

Write for FREE Catalogue listing more Write for FREE Catalogue listing more information about these and other quality Information about these and other quality ARTWORX programs. ARTWORX programs.

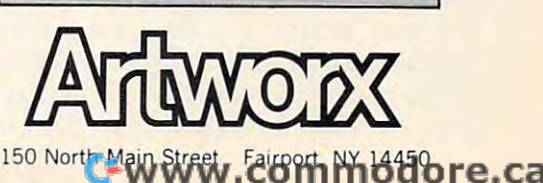

This technique for the Apple, VIC-20, Atari, and PET is *This technique for the Apple, VIC-20, Atmi, and PET is*  new approach to an old problem: where to put machine *a new aptJroach to an old I)roblem: where to put machine*  language routines into a BASIC program. Adding small machine language subroutines can greatly speed up *machine /anlS'-wge subroutines can greatly sl)eed up a*  BASIC program, but there are some difficulties when *BASIC program, but there are some dificulties when*  trying to SAVE or LOAD them as one piece. These pro *trying to SAVE OT LOAD them as one piece. These pro*grams solve this problem. *grams solve this problem..* 

# Technique For **Technique For**  Mixing BASIC **Mixing BASIC**  Language **Language ANew And Machine**

Louis Sander Pittsburgh, PA Pittsburgh, PA Louis Sander

If you've ever added machine language subrou If you've ever added a machine language subroutine to BASIC, you know how useful this can be in speeding up the program. Several ways of SAVEing speeding up the program. Several ways of SA VEing the ML and BASIC programs together on one tape have been described, and each has drawbacks. have been described, and each has drawbacks. Some require space-consuming DATA statements Some require space-consuming DA TA statements for the BASIC program. Others do not allow SAVEs for the BASIC program, Others do not allow SA VEs from BASIC, or forbid you to ever change the BASIC program. Still others need direct mode BASIC program. Still others need direct mode POKEs each time the conjoined programs are POKEs each time the conjoined programs are SAVEd or RUN.

Some store the machine language in cassette Some store the machine language in cassette buffers or at the top or bottom of memory, where buffers or at the top or bottom of memory, where you'd often prefer to keep other programs. None you'd often prefer to keep other programs. None of this is very conducive to writing "fun" programs of this is very conducive to writing "fun " programs that you can easily RUN. improve, and modify, or that you can easily RUN, improve, and mod ify, or give to friends.

Here is an easy and flexible technique for coupling BASIC programs and short machine coupling BASIC programs and short machine language routines. This new technique eliminates <sup>-</sup> all of the above-mentioned drawbacks. After a simple one-time setup, it allows routine SAVEs from BASIC. It does not restrict later changes to from BASIC. It does not restrict later changes to your programs, and does not require you to convert your programs, and does not require Y0t! to convert your machine language into DATA statements. your machine language into DATA statements. The new method provides space for <sup>249</sup> bytes of T he new method provides space for 249 bytes of machine language inside the BASIC program, and machine language *inside* the BASIC program, and allows you to increase this amount at will. It does allows you to increase this amount at will. It *does*  put two restrictions on the contents of your ML put two restrictions on the contents of your ML

program, but these can be easily "programmed program, but these can be easily "programmed **around."** 

By modifying links and line numbers, the By modifying links and line numbers, the technique establishes a very long dummy line as line 0 of your BASIC program. The line contains <sup>249</sup> dummy bytes which can be used to hold your 249 dummy bytes which can be used to hold your ML program. You can set up the dummy line ML program. You can set up the dummy line **before your main program is in memory, or after,** provided the main program contains no line provided the main program contains no line numbers lower than 8. Here's how to do it:

1. Enter the following lines, exactly as shown:

## Program 1. (PET/CBM) Program I. (PET/CBM)

REMXXX (45 X's total) XXX I REMXXX, .. (45 X's total) , , . XXX 2 REMXXX...(45 X's total)... XXX REMXXX (45 X's total) XXX 3 REMXXX ... (45 X's total) ... XXX REMXXX (45 X's total) XXX 4 REMXXX .. , (45 X's total) ... XXX (45 X's total) IF PEEK (1279) THEN STOP 5 IF PEEK (1279) THEN STOP 6 FOR I=1030 TO 1278 : POKE I,88 : NEXT POKE 1025,0 POKE 1026,5 LIST-7 7 POKE 1025,0: POKE 1026,5 : LIST-7 0 REMXXX . . . (45 X's total) . . . XXX

The first five lines cannot contain embedded The first five lines can not contain embedded spaces, and each one must contain exactly <sup>45</sup> X's. spaces, and each one must contain exactly 45 X's. Since all five are identical except for line numbers, you can type in the first one and use the screen you can type in the first one and use the screen editor to duplicate it.

2. RUN the program. This must be done for 2. RUN the program. This *must* be done for

## Program 2. Apple Version

*Since both the PET and the Apple store programs internally in the same way, Program I (for the* PET) only has to be adjusted to account for *PET) only has to be adjusted to account fOT*  memory differences. PET programs start at \$0400, Apple programs at \$0800, so an offset of *\$0400, A/)I)le programs at \$ 0800, sO a'lI offset of*  1024 must be added to memory references, and the "line link" bytes in line seven must be changed *the "line /illh" bytes in lill e seven m-ust be changed*  from \$0500 to \$0900, Free memoryfor your *from \$0500 to \$0900, Free memory for your*  machine language program would begin at <sup>2054</sup> *IIUlchi'l1e language program would begin at 2054*  and end at 2302. This assumes, of course, Apple*soft in ROM. If your machine stores programs in* different area ofmemory, the program ivill *a differmt area of memory. the program will have to be changed to reflect this. Remember that* lines 0-4 must contain exactly <sup>45</sup> X's. *lines 0-4 1Il-us1 conlain exactly* 45 *<sup>X</sup> 's.* 

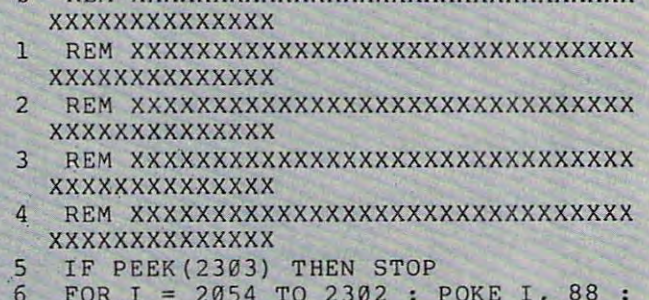

o REM XXXXXXXXXXXXXXXXXXXXXXXXXXXXXXX

FOR 2054 TO 2302 POINT I, 88 AND 1, 88 AND 1, 88 AND 1, 88 AND 1, 88 AND 1, 88 AND 1, 88 AND 1, 88 AND 1, 88 AND 1, 88 AND 1, 88 AND 1, 88 AND 1, 88 AND 1, 88 AND 1, 88 AND 1, 88 AND 1, 88 AND 1, 88 AND 1, 88 AND 1, 88 AND 6 FOR I : 2054 TO 2302 : POKE I, 88 : NEXT

POKE 2049, POKE <sup>2050</sup> LIST 7 POKE 2049 , 0 : POKE 2050 , 9 : LIST 7

Cwww.commodore.ca

# [flier me ll in Dimension ol mind **Enter The UMI Dimension of mind**

The Dimension of Mind is an extension of sight and an extension of sight and sound. A dimension whose only boundary is imagina only boundary is imagination. These same character istics are inherent in the istics are inherent in the extraordinary line of hardware and software products ware and software products manufactured by UMI for manufactured by UMI for Commodore's VIC, PET, Commodore's VIC , PET, and other micro-computers. and other micro-computers. UMI offers micro-computer UMI offers micro-computer users unique, innovative users unique, innovative entertainment, educational, entertainment, educational , tion. These same characterand professional programs and professional programs on tape cassette or on UMI's on tape cassette or on UMl's own durable cartridges. UMI own durable cartridges. UMI also provides memory ex-also provides memory ex-

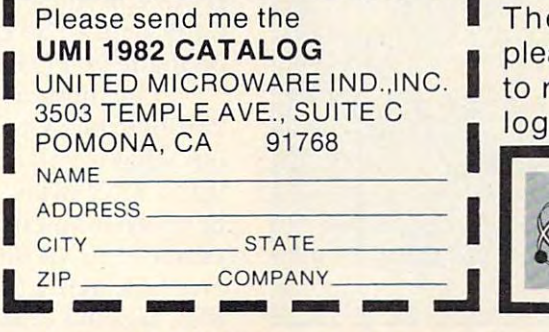

pansion devices, communi pansion devices, com munications programs, as well cations programs, as well as programmer and hobby as programmer and hobbyist aids. ist aids.

To begin your journey into To begin your journey into The Dimension of Mind, please mail attached coupon please mail attached coupon please mail attached coupon<br>1 to receive UMI's 1982 Catalog or call (714) 594-1351. log or call (714) 594-1351.

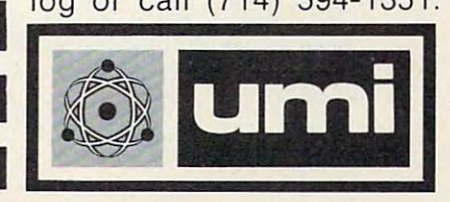

**united microware industries, inc. •** 3503 temple avenue • suite c • pomona. california • 91768,

things to work out properly. If all is well, lines 0-7 things to work out properly. If all is well, lines 0-7 will LIST automatically. Notice that line 0 has grown uncommonly large while lines 1 through 4 have disappeared. (If something else happened, have disappeared. (If something else happened, you have entered things incorrectly. Reset your you have entered things incorrectl),. Reset your computer and start again.)

3. Delete lines 5, 6, and 7. 3. Delete lines 5, 6, and 7.

Your BASIC program now begins with a 255byte dummy line. The <sup>249</sup> X's occupy memory byte dummy line. The 249 X's occupy memory locations <sup>1030</sup> through 1278, and you can replace locations 1030 through 1278, and you can replace them at any time with your machine language them at any time with your machine language program, which you can insert by using POKEs or the monitor. With two exceptions, the BASIC the monitor. With two exceptions, the BASIC

## Program 3. Atari Version Program 3. Atari Version

The following program will link the first five *The following program williinh the fint five*  lines ofREM statements into one large REM *lines of REM slatemenls inlo one large REM*  statement. This will reserve <sup>249</sup> bytes offree *statemenl. This will reserue* 249 *bytes of free*  memory within BASIC program. *memory within a BASIC progmm.* 

Each REM statement should have exactly *Each REM slatemen! should have exactly*  45 X's. The program will print the starting and ending addresses of the X's in memory. You can *POKE* in machine language or other data here, and when the program is SAVEd or LOADed, *and when the "rogram is SAVEd or LOADed,*  line, zero will keep the data POKEd in. *line zero will heep the data POKEd in.* 

An Atari BASIC program can start at any *All Atari BASIC progmm can slm'! at any*  location in memory, so if you are not sure that the program will always be in the same place in *program will always be in the same place in*  memory, you should make your machine language *memo,)', YOII should make YOU1' mad.ine language*  relocatable. *relocatable.* 

rem >= o REM lOOOOOOOI.X:XlOI:XXXl@OOI.XmXXXlIOOOO<X **XXXXXXXXXXX** 

1 REM XlOI:KXXl@OO<XXXlCIO<Xl@OOI.X)(xxXXXl<X **XXXXXXXXXXXX** 

2 REM XXXXXXXXXXXXXXXXXXXXXXXXXXXXXXXX **XXXXXXXXXX** 

rem xmxmxxxxxxx>K<XHmxxxxxxxxxxx 3 REM XlO<XXXlOI:X:XlOO<XXXxxx)O<XXXlOOO<XXlOO<X **XXXXXXXXXXXX** 

4 REM XXXXXXXXXXXXXXXXXXXXXXXXXXXXXXXXXX xxxxxxxxxxx )()()()()()OO()

<sup>10</sup> ftDDR=PEEK<136)+256^PEEK<137> 10 I«JR=PEEK( 136 )+2S6\*PEEl« 137 ) 20 POKE RDOR+2. 255 POKE RDOR+2. 255 POKE RDOR+2. 255 POKE ADGRESS ADGRESS ADGRESS ADGRESS AND DESCRIPTION OF 30 FOR I=0 TO 3:FOR J=0 TO 5:POKE ADDR+5 l\*I+50+Ji88=NEXT J'NEXT 1\*1+50+J,88:NEXT J:NEXT 1 40 ? "Reserved memory starts at ";ADDR+5 20 POKE ADDR+2, 255 : POKE ADDR+3, 255

:? "Ends at ";ADDR+253

59 "243 BYTES" DE 2009 DE 2009 DE 2009 DE 2009 DE 2009 DE 2009 DE 2009 DE 2009 DE 2009 DE 2009 DE 2009 DE 2009 50 ? "249 BYTES": END

(Line after concerning concerning concerning concerning concerning concerning con-(Line 0 after concatenation: )

REM XXXXXJOXXXXXXXXXXXXXXXXXXXXXXXXXXX XXXXXXXXXXXXXXXXXXXXXXXXXXXmXXXXXXX»« xxxxxxxxxxxxxxxxxxxxxxxxxxxxxxxxxxxxxxxx XXXXXXXXXXXXXXKKXXXXXKXXXXXX.XXXXXXXXXXXX xxxxxxxxxxxxxxxxxxxxxxxxxxxxxxx xxxxxmxxxxxxxxxxxxxxxxxxxxxxxxxxxxxxxx **XXXXXXXXXXXXXXX** 

## Program 4. VIC-20 Version Program 4. VIC-20 Version

VIC programs are stored from location (hexade *VlC "rograms a,'e stored from location (hexade*cimal) \$1000, rather than from \$0400 as is the *cimal) \$1000, rather than from \$0400 as is the*  case of the PET/CBM, so an offset of (decimal) *case of the PET/CBM, so an offset of (decimal)*  <sup>3072</sup> bytes must be added to the POKEs and *3072 bytes must be added to the POKEs and*  PEEKs. Also, the "line-link" pointer at line *PEEKs. Also, the "line-link" pointer atline*  seven must be changed to point at \$1100 rather *sevell m/lSt be changed to point al \$ 1100 mlher*  than \$0500. Note that ifyou have the memory *than \$0500. Note tlwt* if *you have the memory*  expansion module, your programs will be stored at \$0400, just like PETICBM programs, so you *at \$0400, jllst like PET/CBM progrm/IS, so you*  should use Program I. Remember that lines 0-4 *slwuld Itse Pmgram* 1. *Remember that lines 0-4*  must contain exactly <sup>45</sup> X's. *mllst contain exactly* 45 *X's.* 

- **0 REM XXXXXXXXXXXXXXXXXXXXXXXXXXXXXXX** xxxxxxxxx
- REM XXXXXXXXXXXXXXXXXXXXXXXXXXXXXXXXX 1 REM XXXXXXXXXXXXXXXXXXXXXXXXXXXXXXXXX xxxxxxxxx
- REM 2 REM XXXXXXXXXXXXXXXXXXXXXXXXXXXXXXXXX xxxxxxxxx REM XXXXXXXXXXXXXXXXXXXXXXXXXXXXXXXXX 3 REM XXXXXXXXXXXXXXXXXXXXXXXXXXXXXXXXX **XXXXXXXXXXX**
- REM 4 REM XXXXXXXXXXXXXXXXXXXXXXXXXXXXXXXXX xxxxxxxxx
- IF PEEK(4351) THEN STOP 5 IF PEEK(4351) THEN STOP

FOR 1=4102 TO <sup>4350</sup> POKE 1,88 NEXT 6 FOR 1=4102 TO 4350 : POKE 1,88 : NEXT POKE 4097,0 POKE 4098,17 LIST -7 7 POKE 4097,0 : POKE 4098 ,17 : LIST -7

program doesn't care what you put in these program doesn't care what you put in these locations.

First, your ML program must not contain any First, your ML program must not contain any 00's. This restriction exists because BASIC inter OO's. This restriction exists because BASIC interprets 00's as line delimiters, even when they are prets OO's as line delimiters, even when they are part of a REM statement. The second restriction is that your machine language cannot include any that your machine language cannot include any CB's (203 decimal); CB is undefined within BASIC, CB's (203 decimal); CB is undefined within BASIC, and always gives a ?SYNTAX ERROR. Careful machine language programming can cope with machine language programming can cope with these two restrictions in almost every case. these two restrictions in almost every case.

Once you've put your ML into the dummy Once you've put your ML into the dummy line, it will list as gibberish, because PET is trying line, it will list as gibberish, because PET is trying to interpret it for screen printing, and it contains to interpret it for screen printing, and it contains some unprintable things. some unprintable things.

After line <sup>0</sup> has been set up as described above, After line 0 has been set up as described above, you can program in BASIC to your heart's content, you can program in BASIC to your heart's content, and your ML won't be affected. When you SAVE or LOAD the BASIC program, the ML will go right along with it as part of line 0. You can add, right along with it as part of line O. You can add, delete, or change program lines at will, but don't delete, or change program lines at will , but don't try to edit line 0, because the screen editor will try to edit line 0, because the screen editor will truncate it to 80 characters. Changes to line 0 *must* be made by POKEs or with the monitor. be made by POKEs or with the monitor.

The method described above will set aside one T he method described above will set aside one 249-byte block for machine language programs, 249-byte block for machine language programs, but what if you need more? Program 5 will reserve up to <sup>2739</sup> bytes, on the PET/CBM which should up to 2739 bytes, on the PET/CB M which should be more than enough for any application. It will be more than enough for any application. It will establish up to nine dummy lines, will tell which establish up to nine dummy lines, will tell which and how many memory locations are reserved for and how many memory locations are reserved for ML, and will erase itself when it's finished. It re-ML, and will erase itself when it's finished. It re-

# Give your mind<br>some fresh air and exercise.

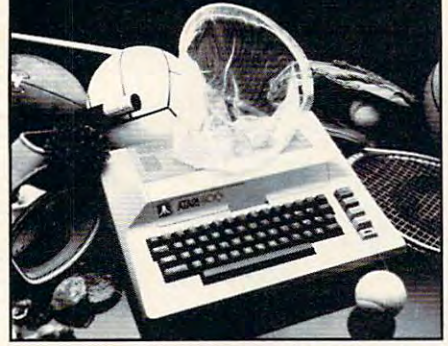

Only ATARI<sup>\*</sup> could combine so much learning with so much fun. ATARI professionals have designed a comprehensive computer curriculum offering practical, state-of-the-art theory and hands-on experience for beginner to advanced levels. Experienced camp directors have been selected to coordinate a full program of sports, recreation and social activities. Young people 10-18 can attend two 4-week sessions in July and August at four camp locations in Pennsylvania, North Carolina. Wisconsin and southern California. Space is limited, so register now. For a full color brochure and application, write Department BB, 40 East 34th Street, New York, NY 10016. (Please include your phone number.) Staff applicants should apply in writing.

Call toll-free 800-847-4180 (N.Y. State and Canada call collect 212-889-5200).

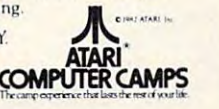

# **STATISTICS FOR RESEARCHERS R-STAT**

Friendly, easy to use, well documented.

# **INCLUDES:**

- · Database with transformations
- ANOVA N way
- Analysis of COvariance One way Stepwise Multiple Regression
- (with Ridge-regression)
- **Univariate Statistics**
- **O** Mulitple range tests
- Crosstabs  $4 - 1$ nete
- Graphics
- **•** Menu-driven

**DISKETTE**  $$350^{00}$ & MANUALS **ATARL DOS II-**

For a FREE Brochure or further information please call or write.

# **PO BOX 1035** CENTRALIA WA 98531  $(206) 736-7714$ VISA & MASTERCHARGE ACCEPTED

# **PET TERMINAL EMULATOR** Turn your CBM 8032\* into a ADDS REGENT 100 ADM 31 + Televideo 950 ++ Baud rates 150 to 4800; without dropping characters.

For BASIC 4.0 ROMS  $$175.00$ 

# **AMPLIFY, INC.**

2325 MacBride lowa City, la 52240

Trademarks of<br>\* Commodore, Inc.<br>\*\* Adds Regent, Inc.<br>+ Televideo Systems, Inc.<br>++ Televideo Systems, Inc.

# **Teach your Commodore** to use the telephone.

# **Telecommunicate with McTerm**

Don't miss out on the computer/telephone revolution. With our McTerm package and a modem, your Commodore becomes an intelligent terminal. You can interact with large and small computers anywhere in the world

Access databases like the<br>Source™, or MicroNet™, or Dow Jones for up-to-the minute news, sports, stock market reports, etc. Write programs on your micro and run them on distant mainframes.

McTerm actually saves you money and time while you use it. There's no need to read data line-by-line as you receive it. Instead, you can quickly save it all to disk or printer and signoff. You save on expensive computer time and long distance phone rates.

McTerm sends and receives faster than anything else on the market - up to 1200 baud. Adjustable duplex, echo, and parity. Runs on any Commodore with Basic after version 1.0. Works with most RS-232 modems and supports auto dial.

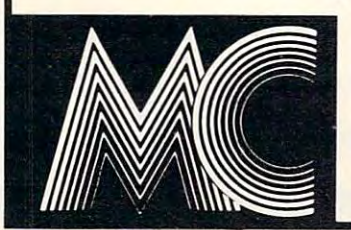

# McTerm connects you with the rest of the world.

Madison Computer, 1825 Monroe, Madison, WI 53711 USA. 608-255-5552

quires that no line in your main program be num quires that no line in your main program be numbered lower than 23. bered lower than 23.

These programs are modifying BASIC line These programs are modifying BASIC line links, and taking advantage of the fact that, while links, and taking advantage of the fact that, wh ile

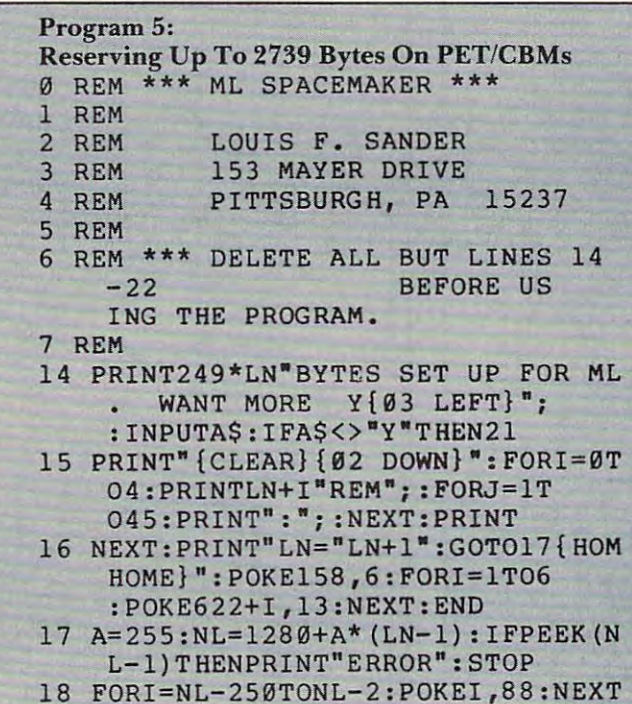

the computer's screen editor limits program lines the computer's screen editor limits program lines to <sup>80</sup> characters, BASIC lets them be as long as to 80 characters, BASIC lets them be as long as 255.

:P0KENL-254, P0KENL-254, P0KENL-254, P0KENL-254, P0KENL-254, P0KENL-254, P0KENL-254, P0KENL-254, P0KENL-254, P0KENL :POKENL-254,NL/256

- <sup>19</sup> POKENL-A,NL-256\*INT(NL/256):PRI 19 POKENL-A,NL-256\*INT(NL/256):PRI NT"{CLEAR}LOCATIONS AVAILA NT"{CLEAR}LOCATIONS AVAILA BLE FOR M.L.:{02 DOWN}" BLE FOR M.L.:{02 DOWN}"
- <sup>20</sup> FORI=1TOLN:PRINT"{UP}LINE"1-1": 20 FORI=1TOLN:PRINT" {UP}LINE"I-l":  $"A*I+775"TO"A*I+1023" = 24$ BYTSS{DOWN}":NEXT:G0T014 9 BYTES{DOWN}":NEXT:GOT014
- <sup>21</sup> 21 PRINT"{02 DOWN} ":FORI=14T0 22 :PR PRINT"{02 DOWN}":FORI=14TO22:PR INTI:NEXT
- <sup>22</sup> FORI=1TO11:PRINT"{UP}";:NEXT:PO 22 FORI=IT011:PRINT"{UP}"; :NEXT: PO KE158,9:FORI=1TO9:POKE622+ I,13:NEXT:END I,13:NEXT:END
- <sup>100</sup> REM 100 REM
- <sup>101</sup> REM FOR ORIGINAL ROMS, SUBSTI 101 REM \* FOR ORIGINAL ROMS, SUBSTI INES <sup>16</sup> 22: INES 16 & 22: TUTE THESE FOR L
- 102 REM
- <sup>116</sup> NEXT:PRINT"LN="LN+ln:G0T017{H0M 116 NEXT:PRINT"LN="LN+1":GOT017{HOM HOME}":POKE525,6:FORI=1TO6 HOME}":POKE525,6 : FORI=1T06 :POKE526+I,13:NEXT:END
- :POKE526+I,13:NEXT:ENDED IN ENDED IN ENDED IN ENDED IN ENDED, IN ENDED, IN ENDED, IN ENDED, IN ENDED, IN ENDED FORI=1TO11:PRINT"{UP}";:NEXT:P0 122 FORI=1T011:PRINT"{UP}";:NEXT: PO KE525,9:FORI=1T09:POKE526+ KE525,9:FORI=lT09:POKE526+ I,13:NEXT:END

I,13:NEXT:END AND ARRESTS AND ARRESTS AND ARRESTS AND ARRESTS AND ARRESTS AND ARRESTS AND ARRESTS AND ARRESTS AND ARRESTS AND ARRESTS AND ARRESTS AND ARRESTS AND ARRESTS AND ARRESTS AND ARRESTS AND ARRESTS AND ARRESTS AND

### VICTOR CONTINUES OF THE CONTINUES OF THE CONTINUES OF THE CONTINUES OF THE CONTINUES OF THE CONTINUES OF THE CONTINUES OF THE CONTINUES OF THE CONTINUES OF THE CONTINUES OF THE CONTINUES OF THE CONTINUES OF THE CONTINUES O **VIC PET APPLE SOFTWARE**

commands to BASIC. Draw detailed pictures using 152 X 160 points.<br>Hires & Multicolor graphic modes on same screen! Switch between text numerate in the part is a second in the property of the part of the part of the part of the part of the part of **CORAPHVICS - full screen super graphics package for the VIC.** Adds 18<br>commands to BASIC. Draw detailed pictures using 152 X 160 points.<br>Hires & Multicolor graphic modes on same screen! Switch between text<br>and graphics scr

pint the change included included and powerful committee and **VIC/PET VICIL -- Interactive Cames Language - Program your own or**<br>play the 9 games included. With 60+ powerful commands. Easy to<br>learn. VIC version has color (requires 3K or 8K expander). Complete<br>with user's manual. Pri

VIC/PET PIPER -- the MUSIC MACHINE - Simplest way yet to compose,<br>conduct and play music. Complete music control of notes, rests,<br>volume, repeats, tempo, etc. Written in fast machine language. With<br>sample compositions and

Price \$15; manual only \$3. VIC HIRES AMULTICOLOR GRAPHICS UTILITIES - Add graphics to VIC BASIC.<br>Requires no extra memory. Plot points, lines and boxes in fine<br>detail - - TO4 X 152 points. With sample programs and user's manual.<br>Price 315; manual on

With Editor, Compi NEXT AND IN THE UNIT OF REAL PROPERTY OF REAL PROPERTY OF REAL PROPERTY OF REAL PROPERTY OF REAL PROPERTY OF REAL PROPERTY OF REAL PROPERTY OF REAL PROPERTY OF REAL PROPERTY OF REAL PROPERTY OF REAL PROPERTY OF REAL PROPER PET TIMY Pascal PLUS+ - structured language alternative to BASIC.<br>With Editor, Compiler and Interpreter. All programming constructs<br>supported. With user's manual. Craphics or non-graphics versions.<br>Franhics(16K+)- disk \$35

purce code \$85; manual only \$10. **APPLE II DYNASOFT Pascal -** complete Pascal development system with<br>Editor, "Compiler, Interpreter" and Supervisor. All programming<br>constructs and data types: scalars, char, array, pointer, integer. consider the said mathine language interface. With sample programs<br>and user's manual. Disk \$50; Disk with complete machine readable<br>source code \$85; manual only \$10.

floatin<mark>g point operations. Subset of the full PET</mark> BASIC. Compile<br>Ilsting optional with 16K version (included). With user's manual<br>For OLN/NEW/4.0/8032 and 8K+. Price \$25; manual only \$5. **PET TIMY BASIC COMPILER - Produces true 6502 code Supports all<br>Floating point operations. Subset of the luded). With us Compiler . Compiler<br>Eating apple on any said akk, " Price \$25" manual only \$50" s manual.** 

PET MACHINE LANCUAGE CUIDE - Now in its ninth printing. Learn the<br>hidden talents of your Old, New or 4.0 Rom PET/CBM. 30+ routines<br>fully detailed. Price 39 (311 foreign).

**ABACUS - Beautifully crafted Chinese abacus. Teach children hasics**<br>of math or use as lovely decoration. With free 50+ page manual<br>explaining use. Price 514.95 + 52.00 postage (54<del>.00</del> foreign).

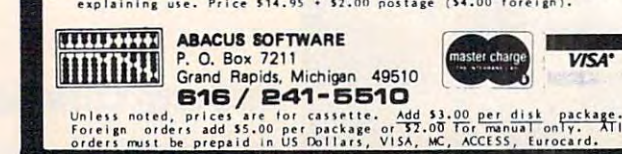

## VICTOR CONTINUES IN THE RESIDENCE OF A RESIDENCE OF A RESIDENCE OF A RESIDENCE OF A RESIDENCE OF A RESIDENCE O ASSEMBLER/EDITOR/LOADER/EDITOR/LOADER/EDITOR/LOADER/EDITOR/LOADER/EDITOR/LOADER/EDITOR/LOADER/EDITOR/LOADER/EDITOR/LOADER/EDITOR/LOADER/EDITOR/LOADER/EDITOR/LOADER/EDITOR/LOADER/EDITOR/LOADER/EDITOR/LOADER/EDITOR/LOADER/ED **\* VIC \* PET \* ATARI \***  ASSEMBLER/ EDrrOR/ LOADER

 $F \circ A$  is a set of  $B$  of  $B$  is the set of  $B$  and  $B$  . The set of  $B$  is a set of  $B$  is a set of  $B$  is a set of  $B$  is a set of  $B$  is a set of  $B$  is a set of  $B$  is a set of  $B$  is a set of  $B$  is a set of  $B$  is a

Full feature symbolic assembler, complete Full feature symbolic assembler, complete with pseudo-op capability, runs on 5K VIC, with pseudo-op capability, runs on 5K VIC, old or new PET, all ATARIS. old or new PET, all ATARIS.

Editor creates and updates source statement Editor creates and updates source statement library on cassette or disk. library on cassette or disk.

Loader functions as stand-alone program or Loader functions as stand-alone program or as BASIC subroutine.

Ability to assemble unlimited length programs via segmented-assembly feature. grams via segmented-assembly feature.

Clear complete user's manual includes Clear complete user's manual includes listings of all programs. listings of all programs.

Send check or Send check or money order to: money order to : P.O. Box #207 Minnesota 55009 French Silk Cannon Falls,

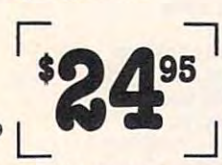

ATARI when ordering. Include \$1.00 for postage and handling. Minnesota ha ndling. Minnesota. • Specify PET, VIC, or residents add 5% sales tax.

clude expiration date, card number clude expiration date, card number and SI.00 service charge. The six-service charge charge charge. The six-service charge charge charge. The control of the control of the control of the control of the control of the control of the control of the control of VISA and Mastercard customers inand a \$1.00 service charge.

• VIC and PET are trademarks of<br>Commodore Business Machines, Inc. \*ATARI is a trademark of ATARI, Inc.

# $\sim$   $\sim$   $\sim$   $\sim$   $\sim$ COLOR **CHART**

# COLOR VIDEO BOARD FOR PET, AIM, SYM.  $\ldots$  \$139.95

\$139.95

 $\sqrt{8}$  COLORS  $V$  ALPHANUMERICS

 $\vee$  HIGH RES. GRAPHICS generates a composite video signal that can be used with a color monitor or a T.V. set and a RF modulator. COLOR CHART is a new color video generator board that can be used to provide color CRT capability for the COMMODORE connections appears as 4K of RAM. COLOR CHART has several modes of operation from a 32 character X 16 line alphanumeric connections as 4K of RAM COLOR CHART has seen as a 4K of the 32 chart has several modes of operation from 32 character 16 line alphanumerical modes of the 32 chart alphanum eration from 32 character 16 line alphanumerical mode in eight colors to a high resolution graphic mode with 128 X 192 controllable pixels in two colors. **COLOR CHART** PET. ROCKWELL AIM and SYNERTEK SYM. The COLOR CHART board plugs into a 4K ROM socket and with two additional

# NEED HIGH SPEED RS232 SERIAL I/O FOR PET, AIM, SYM?

allow Portmaker to plug into Roman society and still allow use of the Roman society and still allow use of the Portmaker is the answer. Two ACIA's and a socket for a ROM<br>allow Portmaker to plug into a ROM socket and still allow use of **Portmaker** DUAL SERIAL PORT \$69.95 Portmaker is the answerl Two ACIA's and a socket for a ROM

ROM. Full bipolar RS232 buffering is provided. Baud rate can be jumped from 4800 to 300 baud.

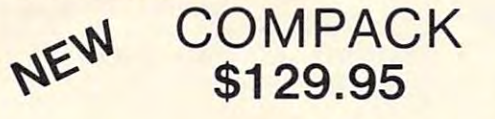

# INTELLIGENT TERMINAL COMMUNICATIONS PACKAGE

Compack is the Intelligent Terminal package you have been waiting for. A new STANDARD TERMINAL PROGRAM from Eastern House Software combined with special single PORT TERMINAL PROGRAM from Eastern House Software combined with a speCIal Single PORT· RS232 cable. Is available on Commodore 4040 or PEDISK diskette MAKER provides the highest performance available for the PET. The package, complete with

PEDISK is the high performance IBM compatable floppy disk system. Available for PET, AIM, or SYM in both 5" and 8" versions. The 5" system provides an economical single disk that can be expanded. Buy a single disk now, add more drives later. The 8" system provides full IBM 3740.

# EXCHANGE 8" DISKETTES WITH MINI's, MAINFRAMES - IBM 3740

capable content in the little

**PEDISK II** 

# FLOPPY DISK FOR PET, AIM, SYM FLOPPY DISK FOR PET, AIM , SYM

#### r-PEDISKII SOFTWARE PEDISK II SOFTWARE -

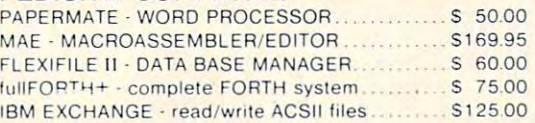

Model

**EPROM P** 

compatibility. A new program, EXCHANGE, even allows PEDISK to read and write ASCII files to **IBM compatible computers.** SINGLE 5'' DISK SYSTEM (540-1) \$595.00 SINGLE 8'' DISK SYSTEM (877-1) \$995.00

Spacemaker II \$39.95 Switch of Romance Single board Slide switch electronically controlls selection, no glitches. Remote Control switch Switch 1 of 4 ROM's on a single board. capability

Romdriver................ \$39.95 Remote Control switch output board. ROM/IO.................. \$ 9.95

Remote Control switch output board

Single Board Computers Single Board Computers 80-280 1k RAM 2k EPROM 80-280 1k RAM 2k EPROM 81-260 2k RAM 4k EPROM 81-260 2k RAM 4k EPROM 81-030 4k RAM 16k EPROM 81-030 4k RAM 16k EPROM <sup>8085</sup> chip system 80853 chip system <sup>8088</sup> chip system 8088 5 chip system

BO·1531k RAM 2k EPROM

Software for ROMDRIVER. Software for ROMDRIVEA.

SINGLE 8" DISK SYSTEM (877-1) S995.00

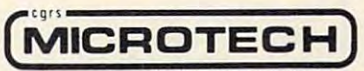

102 LANGHORNE . PA 1904 LANGHORNE 215-757-0284 215·757 -0284 P.O. Box 102 · LANGHORNE. PA 1904

Bare Board Bare Board Kit Assm.

\$89.95 \$249.95

Kit \$119.95 \$119.95 \$149.95 539.95 \$149.95 \$199.95  $+ - - - - - -$ 

\$19.95 \$119.95 \$129.95

\$ 89.95 \$110.95

Assm.

\$199.95 \$349.95  $\bullet$  .....

Assm.

Kit

Cwww.commodore.ca

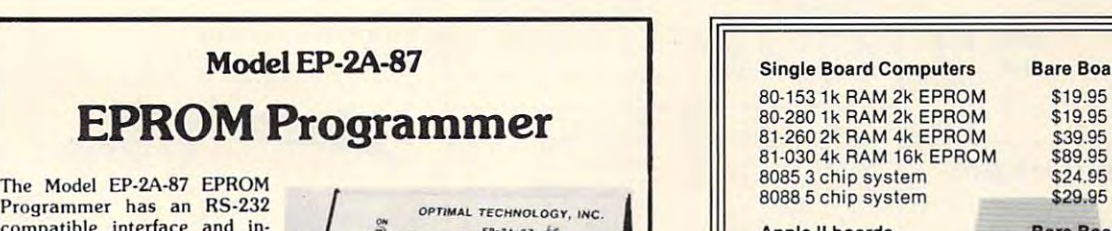

Programmer has an RS-232 Programmer has an RS-232 compatible interface and in compatible interface and in· Seventeen RS-232 commands allow another computer to download or remotely control the Programmer. INTEL, TEXTRONIX OR MOTOROLA formats are supported. The buffer may be edited directly buffer may be edited directly from a CRT and EPROMS can be copied off-line. Power requirements are 115v 50/60 Hertz at <sup>15</sup> watts. Hertz at 15 watts. cludes a 2K. 4K or 8K buffer.

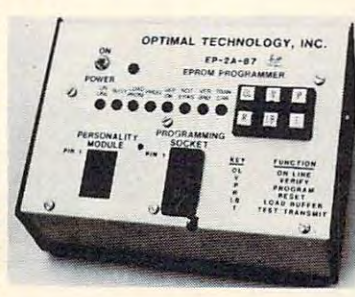

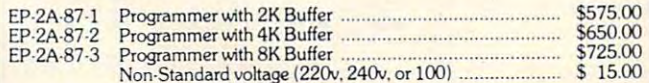

### Personality Modules Personaliry Modules

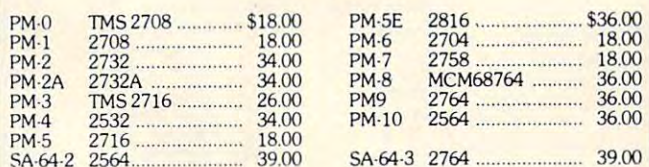

# Optimal Technology, Inc. Optimal Technology, Inc.

Phone (804) 973-5482 Phone (804) 973-5482

Blue Wood <sup>127</sup> Earlysville, VA <sup>22936</sup> Blue Wood 127 Earlysville. VA 22936

#### 79-295 Parallel I/O \$19.95 \$59.95 \$ 69.95 \$19.95 \$29.95 \$59.95 S69.95 69.95 89.95 81-132 A-D 16 Channel<br>80-085 12k EPROM (2716) 81-132 A-O 16 Channel \$29.95 \$69.95 S 89.95 BO·08512k EPROM (2716) \$39.95 \$49.95 \$ 59.95 \$39.95<br>\$24.95 \$39.95 \$49.95 80-244 EPROM PROGRAMMER \$24.95 \$39.95 \$49.95 \$42.95 \$ 49.95 80-144 Display add +■ data \$25.95 80-297 Parallel Printer Interface 80·144 Display add + data \$25.95 \$42.95 \$ 49.95 80·297 Parallel Printer Inlerface \$69.95 \$ 79.95 \$42.95 Extender Board \$12.95 81-088 Speech Synthesizer (Votrax SC-01) \$139.90 Kit Other Products **Bare Board Kit Assm.** Bare Board . . . . . . . . CRT Controller \$39.95 \$79.95 79-287 A-D and D-A 519.95 \$59.95 \$ 79.95 \$39.95 \$19.95 79-282 S S S witch 1 ch. \$ 6.95 \$10.95 \$ 13.95  $$6.95$ <br> $$24.95$ \$10.95 79-282 S S S witch 4 ch. 524.95 539.95 \$49.95 \$24.95 80-160 +5Volt500Ma. 80-160 +5Volt500 Ma. \$ 8.95 516.95 \$ 20.95 80-161 ± 12 Volt 120 Ma. \$ 8.95 \$ 18.95 \$ 22.95 \$ 8.95 \$16.95 \$ 8.95 81-120 Parallel Input Speech Synthesizer 81-120 Parallel Input Speech Synthesizer \$149.90 ----Send for complete Catalog and OEM pricing. 'Partially Populated price. • Partially Populated price . **24. JOHN BELL ENGINEERING, INC.** ALL PRODUCTS ARE AVAILABLE FROM JOHN BELL ENGINEERING, INC. **ENCEMPLE ST., SAN CARLOS, CA 94070** [VILET ]<br>ADD 5% SHIPPING & HANDLING • 3% FOR ORDERS OVER \$100 VISA ADD SALES TAX IN CALIFORNIA<br>ADD 5% SHIPPING & HANDLING • 3% FOR ORDERS OVER \$100 10% OUTSIDE U.S.A. 10% OUTSIDE U.S.A.

Apple II boards **Sare Board Kit Assm.** 

\$19.95 \$19.95 S39.95 \$89.95 524.95 \$24.95 **\*\*\*\*\*\*\* Bare Board** 

SEND FOR CATALOG (415) 592-8411<br>WILL CALL HOURS: 9am · 4pm

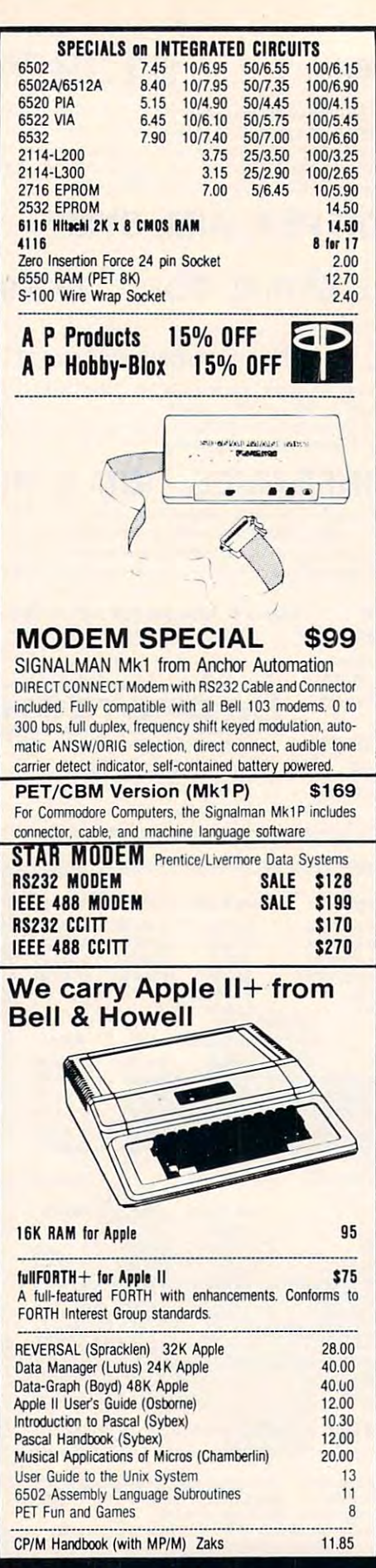

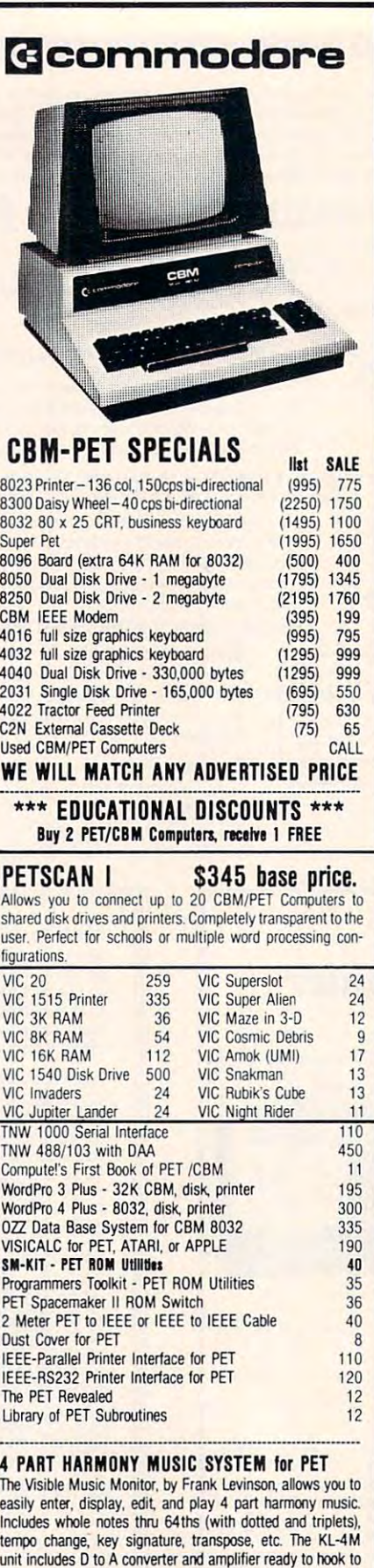

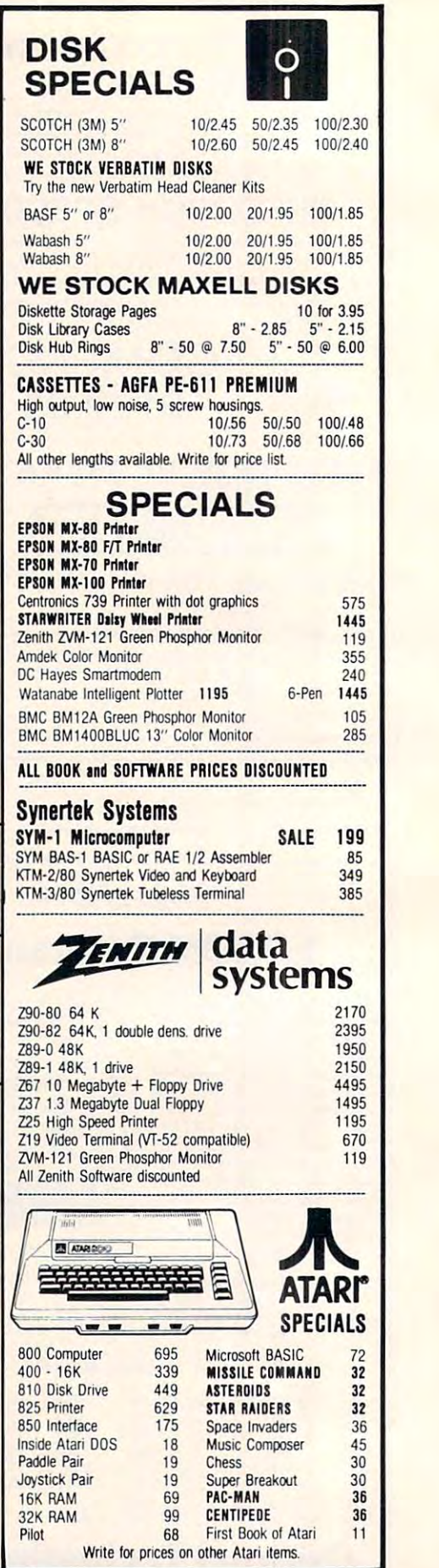

**EXERCE SERVING ADD MADE ADD COMPUTE FOR CATALOG**<br>252 Bethlehem Pike Adden And D**or Add S1.25** per order for shipping. We pay balance of UPS surface

 $252$  Bettherie in Fine 215-822-7727 **AB COMPUTERS** charges on all prepaid orders. Prices listed are on cash discount Add \$1.25 per order for shipping. We pay balance of UPS surface basis. Regular prices slightly higher. Prices subject to change. basis. Regular prices slightly higher. Prices subject to change.

your speaker.

KL-4M Mute Burd with VMM ?n%nm \$60 your speaker. <sup>n</sup> -.III ."Ic a.Ii \_lttI 'MI r",nlll SBD

<sup>252</sup> Bethlehem Pike

# KMMM Pascal for PET/CBM \$85

- subset of standard Pascal with extensions. A subset of standard Pascal with extensions. oriented window mode Machine language Pascal Source Editor with cursor
- Machine Language P-Code Compiler
- P-Code to machine language translator for optimized object code
- Run-time package
- Floating point capability - Floating point capability
- User manual and sample programs

Requires 32K Please specify configuration.

#### EARL for PET (disk file based) \$65 EdUor, Alltmbrir, RHocitir, Linker Editor, Assembler, Relocater, Linker

Generates relocatable object code using MOS Technology mnemonics. Disk file input (can edit files larger than memory). Links ,multiple object programs as one memory load. Listing output to screen or printer. Enhanced editor operates in both command mode and cursor oriented operates In both command roode and cursor oriented 'window" mode

## RAM/ROM RAM/ROM  $f \equiv \frac{1}{2} \left( \frac{1}{2} \right)$ for PET/CBM

### 4K or 8K bytes of soft ROM with optional 4K or 8K bytes ot soft ROM with optional battery backup. battery back up.

RAM/ROM is compatible with any large keyboard machine. Plugs into one of the ROM sockets above screen memory to give you switch selected write protectable RAM.

Use RAM/ROM as software development tool to store data Use RAM/ROM as a software devebpmenl 1001 10 store data or machine code beyond the normal BASIC range. Use conflicts with more than one ROM requiring the same socket. Possible applications include machine language sort (such as SUPERSORT), universal wedge, Extramon, etc. RAM/ROM TO LOAD A ROM image where yoo have possible

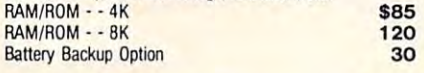

**SUBSORT** by James Strasma \$35

Subsort is an excellent general purpose machine language Subsort is an excellent general purpose machine language dimensioned arrays at lightning speed in either ascending or descending order. Other fields can be subsorted when a match descending orders. Other fields can be subsorted when matches can be subsorted when matches can be subsorted when  $\alpha$ is found, and fields need not be in any special order. Sort arrays may be specified by name, and fields are random length. Allows sorting by bit to provide 8 categories per byte. The size, and can co-exist with other programs in high memory. sort routine for PET/CBM computers. Sorts both one and two routine works with all PET BASICs, adjusts to any memory

# SuperGraphics 2.0 SuperGraphics 2.0 NEW Version with TURTLE GRAPHICS

SuperGraphics, by John Fluharty, provides a 4k machine language extension which adds 35 full featured commands to Commodore BASIC to allow fast and easy plotting and well as SOUND Commands. Animations which previously subroutines now can be programmed directly in BASIC. Move subroutines now can be programmed directly in BASIC. Move<br>blocks (or rocketships, etc.), or entire areas of the screen with a screen up, down, left, or right. Turn on or off any of the 4000 (8000 on 8032) screen pixels with a single BASIC command. In high resolution mode, draw vertical, horizontal, and diagonal with easy to use BASIC commands. Plot curves using either with easy to use BASIC commands. Plot curves using either<br>rectangular or polar co-ordinates (great for Algebra, Geometry manipulation of graphics on the PET/CBM video display, as were too slow or impossible without machine language single, easy to use BASIC command. Scroll any portion of the lines. Draw a box, fill a box, and move it around on the screen and Trig classes.)

The SOUND commands allow you to initiate a note or series of notes (or even several songs) from BASIC, and then play them in the background mode without interfering with your BASIC program. This allows your program to run at full speed with simultaneous graphics and music.

Seven new TURTLE commands open up a whole new dimension in graphics. Place the TURTLE anywhere on the screen, set his DIRECTION, turn him LEFT or RIGHT, move him FORWARD, raise or lower his plotting pen, even flip the degrees, not radians, so even elementary school children can created fantastic graphic displays. pen over to erase. Turtle commands use angles measured in create fantastic graphic displays.

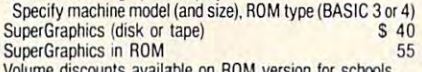

vunts available on ROM version

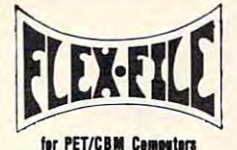

first the performance of the performance of the performance of the performance of the performance of the performance of the performance of the performance of the performance of the performance of the performance of the per

### Self Calculating **Self Calculating** DATA BASE REPORT WRITER MAILING LIST

FLEX-FILE is a set of flexible, friendly programs to allow versatile Report Writer or a Mail Label routine. Programmers will find it easy to add subroutines to their own grammers will find it easy to add subround to their own the you to set up and maintain a data base. Print files with a programs to make use of Data Base files.

## RANDOM ACCESS DATA BASE

Record size limit is 250 characters. The number of records per disk is limited on a line size of each record and the size of each record and the size of each record and number of records per disk is limited only by the size of each maintenance lets you step forward or backward through a file, add, delete, or change a record, go to a numbered record, or find a record by specified field. The Find command locates any record when you enter all (or a portion of) the desired key. Field lengths may vary from record to record to allow maximum packing of information. Files may be sorted by any field, and any field may be specified as <sup>a</sup> key. by any lieId, and any field may be specified as a key. Sequential files from other programs may be converted to Flex-File format, and Flex-File records may be converted to sequential (WordPro, PaperMate, other word processors per record, and order of fields may be changed at any time. per disk is limited only by the size of each record and the record and the amount of free space on the disk. File may also use Flex-File data). Maximum record size, fields

## MAILING LABELS MAILING LABElS

handle over 1000 records (about 2800 with 8050 drive). Labels may be printed any number wide, and may begin in any column position. There is room column position. The number of the number of the number of the number of the of fields on label, and two or three fields may be joined "type of customer" field allows selective printing. With typical record size of 127 characters, each disk can any column position. There is no limit on the number or order of fields on a label, and two or three fields may be joined together on one line (like first name, last name, and title). A

# **REPORT WRITER**

Print any field in any column. For numeric fields, use decimal point justification (and round to any accuracy). performed on other columns. These functions include arithmetic operations and various log and trig functions. Pass results of operations such as running total from row to row. At the end of the report, print total and/or average for any column column column column column field selection, including field within range, pattern match, and logical functions can be specified individually or in combination with other Define any column as a series of mathematical functions Pass results of operations such as running total from row to any column. Complete record selection, including field parameters

#### $F = F \cup \{x, y\}$  , and the main  $F$  and  $F$  and  $F$  and  $F$  and  $F$  and  $F$  and  $F$  and  $F$  and  $F$  and  $F$  and  $F$  and  $F$  and  $F$  and  $F$  and  $F$  and  $F$  and  $F$  and  $F$  and  $F$  and  $F$  and  $F$  and  $F$  and  $F$  and  $F$  and FLEX-FILE by Michael Riley 660

Please specify equipment configuration when ordering.

#### as a see press press for PET/CBM Low Cost Disk Drive for PET/CBM

PEDISK II from cgrs Microtech is a new disk system ready PEDISK II offers speed, reliability, IBM compatibility. Complete system prices with DOS and cable: 5" 40 track, 1 drive. 143K S525 8" IBM 3740 format, 77 track, 250K 995 to plug into your large keyboard PET/CBM. 5" 40 track, 1 drive, 286K 690<br>8" IBM 3740 format 77 track 250K 6995

## PROGRAM YOUR OWN EPROMS PROGRAM YOUR OWN EPROMS Branding Iron for PET/CBM S79

EPROM Programmer with software for all ROM versions. EPR0M Programmer with software for all ROM versions. Includes all hardware and software to program or copy Includes all hardware and software to program or copy 2716 and 2532 EPROMs.

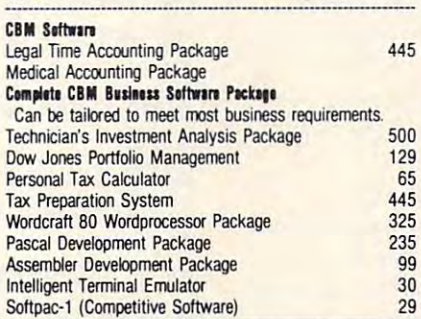

# FORTH for PET

BY L. C. Cargile and Michael Riley \$50 Features include

- full FIG FORTH model.
	- all FORTH 79 STANDARD extensions.
	- structured 6502 Assembler with nested decision making structured 6502 Assembler with nested decision making and assemble material material material material material material material material material material material material material material material material material ma macros.
	- full screen editing (same as when programming in **BASIC**)
	- BASIC). auto repeat key. auto repeat key.
	- sample programs. sample programs.
	- 150 screens per diskette on 4040, 480 screens on 8050. standard size screens (16 lines by 64 characters).
	- ability to read and write BASIC sequential files. introductory manual.
	- introductory manuaJ. reference manual.

Runs on any 16K or 32K PET/CBM (including 8032) with ROM 3 or 4, and CBM disk drive. Please specify configuration when or detail and the control of the control of the control of the control of the control of the control of the control of the control of the control of the control of the control of the control of the control of the cont when ordering

### Metacompiler for FORTH \$30 Available soon:

simple metacompiler for creating compacted object code which can be executed independently (without the FORTH which can be executed independently {withoot the FORTH system). system}.

PaperMate PaperMate 6 R 60 COMMAND <sup>60</sup> COMMAND **WORD PROCESSOR EEEE** by Michael Riley by Michael Riley

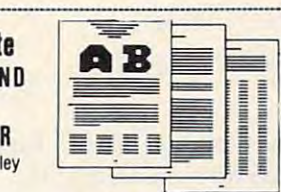

Paper-Mate incorporates 60 commands to give you full screen editing with graphics for all 16K or 32K machines (including 8032), all printers, and disk or tape drives. (including S03 2), all printers, and disk or tape drives. Paper-Mate is a full-featured word processor for CBM/PET. screen editing with graphics for all 16K or 32K machines

you can use either Business or Graphics machines. Shift Icck on letters only, or use keyboard shift lock. All keys For writing text, Paper-Mate has a definable keyboard so repeat

Paper-Mate text editing includes floating cursor, scroll up Paper-Mate text editing includes floating cursor, scroll up or down, page forward or back, and repeating insert and defete keys Text block handling includes transfer, delete, delete keys. Text block haooling includes transler, delete, append. save. load. and insert.

All formatting commands are imbedded in text for complete control. Commands include margin control and release, column adjust, 9 tab settings, variable line spacing, justify text, center text, and auto print form letter (variable block). Files can be linked so that one command prints an block). Files can be linked so that one command prints an pause at end of page, and hyphenation pauses are included. Unlike most word processors, CBM graphics as well as text can be used. Paper-Mate can send any ASCII code text can be used. Paper-Mate can send any ASCII code over any secondary address to any printer. over any seoondary adciess to any printer. entire manuscript. Auto page, page headers, page numbers,

Paper-Mate functions with 16/32K CBM/PET machines, with any printer, and with either cassette or disk. To order Paper-Mate, please specify configuration.

#### Piper-Millers on disk or tape 40.0D and the second second second second second second second second second second second second second second second second second second second second second second second second second sec " ""Mltl II jill " ~" 40.00

Designed to support the CBM 8096 (8032 with add-on 64K board). A full interpreter implementation to automatically take board). full interpreter implementation to automatically take BASIC INTERPRETER \$200

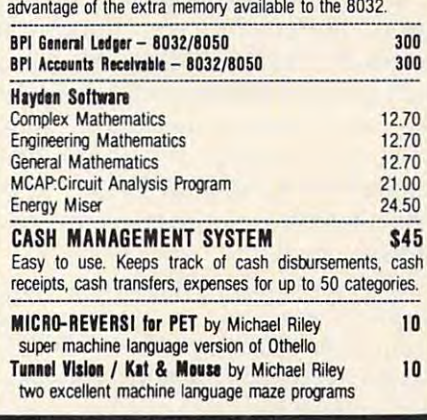

# WRITE FOR CATALOG

Add \$1.25 per order for shipping. We pay balance of UPS surface **charges of the Pice State of UPS Surface**<br>Colmar, PA 18915 215-822-7727 ABC COMDUICI'S charges on all prepaid orders. Prices listed are on cash discount basis. Regular prices slightly higher. Prices subject to change. Colmar, PA 18915 215-822-7727 **ABCOMPUTEYS** charges on all prepaid orders Prices listed are on cash discount<br>basis. Regular prices slightly higher. Prices subject to change.

<sup>252</sup> Bethlehem Pike

Colmar, Particular, Particular, Particular, Particular, Particular, Particular, Particular, Particular, Particular,

- 
- 

*This is the concluding segment of a three-part review of* Microsoft BASIC for Atari. Included is demonstration *Microsoft BASIC for* A *tali . Included is a demonstmtion program, illustrating some of the features of "AMSB."* 

# **Review:**

# Atari Microsoft **Atari Microsoft**  BASIC (Part III) **BASIC (Part III)**

Jerry White **Jerry White** Levittown, NY

This is the third and final part of our series on T his is the third a nd final part of our series on Atari Microsoft BASIC. A demonstration program called ALARM.MSB has been provided as an called ALARM.MSB has been provided as an example. I used the file extension .MSB to indicate versions of BASIC, I had to have some way of knowing which version was used in given pro knowing which version was used in a given program. If you have more than one version of BASIC, suggest you use filename extensions .MSB to I suggest you use filename extensions. MSB to indicate Microsoft, and .BAP to indicate BASIC A + . Programs in Atari 8K BASIC may then be identified by having no extension, or by using A8K, or .BAS. Microsoft BASIC. Since I have three different

Read the introduction display messages found Read the introduction display messages found in program lines <sup>310</sup> through 350. The user is in program lines 3 10 through 350. The user is prompted to enter the current hour, minute, and second, followed by an alarm hour and minute. For example, enter the current time as hour 9, minute 58, and second 30. The alarm enter the alarm enter the alarm enter the alarm enter the alarm enter the alarm enter the alarm enter the alarm enter the alarm enters of the alarm enters of the alarm enters of the alar the alarm for 1 minute and 30 seconds from our minute 58, and second 30. Then enter the alarm hour as 10 and the alarm minute as 0. This will set current time.

You may wonder why someone would want to use a computer as an alarm clock. In this case, we want to demonstrate commands unique to Atari Microsoft BASIC (AMSB). Since our computer has much greater display capability than any alarm clock and also the clock also the also tell some was also the algo that we also the algo the algo the algo the set. The next and final prompt says, "ENTER sel. The next and final prompt says, "ENTER ALARM MESSAGE BELOW:". This message will be displayed when the current time and the alarm time are equal. clock, we can also tell someone why the alarm was

As you begin to type this program into the computer, you will soon notice some strange looking computer, you will soon notice some strange looking statements. The SETCOLOR 6.9,0 is not an error. statements. T he SETCOLOR 6,9,0 is not an error. In GRAPH ICS of AMSB, this sets the background I n GRAPHICS 0 of AMSB, this sets the background color to dark blue-grey. What ever happened to color to dark blue-grey. What eve r happened to SETCOLOR 0, you ask? Color registers zero SETCOLOR 0, you ask? Color registers zero through three are used to set the colors of Player

Missiles.

At program line 190, notice the command At program line 190, notice the command LINE INPUT MESSAGE\$. LINE INPUT takes one screen line of keyboard input and places it into a string.

At program line <sup>200</sup> notice the command At program line 200 notice the command PRINT  $\#6$  AT  $(8,2)$ . AT  $(8,2)$  replaces the Atari <u>experience</u> and the state of the statement of the statement. In the statement of the statement of the statement of the statement of the statement of the statement of the statement of the statement of the statement of the 8K BASIC POSITION statement.

You might also think there is an error in pro You might also think there is an error in program line 240. Notice that the SOUND command gram line 240. Notice that the SOUND command contains five variables. That fifth variable is optional and specifies duration in 60ths of a second or joint and the current minutes of the current minutes of the current minutes of the current minutes of the current minutes of the current minutes of the current minutes of the current minutes of the current minute changes, this sound will occur for 15/60ths or one quarter of a second. Up to twenty pending SOUND commands may be saved in what is called the stack. comma nds may be saved in what is ca lled the *slack.*  This permits your BASIC program to go on about automatically. second or jiffies. Each time the current minute other tasks while SOUND commands are executed

If you were to set an alarm for more than a few minutes into the future, you could shut off few minutes into the future, you could shut ofT your TV or monitor and save a few watts. The alarm sound is the console bell. When the bell rings twice, you could turn your TV back on to read the message. message.

This concludes our series on Atari Microsoft This concludes our series on Atari Microsoft BASIC. It was my intention to point out its strengths BAS IC. It was my intention to point out its strengths and weaknesses, make comparisons to Atari 8K and weaknesses, make compa riso ns to Atoui 8 K BASIC and O.S.S. BASIC A +, and to demonstrate some of its unique commands. AMSB is not for some of its unique commands. AMSB is not for everyone. I hope I've provided enough information so that you can decide if Atari Microsoft BASIC is for you.

<sup>10</sup> REM ALARM.ttSB by Jerry White <u>30 Rett Alarm Clock Demonstration Demonstration and Alarm Clock Demonstration and Alarm Clock Demonstration</u> <sup>40</sup> GOSLB 308:GRAPHICS 0=SETCOLGR 6,9,0:P <sup>50</sup> PRINT:PRINT"\* ATARI ALARM CLOCK \*U:PR 50 PRINT: PRINT"»; ATI\*I f.t.ARM QOCK \*":PR enter in the first contract the current of the current in the current of the current of the current of the current of the current of the current of the current of the current of the current of the current of the current of <sup>70</sup> HR=INT(rR>aF HR<0 OR HR>23 Tr£N <sup>60</sup> 80 T=\* 80 T=\* 80 T=\* 80 T=\* 80 T=\* 80 T=\* 80 T=\* 80 T=\* 90 PRINT:INPUT "ENTER CURRENT MINUTE:"; M <sup>0106</sup> MIN=INT(MIN):IF MIN<0 OR MIN>59 THE --<sup>0110</sup> T=T+MIN\*60\*60 €l110 T=T+MIN\*60\*60 0120 PRINT : INPUT "ENTER CURRENT SECOND:  $\sim$  second second second second second second second second second second second second second second second second second second second second second second second second second second second second second second second 021 SEC=INT(SEC=IF SEC=IF SEC=IF SEC=IF SEC=IF SEC=IF SEC=IF SEC=IF SEC=IF SEC=IF SEC=IF SEC=IF SEC=IF SEC=IF SEC=IF SEC=IF SEC=IF SEC=IF SEC=IF SEC=IF SEC=IF SEC=IF SEC=IF SEC=IF SEC=IF SEC=IF SEC=IF SEC=IF SEC=IF SEC=IF 10 REM ALARM. MSB by Jerry White 20 REM ATARI Microsoft BASIC 30 REM Alarm Clock Demonstration 40 GOSUB 300:GRAPHICS 0:SETCOLOR 6,9,0:P O<E 82,10 **INT** 60 PRINT: INPUT "ENTER CURRENT HOUR:"; HR 70 HR=INT(HR):IF HR<0 OR HR>23 THEN 60 80 T=HR\*60\*60\*60 IN €l100 MIH=INT(tlI14) : IF MUK0 OR MI14)59 1l£ 1490 II *iSEC*  8130 SEC=INT(SEC): IF SEC<0 OR SEC>59 THE N 120 0140 T=T+SEC\*60 :TIME=T:REM TlME\$ HOW HOl OS TI-£ CURRENT TIME

Gwww.commodore.ca

# ATARI (tm) GRAPHICS AND SOUND MADE EASY!  $\frac{1}{2}$  ATARI (tm) GRAPHICS AND SOUND MADE EASY!

THE SANTA CRUZ EDUCATION SOFTWARE HAS WRITTEN SERIES OF AFFORDABLE PROGRAMS THAT DEMONSTRATES OF THE DEMONSTRATES OF THE DEMONSTRATES OF THE DEMONSTRATES OF THE DEMONSTRATES OF THE DEMONSTRATES OF THE DEMONSTRATES OF THE D SPECIAL ''TRICKS'' THAT ONLY THE ATARI 400/800 COMPUTER IS CAPABLE OF DOING. WE OFFER EVERYTHING FROM A PROGRAM THAT DOES FANTASTIC HIGH RESOLUTION GRAPHICS TO ONE THAT ACTUALLY DIALS YOUR PHONE THAT OOES FANTASTIC HIGH RESOLUTION GRAPHICS TO ONE THAT ACTUALLY OIALS YOUR PHONE ..... SANTA CRUZ EDUCATIONAL SOFTWARE HAS WRITTEN A SERIES OF AFFOROABLE PROGRAMS THAT OEMONSTRATES MANY OF THE

### 

 $\leq$  MASTER MEMORY MAP(tm) - This is really the key to us- $\frac{1}{10}$  ing the ATARI'S capabilities. We start out by explaining  $\equiv$  how to PEEK and POKE values into memory so that even pages of the memory locations that are the most useful. The Information is condensed from both the ATARI'S Operating course, useful even for experienced programmers as a reference. Also, we highly suggest that dealers offer this ← Memory Map to customers who request to be told how to new programmers can use this. Then: we give you over 15 System Manual and various articles and programs . It is . of use the power of the machine. We quarantee it will answer

> \$6.95 \$6.95

#### TRICKY TUTORIALS(tm) Tutorials(tm) Tutorials(tm) Tutorials(tm) Tutorials(tm) Tutorials(tm) Tutorials(tm) Tutorials(tm) Tutorials(tm) Tutorials(tm) Tutorials(tm) Tutorials(tm) Tutorials(tm) Tutorials(tm) Tutorials(tm) Tutor TRICKY TUTORIALS(tm)

alter the program in the ATARI that controls the format of the screen. For example: when you say graphics 8 the  $\leq$  machine responds with a large graphics 8 area at the top of in such a series and small text area at the bottom. Now, we have a small text area at the bottom. Now. You have  $\overline{N}$ , will be able to mix the various modes on the screen at the  $\Xi$  same time. Just think how nice your programs could look with a mix of large and small text, and both high and low  $\equiv$  resolution graphics, this program has many examples plus does all of the difficult caluculations! il Softwa **Exercise 1.1** : DISPLAY LISTS - This program teaches you how to alter the program in the ATARI that controls the format of the screen. For example: when you say graphics 8 area at the bot of the screen and a small text ar the screen and a small text area at the bottom. Now. you

**2** #2: HORIZONTAL/VERITCAL SCROLLING — The informmoved up, down or sideways. This can make some nice effects. You could move only the text on the bottom half of the screen or perhaps create a map and then move smoothly  $\triangleright$  over it by using the joystick. Tuto ation you put on the screen, either graphics or text, can be

**#3: PAGE FLIPPING** – Normally you have to redraw the  $\leq$  screen every time you change the picture or text. Now you can learn how lo have the computer draw the next page you <sup>~</sup>can learn how to have the computer draw the nexl page you then flip to it instantly. You won't see it being drawn, so a complicated picture can seem to just appear. Depending on <sup>~</sup>complicaTed plclure can seem to just appear. Depending on your memory size and how complicated the picture, you .E your memory size and how complicated the picture. you could Hip between many pages, thus allowing animation or <sup>~</sup>could flip between many pages . thus allowing animaTion or  $\equiv$  other special effects with your text. screen every time you change the picture or text. Now you<br>can learn how to have the computer draw the next page you<br>want to see while you are still looking at the previous page.<br>then flip to it instantly. You won't see it

simple shapes using the PRINT and PLOT commands, and also has nice little PLAYER/MISSILE Graphics demo to commands, and the program listing and documentation provided are a  $\overline{\phantom{a}}$ learn. This would be an excellent way to start making your programs come alive on the screen Recommended for new recommended for new recommended for new recommended for  $\alpha$ E learn. This would be an excellent way to start making your MINI-WORD PROCESSOR - This is for those of you who tutorial on ATARI basic and record keeeping. Requires 16K  $\frac{1}{100}$  $\ddot{o}$  programs come alive on the screen. Recommended for new have a printer, but don't want to spend \$100 or more for a lor cassette or 24K for disk. \$14.95

#5 PLAYER MISSILE GRAPHICS - This complex subject is demonstrated by starting with simple examples, and

#6: SOUND – From explaining how to create single notes,  $\frac{1}{2}$  #6: SOUND - From explaining how to create single notes. 32K disk. \$14.95 time and the sound effects, this G;'' and the sound effects, this G;'' and the sound effects of this G;'' and the sound effects, this G;'' new state tutorial is greater than the control is greater than the second with the second with the control of the control of the control of the control of the control of the control of the control of the control of the con ATARI'S sound capabilities will find the menu ot sound ef ATARI's sound capabilities will find the menu of sound ef- $\sum_{n=1}^{\infty}$ are in the need of a special sound for your programs. Everyone will learn something new! Written by Jerry ••••••••••••••••••••••••••••••••••••••■A-\*\* <sup>o</sup>newest tulorial is grea1. Even those experienced with (") ~ ATARl's sound capabilities will flnd the menu of sound el· :\*\*\*\*\*\*\*\*\*\*\*\*\*\*\*\*\*\*\*\* \*\*\*\*\*\*\*\*\*\*\*\*\*\*\*\*\*\*\*\* ~ Let a needed reference that can be used whenever you are an approximate that can be used whenever you are in the need of a special sound for your programs.<br>The strep one will learn something new! Written by Jerry  $\frac{1}{2}$ 

Tricky Tutorials (except #5) require 16K Tricky Tutorials (except \*5) require 16K memory for cassette orders and 24K for disk. memory lor cassene orders and 24K lor disk. The prices is \$19.95each. The mainly stated 1,2,3, for S64.95.AII six in colorful 1,2,3, & 4 lor S64.95.AII six in a colorlul binder cost S99.95. binder cost S99.95. The price is S 19.95each. You may order

THE GRAPHICS MACHINE!! - Turn your computer into an incredible graphics tool with advanced commands like cir cle box. fill, polygon, line. help, etc <sup>3</sup> colors in graphics cle , box. 1111. polygon. line. help. etc . 3 colors in graphics 8 with instant text!!! Create colorful business charts or beautiful drawings and the same or retrieve the main save or retrieve them from the same or retrieve them from the main disk in 5 SECONDS. YES, it's that fast. Needs all 48K. incredible graphics tool with advanced commands like cirbeautiful drawings and then save or retrieve them from disk, and costs \$19.95

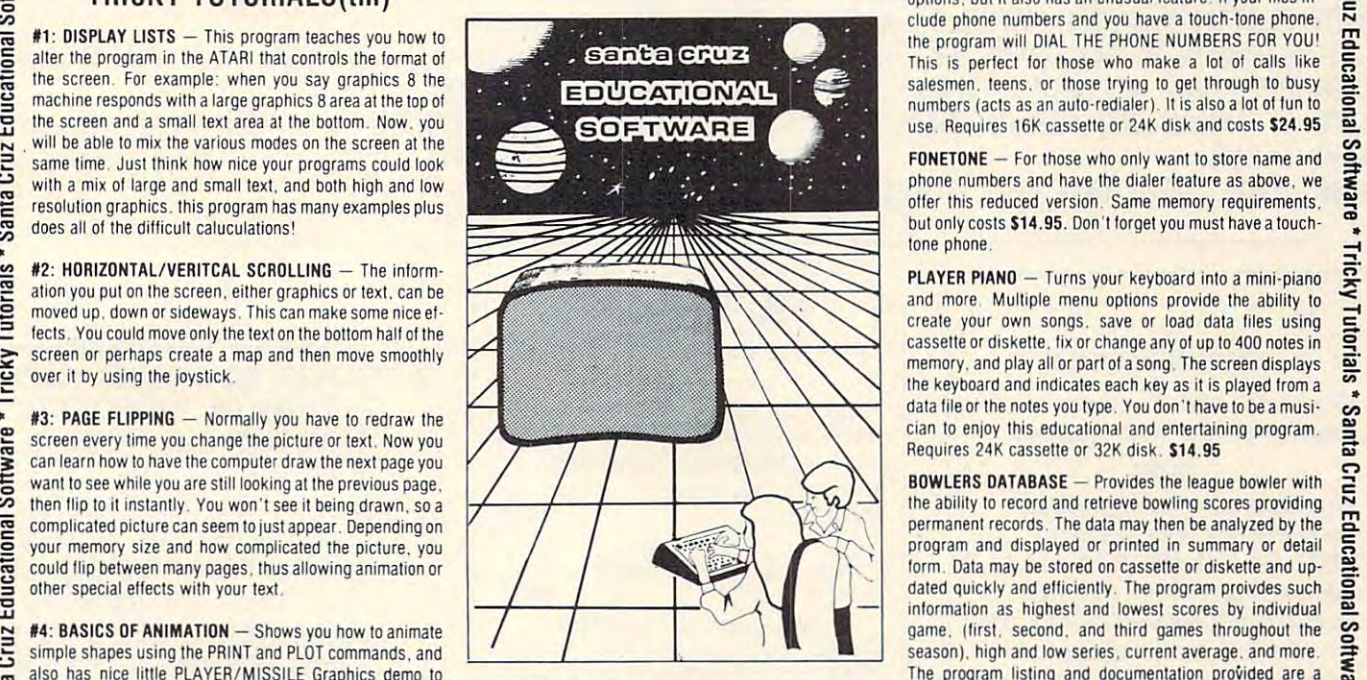

text is stored on disk for easy retrieval. Holds 21/2 typed pages at a time. Requires 32K, disk or tape. \$19.95 also has nice little PLAYER/MISSILE Graphics demotion to the DELATION of the SCESSOR - This is for those of you who<br>
learn This would be an excellent way to start making your<br>
learned for easy of the Scene Start is suitabl

> home or office, all chosen from a nice menu. Supports printed output. 169 sectors of output require 16K tape, or 32 K disk 514.35 K disk 514.35 K disk 514.35 K disk 514.35 K disk 514.35 K disk 514.35 K disk 514.35 K disk 51

 $KID'S$  #1 - Includes the following: 1) TREASURE -  $\overline{S}$ search for the lost treasure while trying to keep from falling  $\equiv$ into the sea. Nice graphics if you find it!;  $2$ )DIALOGUE -  $\overrightarrow{=}$ talk back to the computer about four subjects: 3) MATH  $\ddot{\bullet}$  $QUIZ - Nice$  musical and graphical rewards for good  $\Box$  $\frac{1}{2}$  scores Parents input the level of difficulty  $\frac{1}{2}$ 

KID'S #2 - A spelling quiz, a "scrabble" type game, and a version of Touch with the computer giving all the directions! Both Kid's programs require 16K tape or 24K disk and cost \$14.95 each and cost 514.95 eaCh .

icky  $\Xi$ <sup>~</sup>  $\frac{1}{2}$ 

Software

 $B^*$  Tricky

**Tutorials\*** 

 $\sinh$ 

Cruz

stores and edits up to 8 lines of information such as name, anything you want. It has the usual sort, search, and print options, but it also has an unusual feature: If your files in-  $\equiv$ clude phone numbers and you have a touch-tone phone.  $\blacksquare$ the program will DIAL THE PHONE NUMBERS FOR YOU! This is perfect for those who make a lot of calls like  $\overline{5}$ salesmen, teens, or those trying to get through to busy  $\equiv$  $n$ umbers (acts as an auto-redialer). It is also a lot of fun to  $\mathbf{S}$ use. Requires 16K cassette or 24K disk and costs \$24.95  $\rightarrow$  $MINI-DATABASE/DIALER - This unique new program$ address, and phone numbers. or messages, inventories or  $\frac{1}{2}$ <br>address of phone numbers. or messages, inventories or<br>anothion you want. It has the usual section search and print

 $FONETONE - For those who only want to store name and  $S$$ offer this reduced version. Same memory requirements. but only costs \$14.95. Don't forget you must have a touchto the phone. The phone of the phone of the phone of the phone of the phone of the phone of the phone of the phone of the phone of the phone of the phone of the phone of the phone of the phone of the phone of the phone of phone numbers and have the dialer feature as above, we tone phone.

PLAYER PIANO – Turns your keyboard into a mini-piano and more. Multiple menu options provide the ability to create your own songs, save or load data files using creare your own songs. save or load data files using cassette or diskette, fix or change any ol up lo <sup>400</sup> noles in casselle or diskette. fix or change any 01 up 10 400 notes in memory, and play all or part of a song. The screen displays the keyboard and indicates each key as it is played from the keyboard and indicates each key as i1 is played Irom a data file or the normal file or the normal file or the normal file or the music or the music or the music or the music cian lo enjoy this educational and entertaining program cian to enjoy this educational and enlertalning program , data file or the notes you type. You don't have to be a musi-Requires 24K cassette or 32K disk \$14.95

 $R = 240$  case  $R = 240$  disk.  $R = 240$  disk.  $R = 240$  disk.  $R = 240$  disk.  $R = 240$  disk.  $R = 240$  disk.  $R = 240$  disk.  $R = 240$  disk.  $R = 240$  disk.  $R = 240$  disk.  $R = 240$  disk.  $R = 240$  disk.  $R = 240$  disk.  $R = 240$  dis

 $BOWLERS$  DATABASE  $-$  Provides the league bowler with  $\Xi$ the ability to record and retrieve bowling scores providing  $\sim$ permanent records. The data may then be analyzed by the program and displayed or printed in summary or detailed dated quickly and efficiently. The program proivdes such g information as highest and lowest scores by individual  $\mathbf{P}$ game, (first, second, and third games throughout the season), high and low series, current average, and more. The program listing and documentation provided are tutorial on ATARI basic and record keeeping. Requires 16K  $f(x) = \frac{1}{2} \int_{0}^{2\pi} f(x) \, dx$  for  $\frac{1}{2} \int_{0}^{2\pi} f(x) \, dx$  for  $\frac{1}{2} \int_{0}^{2\pi} f(x) \, dx$ permanent records. The data may then be analyzed by the<br>program and displayed or printed in summary or detail<br>form. Data may be stored on cassette or diskette and up-<br>dated quickly and efficiently. The program proivdes suc form. Data may be stored on cassette or diskette and up-

building up to a complete game and also an animated (if seasy to do yoursell). We have one and the im- $\sum$  business chart on multiple pages! As always, the computer provements for all provements that graphics modes 9.10, and 11 ofter are  $\overline{\omega}$ does most of the calculations. Requires 32K disk or tape **BUB SBUSINESS** - 14 small business type programs for great!! To help you figure out what to do with the new text, accepts most control characters for your printer, and By the time you read this all computers (400/800) being By the time you read this all computers (400/800) being<br>produced should have the fabled GTIA chips included. #5 PLAYER MISSILE GRAPHICS — This complex subject is text is stored on disk for easy retrieval. Holds 2% typed produced should have the fabled GTIA chips included. (it's easy to do yourself). We have one and the imgreat!! To help you figure out what to do with the new  $\Box$  and costs \$29.95 **home or office, all chosen from a nice menu.** Supports modes a new Tricky Tutorial will be offered in March on  $*$ • printed output. 169 sectors of output require 16K tape, or Modes 9 to 11. Either give us a call or write around that-

> ORDER FROM: UnLJbn rnUm!

SANTA CRUZ EDUCATIONAL SOFTWARE SEE YOUR LOCAL DEALER 5425 Jigger Dr., Soquel, CA 95073  $\overline{\textbf{B}}$   $\overline{\textbf{C}}$   $\overline{\textbf{C}}$   $\overline{\$ "In California, include 6.5% tax U >t 'In California , Include 6.5% tax " Peticis a needed reference that can be used whenever you<br>
are in the need of a special sound for your programs.<br>
White.<br>
White.<br>
White.<br>
White.<br>
White.<br>
White.<br>
White.<br>
White.<br>
White.<br>
White.<br>
White.<br>
White.<br>
White.<br>
Whit VISA and MasterCard Accepted.

VIS AND A RESIDENT AND MASTER CARD AND MASTER AND MASTER

use the power ot the machine We guarantee it will answer  $\equiv$  many of the questions you have about the machine. <sup>~</sup> w <sup>~</sup>-. ....-

>=-

 $\Xi$ 

>=- •

**B150 PRINT: INPUT "ENTER ALARM HOUR: "; AH** B168 AH=INT(AH): IF AH(B OR AH)23 THEN 15 Й 0170 PRINT: INPUT "ENTER ALARM MINUTE:";A M 0180 AMEINT(AM): IF AMKO OR AM)59 THEN 17 Ø 0190 FRINT: PRINT "ENTER ALARM MESSAGE BE LOW:":LINE INPUT MESSAGE\$:POKE 82,2:PRIN 0200 GRAPHICS 18:PRINT #6, AT (8,2); "tim e": AHS="" 0210 NEWMING=MIDS(TIMES, 4, 2): MIN=UAL(NEW T MINS):HR=UAL(LEFT\$(TIME\$,2)) 0230 IF NEWMINS=OLDMINS THEN 250 8248 PEUAL (MIDS(TIMES, 4, 2)): SOUND 8, P+18  $, 10, 15, 15$ 0250 OLDMING=NEWMING: IF OLDTIMES<>TIMES THEN OLDTIME\$=TIME\$:SETCOLOR 4, RND(0) \*16 , 10: SETCOLOR 5, RND(0) \*16, 10 0260 PRINT#6, AT (6,4); TIME\$ 0270 IF HR=AH AND MIN=AM THEN 290 0280 G.210

0290 POKE 766, 0: GRAPHICS 0: PRINT CHR\$(25

3): PRINT: PRINT MESSAGES: PRINT CHRS(253): **FMT** 

0300 GRAPHICS 0:SETCOLOR 6, 1, 0:POKE 82, 2 :POKE 83, 39: POKE 752, 1: PRINT

0310 PRINT : PRINT " This Atari Microso ft Basic program": PRINT "demonstrates th e use of some unique"

0320 PRINT "commands such as TIME, TIME\$ , and the":PRINT "SOUND command's fifth variable (dura-"

0330 PRINT "tion.) The SOUND will occur on each":PRINT "change of minute.":PRIN

0340 FRINT " The program may be used t o set an":PRINT "alarm and have the Atar i rins it's"

0350 FRINT "bell and display a reminder message.":PRINT:PRINT TAB(9)"PRESS ISTA RTI TO BEGIN"

8360 FOR VOL=15 TO 0 STEP-0.5: SOUND 0,0, 2, UOL: NEXT UOL

0370 IF PEEK(53279)<>6 THEN POKE 755,3:P OKE755, 2: G.370

0380 RETURN

# \* REMEMBER WHEN \*

Grandma used envelopes for paying her bills, and it worked.

# \* NOW \*

Grandma's system has been converted for your standard VIC<sup>®</sup>. Now it looks like a checkbook and works like a payroll deduction. It reserves your funds for what's due, and tells you what's left to spend.

\* INCLUDES 4 ROUTINES \* on cassette tape

- $\bullet$  CHECKS
- DEPOSIT
	- · RECONCILE
	- - · MAINTENANCE

Check or money order accepted for \$25.95 plus \$1.50 postage and handling.

**RAM/RBC SYSTEMS P.O. BOX 351 MALDEN, MA 02148** 

<sup>®</sup> Trademark of Commodore

**VIC TRICKS** "Intelligent programs for the VIC-20" **BACKGAMMON** Plays a good game by the rules and won't let you cheat. \$12.95 **HOME/SMALL BUSINESS** Calculate depreciation, Ioans and investments. \$9.95 **CUDA MAN** Arcade game with fast munching action \$9.95 **GRAPHICS GENERATOR** Create, edit, reverse, save special characters. The best we've seen! \$9.95 **MACHINE LANGUAGE and BASIC MONITOR** Add ML subroutines to your programs, or monitor basic. Self-relocates and deletes when not needed. \$9.95 **VIC TRICKS** A booklet of helpful basic subroutines that can cut programming time in half. Yours FREE when you order all 5 programs. Available soon: **BLACKJACK TUTOR. Teaches you** best winning strategy. ADVANCE, A self-learned educational experience for home or school. Send check or M.O. to: **RAR-TECH** Box 761, Rochester, MI 48063 \*VIC-registered trademark of

Commodore Business Machines

 $\odot$ 

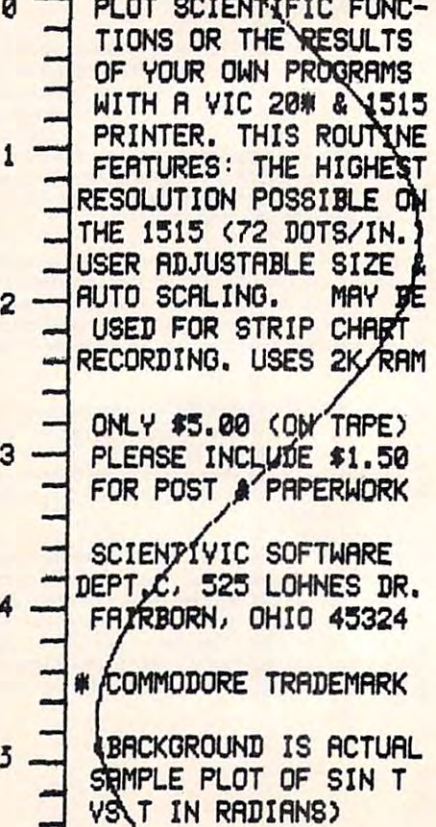

Gwww.commodore.ca

To use your VIC to call other computers (or to use such *To 'Use your VIC to call other computers (or to use such*  telecommunications services as The Source or Micronet), *telecommunications services as The Source or M icronel), you need special connecting equipment (an interface) to* add modem to the VIC. modem is the device that lets *add a* modem *to the VIC. A modem is the device that lets*  your computer '"talk" and "listen" to other computers, on *your computer "talii" and "listen" to other computers, on*  the telephone. *the telephone.* 

# **Review:**

# Modern Driver and Driver and Driver and Driver and Driver and Driver and Driver and Driver and Driver and Driver (MDM-1) **(MOM-i) Modem Driver Module**

Harvey B. Herman Harvey B. Hermon ,Associate Editor

The MDM-1 module is an interface which allows The MDM-I module is an interface which allows the VIC to be connected to a modem. A simple program can then turn the VIC into a terminal which can access remote computers. In the process of evaluating it, I learned a few things about the VIC which were surprising (at least to me) and VIC which were surprising (at least to me) and which I would like to share.

The full name for this equipment is "modem" driver module." It plugs into the VIC user port driver module ." It plugs into the VIC user port and has connectors for a modem and a printer. You supply the cables. My experience with the You supply the cables. My experience with the PET, which also has user port, led me to believe PET, which also has a user port, led me to believe that somewhat complicated software would be that somewhat complicated software would be necessary to drive the modem. Several machine necessary to drive the modem. Several machine language programs to do this are commercially language programs to do this are commercially available for the PET. Much to my surprise, available for the PET. Much to my surprise, I found the VIC supports the user port as a device for serial communications. That means that for serial communications. That means that a relatively short BASIC program is all that is re relatively short BASIC program is all that is required to send data to a printer or to a remote computer using the VIC as a terminal. The designers of the VIC should be commended for including this feature in a low cost machine. ["Terminal" means using the computer to communicate with *minal" means using the computer to communicate with other computers. In other words, it is not just working* within itself as a self-contained device.]

# Connecting To The Modem Connecting To The Modem

It is easy to set up the Modem Driver Module. It is easy to set up the Modem Driver Module . Built in a sturdy box, it plugs in easily to the user port in the rear of the VIC. (Power off please!) port in the rear of the VIC. (Power off please!)

Any standard RS-232 cable (male at each end) can Any standard RS-232 cable (male at each end) can be used to attach a modem. The modem must be capable, however, of accepting TTL logic level capable, however, of accepting TTL logic level signals as input. Ask a knowledgeable person if you are not sure. I had no trouble working with a Novation CAT modem or a ComData modem, at <sup>300</sup> baud (the number of characters sent per se 300 baud (the number of characters sent per second). My guess is that most people will not have cond). My guess is that most people will not have trouble with newer modems. trouble with newer modems.

# Hints On Software

When the hardware is in place, the VIC can be When the hardware is in place, the VIC can be safely turned on and a terminal program loaded. A BASIC program is normally considered too slow for this application (i.e., using the VIC as a terminal). Two things mitigate against this. One, an area of memory is set aside as a buffer to store incoming characters temporarily if the computer is busy characters temporaril y if the computer is busy doing other things. Two, the remote computer can be directed to wait a short time after each line is sent, giving the VIC a chance to catch up.

The logic of BASIC communications pro The logic of a BASIC communications program should go something like this: gram should go something like this:

- **1.** Open a file to the modem.
- **2.** Get a character from the keyboard.
- **3.** If a key is pressed, send that character to the modem. the modem.
- **4.** Get a character from the modem.
- 5. If <sup>a</sup> character is received, print it on screen. 5. I f a character is received, print it on screen.
- **6.** Repeat steps two and five.

Step one automatically allocates the buffer and Step one automaticall y allocates the buffer and allows the user to specify the characteristics of the allows the user to specify the characteristics of the serial transmission. The programmer has complete control of the baud rate, bits per character, and control of the baud rate, bits per character, and parity – much as he would if this were a "real" terminal with switch-selected options.

I wrote a short program, shown in the listing, to test the hardware for this review. It would take to test the hardware for this review. It would take a much longer article to explain it thoroughly, so much longer article to ex plain it thoroughly, so don't despair if it is obscure. It will make more don't despair if it is obscure. It will ma ke more sense when the Commodore VIC User's Guide becomes generally available. However, the program becomes generall y ava ilable. However, the program assumes a typical communications configuration (300 baud, 7 bit word, even parity, and full duplex) so that many people can use it with only minor changes. changes.

The hardware and software worked fine when communicating with a DEC VAX-11/780. The combination of a VIC, modem, and Modem Driver Module makes an inexpensive terminal whose only Module ma kes an inex pensive terminal whose only limitation is the short, <sup>20</sup> character, line length. limitation is the short, 20 character, line length. The VIC had no trouble keeping up with the com T he VIC had no trouble keeping up with the computer, under worst case conditions, as long as puter, under worst case conditions, as long as I added fill characters after carriage return. This does slow the speed somewhat, and some users does slow the speed somewhat, and some users

# C-www.commodore.ca

O.

might prefer a faster machine language program. However, I was content staying with BASIC.

There are other ways to use this module which shouldn't be slighted. A printer and a modem can be connected simultaneously to produce a "printing" terminal." You can even use it without a modem to get VIC BASIC listings on a printer using a so-called *null modem cable.* The printer must have a proper buffer, however, for this application to work.  $[A]$ *buffer is a temporary storage area for data.*] I did verify that I was able to make short listings on a Base 2 printer as long as the printer buffer was enabled, but I did not test it as a printing terminal.

This hardware is well constructed and worth the price. The only caveat is that you make sure your modem will accept TTL as input. [TTL is your modem will accept TTL as input. *[77L* is *<sup>a</sup>* particular kind of electronic circuit; it means Transistor-Transistor-Logic.} *T mnsistoT-Locric.]* 

MDM-J *MDM-I*  RVR Systems *RV R Systems*  P.O. Box <sup>265</sup> *P.O. Box* 265 Dewitt, New York <sup>13214</sup> *Dewill, New York 13214*   $$59$  plus  $$3$  shipping

- PARITY BIT PARITY BIT
- <sup>280</sup> GOSUB <sup>320</sup> 280 GOSUB 320
- <sup>290</sup> PRINT CHR\$(C) :REM OUTPUT TO SC 290 PRINT CHR\$(C);:REM OUTPUT TO SC REEN REEN
- 300 IF ST<>0 THEN CLOSE 2:STOP
- 310 GOTO 170
- <sup>320</sup> REM ASCII TO VIC 320 REM ASCII TO VIC
- <sup>330</sup> IF C>64 AND C<91 THEN C=C+128:R 330 IF C>64 AND C<91 THEN C=C+128:R **ETURN**
- <sup>340</sup> IF C>96 AND C<123 THEN C=C-32 340 IF C>96 AND C<123 THEN C=C-32
- RETURNS IN THE RETURN OF THE RETURN OF THE RETURN OF THE RETURN OF THE RETURN OF THE RETURN OF THE RETURN OF THE RETURN OF THE RETURN OF THE RETURN OF THE RETURN OF THE RETURN OF THE RETURN OF THE RETURN OF THE RETURN OF T 350 RETURN
- <sup>360</sup> REM VIC TO ASCII 360 REM VIC TO ASCII

**NEC** 

- -TURNS IN THE UNITED STATES OF AND BELLEVILLE STATES AND RESIDENCE AND RESIDENCE AND RESIDENCE AND RESIDENCE AND RESIDENCE AND RESIDENCE AND RESIDENCE AND RESIDENCE AND RESIDENCE AND RESIDENCE AND RESIDENCE AND RESIDENCE AND RESIDENCE AND RESIDENCE AND 370 IF B>64 AND B<91 THEN B=B+32 : RE TURN
- IF B>192 AND B<219 THEN B=B-128 380 IF B>192 AND B<219 THEN B=B- 1 28

#### 390 Return Construction 390 RETURN

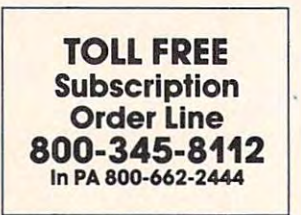

- <sup>100</sup> REM VIC <sup>300</sup> BAUD TERMINAL 100 REM VIC 300 BAUD TERMINAL
- 110 REMOVEMENT CONTINUES IN THE REMOVEMENT OF THE REMOVEMENT OF THE REMOVEMENT OF THE REMOVEMENT OF THE REMOVEMENT OF THE REMOVEMENT OF THE REMOVEMENT OF THE REMOVEMENT OF THE REMOVEMENT OF THE REMOVEMENT OF THE REMOVEMENT 110 REM
- <sup>120</sup> REM HARVEY B. HERMAN 120 REM HARVEY B. HERMAN
- 130 REM

 $-$ 

- <sup>140</sup> OPEN 2,2,3,CHR\$(6+32)+CHR\$(32+6 140 OPEN 2,2,3,CHR\$(6+32)+CHR\$(32+6 4):REM <sup>300</sup> BAUD, STOP BI 4) :REM 300 BAUD, 1 STOP BI T, AND EVEN PARITY. T, AND EVEN PARITY.
- <sup>150</sup> FL=0:REM CLEAR CONTROL CHARACTE 150 FL=0:REM CLEAR CONTROL CHARACTE FLAG R FLAG
- <sup>160</sup> PRINT CHR\$(14);"{CLEAR}"; :REM 160 PRINT CHR\$(14);"{CLEAR}"; :REM L OWER CASE CHARACTER SET AN OWER CASE CHARACTER SET AN D CLEAR SCREEN
- <sup>170</sup> GET B\$:REM INPUT FROM KEYBOARD 170 GET B\$:REM INPUT FROM KEYBOARD
- <sup>180</sup> IF B\$="" THEN <sup>250</sup> 180 IF B\$="" THEN 250
- <sup>190</sup> IF B\$="\" THEN FL=1:GOTO 250:RE 190 IF B\$="\" THEN FL=l:GOTO 250:RE SET CONTROL CHARACTER FL M SET CONTROL CHARACTER FL AG
- <sup>200</sup> IF ASC(B\$)=136 THEN B\$=CHR\$(127 200 IF ASC(B\$)=136 THEN B\$=CHR\$(127 ):REM F7 IS DEL ):REM F7 IS DEL
- <sup>210</sup> IF ASC(B\$)=133 THEN B\$=CHR\$(27) 210 IF ASC(B\$)=133 THEN B\$=CHR\$(27) :REM Fl IS ESC :REM F1 IS ESC
- <sup>220</sup> IF FL=1 THEN B=ASC(B\$)-64:B\$=CH 220 IF FL=l THEN B=ASC(B\$) 64:B\$=CH R\$ (B) :FL 0:REM KEY PRESS R\$(B) : FL=0:REM KEY PRESS I NTO CONTROL CHARACTER NTO CONTROL CHARACTER
- <sup>230</sup> B=ASC(B\$):GOSUB 360:B\$=CKR\$(B) 230 B=ASC(B\$) :GOSUB 360:B\$=CHR\$(B)
- <sup>240</sup> PRINT#2,B\$;:REM OUTPUT TO MODEM 240 PRINT# 2 ,B\$;:REM OUTPUT TO MODEM
- <sup>250</sup> GET#2,C\$:REM INPUT FROM MODEM 250 GET#2,C\$:REM INPUT FROM MODEM
- <sup>260</sup> IF C\$="" THEN <sup>300</sup> 260 IF C\$="" THEN 300
- 270 C=ASC(C\$) AND 127:REM MASK OUT

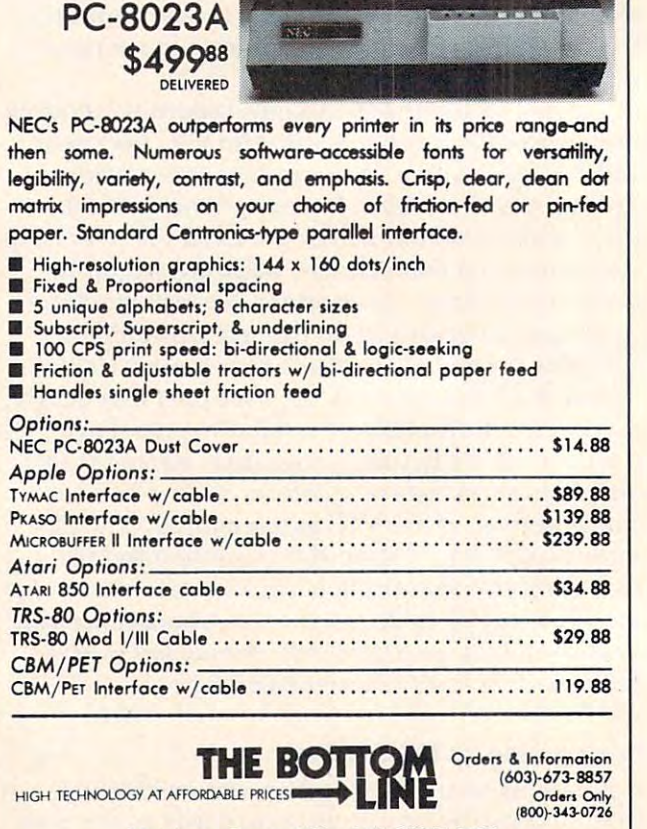

<sup>12</sup> Johnson Street, Milford NH 03055-0423 12 Johnson Street, Milford NH 03055-0423

C-www.commodore.ca

COMPUTE! has established review panels, each consisting *COM P UTE* I *has established nroiew panels, each consisting*  of three or more reviewers whose backgrounds qualify *of thee or more reviewers whose backgrounds qualif»*  them to analyze new software or hardware products. *them to analyze new software 0" hardwm'e products.* 

*To better prepare COMPUTE!'s readers for their* buying decisions, and to present fair reviews, we collect *buymg deCISIOns, and to present fair reviews, we collect*  the independent opinions of the panelists into one Over *the independent opinions of the panelists into one Over*view. We think that you willfind COMPUTE! Overviews *view. We think that you will find COMPUTE! Overviews*  complete, balanced, and informative. *complete, balanced, and informative.* 

*Compilers take, for example, a BASIC program and* translate it into a machine language-like form. It should then execute forfaster than the original BASIC. *then execute for faster than the original BASIC.* 

# **COMPUTE! Overview:**

# **The Galfo** Apple Compiler **Apple Compiler**

The Integer BASIC Compiler from Galfo Systems The Integer BASIC Compiler from Galfo Systems contains two diskettes: one is system diskette and contains two diskettes: one is a system diskette and the other is compiler diskette. the other is a compiler diskette.

Compilers are being marketed today primarily Compilers are being marketed today primarily because BASIC is slow in execution speed – painfully slow for some applications. This is so because fully slow for some applications. T his is so because each BASIC command or instruction in a program must be converted by the interpreter before it can must be converted by the interprete r before it can be understood and processed by the CPU (central be understood and processed by the CPU (central processing unit). This conversion must be done processing unit). This conversion must be done each time the command or instruction is encoun each time the command or instruction is encountered in the program, thus contributing to the slow tered in the program, thus contributing to the slow speed of BASIC program. Compilers enjoy their speed of a BASIC program. Compilers enjoy their speed advantage because these conversions are speed advantage because these conversions are done only once – *before* the finished (or *compiled*) program is run. After the BASIC program is compiled, it will execute like a machine language program. The Galfo compiler creates code that is gram. The Galfo compiler creates code that is comparable to machine language in execution comparable to machine language in execution time. It will deliver truly fast programs. time. It will deliver truly fast programs.

There are several important and desirable features to look for when selecting a compiler. Can the compiled program be stored in any portion of memory desired? With what type of program information is the user furnished after the program informatIOn IS the user furnished after the program is compiled? What is the speed advantage of the compiler? Is the compiled program (object code) compIler? Is the compIled program (object code) longer (and if so, how much longer) than the origi longer (and If so, how much longer) than the original program (source code)? How good is the error-nal program (source code)' How good is the errorhandling capability of the compiler? Is it easy to handling capability of the compiler? Is it easy to use? Is the documentation complete and easy to use? Is the documentation complete and easy to follow? Will the compiler handle the many different follow? WIll the compiler handle the many different types of routines demanded by the user, such as graphics, string handling, and I/O routines? graphiCS , string handling, and JlO routines?

The Galfo compiler allows users of Integer The Galfo compiler allows users of Integer BASIC to make their programs not only faster, but BASIC to make their programs not only faster, but also smaller! This somewhat paradoxical situation also smalle r! This somewhat paradoxical situation is due to the fact that the Integer BASIC Compiler (or IBC) can produce two varieties of output at the (or IBC) can produce two varieties of output at the user's option: **user's option:** 

1. Pure GSL Code 1. Pure GSL Code

2. Mixed GSL and 6502 Code

GSL stands for "Galfo Stack Language," and is GSL stands for "Galfo Stack Language," and is the machine code for an idealized <sup>6502</sup> stack- the machine code for an idealized 6502 stack-

# ...allows users of Integer BASIC **... allows users of Integer BASIC**  to make their programs not **to make their programs not**  only faster, but also smaller! **only faster, but also smaller!**

oriented computer. (Compare Sweet-16 code, which oriented computer. (Compare Sweet-I6 code, which is the machine code for an idealized 16-bit, registeroriented, 6502-like machine). The GSL generated oriented, 6502-like machine). T he GSL generated by IBC for <sup>a</sup> typical Integer BASIC program is by !BC for a typIcal Integer BASIC program is more compact than the corresponding tokenized more compact than the corresponding tokenized internal form used by the Integer BASIC Inter Internal form used by the Integer BASIC Interpreter. Even with the addition of <sup>6502</sup> code mixed preter. Even with the addition of 6502 code mixed with the GSL code, reasonably compact programs are achieved. Hence, smaller programs! are achieved. Hence, smaller programs!

runtime system is used to execute the GSL A runtime system is used to execute the GSL object code. The GSL.SYS program is a Galfo Stack Computer Emulator (Again, compare this to the Sweet-16 program, which is a Sweet-16 Computer Emulator). Computer Emulator).

It does not have to perform any translation It does not have to perform any translation tasks such as the Integer BASIC Interpreter does – such as locating variables or line numbers by such as locating variables or line numbers by searching through memory, converting numbers searching through memory, converting numbers from ASCII strings to binary, etc. Therefore, it from ASCII strings to binary, etc. T herefore, it executes the same BASIC program much faster executes the same BASIC program much faster than the Integer BASIC Interpreter can. than the Integer BASIC Interpreter can.

About the only overhead is the "fetch-execute" Abo ut the only overhead is the "fetch-execute" cycle in the emulation. This means retrieving the cycle in the emulation. T his means retrieving the next Galfo Stack Computer opcode from the object next Galfo Stack Computer opcode from the object code and dispatching a call to the appropriate subroutine to emulate that opcode. In programs subroutine to emulate that opcode. **In** programs which have mixture of GSL code and <sup>6502</sup> ma which have a mixture of GSL code and 6502 machine code, this overhead is totally eliminated for chine code, this overhead is totall y eliminated for those parts of the program in 6502 code. The upshot of all this is that the IBC compiled programs upshot of all this is that the !BC compiled programs run from 7 to 50 times as fast as their interpreted counterparts. This is the claim made by the documentation. Let's examine the claim.

# **Benchmarks**

The Instruction Manual provided with the compiler The Instruction Manual provided with the compiler

C www.commodore.ca

contains an Appendix listing some benchmark contains an Appendix listing some benchmark data. The programs tested to provide that data data. The programs tested to provide that data were obtained from articles appearing in Kilobaud were obtained from articles appearing in *Kilobaud*  magazine, in 1977. The measured speeds for those magazine, in 1977. The measured speeds for those programs using the normal Integer BASIC Inter programs using the normal Integer BASIC Interpreter ranged from 1.4 to <sup>28</sup> seconds. The Appen preter ranged from 1.4 to 28 seconds. The Appendix lists two corresponding sets of numbers for the dix lists two corresponding sets of numbers for the same programs when compiled under IBC. One set measures them as compiled to pure GSL code, set measures them as compiled to pure CSL code, and another set measures them as compiled to and another set measures them as compiled to mixed GSL and <sup>6502</sup> code. The data and one of mixed CSL and 6502 code. The data and one of the benchmarks are shown in Figure 1. the benchmarks are shown in Figure I.

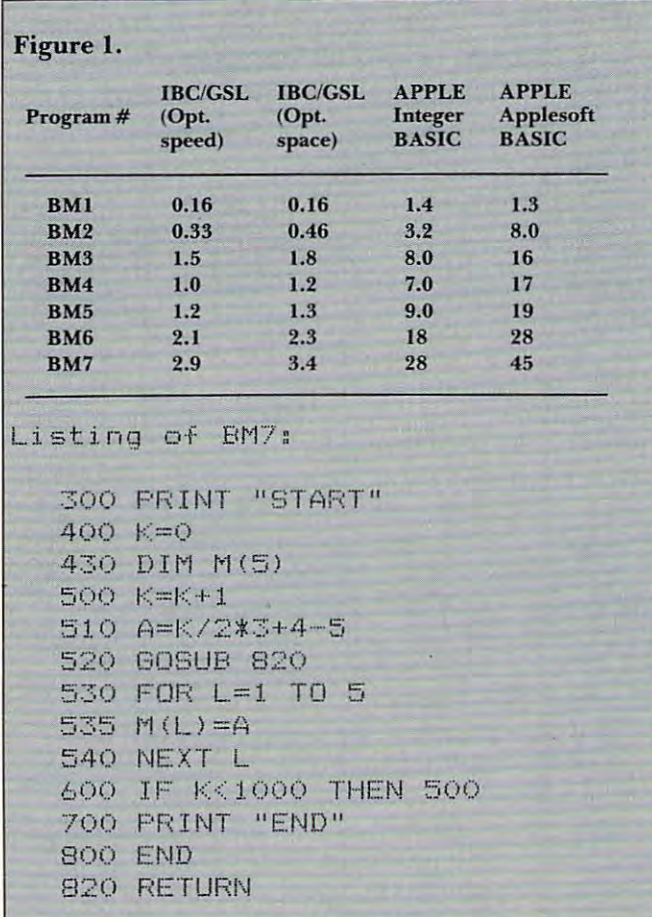

BM7 was compiled in an attempt to verify the BM7 was compiled in an attempt to verify the claimed data. The data were gathered using a stop watch, and may not be as accurate as data obtained watch, and may not be as accurate as data obtained on a system with a realtime clock. (The Instruction Manual does not comment on how its data were obtained).

These results show that IBC is able to produce These results show that IBC is able to produce most efficient code which really zips along. In fact, most efficient code which really zips along. In fact, the author's suggestion that IBC is the fastest 6502- the author's suggestion that IBC is the fastest 6502 based high-level language just may be accurate. based high·levellanguagejust may be accurate.

# Other Speed Tests Other Speed Tests

compiler gains much of its speed because there is A compiler gains much of its speed because there is no longer any need for interpreting each statement. no longer any need for interpreting each statement. This means different programs will speed up by This means different programs will speed up by differing amounts. For example, compiling a FOR-NEXT loop containing the multiplication of de NEXT loop containing the multiplication of decimal numbers will not speed up very much, as cimal numbe rs will not speed up very much, as most of the time is used in the multiplication. The most of the time is used in the multiplication. The same loop multiplying Integers will undergo a great increase in speed. great increase in speed.

The compiler was also tested using the Bench The compiler was also tested using the Benchmark program from Call-Apple, March/April, 1980, mark program from *Call·Apple,* March/April, 1980, with the loops increased to 10000. The Benchmark with the loops increased to 10000. The Benchmark programs do the following: 1. Simple FOR/NEXT programs do the following: I. Simple FOR/N EXT loop 2. IF/THEN loop 3. compute using loop loop 2. IFfTHEN loop 3. compute using loop variable 4. compute using constants 5.GOSUB variable 4. compute using constants 5.COSUB 6. GOSUB with additional loop 7. Storing a variable in an array.

The compiler can compile either for speed or The compiler can compile either for speed or space. The speed difference between the two was about 10%. The increase in speed compared to about 10%. T he increase in speed compared to normal Integer BASIC is tremendous. Time is in seconds. Again, timing was done with a stop watch and not built-in clock. The shorter times are, and not a built-in clock. The shorter times are, therefore, somewhat inaccurate: therefore, somewhat inaccurate:

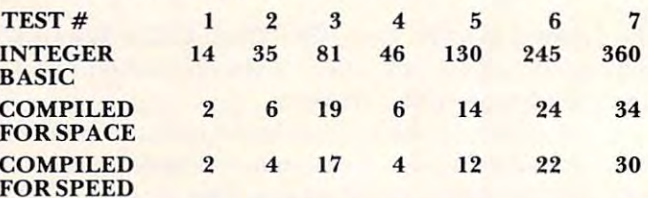

Compile time for the Benchmark program was Compile time for the Benchmark program was about five seconds. about five seconds.

The compiler was tested under actual condi The compiler was tested under actual conditions. Four pre-existing Integer BASIC programs tions. Four pre-existing Integer BASIC programs were compiled using both GSL code (conserving were compiled using both CSL code (conserving disk space) and mixed code (for optimum program disk space) and mixed code (for o ptimum program speed). One of the programs compiled was a pinball game. Have you ever tried to play computer-pinball while the ball literally flies across the screen? The compiled program ran so fast that it was impossible compiled program ran so fast that it was impossible to play the game. A second Integer program that played musical tune was compiled. The individual played a musical tune was compiled'. The individual notes sounded in such rapid succession that the notes sounded in such rapid succession that the tune played like a continuous musical slur. The individual notes no longer seemed to be separate individual notes no longer seemed to be separate notes. The time required to compile these programs notes. T he time required to *compile* these programs was of such short duration that it bears little men was of such short duration that it bears little men· tion. Suffice to say that a typical 300 line program compiled in seconds! compiled in seconds!

There were a few surprises in store when comparing the disk space used by a compiled program to the original program's disk space. When gram to the original program's disk space. When compiling for maximum speed, disk space used compiling for maximum speed, disk space used increased from a low of  $29\%$  to a high of  $58\%$ more than the original program. When compiling mo re than the original program. When compiling for maximum economy in disk space, the space for maximum economy in disk space, the space used by the compiled program actually decreased in used by the compiled program actuall y *decreased* in every case! Space *saved* ranged from a low of 20%

# C-www.commodore.ca

to a high of 40% of the original program's disk space usage. Additionally, programs compiled for disk space ran almost as fast as those compiled for disk space ran almost as fast as those compiled for speed. speed.

The compiler can be used with one disk drive, T he compiler can be used with one disk drive, but this creates an awkward operating situation. It but this creates an awkward operating situation. It is recommended that the compiler be utilized in IS recommended that the compiler be utilized in a two-drive system. two-drive system.

# Using The Compiler **Using The Compiler**

Space does not permit a complete step-by-stepdescription of the compilation process, so the most descnption of the compilation process, so the most important procedures and features will be de impo rtant procedures and features will be described. Always begin operating by booting the scribed. Always begin operating by booting the system diskette in drive 1. This automatically loads *system* diskette in drive I. T his automatically loads the routines necessary for proper operation of the compiler. It is suggested that a cold start be effected if any utility programs are present in RAM such as if any utility programs are present in RAM such as the Program Line Editor. Various problems were encountered while attempting to compile with encountered while attempting to compile with utility programs in RAM. Compiling after a cold start eliminates these problems. start eliminates these problems.

After the system diskette is booted, load the After the system diskette is booted , load the program you wish to compile in the usual manner (from drive 2). Replace your program diskette with the *compiler* diskette and type "BRUN IBC,D1". This command begins the compilation process. This command begins the compilation process. The first prompt you will see asks whether you The first prompt you will see asks whether you wish to compile using execution speed or disk-space wish to compile using execution speed or disk-space as priority. This compiler produces code that is so as a priority. T his compiler produces code that is *so*  fast and so compact, that this option usually be fast and so compact, that this option usually becomes a relatively minor consideration. The resultant object code runs almost as fast, and in many cases as fast, as compilation for speed. cases *as fast,* as a compilation for speed.

The user is then given a number of additional options such as choosing a starting address for the object code and executing or saving the program obj ect code and executing Or saving the program on disk (as a binary file). An excellent feature is that the object code produced by this compiler will that the object code produced by this compiler will run on *any* Apple II computer. This means that an Integer BASIC program compiled with the Galfo compiler will run on an Apple  $II + (a$  system without Integer BASIC in ROM). This feature was tested, Integer BASIC in ROM). This feature was tested, and the code does indeed execute problem-free. and the code does indeed execute problem-free.

There is a short (3K) program entitled, "GSL.SYS" which must be present on your diskette "CSL.SYS" which must be present on your diskette in order to run the object code (compiled program). in order to run the object code (compiled program). The procedure is simple. Using Apple's FID copy The procedure is simple. Using Apple's FlO copy program, copy the GSL.SYS program from the program, copy the CSL.SYS program from the "system" diskette to your program diskette. Any "system" diskette to your program diskette. Any compiled program that is BRUN from your pro compiled program that is BRUN from your program diskette will automatically look for, and then gram diskette will automatically look for, and then load and run, the GSL. The GSL therefore, must be resident on the program diskette. The GSL be resident on the program diskette. T he CSL program loads at \$8800 in memory by default. An program loads at \$8800 in memory by default. An advantage noted, when comparing this compiler to advantage noted , when comparing this compiler to others, is that the comparable programs used with others, is that the comparable programs used with the other compilers become an integral part of each the other compilers become an integral part of *each* 

compiled program. This unnecessarily increases compiled program. This unnecessarily increases program size and, consequentially, decreases avail program size and , consequentially, decreases available space on the diskette. able space on the diskette.

## **Added Features**

Integer BASIC restricts the length of strings to <sup>255</sup> Integer BASIC restricts the length of strings to 255 characters. A string length of 32767 is permissible with the Galfo compiler. A symbol table is presented to the user after compilation, listing all variables encountered in the program, the type of variable, encountered in the program, the type of variable, (string, integer, or array) and the location of each (string, integer, or array) and the location of each in memory. A method is provided whereby the user can trick the computer and cause two variables user can trick the computer and cause two va riables to share the same memory location. This enables the user to refer to either variable during the course of program and yet retrieve the same information of a program and yet retrieve the same information from the variable table. The method used is simple, from the va riable table. The method used is simple, fully described in the manual, and can easily be managed by even a novice programmer.

The compiler provides the user with many new and modified commands, too numerous to be new and modified commands, too numerous to be fully documented in this review. These commands fully documented in this review. These commands are implemented by typing DSP before each com are implemented by typing DSP before each command. Some of the commands that can follow the mand . Some of the commands that can follow the DSP prefix are: HOME, CLEAR, INVERT, FLASH, NRML, FULL, MIXED, LO, HI, H2, Fl.ASH, NRML, FUl.l., MIXED, l.0, **HI,** H2, POINT, LINE, and SHAPE. These commands POINT, LI NE, and SH APE. T hese commands control printing to the CRT, and graphics imple control printing to the CRT, and graphics implementation. If you inspect the commands, you will realize that they emulate the commands available realize that they emulate the commands available to you in Applesoft. These commands are especially to you in Applesoft. These commands are especially useful as they eliminate the need for the usual useful as they eliminate the need for the usual cumbersome POKEs (their counterparts in Integer cumbe rsome PO KEs (their coun terparts in Integer BASIC). The author of the program has inge BASIC). T he author of the program has ingeniously reconfigured Apple's DSP command, and niously reconfigured Apple's DSP command, and used it to his advantage for the special operatives. used it to his ad vantage for the special operatives.

When writing an original program for compi When writing an original program for compilation or when converting an existing one, the user **lation or when conve rting an existing one, the user**  should be aware of two potential trouble spots. should be aware of two potential trouble spots. DIM statements must be defined by using integers, DIM statements *must* be de fined by using integers, as the compiler will not function with variables in as the compiler will not function with va riables in DIM statements. Additionally, variables used in DIM statements. Additiona ll y, variables used in GOTO's or GOSUB's will cause a large increase in program size. This is because the compiler builds program size. T his is because the compiler builds a variable table which is searched each time a variable is encountered in a GOSUB or GOTO statement.

Compiled programs are callable from either Compiled programs are callable from either Integer or Applesoft. However, after running the Integer or Applesoft. However, a fter running the program by calling it from Applesoft BASIC, program by calling it from Applesoft BASIC, strange errors occur unless the memory pointers strange errors occur unless the memory pointers are reset by doing an FP. Whether calling compiled are reset by doing an FP. Whether calling compiled Integer BASIC programs from Applesoft is Integer BASIC programs from Applesoft is a useful capability is difficult to say. The license to useful capability is difficult to say. T he license to use the run-time system in programs for sale is stated as \$5. If this is a one-time fee, it is reasonable. It is not clear whether this fee is for each program sold or is sub-license fee. sold or is a sub-license fee.

# C-www.commodore.ca

# **A Few Minor Caveats**

The compiler enables the TRACE mode while compiling, and the computer is left in this mode compiling, and the computer is left in this mode after the compilation is done. The user must then manually execute the NOTRACE command. This manually execute the OTRACE command. This may seem like trivial problem until you run the may seem like a trivial problem until you run the program only to have line numbers begin printing on the CRT each time. Also, there is no provision on the CRT each time. Also, there is no provision made whereby the user may protect a given portion of memory. For example, if one wished to protect of memory. For example, if one wished to protect the HI-RES page from being overwritten, the only the HI-RES page from being overwritten, the only way found to easily effect this was to load the entire way found to easily effect this was to load the entire object code after the HI-RES page in memory. obj ect code *afler* the HI-RES page in memory.

Several errors of omission were encountered, ah hough none were seen all a hough none were serious. Files and files and files and files and files and files and files and files and files and files and files and files and files and files and files and files and files a entitled and which is needed to utilize the utilize the utilization of the utilize the utilize the utilize the utilize the utilize the utilize the utilize the utilize the utilize the utilize the utilize the utilize the uti HI-RES routines supplied. The manual states that HI-RES routines supplied . The manual states that the file must be loaded for the routines to work, while in actuality it must be *run.* Additionally, no mention is made as to how one may automatically effect this. If Apple's HELLO program is used to BRUN the HI-RES Driver, then, after the HI-RES BRUN the HI-RES Driver, then , afte r the HI-RES file is loaded, the program will stop. An EXEC file must be created in order to first BRUN the HI-RES Driver and then BRUN your own compiled program. No mention is made of this in the manual. gram. No mention is made of this in the manual. although none were serious. For example, a file entitled "HI-RES Driver" is needed to utilize the the file must be *loaded* for the routines to work,

# General Overview

• Panelist #1: "Generally great. Look forward to Galfo Applesoft Compiler." Galfo Applesoft Compiler."

 $\bullet$  Panelist  $\#2$ : "For heavy users of Integer BASIC, the IBC is well worth having. It should enhance existing programs as well as open many new ex isting programs as well as open many new avenues of application that were formerly unavailable for reasons of performance."

Panelist #3: "The Galfo Integer BASIC Compiler • Panelist # 3: "The Galfo Integer BASIC Compiler is an extremely useful utility. Its advantages and features far outweigh its shortcomings (which are few) and future revisions will almost certainly few) and future revisions will almost certainl y correct these. Sources the interest these is controlled extremely and the interest of the interest of the interest of the interest of the interest of the interest of the interest of the interest of the interest of the inte fast and object code produced by this compiler fast and object code produced by this compiler executes almost as fast as pure machine language. executes almost as fast as pure machine language. This is a package that all Integer BASIC programis an extremely useful utility. Its advantages and correct these. Source code is compiled extremely mers should own."

Galfo Integer BASIC Compiler. Galfo Systems, <sup>6252</sup> Camino *Calfo ililega BASIC Compiler. Galfo Systems,* 6252 *Camillo*  Verde, San Jose, CA, 95119. \$149.50. *lIerde, Salljose, CA, 95 <sup>11</sup> 9. \$/49.50.* ©

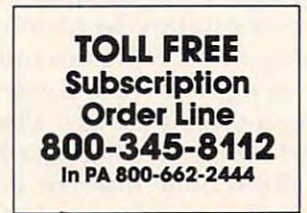

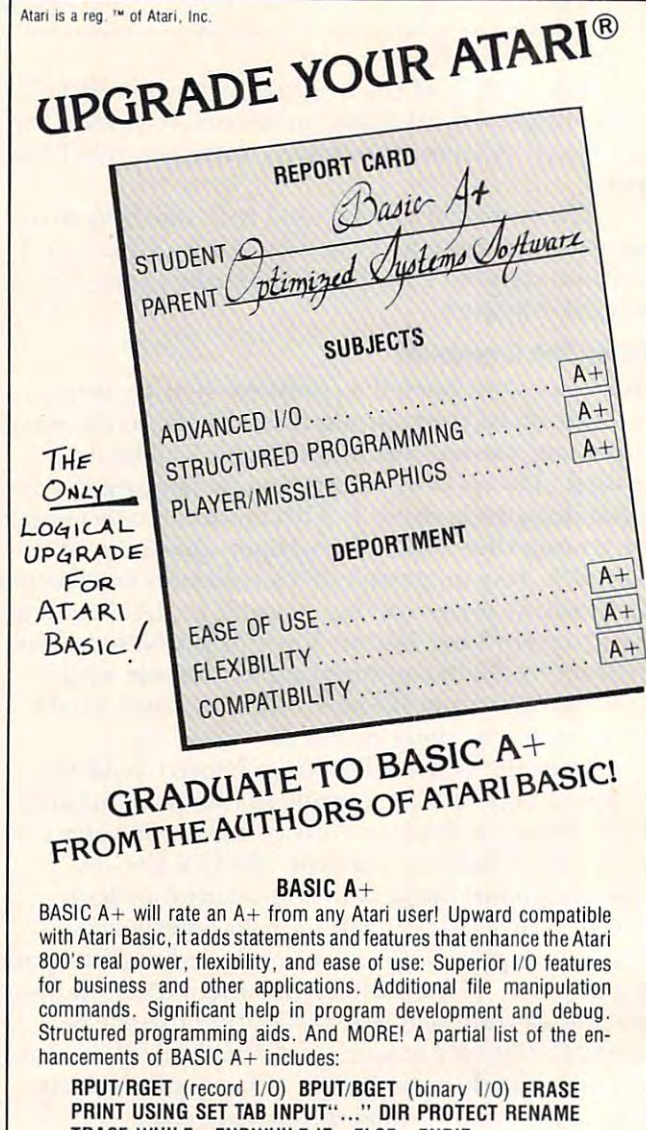

## SUPERB PLAYER/MISSILE GRAPHICS TRACE WHILE...ENDWHILE IF...ELSE...ENDIF

used, BASIC  $A+$  will take advantage of all the RAM (48K bytes) in a  $\mathbb{Z}$  , and the RAM (48K by take advantage of all the RAM (48K by the RAM (48K by the RAM (48K by the RAM (48K by the RAM (48K by take advantage of all the RAM (48K by take and 48K by take and 48K by take and 48K by ta maximum Atari 800 system (recommended) ................ \$80 BASIC A + requires a disk and 32K bytes of RAM. Since no cartridge is

### $OS/A+$

Completely compatible with Atari's DOS (version 2), but with an Completely compatible with Alari 's DOS (version 2) , but with an advanced, communication communication console processor. Simple, and the constitution of the simple and the simple of Powerful. With an easy-to-use BATCH capability. OS/A+ INCLUDES all the following utilities (and more): advanced, command-driven console processor. Simple. Flexible.

 $E = \frac{1}{2}$ assembly language development package for the 6502 microprocessor. The editor and editor and replacement features as FIND and REPLACE and REPLACE and REPLACE can even edit BASIC A+ programs. The assembler can include can even edit BASIC A+ programs. The assembler can include multiple source files in a single assembly. EASMD (Editor/ASseMbler/Debug) is our upgraded ali·in-one cessor. The editor - with such features as FIND and REPLACE -

DUPDSK and FORMAT create master or slave disks. Make sector by DUPDSK and FORMAT create master or slave disks. Make sector by sector copies of any 0S/A+ disk. sector copies of any *OS/A+* disk.

COPY a simple, single file copy utility.

All of this power is included in our OS/A+ package .........\$80

For the utmost in capability and flexibility, our combination system For the utmost in capability and flexibility. our combination system BASIC A+ and OS/A+ - is available ................. St50

#### $\mathbf{B}$  and  $\mathbf{B}$  and  $\mathbf{B}$  is a strong formula ble and  $\mathbf{B}$ SO FTWARE IN CLASS BY ITSELF WARE IN CLASS BY ITSELF WARE IN CLASS BY ITSELF WARE IN CLASS BY ITSELF WARE IN CLASS SOFTWARE IN A CLASS BY ITSELF AVAILABLE NOW THROUGH LOCAL DEALERS

Optimized Systems Software, Inc. Optimized Systems Software. Inc. 10379 Lansdale Ave., Cupertino, CA 95014, (408) 446-3099 446-3099

# GTIA Chip: **GTIAChip:**  Here At Last! **Here At Last!**  The Atari

Steve Steinberg Steve Steinberg Washington, DC Washington. DC

If you've never heard of the legendary Atari GTIA If you've never heard of the legendary Atari GTIA chip, here in brief is the story:

The designers of the Atari 400/800 computers originally had planned on three additional graphics ori ginally had planned on three additional graphics modes – Graphics 9 to provide 16 intensity levels of one color, Graphics <sup>10</sup> to provide nine colors in of one color, Graphics 10 to provide nine colors in varying intensities, and Graphics <sup>11</sup> to provide <sup>16</sup> varying intensities, and Graphics II to provide 16 colors. Both Atari BASIC and the Computer's Operating System were designed to access these three graphics modes, but at the time the Atari computers were first released, in 1979, there were computers were first released, in 1979, there were still some bugs to be ironed out in the graphics still some bugs to be ironed out in the graphics chip, known as the GTIA. The company decided chip, known as the GTIA. The company decided to go ahead, using a less powerful chip, the CTIA, without these three modes. without these three modes.

The bugs in GTIA have long since been dealt The bugs in GTIA have long since been dealt with and the question for some time for many of us with and the question for some time for many of us has been just how and when Atari would release has been just how and when Atari would release the chip. The GTIA is now being installed in all the chip. T he GTIA is now being installed in all Atari 400s and 800s coming off the production line Atari 400s and 800s coming off the production line and the really good news for those of us who have and the really good news for those of us who have waited and wondered and hoped is that it is also waited and wondered and hoped is that it is also being shipped to facilities that service Atari com being shipped to facilities that service Atari computers, to upgrade existing models. I paid \$23.92 for mine and, although installation costs depend, for mine and, although installation costs depend , of course, on who you are dealing with, replacement of course, on who you a re dealing with, re placement of the CTIA is relatively uncomplicated proce of the CTI A is a relatively uncomplicated procedure. I have also heard that it is simple enough that some computer stores are doing it on a "while" you wait" basis.

## The Legend Is True **The Legend Is True**

The best news of all is that the legend turns out to be quite accurate, and the chip does everything it be quite accurate , and the chip does everything it was said to do. Documentation, as of this writing, is was said to do. Documentation, as of this writing, is a bit hard to come by, so here is a preliminary effort. One warning for recent Atari owners. If you type in the accompanying programs and get nothing on your screen but a blue (default) background and series of graphics control characters, ground and a series of graphics control characters, it means you don't have the new chip. My suggestion is to buy one. is to buy one.

The first brief program gives you <sup>15</sup> color T he first brief program gives you 15 color bars against a black background in Graphics mode 1, the bars representing colors 1 through 15 as described in the table on page 50 of the *Atari Oper*ators Manual. As you can see, these colors are ac *alors Manual.* As you can see, these colors are accessed in BASIC by simply calling up colors cessed in BASIC by simply calling up colors I through 15. If the colors are off, you may want to through 15. If the colors are off, you may want to adjust the tint controls on your TV set. adjust the tint controls on your TV set.

The colors in Graphics 11 are set at a default intensity, but you can vary it. Insert a line 15 SET- $COLOR 4,0,0.$  The four does nothing (I'm simply used to it for setting background colors), but the used to it for setting background colors), but the first zero sets the background as black and the second zero sets the luminance at its darkest shade. second zero sets the luminance at its darkest shade. You can change the background color by changing the second zero to any number up to <sup>15</sup> and you the second zero to any number up to 15 and you can change the intensity of the <sup>15</sup> displayed colors can change the intensity of the 15 displayed colors can change the intensity of the 15 displayed colors<br>just as you would with Graphics modes 0 through 7, by changing the last number. 7, by changing the last number.

Next, change line 10 to Graphics 9. As you can see, you now have <sup>16</sup> shades of whatever color you see, you now have 16 shades of whatever color you have entered in the SETCOLOR command. It's worth noting here that, while all other Graphics worth noting here that, while all other Graphics modes give you only eight color intensity levels, this one gives you 16, which means that the total this one gives you 16, which means that the total number of colors accessible on the Atari computer number of colors accessible on the Atari computer are now doubled, from <sup>128</sup> lo <sup>256</sup> colors altogether. are now doubled, from 128 to 256 colors altogether.

Graphics mode 10 is a bit more complex than the other two. As I've noted, this is strictly a preliminary look at the GTIA, but let's try it now by mina ry- look at the GTIA, but let's try it now by changing line <sup>10</sup> to GRAPHICS 10. If you don't changing line 10 to GRAPHICS 10. If you don't have a SETCOLOR statement in line 15, or if the statement is 4,0,0 you should get a long band of black, four different colors, another band of black black, four different colors, anothe r band of black and the four colors repeated.

Try turning the color level all the way down T ry turning the color level all the way down on your television and you will see that you do on your television and you will see that you do have different intensities in the different colors. But there are only five here, where are the other four? First, enter a SETCOLOR in line 15, for example SETCOLOR 4,5,12. The second band of black should now become light violet. Now, enter black should now become light violet. Now, enter line 16 POKE 704, 15: POKE 705, 32: POKE 706, 42: POKE 707,52. POKEing into those four memory locations will give you additional hues and intensi locations will give you additio nal hues and intensities, enough for <sup>a</sup> total of nine colors, including the ties, enough for a total of nine colors, including the background. This is as far as my knowledge of this background. T his is as far as my knowledge of this graphics mode has taken me, to date, although graphics mode has ta ken me, to date, although I am sure there are many other possibilities to be am sure there a re many othe r possibilities to be explored.

Program 2 is simply a primitive attempt at a demo of these dramatic new graphics capabilities demo of these dramatic new graphics capabilities for the Atari. All three modes give you 80 pixels across by <sup>192</sup> down. Each of these pixels is actually across by 192 down. Each of these pixels is actually four pixels wide, which means, for example, that drawing square requires that the vertical length drawing a square requires that the vertical length should be four times the horizontal length.

The large number of variables in line <sup>10</sup> of The large number of variables in line 10 of Program 2 were designed to give you an opportunity to do as much fiddling around with the pro nity to do as much fiddling around with the program as you choose. While it is in GRAPHICS 10, gram as you choose. While it is in GRAPH ICS 10, it's no problem to try out the other two new modes it's no problem to tryout the other two new modes by changing line 20. If you get tired of squares, and like the works of Piet Mondrian, eliminate line and like the works of Piet Mondrian, eliminate line 70. You should enjoy the results. 70. You should enjoy the results.

One Final comment seems appropriate on the One final comment seems appropriate on the occasion of this first hardware update for the Atari computers. All of us who have worked with the computers. All of us who have worked with the Atari, and especially those of us who became intro Atari, and especially those of us who became introduced to computer programming through the duced to com puter programming through the Atari, know that we have one magnificent machine. Alari. know that we have one tnagnificenl machine. With the addition of the GTIA chip, its graphics With the add ition of the GTIA chip, its graphics capabilities far surpass those of any other home computer on the market. We were told, when we computer on the market. We were told, when we made the decision to buy, that this was a "friendly" computer, and one that wouldn't be outdated compute r, and one that wouldn't be o utdated overnight. feel that this is one company that has overnight. I feel that this is one company that has lived up to its promises. I have found in my own dealings with people at Atari that if the computer occasionally isn't all that friendly, they certainly occasionally isn't all that friendl y, they certainly are. I'd simply like to express my thanks to, and <sup>a</sup> re. I'd simply like to express my thanks to, and admiration for, all of them. admiration for, all of them.

# Program 1. Program I.

<sup>10</sup> GRAPHICS <sup>11</sup> ------- $-$ 50 PLOT A, 1:DRAWTO A, 180 6© IF Pf79 Tr£N GOTO <sup>68</sup> 60 IF A=79 Tf-EN GOTO 60 70 IF A/5=INT(A/5) THEN C=C+1:GOTO 30 --------10 GRAPHICS 11 20 C=l 30 COLOR C 40 A=A+1 80 GOTO 40

120 K=INT(RND( 1)\*3)

- 130 IF K=2 THEN GOSUB 180
- 140 PLOT R,B:DRAWTO C,B:DRAWTO C,D:ORAWT
- O A, D: DRAWTO A, B-1 : DRAWTO C, B-1
- $-$ 150 srut·l[j IMl,0,0 :S0lKJ L0,0,0:8O..H) 2, 0,0,0
- 160 IF YOU ARE IN THE RESIDENCE OF THE RESIDENCE OF THE RESIDENCE OF THE RESIDENCE OF THE RESIDENCE OF THE RESIDENCE OF THE RESIDENCE OF THE RESIDENCE OF THE RESIDENCE OF THE RESIDENCE OF THE RESIDENCE OF THE RESIDENCE OF 160 IF Y>R THEN GOTO 150
- 170 GOTO 50 GOTO 50 GOTO 50 GOTO 50 GOTO 50 GOTO 50 GOTO 50 GOTO 50 GOTO 50 GOTO 50 GOTO 50 GOTO 50 GOTO 50 GO 170 GOTO 50

A,D:DRAWTO A,B=DRfMTO C-1,B:DRAWTO C-l o A,D:DRAWTO A,B:DRAWTO C-1,B:ORAWTO C-1 190 DRA14TO A+i,B+l:DRAWTO C-2,B+l:DRAWTO C-2,B+l:DRAWTO C-2,B+1= 2,B+1= 2,B+1= 2,B+1= 2,B+1= 2,B+1= 2,B+1= 2,B+1= 2,B+1= 2,B+1= 2,B+1= 2,B+1= 2,B+1= 2,B+1= 2,B+1= 2,B+1= 2,B+1= 2,B+1= 2,B+1= 2,B+1= 2,B+1= 2,B+1= 2,B+1= 2, <sup>206</sup> FOF: 2=1 JO SGUND 2.-A/2,12,U-2:FOR 200 FCF: 2=1 TO T:SCAJND *2.,w2,* 12,U-Z:FDR 100 PLOT A,B:DRA\.lTO C,B :DRAWTO C,D:DRAWT  $,D-1:DRAWTO A+1, D-1$ 1ge CRAlHO A+LB+1 :DRAWTO C-2,B+1 :DRAWTO C-2,D-2 DR~ITO A+2,D-2:ORAWTO A+2,B+2:D RANTO C-3, B+2: DRANTO C-3, D-3

W=1 TO 20:NEXT W:NEXT Z 210 GOTO 50 ©

Using your computer Using your computer in an interesting in an interesting application? application? Write it up for Write it up for other COMPUTE! readers to use. other **COMPUTE!**  readers to use.

# Program 2. Program 2.

1=C=A+P=D=B+Q 1 : C=A+P: D=8+Q <sup>20</sup> GRAFNICS <sup>18</sup> 20 GRAPHICS 10 <sup>30</sup> SETCQLQR 4,5,16 30 SET COLOR 4,5,10 <sup>40</sup> POKE 704,15=POKE 705,28-PCKE 706,33:P 40 PO<E 704, lS:POKE 705,28:POKE 7e6,33 :P . . . . . . . 50 A=(INT(RND(1)\*1)+ 1) <sup>70</sup> C=A <sup>80</sup> FOR 2=1 TO T^SOH) 9,A+B, 10,U-2=t€XT 80 FeR 2=1 TO T: SIJ.N) 0, A+B, Hi, U-NEXT <sup>90</sup> FOR 2=1 TO T^SOIMJ l,A,10,U-2=r£XT 90 FeR 2=1 TO T: ro.w 1.. A, 10, U-NIEXT Z <sup>100</sup> 100 Z=< INT(Rl'£K0):!:15)+1) 110 COLOR Z 10 t1=64: N=150: P=6: Q:=24 : R=150: T=12: U=T: 'f= OKE 707,54 60  $B = (INT ( RNDC 1) xN) + 1)$ 70 C=A+P: D=B+Q Z

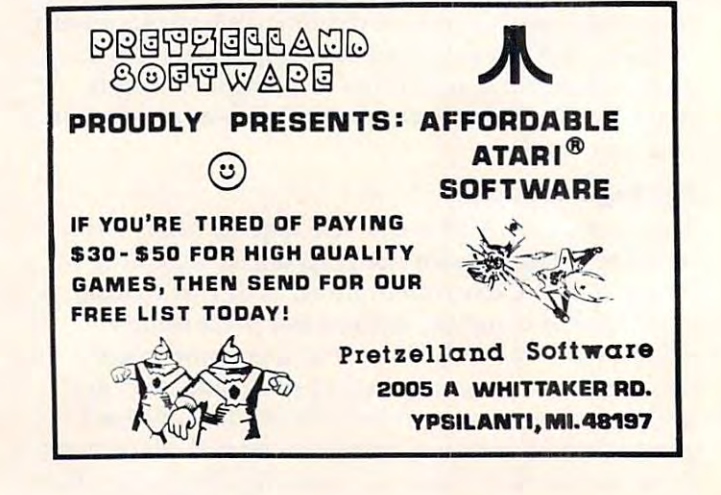

Cwww.commodore.ca

 $\overline{a}$  and  $\overline{a}$  and  $\overline{a}$  and  $\overline{a}$  . The set of  $\overline{a}$
# software and the contract of the contract of the contract of the contract of the contract of the contract of the contract of the contract of the contract of the contract of the contract of the contract of the contract of t M. **N@/** Oryx<br>software GUARANTEED LOWEST PRICES!

To celebrate our opening, we are<br>matching any advertised price. Just<br>show us the ad.

#### ORDER TOLL FREE - Outside WI 1-800-826-1589

#### SO THE RESIDENCE OF REAL PROPERTY. **SOFTWARE**

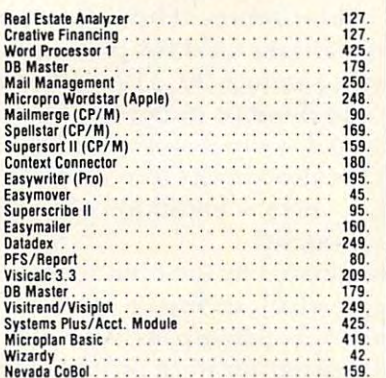

### ACCESSORIES

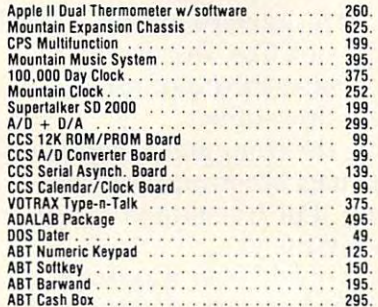

### . AND MANY MORE!

Quoted prices valid for stock on hand and sub-<br>ject to change without prior notice.

Call tor price information: Call for price information: Printers · Epson, Okidata. Monitors · Amdek, Sanyo, NEC. Modems - Novation, Hayes.

DISK Drives - Micro Sci, Corvus.

Ask for our FREE catalog. Ask for our FREE catalog.

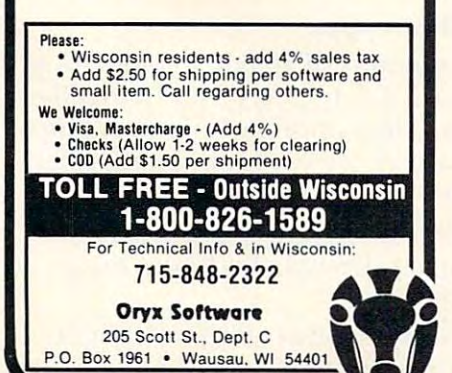

# INHOME REPORT TO A 1999 THE COMPANY TO BE THE TIME TO BE A 1999 THE REPORT OF SOFTWARE IN 1972, the contract of the contract of the contract of the contract of the contract of the contract of the contract of the contract of the contract of the contract of the contract of the contract of the contract **INHOME SOFTWARE**

<sup>1560</sup> Yonge St., P.O. Box 10, Toronto, Ontario, Canada M4T1Z7 1560 Yonge St., P.O. Box 10, Toronto, Ontario, Canada M4T1Z7 Telephone: (416)961-2760 Telephone: (416)961-2760

# COMING SOON! SEE OUR AD IN NEXT COMPUTE!

# CRYPTS OF TERROR

### ALIEN SWARM 1100 M.L. (1995) M.L. (1996) M.L. (1996) M.L. (1996) M.L. (1996) M.L. (1996) M.L.) (1996) M.L.) (1996) M.L. ALIEN SWARM (100% M.L.)

### . . . . . . . . . . . . INTRUDER

# MATH PACK

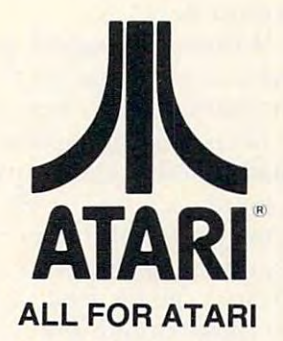

The finest Atari programmers wanted. The finest Atari programmers wanted. For best rewards give us <sup>a</sup> call. For best rewards give us a call. (416)961-2760 (416)961-2760

<del>www.commodore</del>.ca

This program lets you visualize geometry. It's for the Apple (Applesoft with 48K memory) and for the Atari.

# Computer-**Computer·**  Geometry **Geometry**  Discovery **Discovery Assisted**

Fred Ventura Fred Ventura Westlake Village, CA Westlake Village, CA

During the summer of 1981, Intergate, Incorpo During the summer of 19S 1, Intergate, Incorporated of Westlake Village, California offered a number of courses for gifted and talented youngsters. We selected the Atari <sup>800</sup> computer for our sters. We selected the Atari SOO computer for our computer literacy and computer programming courses. Our program presented a unique opportunity for exceptional children ranging in age from seven to <sup>14</sup> to be challenged by the computer. from seven to 14 to be challenged by the compute r. The courses included an introduction to computer programming, problem solving with the computer, programming, problem solving with the compute r, computer-assisted algebra, and an interesting computer-assisted algebra, and an interesting course in which parents and children worked course in which pa rents and children worked together to learn about computers.

One student, Ricky Masters of Oxnard, California, age 11, developed a clever program that might be of interest to mathematics teachers. The might be of interest to mathematics teachers. The program allows the user to specify the directions for a series of vectors which are simultaneously plotted on the screen in graphics mode seven. plotted on the screen in graphics mode seven. From a starting point in the center of the screen, any of eight directions can then be chosen. A maximum of one thousand vectors can be used with mum of one thousand vectors can be used with 32K RAM, which is more than enough for very complicated designs. complicated designs.

By entering the digit "0" for a vector, the screen is then cleared and the computer proceeds screen is then cleared and the computer proceeds to redraw the design. However, the program takes the drawing one step further and reflects the figure across the x and y axis.

It was rewarding as a teacher to share in the excitement with which each student watched the excitement with which each student watched the

computer transform a simple design into an intricate, symmetrical computer graphic display. But, cate, symme trical computer graphic display. But, more than providing an amusing experience, the mo re than providing an amusing expe rience, the program can be used by teachers as a springboard for the study of the geometry of reflection.

Valuable mathematical discoveries were made Valuable mathematical discoveries were made by the students who used the program. For example, by the students who used the program. For example, figures which were drawn so that the intersection figures which we re drawn so that the intersection of lines of symmetry which corresponded with the of lines of symmetry which corresponded with the center of the graph did not change when reflected the graph did not change when reflected, and change when reflected, and (See example 1). Also, the end points of rotated (See example 1). Also, the end points of rotated vectors are determined by a change in sign of the magnitude which is held constant. This can be seen magnitude which is held constant. T his can be seen by examining the subroutines used for plotting the by examining the subroutines used for plotting the reflected figure (starting at lines 90, 510, 710, and 910). It should be pointed out to students who use the program that vector 1 is the result of addition of vectors 2 and 4. This also applies to vectors 3, 6 and 8. In this way, the concept of addition of vectors and S. In this way, the concept of addition of vectors can be introduced to students. The internal can be interested to students. The students of the students of the center of the graph did not change when reflected, can be introduced to students.

Students were fascinated by the optical illusion, Students we re fascinated by the optical illusion, in many of the designs, which seemed to move in in many of the designs, which seemed to move in and out from the screen. Follow-up activities for and out from the screen. Follow-up activities for students who used the program were provided to extend the student's learning. Students were presented with figures drawn in one quadrant of ented with figures drawn in one quadrant of a Cartesian plane and were asked to predict what the Cartesian plane and were asked to predict what the reflected image would look like. Discussions of refl ected image would look like. Discussions of integers and their opposites were also used in an analysis of the plotting subroutines. analysis of the plotting subroutines.

I found that using the computer to illustrate a rather abstract mathematical concept leads to rather abstract mathematical concept leads to greater understanding. The learning process was greater unde rstanding. T he lea rning process was an enjoyable experience for all. an enjoyable experience for all.

The program described above was originally written on an Atari 800. An adapted version was prepared for the Apple computer with Applesoft and 48K. Both listings are presented for comparison. In the Apple version, improvements were son. In the Apple version, improvements were made to the program so that either reflection or rotation can be selected. In addition, option (O) permits the overlay of the reflected figure on the rotated figure. Some of the syntactical differences of the two BASICs can be studied by examining the two programs. the two programs.

#### Examples And Challenges: **Examples And Challenges:**

**1.** Enter a magnitude of 10 and the following series of vectors:  $3,4,4,8,8,4,4,3$  and 0 to reflect. You will notice that, since the hourglass shape You will notice that, since the hourglass shape is symmetrical and centered, no change occurs is symmetrical and centered , no change occurs when reflected.

2. Try to enter the correct vectors to make a 3-d cube. When reflected, this figure makes an 3-d cube. When refl ected , this figure makes an interesting illusion. inte resting illusion.

**3.** Enter the vectors for a complicated figure and predict the reflected image. and predict the reflected image.

# Micro-Ed is EXPANDING! **Micro-Ed is**

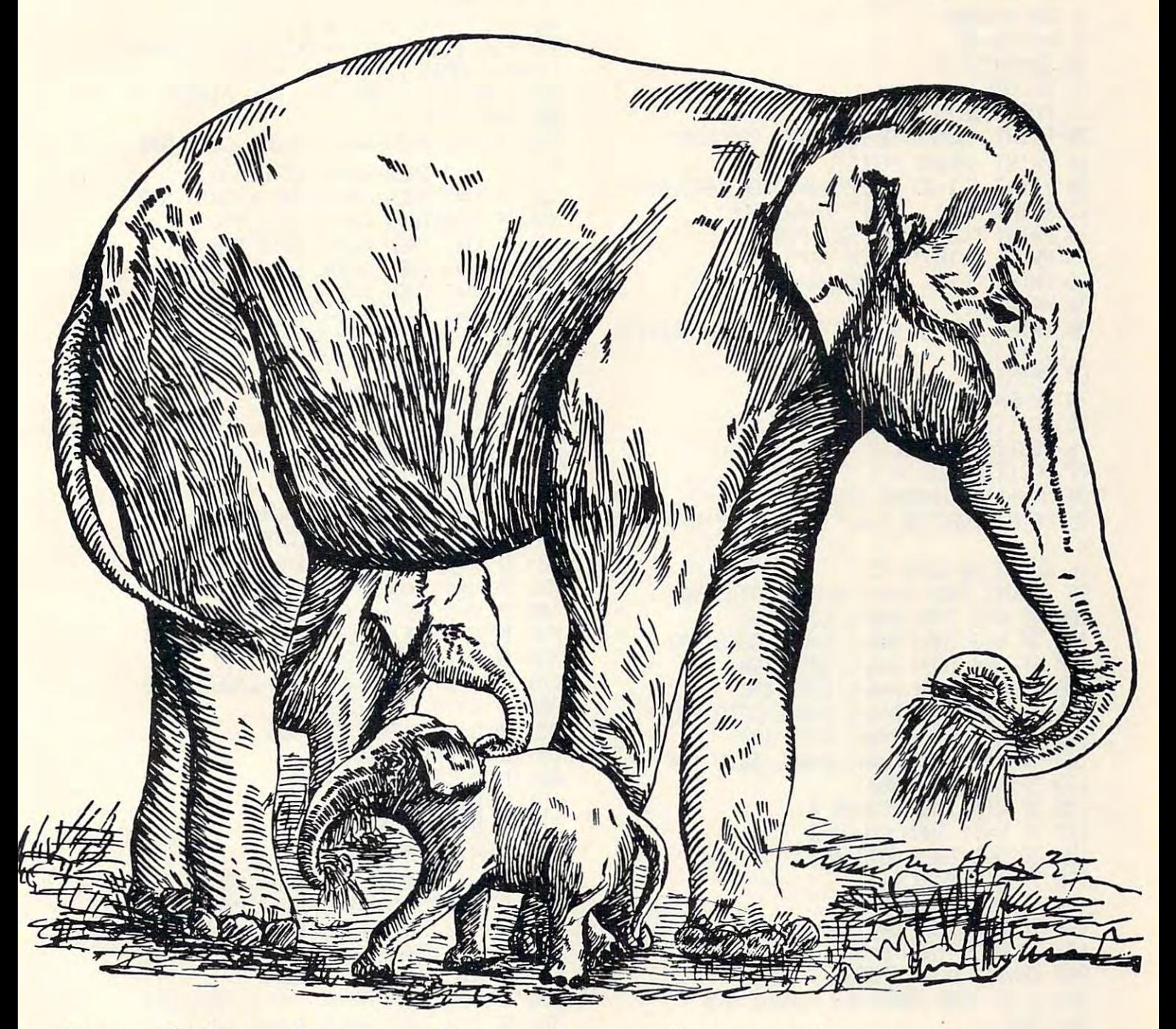

**Send for free educational catalogs**  $*$ **Specify: Pet • Vic • TI • Apple • TRS-80** color computer color computer

you can telephone us you can telephone us

at Micro-Ed, Inc. at Micro-Ed, Inc.

612-926-2292 PO Box 24156 Minneapolis, MM 55424

Program 1: Atari Version Program 1: Atari Version 5 DIM V(1000) 23 PRINT "C9> RESERVED TO PERSON TO BE RESERVED TO A RESERVED TO A RESERVED TO A RESERVED TO A RESERVED TO A R 50 FSINT "ENTER LENGTH" FOR ENTERTAINMENT FOR EACH SECOND FOR EACH SECOND FOR EACH SECOND FOR EACH SECOND FOR EACH SECOND FOR EACH SECOND FOR EACH SECOND FOR EACH SECOND FOR EACH SECOND FOR EACH SECOND FOR EACH SECOND FOR 75 POSITION 20,30:? " 1 2 3 " 76 POSITION 20,30:? " 4 \* 5 " <sup>77</sup> POSITION 20,30:? "678" 77 POSITION. 20,30:? " 678 11 80 N=N+1:IF N=1000 THEN 200 W FINITE VEGTOR THE THEOF VIVALET THE BELL BELL BELLO FOR A LIBRARY ASSAULT. 138 IF IT IS 138 IF LIFE IN THE STATE IN THE STATE OF THE 138 IF IT IS 139 IF IT IS 139 IF IT IS 139 IF IT IS 148 IF US 200 IF US 200 IF US 200 IF US 200 IF US 200 IF US 200 IF US 200 IF US 200 IF US 200 IF US 200 IF US <sup>178</sup> IF U=9 THEN <sup>308</sup> <sup>177</sup> IF U=U THEN COLOR <sup>2</sup> <sup>186</sup> IF U=0 THEN GOTO <sup>400</sup> 100 IF U=0 Tf£N GOTO 400 <sup>191</sup> IF AM57 ThEN A=157 191 IF A) 157 nEN A=157 <sup>192</sup> IF B<0 THEN B=8 192 IF 8( 0 Tf£N B=0 193 IF B>79 THEN B=79 300 A=79: B=40 : GRAPHICS 7 : PLOT A, B <sup>300</sup> ft=79:B=4S: GRAPHICS -- - - -<u>338 Goto 75 St</u>  $\overline{a}$   $\overline{b}$   $\overline{c}$   $\overline{c}$   $\overline{$ <sup>410</sup> Fffl? 1=1 TO N-l=U=Ua>:GOSUB <sup>2000</sup> :Q3S UB 90=NEXT <sup>415</sup> ft=?9:B=40;PLQT A,B 415 A=79:B=40:PLOT A,B <sup>420</sup> FCR 1=1 TO H-l=iJ=iXI>:GOSUB <sup>2000</sup> G0S 102Q IF B>79 ThEN B=79 420 Fffi 1=1 TO N-l :U=U<l):GOSUB c.'OO0 :GOS 1020 IF 8)79 THEN 8=79  $-$ <sup>430</sup> 430 A=79 :B=40 :PLOT A,B PLOT A,B FOR 1=1 TO N-1=U=UCI)'GOSUB 2800:GOS 435 Fffi I =1 TO N-l: U=U< 1) : GOSLJB 2000 : GOS  $-$ <sup>440</sup> 440 A=79: B=40: PlOT A, B  $6$  A=79 : B=40 10 GRAPHICS 0 11 COLOR 2 15 POSITION 5,7 20 PRINT "COtf'UTER GRAPHICS PROGRAM" 21 PRINT :PRINT "CODES: " 22 PRINT "( 1-8 ) DIRECTIONS FOR VECTORS" 23 PRINT "(9) RESET DRAW MODE" 24 PRINT "(0) REFLECT FIGURE" 25 PRINT "( 10 ) COLOR OFF" 26 PRINT "( 11 ) COLOR ON" 30 PRINT 50 PRINT "ENTER A LENGTH FOR EACH SEGMEN  $T(1-10)^{n}$ 60 PRINT " >>>"; : INPUT L 70 GRAPHICS 7:PlOT A,8 85 PRINT "UECTOR ";N;": ";:INPUT U:U(N)= V 86 GOSU8 90 : GOTO 75 90 IF ll= 1 Tf£N A=A-L : 8=8-L : GOTO 190 100 IF 1.1=2 TI-H1 8=8-L:GOTD 190 110 IF ll=3 THEH A=A+L :8=8-L:GOTD 190 120 IF U=4 THEN A=A-L : GOTO 190 130 IF U=5 Tf£N A=A+L : GOTO 190 140 IF ll=6 TI·EN A=A-L :8=B+L :GOTD 1% 150 IF ll=7 THEN 8=8+L : GOTO 190 160 IF 1.1=8 TI-EN A=A+L: 8=B+L: GOTO 1% 170 IF 1.1=9 TI-EN 300 175 IF V=10 THEN COLOR 0 177 IF U=11 TI-EN COLOR 2 190 IF A(0 THEN A=0 200 DRAWTO A, B: RETURN 310 t4=0 320 GOTD 75 400 QlAPHICS 7:A=79 :8=40:PlOT A,8 410 FOR 1=1 TO tH:IJ=IJ(1): GOSUB 2000 :GOS UB 90: NEXT I UB 510: NEXT I **UB 710 : NEXT I** 

445 FOR I=1 TO N-1 : U=UKI) : GOSUB 2000 : GOS 590 IF A<0 THEN A=0 FOR 1=1 TO N-MMKIVGOSUB 2880:GOS GRAPHICS 7:REFERENCE 2:REGISTER 7:REGISTER 7:REGISTER 2:REGISTER 7:REGISTER 7:REGISTER 7:REGISTER 7: REGISTER IF USE IT IS USED A LET USED A LET USED A LET USED A LET USED A LET USED A LET USED A LET USED A LET USED A LE  $\mathcal{L} = \mathcal{L} = \mathcal$ IF USING A PARTICLE AND INTERNATIONAL AND INTERNATIONAL ACCORDING A CONTINUES. IF USE IT USE IT IS NOT THE AFTER A LIFE OF A LIFE OF A LIFE OF A LIFE OF A LIFE OF A LIFE OF A LIFE OF A LIFE IF USING THE UPPER APPROX 2012 IN LIFE OF LIFE OR AN UPPER AND INTERFERING TO A LIFE OF LIFE OF LIFE OF LIFE O IF USE IT IS NOT THE ALL BEING TO SHOPLIFTED A LOCATION OF A LOCATION OF A LOCATION OF A LOCATION OF A LOCATION IF U=U TrEN COLOR <sup>2</sup> IF A>157 THEN A=157 IF BOTH BEFORE BEFORE BEFORE BEFORE BEFORE BEFORE BEFORE BEFORE BEFORE BEFORE BEFORE BEFORE BEFORE BEFORE BEFO IF US IN BELLOW BELLOW BELLOW BELLOW BELLOW BELLOW BELLOW BELLOW BELLOW BELLOW BELLOW BELLOW BELLOW BELLOW BELLOW BELLOW BELLOW BELLOW BELLOW BELLOW BELLOW BELLOW BELLOW BELLOW BELLOW BELLOW BELLOW BELLOW BELLOW BELLOW BEL IF U=3 imi A=A+L:B=B+L:GOTO 7^ <sup>728</sup> 720 IF U=3 TI-EH A=A+L: 8=8+L: GOTD 790 IF USING THE USING THE USING THE USING THE USING THE USING THE USING THE USING THE USING THE USING THE USING T IF U=5 ThEN A=A+L:GOTO <sup>798</sup> IF U=7 im\ B=B-L:GOTO <sup>798</sup> IF USING THE USING THE RELEASE OF THE USING THE USING THE USING THE USING THE USING THE USING THE USING THE USING THE USING THE USING THE USING THE USING THE USING THE USING THE USING THE USING THE USING THE USING THE USIN IF U=ll ThEN COLOR . . . . . . . . . . . . **. .** IF A>15? ThEN A=157 810 IF B<0 THEN B=0 IF USE IN THE REAL PROPERTY OF THE CONTRACT OF THE BELIEF OF THE BELIEF OF THE BELIEF OF THE BELIEF OF THE BELIEF OF THE BELIEF OF THE BELIEF OF THE BELIEF OF THE BELIEF OF THE BELIEF OF THE BELIEF OF THE BELIEF OF THE BEL IF UP A PARTICULAR BETWEEN BETWEEN BETWEEN BETWEEN BETWEEN BETWEEN BETWEEN BETWEEN BETWEEN BETWEEN BETWEEN BETWEEN BETWEEN BETWEEN BETWEEN BETWEEN BETWEEN BETWEEN BETWEEN BETWEEN BETWEEN BETWEEN BETWEEN BETWEEN BETWEEN BET IF U=3 ThB-4 A=A-L:B=B+L GOTO 9% IF U=5 ThB-^ A=A-L:GOTO <sup>998</sup> <sup>985</sup> IF U=ll ThEN COLOR <sup>2</sup> <sup>996</sup> IF ft<0 ThB^ A=8 1000 IF A>157 THEN A=157 <sup>1010</sup> IF B<8 ThB^ B=8 1010 IF 8<0 THEN 8=0 1030 DRAWTO A, B <sup>1850</sup> RETURN 1050 RETURN 2000 REM SOUND EFFECTS 2818 SOUND 1, INTERNATIONAL INTERNATIONAL INTERNATIONAL INTERNATIONAL INTERNATIONAL INTERNATIONAL INTERNATIONA 2020 FOR T=1 TO 10:NEXT T -----<sup>828</sup> 820 IF 8) 79 THEN 8=79 830 DRAWTO A, B: RETURN ------LIB 910 :NEXT I 449 A=79 :B=40 :FtOT A,B 450 Fffi 1=1 TO N-l : IJ=\)( 1): GOSUB 90: ~EXT  $I : N = N - 1 : GOTO 75$ 500 GRAPHICS 7:REM DRAW AND MIRROR 505 N=0: GOTO 75 510 IF V=l Tf£N A=A+L :8=B-L:GOTD 590 515 IF V=2 TI-EN B=8-L: GOTD 5% 520 IF U=3 TI-EN A=A-L: 8=8-L: GOTD 590 530 IF 1.1=4 THEN A--A+L: GOTD 590 540 IF ll=5 TI-EN A=A-L: GOTD 590 550 IF V=6 THEN A=A+L : 8=B+L : GOTD 5% 56fj IF V=7 THEN B=B+L : GOTD 590 570 IF V=8 THEN A=A-L: 8=8+L : GOTD 590 580 IF U=10 THEN COLOR 0 5S5 IF V=ll nEN COLOR 2 600 IF A>157 THEN A=157 610 IF 8<0 TI-EN B=0 620 IF B>79 THEN B=79 630 [AAl..lTO A,'B : RETURN 710 IF U=1 Tl-EN A=A-L :B=B+L :GOTD 790 715 IF U=2 THEN 8=B+L : GOTD 790 730 IF U=4 THEN A=A-L:GOTO 790 740 IF U=5 THEN A=A+L: GOTO 790 750 IF U=6 THEN A=A-L:B=B-L: GOTO 790 760 IF 1.1=7 TI-EN 8=B-L:GOTD 790 770 IF V=8 THEN A=A+L : 8=8-L : GOTD 790 780 IF U=10 THEN COLOR 0 785 IF U=11 THEN COLOR 2 790 IF AKO THEN A=0 800 IF A>157 THEN A=157 910 IF U=l TI-EN A=A+L:8=8+L :GOTD 990 915 IF V=2 THEl1 B=B+L : GOTO 990 920 IF 1J=3 TI-Etl A---ti-L : 8=B+L : GOTD 990 930 IF U=4 THEN A=A+L: GOTO 990 940 IF 1J=5 THEN A=A-L : GOTD 990 950 IF U=6 THEN A=A+L : B=8-L : GOTD 990 *!fro* IF 1J=8 THEl-1 A=A-L : 8=8-L: GOTD 990 9S0 IF U=10 THEN COLOR 0 985 IF U=11 THEN COLOR 2 990 IF AK0 THEN A=0 2010 SOUND 1, INT( RND( 1 ) \* 255), 10, 8

Gwww.commodore.ca

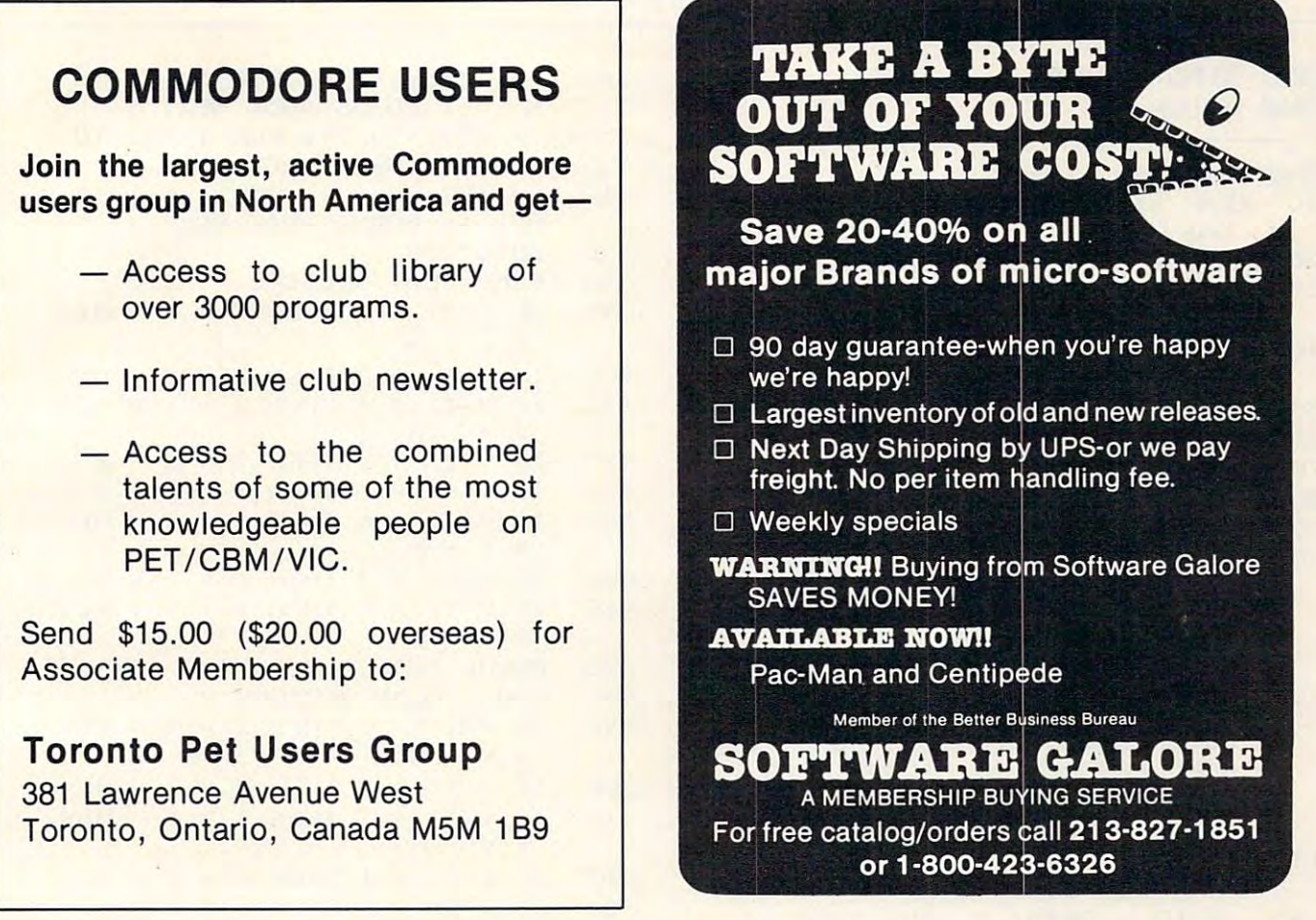

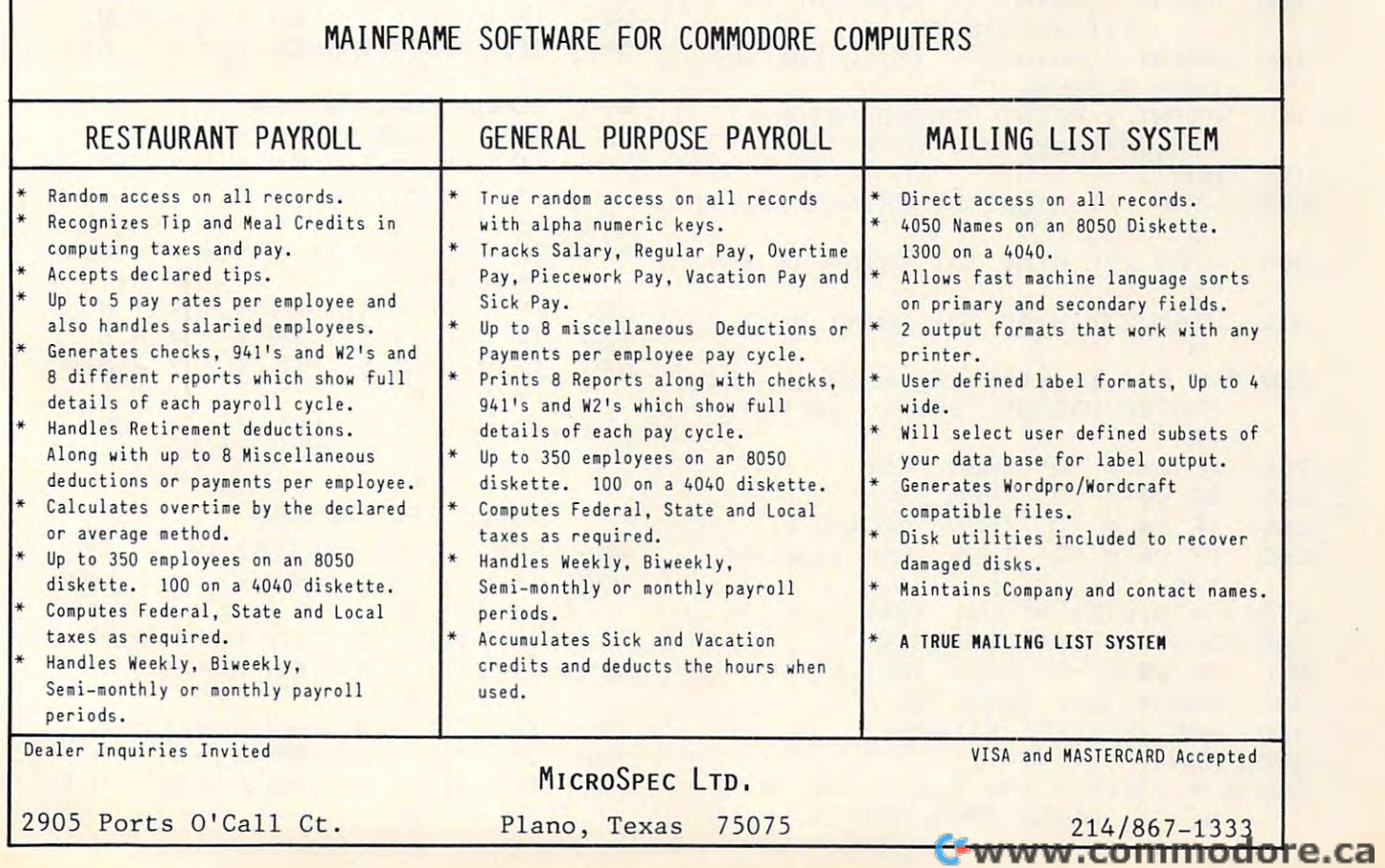

F

May. 1982. Issue <sup>24</sup> **rv1ov, 1Q82. lssue 2£1** 

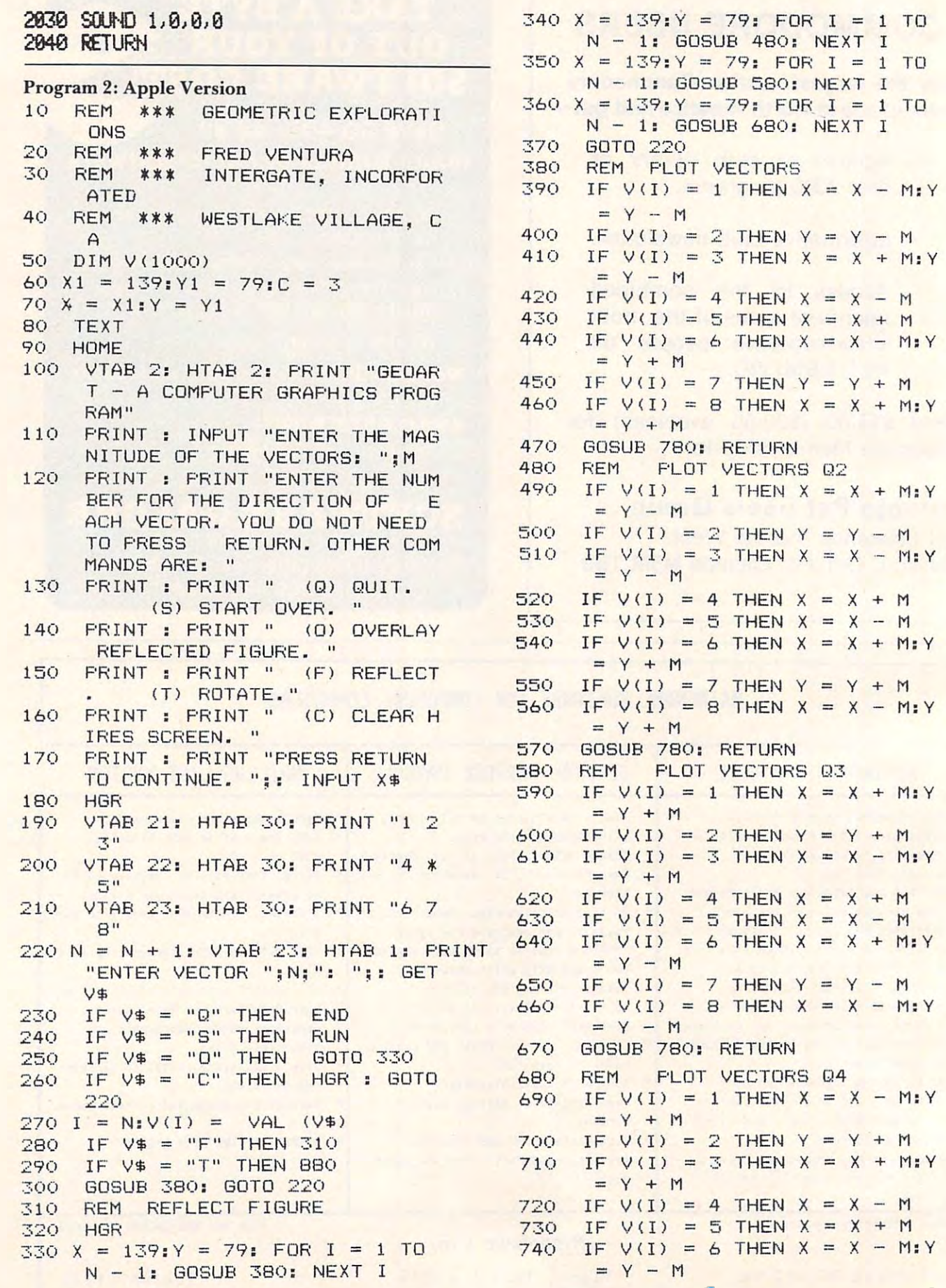

**RN**  $\cdots$ REM **FLOT VECTORS** 03 IF  $V(I) = 1$  THEN  $X = X + M:Y$ IF  $V(I) = 2$  THEN  $Y = Y + M$ IF  $V(I) = 3$  THEN  $X = X - M:Y$ IF  $V(I) = 4$  THEN  $X = X + M$ IF  $V(I) = 5$  THEN  $X = X - M$ IF  $V(I) = 6$  THEN  $X = X + M:Y$ IF  $V(I) = 7$  THEN  $Y = Y - M$ IF V(I) =7 THEN IF  $V(I) = B$  THEN  $X = X - M:Y$ IF Vdi =8 THEN **RN** Good pans hour store is a second to come a lot of the second control of the second control of the second control of the second control of the second control of the second control of the second control of the second control REM PLOT VECTORS 04 REM PLOT VECTORS IN THE REMOVAL CONTINUES IN THE REMOVAL CONTINUES OF REMOVAL CONTINUES IN THE REMOVAL CONTINUES. IF  $V(I) = 1$  THEN  $X = X - M:Y$ IF VALUE IN THE RESERVE THE RESERVE THE RESERVE THE RESERVE THE RESERVE THE RESERVE THE RESERVE THE RESERVE TH  $N = Y + M$ IF V(I) THEN  $N$   $X$  =  $X$  + M:Y IF V(I) THEN  $N(X = X - M)$ IF V(I) THEN  $N(X = X + M)$ IF I VEHICLE IN THE STREET IN THE STREET OF THE UPPER THREE IS NOT THE UPPER THREE IN THE UPPER THREE IS NOT THE UPPER THREE IS NOT THE UPPER THREE IS NOT THE UPPER THREE IS NOT THE UPPER THREE IS NOT THE UPPER THREE IS NO  $N$   $X$  =  $X$  - M:Y IF V(I) THEN Cwww.commodore.ca

```
BOOK AND STATE AND A REPORT
---
B60
B90
900 X = 139:Y = 79: FOR I = 1 TO910 X = 139:Y = 79: FOR I = 1 TO
920 X = 139:Y = 79: FOR I = 1 TO
930 X = 139:Y = 79: FOR I = 1 T0\ddot{\phantom{1}}950
950 
960
960 
970 P
980
980 
990 IF V(1) = 4 THEN Y = Y + M1000
1010 IF V(I) = 6 THEN X = X + M:
1040
GOSUB
780: RETURN
1040 GOSUB 780: RETURN 
1050
---
- - -
1080 IF V(I) = 3 THEN X = X + M:
1090
1100
1110
---
----
----
750 IF V(I) = 7 THEN Y = Y - M780: RETURN
B20 IF X > 279 THEN X = 279
HPLOT
TO X,Y
850 HPLOT TO X,Y 
B60 VTAB 21: HTAB 3: PRINT "X=";
       \simB<sub>70</sub> RETURN
REM
ROTATE FIGURE
880 REM ROTATE FIGURE 
890 HGR
       N -
GOSUB 1050:
NEXT
N - 1: GOSUB 1050: NEXT I 
       GOTO
ill
GOTO 220 
       REM
ROTATE Q2
REM ROTATE 
Q2 
       IF V(I) = 1 THEN X = X - M:YIF V(I) = 2 THEN X = X - MIF V(I) = 3 THEN X = X - M:Y1000 IF V(1) = 5 THEN Y = Y - MY = Y + M1020 IF V(I) = 7 THEN X = X + M
 1030 IF V(1) = 8 THEN X = X + M:
                   The Company's the Company's the Company's the Company's the Company's the Company's the Company's the Company's the Company's the Company's the Company's the Company's the Company's the Company's the Company's the Company'
159 IF Y > 159 THEN Y = 159
                  Yje Started Started Started Started
       GOSUB 950s
NEXT
N - 1: GOSUB 950 : NEXT I 
       GOSUB 580:
NEXT
N - 1: GOSUB 580 : NEXT I 
REM
ROTATE Q4
1050REM ROTATE Q4 
 1060 IF V(I) = 1 THEN X = X + M:
       Y = Y - MY = Y + M__
 1100 IF V(I) = 5 THEN Y = Y + M
1110 IF V(I) = 6 THEN X = X - M:
1120 IF V(1) = 7 THEN X = X - M1130 IF V(I) = 8 THEN X = X - M:
       Y = Y + MGOSUB
780: RETURN
1140 GOSUB 780: RETURN © 
                         THE RESIDENCE OF STREET
1090 IF V(1) = 4 THEN Y = Y - MN - 1: GOSUB 380: NEXT I
760 IF V(I) = 8 THEN X = X + M:Y= Y - M770 GOSUB 780: RETURN
780 REM FLOT
790 HCOLOR= C 
800 IF I = 1 THEN
810 IF X < 0 THEN X = 0830 IF Y \leq 0 THEN Y = 0
       X;" Y=";Y; " 
940 
970 
       = Y + M= Y - MY = Y - M1070 IF V(I) = 2 THEN X = X + MY = Y - M
```
COMPUTE! The Resource **COMPUTE!** The Resource

NEW FOR YOU ARE AN INTERFERING TO A REPORT OF THE CONTRACT OF THE CONTRACT OF THE CONTRACT OF THE CONTRACT OF THE CONTRACT OF THE CONTRACT OF THE CONTRACT OF THE CONTRACT OF THE CONTRACT OF THE CONTRACT OF THE CONTRACT OF PAYROLL SYSTEM  $\epsilon$  commodore OVER 100 EMPLOYEES AND THE EXPLOYEES AND THE EXPLORER THREE INTERNATIONAL INC. A 1990 FOR THE EXPLORER THAT INC. <sup>25</sup> DATA FIELDS PER  $\cdots$   $\cdots$ MULTIPLE RATES  $\cdots$ SUBSISTENCE PRODUCTS IN THE USE OF THE USE OF THE USE OF THE USE OF THE USE OF THE USE OF THE USE OF THE USE OF THE USE OF THE USE OF THE USE OF THE USE OF THE USE OF THE USE OF THE USE OF THE USE OF THE USE OF THE USE OF CATEGORIES IN CATEGORIES IN CATEGORIES IN CATEGORIES NEW FOR **'82 • PAYROLL SYSTEM. C:**  - ' **\_ ..**  • OVER 100 EMPLOYEES • 25 DATA FIELDS PER EMPLOYEE • MULTIPLE RATES • OVERTIME • VACATION • SUBSISTENCE **.16 GEN. LEDGER CATEGORIES** 

PRINTS CHECKS OR • PRINTS CHECKS OR W2 FORMS • W2 FORMS <sup>941</sup> AND OTHER • 941 AND OTHER CHECK STUBS REPORTS

REPORTS

FOR MOD <sup>8032</sup> (4040 OR 8050) **FOR MOD 8032 (4040 OR 8050)** 

1500

(INTRODUCTOR PRICE) (INTRODUCTORY PRICE)

# VIC <sup>20</sup> PROG. **VIC 20 PROG.**

BASIC UTILITY, DECODER + APPEND Four programs to dis-assemble machine language Four programs to dis-assemble machine language prog, in RAM or ROM. Prints to screen or printer, prog . in RAM or ROM. Prints to screen or printer, allows append of two or more programs. £39.95 allows append of two or more programs . \$39.95 SATELLITES OF CALLISTS OF CALLISTS OF CALLISTS OF CALLISTS OF CALLISTS OF CALLISTS OF CALLISTS OF CALLISTS OF CALLISTS OF CALLISTS OF CALLISTS OF CALLISTS OF CALLISTS OF CALLISTS OF CALLISTS OF CALLISTS OF CALLISTS OF CALL Space craft with phaser fire.  $$12.95$ COPYCALC Visible calculations supports printer. **COPYCALC** - Visible calculations supports printer. ACCOUNTS RECEIVABLE <sup>100</sup> accounts **ACCOUNTS RECEIVABLE** - 100 accounts. **WRITE UP** – Letters and printing (ALL 3) \$69.95 **SATELLITES OF CALLISTO GAME** 

#### COMMODORE **COMMODORE**

**JOYBOARD** – 4 joysticks **INTERFACE** to PET or CBM. Easy to use, No power needed. Small speaker for  $s_{\text{min}}$ sound . \$49.95

SAVE 40% ON COMMODORE APPROVED SAVE 40% ON COMMODORE APPROVED SOFTWARE PHONE FOR AVAILABILITY OF A STATE AND A RESIDENCE A RESIDENCE AND A RESIDENCE A RESIDENCE A RESIDENCE A RESIDENCE A RESIDENCE A RESIDENCE A RESIDENCE A RESIDENCE A RESIDENCE A RESIDENCE A RESIDENCE A RESIDENCE A R SOFTWARE - PHONE FOR AVAILABILITY

SEND CHECKS OR ORDERS TO: SEND CHECKS OR ORDERS TO: Computer Service Center **Computer Service Center** 

<sup>1115</sup> Third St., San Rafael, CA <sup>94901</sup> 1115 Third St., San Rafael, CA 94901 or phone (415)453-6494 or phone (415)453-6494

This article shows beginners how to use joysticks with the *This article shows beginners how to use joysticks with the*  VIC-20 and it also contains an excellent game. *VIC-20 and it also contains an excellent game.* 

# The Joystick **The Joystick**  Connection: Connection: Connection: Connection: Connection: Connection: Connection: Connection: Connection: Connection: Connection: Connection: Connection: Connection: Connection: Connection: Connection: Connection: Connec **Meteor Maze Connection:**

Paul L. Bupp and Stephen P. Drop Kent, WA Kent,WA

Let the games begin! Your VIC can be easily con Let the games begin! Your VIC can be easily connected to the readily available at a second to the readily available are a second of the readily available at the readily  $\sigma$ We will show the new VIC-20 owner how to use We will show the new VIC-20 owner how to use these joysticks. Also there's a new VIC game called "Meteor Maze," which demonstrates the use of the "Meteor Maze," which demonstrates the use of the joystick. joystick. nected to the readily available Atari joysticks.

#### Program 1. Program 1.

```
15
PRINT SPC(3) CHR$(95) "JOYSTICK
15 PRINT SPC(3) CHR$ (95) "JOYSTICK 
 20
PRINT SPC(3) CHR$(95) "BUTTON"
20 PRINT SPC(3) CHR$ (95) "BUTTON " 
 25
PRINT SPC(177) CHR$(144) "** JO
25 PRINT SPC(l77) CHR$(144) "** JO 
 30 POKE 37154,127
 35
PRINT CHR$(19)
35 PRINT CHR$(19) 
40
PEEK(37137) AND 28) OR (P
40 A = ( PEEK(37137) AND 28) OR (P 
45 A = ABS((A-100)/4)-750
ON GOSUB 100,110,120,,130,140
50 ON A GOSUB 100,110 ,1 20 , ,130,140 
55
B = PEEK(37137)AND 32
55 B = PEEK(37137)AND 32 
60
PRINT CHR$(19)
60 PRINT CHR$(19) 
65
PRINT
65 PRINT 
90
POKE 37154,255
90 POKE 37154,255 
95 GET A$: IF A$ = "" GOTO 30
110
PRINT
NW"
110 PRINT 
NW " : 
RETURN 
120
PRINT
1 20 PRINT 
130
PRINT
130 PRINT 
140
PRINT
140 PRINT 
160
PRINT
160 PRINT 
170 PRINT " NE": RETURN
180 PRINT " SE": RETURN
      PRINT CHR$(147) PRINT CHR$(147) PRINT CHR$(147) PRINT CHR$(147) PRINT CHR$(147) PRINT CHR$(147) PRINT CHR$(147)
        YSTICK DEMO **"
YSTICK DEMO **" 
        EEK(37152) AND 128) AND 128) AND 1280 AND 1280 AND 1280 AND 1280 AND 1280 AND 1280 AND 1280 AND 1280 AND 1280
        ,150,1,160,170,180PRINT ON": GOTO 90
 PRINT "OFF"
85 PRINT " OFF" 
                         W"
RETURN
WI! : 
RETURN 
                         S"
RETURN
S": 
RETURN 
                         N"
RETURN
Nfl: 
RETURN 
                         E"
RETURN
RETURN 
E": 
                            RETURN
": RETURN 
10 PRINT CHR$(147) 
         DIRECTION" 
       EEK(37152) AND 128) 
75 IF B GOTO 85 
80 PRINT " ON": GOTO 90 
99 END 
 100 PRINT " SW": RETURN
150 PRINT "
```
But first, let's look at how the joystick connects But first, let's look at how the joystick connects to the VIC. Program 1 is a BASIC joystick demonstration program. A line-by-line description of the program follows: program follows:

#### 10 PRINT CHR 20 PRINT CHR 20 PRINT CHR 20 PRINT CHR 3 PRINT CHR 3 PRINT CHR 3 PRINT CHR 3 PRINT CHR 3 PRINT CH 10 PRINT CHR\$(147)

<sup>15</sup> PRINT SPC(3) CHR\$(95) "JOYSTICK 15 PRINT SPC(3) CHR\$(95) "JOYSTICK DIRECTION"

#### <sup>20</sup> PRINT SPC(3)CHR\$(95) "BUTTON" 20 PRINT SPC(3) CHR\$(95) "BUTTON"

Lines <sup>10</sup> through <sup>20</sup> clear and print the display Lines 10 through 20 clear and print the display screen used by the program. CHR\$(95) prints the screen used by the program. CHR\$(95) prints the left arrow.

#### 25 PRINT SPC(177) CHR\$(144) "\*\* JOYSTICK **DEMO** \*\*\*\*

Line <sup>25</sup> uses the SPC command to print <sup>177</sup> Line 25 uses the SPC command to print 177 spaces, then a CHR\$(144) turns on the Black print mode before printing the title of the program. mode before printing the title of the program.

#### 30 POKE 37154, 200 POKE 37154, 200 POKE 37154, 200 POKE 37154, 200 POKE 37154, 200 POKE 37154, 200 POKE 37154, 30 POKE 37 154,127

This line resets the direction of the 6522 A side Data Direction register which was already set by the system to check the system to check the check the check the check the keyboard. The check the check the Data Direction register used by the joystick is already set by the system default. (Note: With this register altered, some keys will now no longer be recognized by the system. See important note to recognized by the system. See important note to line <sup>90</sup> below.) line 90 below.) by the system to check the keyboard. The other

#### $35.5$  Print Christian Christian Christian Christian Christian Christian Christian Christian Christian Christian Christian Christian Christian Christian Christian Christian Christian Christian Christian Christian Christia 35 PRINTCHR\$(19)

This line homes the cursor to the top left of T his line homes the cursor to the top left of the screen. the screen.

#### <sup>40</sup> (PEEK(37137) AND 28) OR (PEEK(37152) 40 A=(PEEK(37137) AND 28) OR (PEEK(37152) AND 128) AND 128)

This line pulls together the two input register T his line pulls together the two input register values used by the joystick and combines them to make a single value (A).

#### $\mathbf{1}$ 45  $A = ABS((A-100)/4)-7$

This line reduces the joystick value (Variable T his line reduces the joystick value (Va riable A) from line <sup>40</sup> to <sup>a</sup> simple number value between A) from line 40 to a simple number value between one and thirteen, with some number values (four and eight through ten) not being used. This value and eight through ten) not being used. T his value is kept in variable A. For each direction of the joystick, Figure #1 provides a visual display of the original value (boxed) and the condensed value placed in variable by lines <sup>40</sup> and 45. placed in variable A by lines 40 and 45.

#### <sup>50</sup> ON <sup>A</sup> GOSUB !00,110,120,,130,140,150,,,,160, **50 ON A GOSUB 100,1 10,120"130,140,150,,,, 160,**  170,180 170,180

This line directs the program to go to the T his line directs the program to go to the chosen joystick direction subroutine and then return to the next line of BASIC. return to the next line of BASIC.

#### 55 B = PEEK (37137)AND327 B = PEEK (37137)AND327 B = PEEK (37137)AND327 B = PEEK (37137)AND327 B = PEEK (37137)AND327 55 B=PEEK(37137) AND 32

Here the variable B is set to zero if the joystick button is pushed, or set to <sup>32</sup> if it is not being button is pushed, or set to 32 if it is not being pushed. This PEEK is looking at only the one bit which shows whether the button has been pushed which shows whether the button has been pushed by the player. by the player.

#### <sup>60</sup> PRINT CHR\$(19) 60 PRINT CHR\$(19) 65 PRINT

These two lines is a construction of the cursor and move it is a current of the cursor and move it is a construction of the cursos of the cursos of the cursos of the cursos of the cursos of the cursos of the cursos of the down one line to place it at the right location on down one line to place it at the right location on the screen to print whether the button is ON or the screen to print whether the button is ON or These two lines home the cursor and move it **OFF.** 

#### 75 IF B GOTO 85

This IF statement only goes to line <sup>85</sup> if the This I F statement only goes to line 85 if the variable is not zero. In this case, it means the variable B is not zero. In this case, it means the button was not pushed. Otherwise the IF fails and the BASIC program proceeds to the next statement. the BASIC program proceeds to the next statement.

#### <sup>80</sup> PRINT ON":GOTO <sup>90</sup> **80 PRINT" ON":GOTO 90**  <sup>85</sup> PRINT "OFF" **85 PRINT "OFF"**

These lines print whether the button is ON or These lines print whether the button is ON or OFF depending on the IF statement in line 75. OFF depending on the IF statement in line 75.

#### <sup>90</sup> POKE 37154,255 90 POKE 37154,255

This line resets the Data Direction register This line resets the Data Direction register altered in line 30. This internal system register is altered in line 30. This internal system register is used to check the keyboard. With this POKE, all used to check the keyboard. With this POKE, all the keys are again recognized by the VIC-20. If, in the keys are again recognized by the VIC-20. If, in your program, the STOP button is pushed, or for your program, the STOP bUllon is pushed, or for some other reason the program is accidently some other reason the program is accidently stopped, this Data Direction register becomes stopped , this Data Direction register becomes correctly reset by using the RUN/STOP and correctly reset by using the RUN/STOP and RESTORE button combination or by using POKE RESTORE button combination or by using POKE 37154,255. 37154,255.

#### $95 \text{ GET A}$ \$:IF  $\text{A}$ \$ = .... GOTO 30

This line of BASIC provides a way to end the program by looking at the keyboard input buffer program by looking at the keyboard input buffer with the GET, and then, if no key has been pushed, with the GET, and then, if no key has been pushed, the program branches back to line <sup>30</sup> to begin the program branches back to line 30 to begin again. agam.

Lines 100 through 180 are the direction indicator subroutines which print the direction indica cator subroutines which print the direction indicator at the top of the screen. These are reached tor at the top of the screen. These a re reached from line <sup>50</sup> above. from line 50 above.

This BASIC program is written in "portable" This BASIC program is written in "portable" code which can be simply typed into the VIC-20. code which can be simply typed into the VIC-20. However, for those planning to include the Joystick However, for those planning to include the Joystick Connection in their own programs, the routine can Connection in their own programs, the routine can be speeded up and condensed to take up less room. be speeded up and condensed to take up less room. condensed version of the same routine is included A condensed version of the same routine is included in the Meteor Maze game (Program 2). That com in the Meteor Maze game (Program 2). That completes the discussion of the Joystick Connection pletes the discussion of the Joystick Connection and how it works. and how it works.

Now, let's look at the game program "Meteor Now, let's look at the game program "Meteor Maze."

#### Meteor Maze Meteor Maze

Meteor Maze is a fast game using the Joystick Connection routine described above. The object of the nection routine described above. The object of the game is to move your Scout Ship through the meteor game is to move your Scout Ship through the meteor field to the Base Ship at the bottom of the screen as fi eld to the Base Ship at the bottom of the screen as quickly as possible. Two levels of play are available, quickly as possible. Two levels of play are available,  $\cdots$ Novice and Advanced. The difference in levels is

# is available in is available in Microform. **This Publication Microform.**

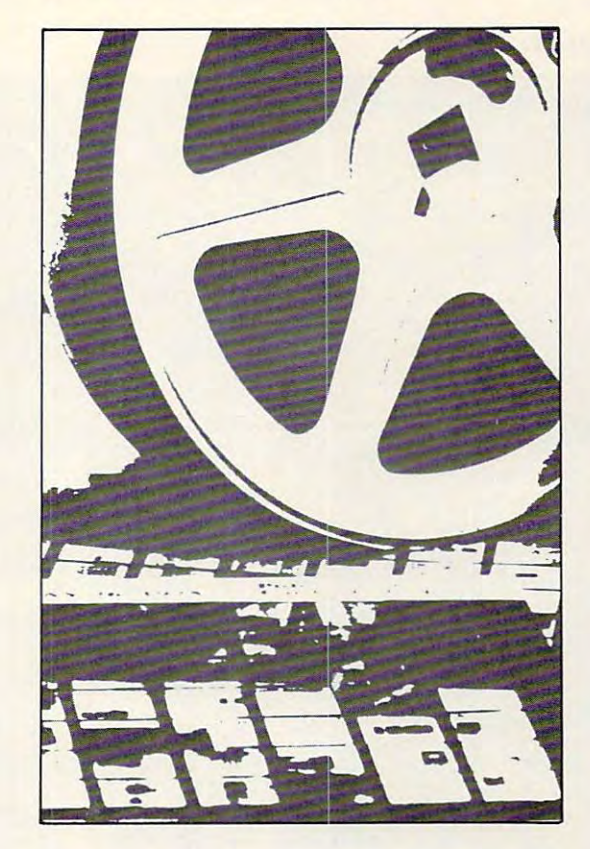

# University Microfilms **University Microfilms**  \_\_\_\_\_\_\_\_\_\_\_\_\_\_\_\_\_\_\_ **International**

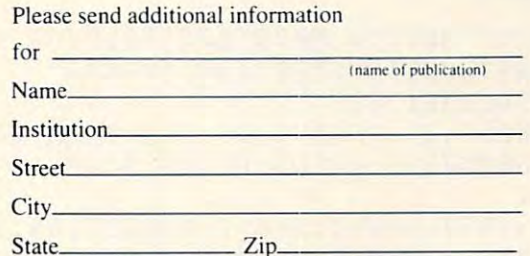

C-www.commodore.ca

<sup>300</sup> North Zeeb Road 300 North Zeeb Road Dept. P.R. Dept. P.R. Ann Arbor. Mi. 4K106 Ann Arbor. Mi. 48 106 the computer's tolerance for navigational error. Details of these differences can be displayed by Details of these diffe rences can be displayed by pushing Function Key#I (Fl). Speed is of the pushing Function Key # I (F I). Speed is of the essence. The player must learn to manipulate the controls well to be the fastest to reach the Base Ship. Ship.

#### Figure 1. Figure 1.

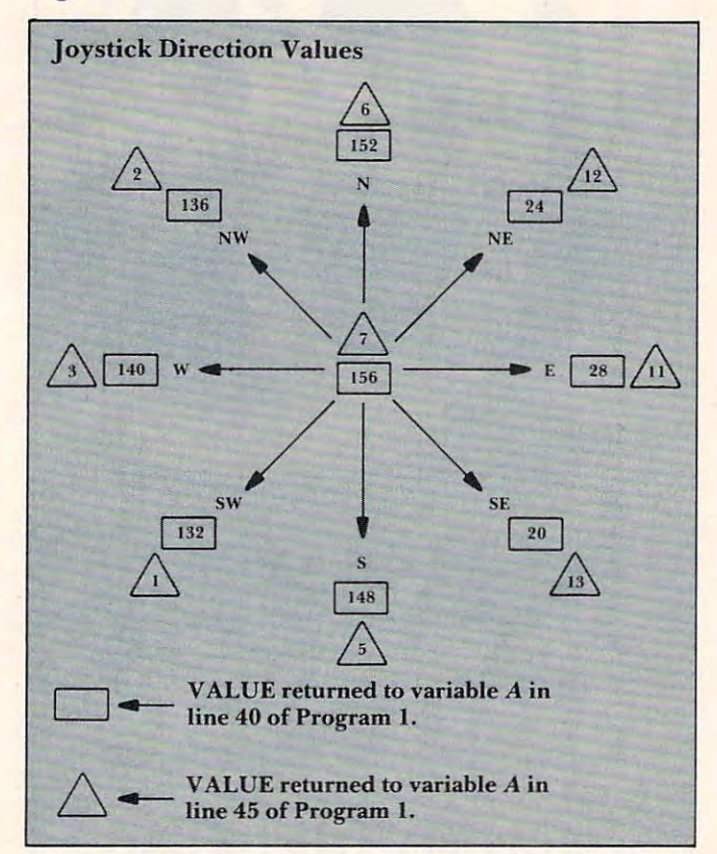

#### Program 2. Program 2.

- PRINT"METEOR MAZE"SPC(96)"FOR 2 PRINT"METEOR MAZE " SPC(96) " FOR I NSTRUCTIONS"SPC(34)"PRESS" NSTRUCTIONS"SPC(34) " PRESS " SPC(40)"Fl SPC(40) "Fl
- POKE56,28:POKE52,28:CLR:FORA=71 3 POKE56 , 28 :POKE52 , 28 : CLR :FORA=71 8TO7 <sup>37</sup> 5:READB:POKEA,B:NEX 68 T07375:READB:POKEA , B:NEX T
- V=36878:N=V-1:S=N-2:POKE37154,1 4 V=36878 : N=V- l:S=N- 2 :POKE37154 ,1 27:L=7680:GOSUB97:F=13:IFG 27 :L= 7680:GOSUB97 : F=13:IFG THENE=3:GOTO6 THENE =3 :G OT06
- $5 E=99$
- POKE368 69,255:POKEV+1,27:PRINT" 6 POKE36869 , 255 : POKEV+ l, 27 :PRINT"  ${OFF}$  ${YEL}$  ${CLEAR}$  $V{BLK}$ ";: FORA=1TO480: GETA\$: IFA\$=CHR {133)GOTO40 \$ (133)GOT040
- 7 PRINTMID\$ ("@A@B@C@D@E@F", RND(TI
- PRINT TO PRINT THE RED PRINT OF REAL PRINT OF REAL PRINT OF REAL PRINT OF REAL PRINT.  $T$  ,  $T$  ,  $T$  ,  $T$  ,  $T$  ,  $T$  ,  $T$  ,  $T$  ,  $T$  ,  $T$  ,  $T$  ,  $T$  ,  $T$  ,  $T$  ,  $T$  ,  $T$  ,  $T$  ,  $T$  ,  $T$  ,  $T$  ,  $T$  ,  $T$  ,  $T$  ,  $T$  ,  $T$  ,  $T$  ,  $T$  ,  $T$  ,  $T$  ,  $T$  ,  $T$  ,  $T$  ,  $T$  ,  $T$  ,  $T$  ,  $T$  ,  $T$  , LEFT}{REV}{PUR}";:P0KE81 7 LEFT) (REV) (PUR)"; : POKE81 5,16:POKE38905,2:TI\$="0 85 ,1 6 : POKE38905 , 2 : TI\$= " 000 8 PRINT" (RED}@LM(PUR}(REV} ELAPSE D TIME (OFF}(RED}NO(0  $000"$
- A=(PEEK{37137)AND28)OR{PEEK(371 9 A=(PEEK(37137)AND28)OR(PEEK(37 1 2)AND128):A=ABS(A-100)/4- 7:IFA=7THENA=F 7: IFA=7THENA=F  $52)$ AND128) : A=ABS(A-100)/4-
- 10 ONAGOSUB90,91,92,,93,94,,,,,95, 96,97:F=A 96 , 97 : F=A
- <sup>11</sup> A=PEEK(37137)AND32:IFATHENPOKEV 11 A=PEEK(37 1 37)AND32: IFATHENPOKEV ,0:GOTO27,0:GOTO27,0:GOTO27,0:GOTO27,0:GOTO27,0:GOTO27,0:GOTO27,0:GOTO27,0:GOTO27,0:GOTO27,0:GOTO27,0:GOTO27,0:GOTO27,0:GOTO27,0:GOTO27,0:GOTO27,0:GOTO27,0:GOTO27,0:GOTO27,0:GOTO27,0:GOTO27,0:GOTO27,0:GOTO27,0:GOTO27,0:GOTO , 0:GOT027
- <sup>12</sup> POKEN,255:POKES,220:POKEV,3:IFP 12 POKEN,255:POKES,220 : POKEV , 3 :IFP EEK (C) >6GOT027
- 13 IFPEEK (C)GOT IS IF EXAMINENT AND IS INVESTIGATION OF THE CONTRACT OF THE CONTRACT OF THE CONTRACT OF THE C 13 IFPEEK(C)GOTO19
- <sup>14</sup> POKE30720+C,7:POKEC,PEEK(L):POK 14 POKE3 07 20+C, 7: POKEC, PEEK (L) : POK EL,0:L=C:IFC<>8161GOT027
- <sup>15</sup> GOSUB99:POKE8161,22:PRINT"{13 15 GOSUB99:POKE816 1, 22:PRINT"(13 L LEFT}DOCKING";:P0KEV,15 LE FT }DOCKING " ; : POKEV, 15
- 16 Ford Products and Products and Products and Products and Products and Products and Products and Products and Products and Products and Products and Products and Products and Products and Products and Products and Produc KES,C:FORA=1TO10:NEXT:NEXT KES,C:FORA=ITOI0:NEXT:NEXT :POKES,0 :POKES , 0 1 6 FORL=IT04:FORC=1 80T0235STEP2:PO
- <sup>17</sup> FORA=1TO10:NEXT:READA,B:POKE816 1 7 FORA=ITOI0 : NEXT:READA , B:POKE8 16 1,A:P0KE8162,B:NEXT I , A:POKE8162 , B: NEXT
- 18 RESTORE:F0RA=1T0208:READB:NEXT:F0RA=1T0208:READB:NEXT:F0RA=1T0208:READB:NEXT:F0RA=1T0208:READB:NEXT:READB:NEXT:READB:NEXT:READB:NEXT:READB:NEXT:READB:NEXT:READB:NEXT:READB:NEXT:READB:NEXT:READB:NEXT:READB:NEXT:READB:NEX 18 RESTORE:FORA=IT0208:READB:NEXT:  $K = \emptyset$ : GOTO4
- 19 ONGGOT021
- GOST POKER, POKER, POKER, POKER, POKER, POKER, POKER, POKER, POKER, POKER, POKER, POKER, POKER, POKER, POKER, POKER, POKER, 15TO0STEP-1:POKEV,A:FORB=1 15T00STEP- l:POKEV , A:FORB=1 TO35:NEXT:NEXT:GOTO2 20 GOSUB99:POKEC,7:POKEN,255 : FORA= T0 35 : NEXT:NEXT:G OT027
- <sup>21</sup> GOSUB99:POKEN,2 20:FORA=16TO1STE 21 GOSUB99 : POKEN,220 :FORA=1 6TO ISTE P-l:P0KEV,A:F0RB=A\*16-lT0( P-l:POKEV,A : FORB=A\*16-1TO( A-l)\*16STEP-l:P0KEV+l,B A- l)\*16STEP-l :POKEV+ l,B
- 23 NEXT:NEXT:POKE36865,132:POKEV+1 ,59:POKE368 69,24 2:K=K+1:GO ,59:POKE36869,242 :K=K+l: GO SUB99
- <sup>24</sup> PRINT"{CLEAR}{BLK}{0FF}SC0UT"K" 2 4 PRINT" (CLEAR} (BLK}(OFF}SCOUT" K" TO BASE:{D0WN}":PRINT"REQU TO BASE : {DOWN}":PRINT"REQ U EST"INT(EXP(K))"BOTTLES":P EST"INT(EXP(K»"BOTTLES" :P RINT"OF SUPER GLUE!
- <sup>2</sup> <sup>5</sup> FORA=131TO0STEP-1:POKE36865,A:F 25 FORA=131T00STEP-l:POKE36 865 ,A : F ORB=1TO45:NEXT:NEXT
- PRINT"{CLEAR}":G0SUB99:POKE368 26 PRINT"( CLEAR} ": GOSUB99:POKE3686 5,25:GOTO4 5,25:GOT04
- <sup>2</sup> <sup>7</sup> PRINTMID\$(TI\$,3,2)":"MID\$(TI\$,5 27 PRINTMID\$(TI\$,3 , 2) " : " MID\$(TI\$ , 5 "{05 LEFT}"; )"(05 LE FT) ";
- <sup>28</sup> GETA\$:IFA\$=CHR\${133)GOTO40 28 GETA\$:IFA\$=CHR\$(133)GOT040
- 29 IFA\$<>CHR\$(135)GOT09
- 35 IFE=ØORPEEK(C)>8GOT09
- GOSUB99:POKEN,220:FORA=15TO0STE 36 GOSUB99 : POKEN , 220 :FORA=15T00STE P-1:POKEC,8:POKEV,A:FORB=1 P-l: POKEC,8:POKEV , A: FORB=1 TO20:NEXT:POKEC,0 T020:NEXT:P OKEC , 0
- FORB=1TO20:NEXT:NEXT:GOSUB99:E= 37 FORB=IT020 : NEXT:NEXT:GOSUB99:E=  $-$ E-l :GOT09
- POKEV+1,127:POKE36869,242:PRINT 40 POKEV+l,1 27 :POKE36869 , 242:PRINT  $"{CLEAR}{OFF}{RED}$  \$\$\$\$ \$\$\$\$\$\$"SPC(12)"{REV}SELECT \$\$\$\$\$\$"SPC(12)"(REV}SE LECT

### Cwww.commodore.ca

 $(*12+1,1);:NEXT$ 

#### $\blacksquare$ ONE{BLK} {DOWN}

- $41$  AS=" F1=NOVICE LEVEL":PRINTA\$ Fl=NOVICE LEVEL":PRINTA\$ -ABLE TO DESTROY": PRINT"
- <sup>42</sup> B\$=" -SHIP WILL ":PRINT" 42 B\$=" SHIP WILL ": PRINT" 9 METEORS":PRINTB\$"SURVIVE 9 METEORS ": PRINTB\$"SURVIVE "SPC(5)"METEOR COLLISIONS{ "SPC(5)"METEOR COLLISIONS{  $-$ DOWN}
- 43 PRINT" F3=ADVANCE LEVEL": PRINTA \$\$PERSONAL PRODUCTION CONTINUES IN THE OWNER WHEN THE RESIDENCE INTO A REPORT OF THE OWNER WHEN THE RESIDENCE OF THE OWNER WHEN THE RESIDENCE OF THE RESIDENCE OF THE RESIDENCE OF THE RESIDENCE OF THE RESIDENCE OF THE RESID \$SPC(7) " 3 METEORS
- <sup>44</sup> PRINTB\$"EXPLODE"SPC{5)"ON IMPAC 44 PRINTB\$ "EXPLODE"SPC(5) " ON IMPAC WITH A"SPC{6)"METEOR{DOW T WITH A"SPC(6) "ME TE OR{DOW DOWN} DOWN}
- <sup>45</sup> PRINT" F5=INSTRUCTIONS{DOWN}":P 45 PRINT" F5=INSTRUCTIONS{DOWN}" : P RINT" F7=END THE GAME{02 RINT" F7=END THE GAME{02 D DOWN}": PRINT11\* CURRENT LEV ·DOWN}" : PRINT" \* CURRENT LEV EL.
- IFGTHENPRINT TO A REPORT OF THE SPC(198) THE SPC(198) SPC(198) THE SPC(198) SPC(198) SPC(198) SPC(198) SPC(198) SPC(198) SPC(198) SPC(198) SPC(198) SPC(198) SPC(198) SPC(198) SPC(198) SPC(198) SPC(198) SPC(198) SPC(198) SP 46IFGTHENPRINT" {HOME} "S PC(198) " \* " :GOT04B
- $47.7$  Prints  $47.7$  Prints  $47.7$  Prints  $47.7$  Prints  $47.7$  Prints  $47.7$  Prints  $47.7$  Prints  $47.7$  Prints  $47.7$  Prints  $47.7$  Prints  $47.7$  Prints  $47.7$  Prints  $47.7$  Prints  $47.7$  Prints  $47.7$  Prints  $47.7$  Prin 47 PRINT"{HOME}{03 DOWN}\*
- <sup>48</sup> POKE37154,255:GETA\$:IFA\$=""GOTO 48 POKE37154,255:GETA\$:IFA\$=""GOTO 48
- A=ASC(A\$)-132:ONABS(A)GOTO51,5 49 A=ASC(AS)-132:0NABS(A)GOT051,5 2 ,55,80 , 55,80
- GOTO4 50 GOT04
- <sup>51</sup> G=0:GOTO4 51 G=0:GOT04
- 52 G=I:GOT04
- <sup>55</sup> POKEV+1,127:PRINT"{BLK}{CLEAR}{ 55 POKEV+l,127:PRINT"{BLK}{CLEAR} {

 $\blacksquare$  , and  $\blacksquare$  . The set of  $\blacksquare$  is the set of  $\blacksquare$  . The set of  $\blacksquare$ HE BASE WILL LAND HE BASE WILL LAND DOWN}GOAL- MOVE IN FRONT OF THE DOCKING BAY AND T

<sup>56</sup> A\$ YOUR SHIP.{DOWN}":PRINTA\$ 56 A\$=" YOUR SHIP .{ DOWN} ":PRINTA\$ :PRINT"J OYSTICK WILL POINT "A\$

- <sup>57</sup> PRINT"FIRE BUTTON WILL MOVE "A\$ 57 PRINT"FIRE BUTTON WILL MOVE "A\$
- <sup>58</sup> PRINT"F1 ALLOWS CHANGE OF AME DIFFICULTY.{DOWN} AME DIFFICULTY . {DOWN} 58 PRINT" FI ALLOWS CHANGE OF G
- <sup>59</sup> PRINT"F5 DESTROYS METEORS HAT ARE IN FRONT OF"AS 59 PRINT"F5 DESTROYS METEORS T
- e a statistic power of the control of the control of the control of the control of the control of the control of the control of the control of the control of the control of the control of the control of the control of the 60 PRINT"{02 DOWN}HIT A KEY TO CON **TINUE**
- <sup>61</sup> GETA\$:IFA\$=""GOTO61 61 GETA\$:IFA\$=" "GOT061

"A\$

- 62 GOT040
- B0 SYS4096
- 90 POKEL, 24: C=L+21: RETURN
- <sup>91</sup> POKELf23:C=L-23 RETURN 91 POKEL , 23 : C=L- 23:RETURN
- <sup>92</sup> POKEL,20:C=L-1:RETURN 92 POKEL,20 : C=L- l:RETURN
- <sup>93</sup> POKEL,18:C=L+22:RETURN 93 POKEL,18 : C=L+ 22 : RETURN
- <sup>94</sup> POKEL,17:C=L-22:RETURN 94 POKEL , 17 : C=L- 22 : RETURN
- <sup>95</sup> POKEL,19:C=L+1:RETURN 95 POKEL , 19 : C=L+l:RETURN
- <sup>96</sup> POKEL,21:C=L-21 RETURN 96 POKEL , 21 : C=L-21:RETURN
- <sup>97</sup> POKEL,22:C=L+23 RETURN 97 POKEL , 22 : C=L+23 : RETURN
- <sup>99</sup> POKEV,0:POKEN,0:POKES,0;RETURN 99 POKEV , 0:POKEN,0:POKES , 0 : RETURN
- <sup>1000</sup> DATA0,0,0,0,0,0,0,0,0,12,62,127 1000 DATA0,0 , 0 , 0 , 0,0,0 , 0,0,12 , 62 ,1 27

# filli VIC-20 SOFTWARE **Iili) VIC-20 SOFTWARE**

#### CHECKBOOK

MIS is proud Co announce the release of our latest program. CHECKBOOK. Your VIC-20 Computer can do MIS IS proud to announce the release of our latest program. **CHECKBOOK.** Your VIC-20 Computer can do mare than just play games CHECKBOOK changes your more than lust play games **CHECKBOOK** changes your VIC-20 from a game machine to an effective personal accounting tool. accounting tool

CHECKBOOK is comprehensive check accounting **CHECKBOOK** IS a comprehensive check accountmg software package, which consists of CHECKWRITER, CHECKREADER", and DATATAPE. CHECK READER , and DATATAPE.

CHECKWRITER is program which records and files all your checking account transactions CHECKWRITER also your checkmg account transactions **CHECKWRITER** also automatically\_balances\_your\_checking\_account,\_including<br>service charges, both by month and check. This information\_ is then automatically stored onto the provided DATATAPE. IS t hen automatically stored onto the provided **OATATAPE,**  CHECK WRITER IS a program which records and files all

CHECKREADER is search/accumulate/hst program, **CHECKREADER** IS a search/accumulate/list program. which can be very useful in analyzing the family budget. CHECKREADER can search for any specified check or **CHECKREADER** can search for any specified check or deposit, or can search for any specified series of checks or depOSit. or can search for any specif ied series of checks or example, you can search for the check written to CASH on January 12, or you can search and accumulate all the checks written to CASH during the month of January January 12. or you can search and accumulate all the checks written to CASH during the month of January CHECKREADER also has an option for using your VIC **CHECKREAOER** also has an option for uSing your VIC <sup>1515</sup> printer to list out the information on hardcopy 1515 printer to list out the Information on hardcopy deposits, while automatically accumulating the totals.

**DATATAPE** is a high quality data cassette provided to store your checking account transactions. store your checking account transactions

CHECKBOOK is available on cassette, with complete **CHECKBOOK** IS available on cassette. with complete documentation, enclosed in an attractive vinyl binder for £19.95 \$1 9.95.

DEALER INQUIRIES INVITED DEALER INOUIRIES INVITED

#### EGG ATTACK JOYSTICK

#### EGG ATTACK JOYSTICK

This seemingly innocent electronic game of catch turns gradually into a harried race of joystick control. The player must maneuver a nuclear reactor in order to catch radioactive eggs as they are dropped order to catch radioactive eggs as they are dropped from advancing "monsters." If the player misses from advancing ·'monsters." If the player misses three eggs, the Earth is no longer habitable and their three eggs. the Earth is no longer habitable and their turn of play is over. 12.95 turn of play is over. **12.95** 

#### TUNNEL PATROL JOYSTICK TUNNEL PATROL JOYSTICK

The player is required in this arcade game to maneuver an android through a maze in order to harvest "Energy Crystals" and scare points. As an obstable. "Energy Crystals" and score points. As an obstable. the program randombly throws the android into the the program randombly throws the android into the fourth dimension where it must battle the dreaded "Batwing" in order to survive. 12.95 "Batwing" in order to survive. **'2.95** 

See this and other MIS software at your local com See this and other MIS software at your local computer store, or order direct from MIS (408) 338-9546, California residents add sales tax. 9546. California re sidents add sales tax .

#### <sup>250</sup> FERN ROCK WAY/BOULDER CREEK CA./95006 250 FERN ROCK WAY/ BOULDER CREEK CA./95006

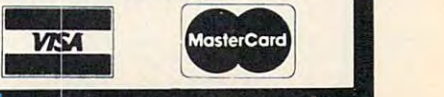

 $,62,28,8,8,8,32,128,28,62,68$ 

- $, 24, 0, 0$ <sup>1002</sup> DATA24 ,60,126, 124,60,56,28,0,0, 1 002 DATA24,60,126,1 24,60,56,28,0,0, 70,55,1 14,120,6 0,28,0,0,0, 70,55,114,120,60, 28 , 0,0 , 0 ,
- 16,88,1 24,56,28 16,88,124,56,28,0 <sup>1004</sup> DATA56 ,126,60,  $, 4, 161, 34, 136, 133, 40, 234, 5$ 6,239,7 8,98,198 ,48,96 6,239,78,98,198,48,96 1004 DATA56, 126, 60, 32, 6, 15, 2, 6, 10, 84
- 1006 DATA0,0,0,0,0,114,127,114,0,0,0 ,0,0/7, 37,174, 254,174 37,174,254,174  $, 0, 0, 7, 7, 7, 63, 83, 143, 143, 1$
- <sup>1008</sup> DATA63 ,83,143, 143,137,142,142,1 1008 DATA63,83,143,143,137,142,142,1 42,255, 255,255, 255,255,72, 42,255,255,25 5 , 255 , 255 , 72 ,
- 75,72,0 ,0,0,0,0 ,0,127,159 75,7 2 , 0 , 0 ,0, 0 , 0 , 0 ,1 27 ,1 59 <sup>1010</sup> DATA14 2,137,14 3,143,83,63,255,6 1010 DATA142 ,1 37, 1 43 ,1 43 , 83 ,6 3 , 255 ,6 3,78,24 ,255,255 ,255,255,25 3,78,24,255,255,255,255,25 5, 231, 8, 28, 8, 8, 28, 28, 28, 28
- <sup>012</sup> DATA28,28,28,28,8,8,28 ,8,8,28,8,0,0,11 101 2 DATA28,28,28,28,8, 8 , 28 , 8 ,0,0,11 4,127,114,0,0,0,0,0,78, 3,0,78,254 4,127,114,0,0,0,0,0,78,254 ,78,0,0,0 ,78,0, 0 , 0
- 1014 DATA0, 6, 6, 24, 56, 112, 32, 0, 0, 32, 1 12,56,24,6,6,0,0,96,96,24,
- 28,14,4,0 <sup>1016</sup> DATA0,4,14,28,24,96,96 1016 DATA0,4,14,28,24,96,96,0,6 3 , 83 , 143,143,137,190,190,190 28 ,14,4, 0
- 1018 DATA9, 12, 10, 11, 0, 25, 0, 12 ©

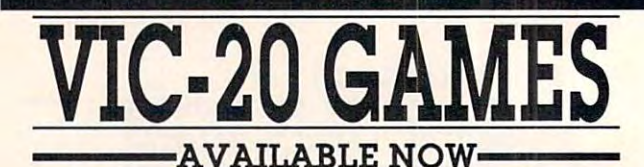

These games and many more! Send 50¢ (refundable with order) lor catalog and free program listing tor catalog and tree program listing.

#### MUNCHMAIDI SKIING! IT'S A LIVING!

mysterious woman who loves to chomp who loves to chomp dois and chase dots and chase her little maze? The her little maze? The munchmald. that's munchmald, that's who! A classic action game. Requires tlon game. Requires joystick and 3K ex joystick and JK expansion cartridge pansion cartrtdge. mysterious woman monsters around

\$12.95

It's ail here! The swoosh of the skis, swoosh 01 the skis, and the big highest part of the big highest part of the big highest part of the big highest part of the big highest part of the big highest part of the big highest part of the big highest part of the big highest part of th lor the lain! ol heart, lor the laint 01 heart, this game allows a strong the strong you 1o choose the you to choose the length ol run you length 01 run you would like and would like and rales you against rales you agalnst the top <sup>50</sup> scores ol the lop 50 scores 01 the day. Specify the day. Specify keyboard or joy keyboard or joy $s_{\rm 1}$  state.  $s_{\rm 2}$  ,  $s_{\rm 3}$  ,  $s_{\rm 4}$  ,  $s_{\rm 5}$  ,  $s_{\rm 6}$  ,  $s_{\rm 7}$ snow. the trees, the and the big hill. Not this game allows stick. 5K. \$9.95

Who is she—this It's all here! The Simple, fast, and Simple, fast, and fun1 You are an as funl Vou are an assembly line worker in a nuclear weapons factory. You pons Icelary. You are In charge of the International Annual Annual Annual Annual Annual Annual Annual Annual Annual Annual Annual Annual Annual Annual Annual Annual Annual Annual Annual Annual Annual Annual Annual Annual Annual Annual Annua lour conveyors full ol live warheads. 01 live warheads. floor! Spectacular floorl Spedacular Graphics Specific Specific Specific Specific Specific Specific Specific Specific Specific Specific Specific Specific Specific Specific Specific Specific Specific Specific Specific Specific Specific Specific Specific Specif keyboard or joy keyboard or joystick. 5 K \$9.95 (\$9.95 \$9.95 \$9.95 \$9.95 \$9.95 \$9.95 \$9.95 \$9.95 \$9.95 \$9.95 \$9.95 \$9.95 \$9.95 \$9.95 \$9.95 \$9.95 \$9.95 \$9.95 \$9.95 \$9.95 \$9.95 \$9.95 \$9.95 \$9.95 \$9.95 \$9.95 \$9.95 \$9.95 \$9.95 \$9.95 \$9.95 \$9.95 \$9.95 \$9.95 are in charge 01 four conveyors full Don't lei one hit the Graphics! Specify stick. 5K. **\$9.95** 

 $\cdots$  send check or  $\cdots$ .... Send check or money order to: **wunderware** 

**Frice includes Postage &** Handling. Handling.

Please add \$3.00. **Foreign orders and COD's;** 

m~ Catalog is included with .... Catalog Is Included with

order.

**The Prices are subject to change without notice.** 

VIC-20 is registered trademark ol Commodore Business Machines. VIC-20 Is a regis1ered trademark of Commodore Business Machines.

P.O. Box <sup>1287</sup>

P.O. Box 1287

Jacksonville, OR <sup>97530</sup>

Jacksonville. OR 97530

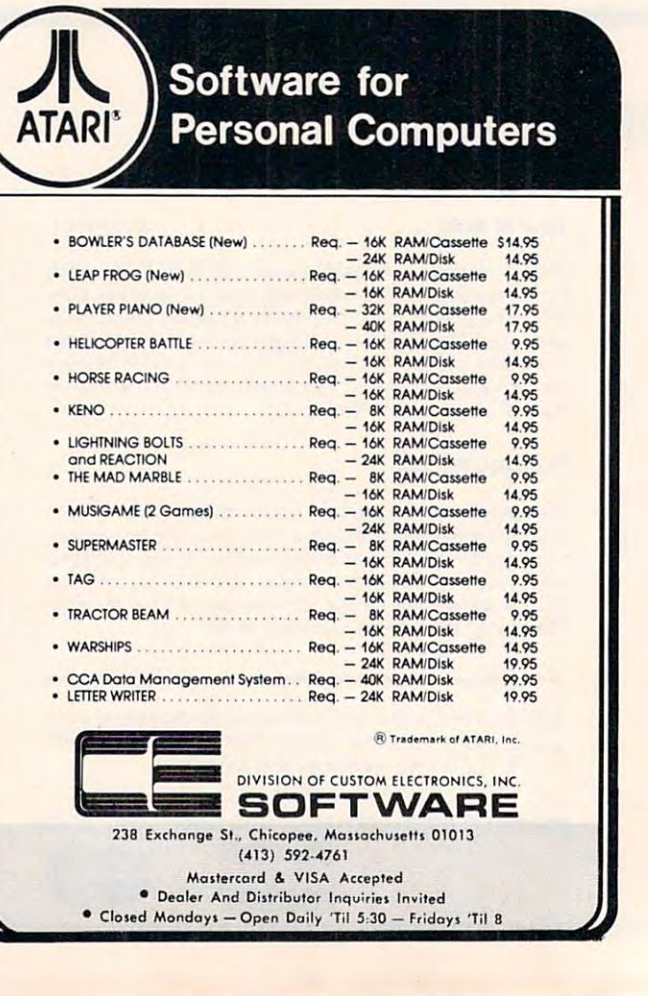

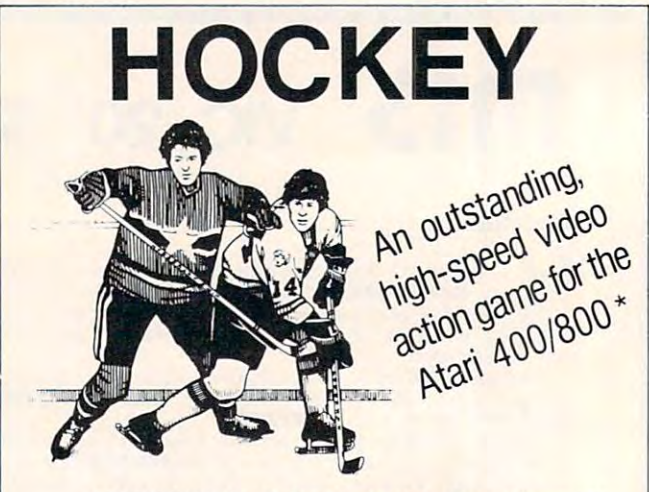

HOCKEY is for 2, 3 or 4 players. Carry the puck, pass, shoot, steal the puck, intercept passes, and pass, shoot, steal the puck, intercept passes, and block shots on goal! High-resolution color graphics. block shots on goal! High-resolution color graphics. All machine language. All machine language.

HOCKEY comes on cassette or diskette. Price HOCKEY comes on cassette or diskette. Price is \$29.95. Order from your local dealer or from is \$29.95. Order from your local dealer or from

### P.O. Box 25625, Los Angeles, CA 90025, P\_O\_ Box 25625, Los Angeles, CA 90025, (213) 473-7441 (213) 473-7441 Gamma Software

California residents add 6% sales tax. Add \$2.00 for shipping California residents add 6% sales tax. Add \$2.00 for shipping and handling. and handling.

Dealer inquiries invited. Dealer inquiries invited. Game requires joysticks and minimum of 16K RAM. 'Indicates trademark of Atari, Inc. "Indicates lrademark of Alari, Inc.

e.ca

# An ATARI Learning Program **An ATARI Learning Program**  Language Lab **Language Lab**

### Steve Steinberg Steve Steinberg Washington, DC Washington, DC

Language Lab is a program to use your  $\bm{\mathrm{ATARI}}$  to help you build vocabulary in foreign language. It is a second that the property of the control of the control of the control of the control of the control of the control of the control of the control of the control of the is basically a computerized version of that old standby of language education, the flash card set, and I have found it extremely simple and effective to use. It is structured so that you can drill and score yourself on as many words as you like, but I find it most useful if you display a fifteen or twenty word vocabulary drill on the screen, spot the errors and review them, then try again. If you have enough and review them, then try again . If you have enough **memory, you can also use it to create a fair sized** foreign language dictionary. foreign language dictio nary. help you build vocabulary in a foreign language. It

program example but you can easily change this to any language you want. Simply change line <sup>55</sup> <sup>a</sup> ny language you wa nt. Simply change line 55  $LMGS = "FRENCH"$  to  $LMGS = "GERMAN"$ , "SPANISH", "NAVAJO" or whatever you like and "SPA N ISH'·, "NAVAJO" or whatever you like a nd enter the appropriate word pairs in DATA. ente r the appropriate word pairs in DA TA. I have used a handful of French words in the

The DATA, beginning on line 1000 is easy to expand as your language skill increases and can be expand as your language skill increases and can be used in conjunction with either a self teaching or school language course. Just enter the DATA in school language course . Just enter the DATA in word pairs, the first in English, the second in word pairs, the first in English, the second in whatever language you are working with. **whateve r language you are working with .** 

The key to the vocabulary drills is the random The key to the vocabulary drills is the random word subroutine, lines <sup>500</sup> through 550. In line word subroutine, lines 500 through 550. In line  $510 X = (1 + INT(RND(1)*25))$  the 25 is equal to the number of word pairs entered as DATA. As you increase the number of word pairs by adding new DATA this number should also be appropriately increased. You can also alter this line to drill yourself on only part of your total foreign language vocabulary.

Let's assume, for example, that you have 600 word pairs in DATA but only want to drill yourself on the last <sup>100</sup> words you have entered. In that case, on the last 100 words you have entered. In that case, changeline 5I0toX (500 INT) in the second local changeline for the second local changeline for the second local changeline for the second local changeline for the second local changeline for the second local changeline for change line 510 to  $X = (500 + INT(RND(1)*100))$ .

Lines 160,180,260,^80,330and430usethe Lines 160, 180,260,280,330 and 430 use the ATARI cursor advance and line "up" arrow keys ATARI cursor advance a nd line "up" arrow keys to provide a format that will display as much of your language drill or translations on the screen at your language drill or translations on the screen at one time as possible, but you can replace these with just "PRINT" statements if you prefer. This would be useful if you want to use the program for drill and translation of whole phrases and sentences instead of just single words. Don't forget, however, to increase the size of the appropriate string di-

mensions (ENGLISH\$,WORD\$,TRANSLATE\$) in line 50.

One final note; if you happen to own IRIDIS 2 (and if you have an ATARI computer I don't think you can find a better bargain in software) you can easily add the appropriate subroutine to you can easil y add the appropriate subroutine to use Language Lab for Russian, Greek, Hebrew or use Language Lab for Russian, Greek, Hebrew or

#### ...basically computerized **... basically a computerized**  version of the standard control standard control standard control standard control standard control standard control standard control of the standard control of the standard control of the standard control of the standard of language education, the **of language education, the version of that old standby flash card set.**

whatever you wish by adding the foreign alphabet whatever you wish by adding the foreign alphabet in lower case. I am currently using the program to teach myself Classical Greek. I hope this program will be useful for budding language students and will be useful lo r budding language students and in any case good luck with it, bon chance, and auf **wedersehen.** 

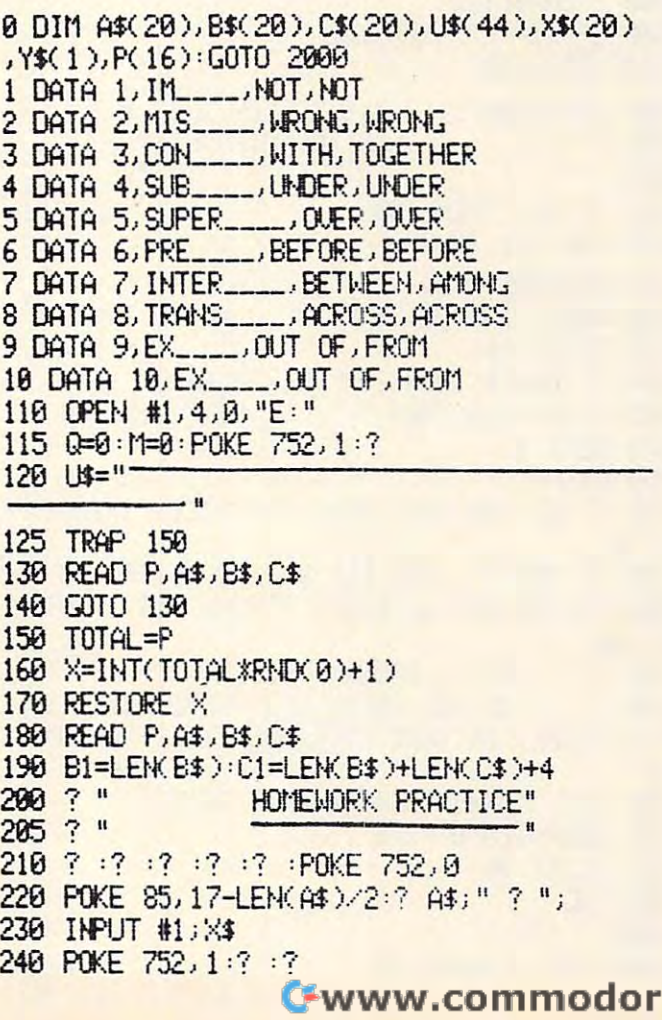

#### **COMPUTE!**

COMPUTE! May, 1982, Issue <sup>24</sup> May, 1982, Issue 24

<sup>258</sup> IF X\$=B\$ OR X\$=C\$ THEN GOSUE 1086= G0 260 ? "WRONG......TRY AGAIN." 279 M=M+1: 25 M=GOTO 600 280 ? : ? : POKE 752, 0 330 ? :? :? "NOPE . . . . . . . . . THE CORRECT A 340 IF B\$< > C\$ THEN POKE 85, 19-C1/2:? B\$; <sup>580</sup> :? :? =?, 510 ? " PRESS RETURN FOR ANOTHER PROBLE «"=? OR TYPELUFOR LIST OF MISTAKES M':7" (R TYPE L Fffi A LIST OF mSTAKES  $"$ ; **540 CHRISTIAN CHRISTI** <sup>566</sup> GOTO <sup>160</sup> 610 ? " LIST OF MISTAKES" <sup>615</sup> 615 7 " • **620 IF MAIL AND RESIDENT PROPERTY** <sup>630</sup> FOR R=l TO <sup>650</sup> RESTIVE PCR) <sup>660</sup> READ P,A\$,B\$,C\* 660 READ p, A\$, 8\$ , C\$ <sup>686</sup> IF B\*=C\* THEN ";B\$ 680 IF Bt=C\$ THEH 7 " . . . . . . " .; 8\$ 685 IF B\$<>>
685 IF B\$<>>
695 IF B\$<>>
695 IF B\$<>>
695 IF B\$<>>
695 IF B\$<>>
695 IF B\$<>>
695 IF B\$<>>
695 IF B\$<>>
695 IF B\$<>>
695 IF B\$<>>
695 IF B\$<>>
695 IF B\$<>>
695 IF B\$<>>
695 IF B\$<>>
695 IF B\$<>>
695 IF B\$<> 690 NEXT R *PRINT* <sup>710</sup> "DO YOU WANT MORE PRACTICE VINPU 710 ? "DO YOU l,lAtIT t1)PE PRACTICE ";: INPU 720 IF Y\$="Y" THEN FOR R=1 TO 16 : P(R)=0 : <sup>720</sup> IF V\$=llY!l THEN FOR R=l TO lfi:P(R>=0 NEXT R:M=0:Q=0:GRAPHICS 0:POKE 752, 1:GOT 730 ? :? "O.K., GOODBYE FOR NOW." 740 ? :? "IF YOU ADDED NEW PROBLEMS THIS ":? "TIME, BE SURE TO CSAVE THIS PROGRAM" 997 GRAPHICS 0: POKE 752,0 <sup>750</sup> FOR TIME=i TO <sup>997</sup> !3?AF'HICS 0:PO <sup>998</sup> aOSE #1 998 a..OSE #1 999 E<sup>9</sup> <sup>1016</sup> FCK FLASH=1 TO 11310 FOR FLASH=I TO 7 250 IF X\$=B\$ OR X\$=C\$ THEN GOSUB 1000 : GO TO 500 270 1=1+1 : Q=Q+1 : P(Q)=P : IF Q)15 THEN ? CH 290 POKE 85, 17-(LEN(A\$)/2):? A\$;" ?"; 300 INPUT #1; X\$ 310 POKE 752, 1 320 IF X\$=B\$ OR X\$=C\$ THEN GOSUB 1000 GO TO 500 **NSWER IS": 7:7** • or "; C\$ : GOTO 36El 350 GOTO 370 360 POKE 85, 19-C1/2:? U\$(1,C1): GOTO 500 370 IF B\$=C\$ THEN POKE 85, 19-B1/2:? B\$ 380 POKE 85,19-B1/2:? U\$(1,B1) 500 ? :? :? :? 520 Itf'UT 11; 'y'\$ 530 IF Y\$<>"" AND Y\$<>"L" THEN 510 540 7 CHR\$( 125 ) 55B IF \'\$="L" THEN 600 560 GOTO 160 600 SETCOLOR 1,12,4:SETCOLOR 2,12,0 620 IF MK1 THEN 700 630 FOR R=I TO 0 650 RESTORE P( R) 670 PRINT A\$; 700 PRHIT T 'f\$  $0160$  $\mathbf{H}$ 750 FOR TIME=1 TO 1400 NEXT TIME 999 END  $1000 <sup>7</sup> : ? : ?$ 

1020 POKE 85, 15:? "CORRECT !"; 1030 FOR TIME=1 TO 10:NEXT TIME 1839 FOR TIME TO 1839 FOR TIME TO 1839 FOR TIME TO 1839 FOR TIME TO 1839 FOR TIME TO 1839 FOR TIME TO 1839 FOR 1040 POKE 85,15:? "CORRECT !!"; 1050 FOR TIME=1 TO 10:NEXT TIME 1860 NEXT FLASH 1070 POKE 85,15:? "CORRECT !" 1080 RETURN 2800 7 CHRS( 125 ) 2005 POSITION 10, 2:? " HOMEWORK PRACTICE POSITION 18,2<sup>2</sup> HOME WAS IMPOUNDED. THE REPORT OF THE REPORT OF THE REPORT OF THE REPORT OF THE REPORT OF THE REPORT OF THE REPORT OF THE REPORT OF THE REPORT OF THE REPORT OF THE REPORT OF THE REPORT OF THE REPORT OF THE " 2010 POSITION 8, 10:? "DO YOU WANT TO ENT ER": POSITION 8, 11:? "NEW HOMEWORK PROBLE ER"'POSITION 8, 11: "NEW HOT-EWORK PROBLEM IN 1999 IN 1999 IN 1999 IN 1999 IN 1999 IN 1999 IN 1999 IN 1999 IN 1999 IN 1999 IN 1999 IN 1999 IN 1999 IN 1999 IN 1999 IN 1999 IN 1999 IN 1999 IN 1999 IN 1999 IN 1999 IN 1999 IN MS "; : INPUT Y\$ 2015 IF Y\$<>"Y" AND Y\$<>"N" THEN 2010 2815 IF YOU WANTED TO A REPORT OF THE UNITED STATES OF THE U.S. PERSON IN THE U.S. PERSON NEEDS TO A REPORT OF THE U.S. PERSON NEEDS TO A REPORT OF THE U.S. PERSON NEEDS TO A REPORT OF THE U.S. PERSON NEEDS TO A REPORT OF 2020 IF Y\$="N" THEN 110 2030 POKE 752,1:? CHR\$(125): POSITION 3,1 1:? "PLEASE WAIT WHILE I GET READY....": If you can expect a set of the control of the control of the control of the control of the control of the control of the control of the control of the control of the control of the control of the control of the control of FOR TIME=1 TO 250 : NEXT TIME 2040 SETCOLOR 1, 9, 4: POKE 752, 0 2050 TRAP 2080 2960 READ p, AS , 8\$ , C\$ 2070 GOTO 2060 2080 IF P>100 THEN GRAPHICS 0 ? :? "CHEC K DATA STATEMENTS !!":? :? "LINE 100 IS HIGHEST ALLOWED FOR DATA." STOP 2085 FOR ERASE=1 TO P 2^5 m. ERASE=1 TO 2090 SOUND 0, 4%ERASE%RND(1), 12, 8 <sup>2890</sup> SOUND 6,4\*ERASE\*RND< 1), 12, 2100 ? CHR\$(125) 2110 ? "↓"; ERASE 2120 7 :7 :? "COtH" 2130 POSITION 0.0 <sup>2130</sup> POSITION 0,6 2140 POKE 842 , 13 :STCf' <u>2009 Flather Store Store Store Store Store Store Store Store Store Store Store Store Store Store Store Store Store Store Store Store Store Store Store Store Store Store Store Store Store Store Store Store Store Store Stor</u> 2150 POKE 842, 12 2160 NEXT ERASE 2200 SOUtiD f;, 0,O, 0 :? C!1R\$( 125) SETCOLOR 2200 SOUND 0,000 SOUND 0,000 SOUND 0,000 SOUND 0,000 SOUND 0,000 SOUND 0,000 SOUND 0,000 SOUND 0,000 SOUND 0,0 1,9,19 1,9,10 2210 ? :? :? "O.K., I'M READY FOR YOUR" <sup>2210</sup> :? ;? "O.K., I'M SEADY FOR YOUR" 2211 ? "NEW HOMEWORK PROBLEMS." 2220 ? : ? : ? "IGNORE "; CHR\$(34); "STOPPED AT LINE 2270";CHR\$(34); " " AT LINE 2270ujCHR\$<34);"." <sup>2230</sup> ■? "... .Use this format for enter-2230 ? :? " . . . . lJ5e this for·mat for· enter· ins.. i f')9 . . .. *"r,-"* ----:......."...-----:c-===-=--:-c=::---,-,..,-:- 2240 ? "24 DATA 24, QUESTION, AMSWER 1, AMS <sup>2240</sup> "fe4 DftTA 24,QUESTION,ANSWER LANS **1£R 21'**  *<sup>a</sup>'50'* :? "TYPE Icotnll'lHEt-1 YOU ')E FHnS HED." 2250 : "Type la continue to the late of the late of the late of the late of the late of the late of the late of the late of the late of the late of the late of the late of the late of the late of the late of the late of th 2260 ? :? :? "TYPE IN YOUR HEW PROBLEMS NOW....":? CHR\$(253) 2270 STOP <sup>2270</sup> STOP <sup>2390</sup> CHR\$(125) POKE 752,1:POSITION 4,1 2300 7 CHR\$( 125) : PO::E 752., 1 : POS IT! OH 4, 1 8=? "O.K., Ilh f^ftDY TO TEST YOU ON" 8:? "0 . K., I' t1 READY TO TEST 'rUJ OH" 2310 POSITION 4,11:? "YOUR NEW HOMEWORK PROBLEMS...." 2320 FOR TIME=1 TO 300 NEXT TIME POKE 75 2,0  $- \cdot -$ 2330 RESTORE : GOTO 110 © <u>2338 Restore = Q(JTO 116)</u> Gwww.commodore.ca

84

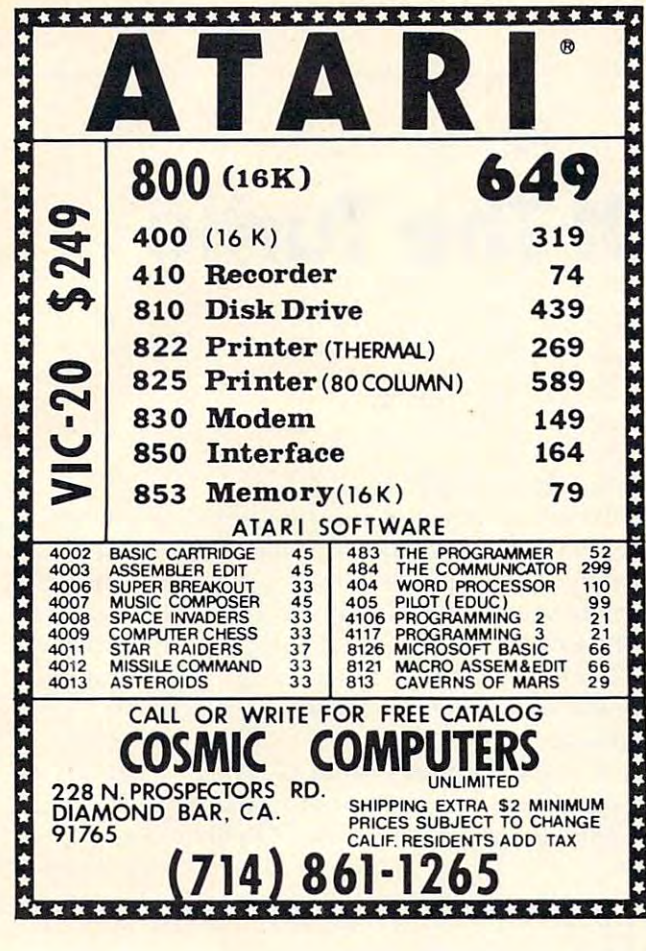

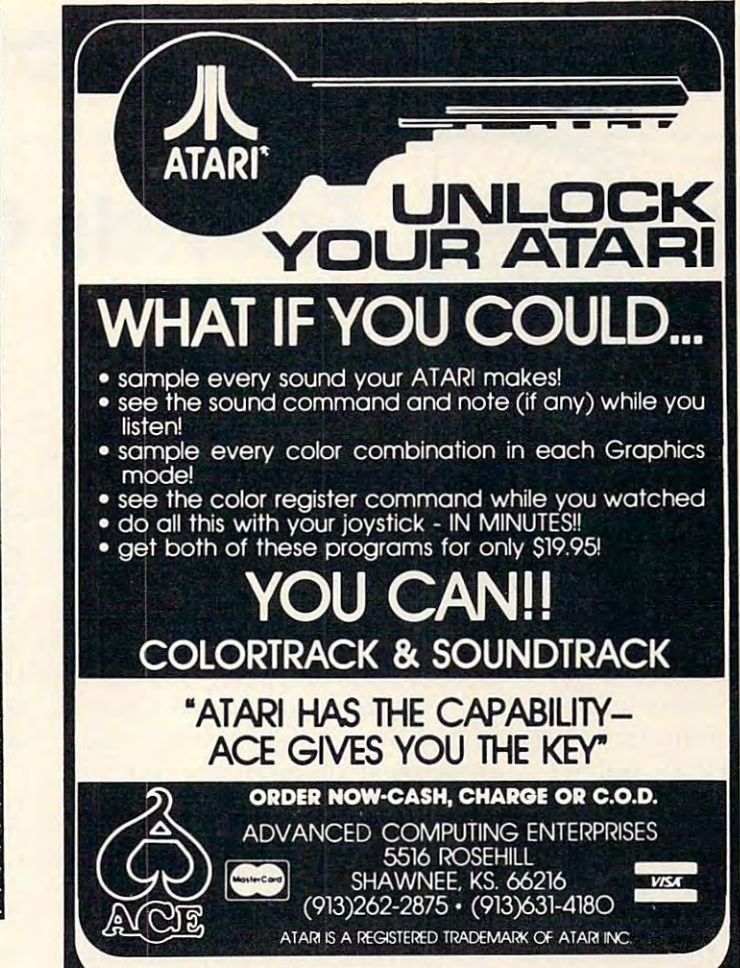

# Memory Expansion Boards Memory Expansion Boards for the ATARI\* Computer

Completely compatible with ATARI Completely compatible with AT ARI hardware and software No modification and a second company of the second control of the second control of the second control of the second control of the second control of the second control of the second control of the second control of the se Fully assembled and tested Fully assembled and tested User installable — simply plug it in One year warranty One year warranty Gold connector tabs Gold connector tabs hardware and software No modifications necessary

# Anderson Peripherals Anderson Peripherals Memory Boards Memory Boards

16K Memory Board – \$49<sup>95</sup> 32K Memory Board - \$124<sup>95</sup>

# Build Your Own Memory Build Your Own Memory

16K board - no components — ' 10<sup>00</sup> 32K board - no components — '30<sup>00</sup>

Add <sup>\$</sup>2 Shipping & Handling per board • ATARI is a trademark of Atari Inc.

Tiny Tek, Inc. P.O. Box 629 Richardson, TX 75080 Richardson, TX 75080 Richardson, TX 75080 Richardson, TX 75080 Richardson, TX 75080 P.o. Box 629 • Richardson. TX 75080 214·373-8926

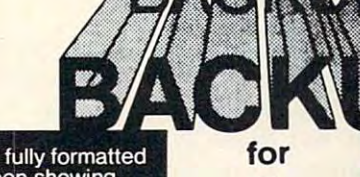

screen showing the sectors being drives involved.

The contents of the sectors being copied can be copied can be<br>displayed on the<br>screen as the screen as the copy takes place. copy lakes place.

machine language for fast execution (runs at I/O speed). **• Written in** for fast execution (runs *ailiO* speed).

BACKUP comes complete with full documentation including the most common copy<br>protection schemes and copy techniques.

**Vilsuo** 

techniques.

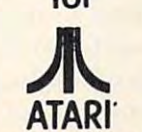

 $\sim$   $\sim$ Now you can Now you can backup any backup any diskette on diskette on your ATARI your ATARI computer system computer system

for only for o nly **\$24.95** 

**32.95 PM 22.95 PM 22.95 PM 22.95 PM 22.95 PM 22.95 PM 22.95 PM 22.95 PM 22.95 PM 22.95 PM 22.95 PM 22.95 PM 22.95 PM 22.95 PM 22.95 PM 22.95 PM 22.95 PM 22.95 PM 22.95 PM 22.95 PM 22.95 PM 22.95 PM 22.95 PM 22.95 PM 22.95** Send check or money order to: Send check or money order 10;

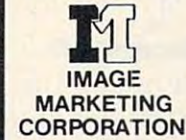

P.O. Box 14<br>Gwynedd, PA

<sup>19436</sup>

All I/O errors presented on the screen for your action and the company's company's

A read or write error on <sup>a</sup> sector can be tried again be skipped: can be tried again<br>or the sector can<br>be skipped:

also initialize the copy and the group of the property of the property of the property of the property of the property of the property of the property of the property of the property of the property of the property of the property of the prop **BACKUP** may diskette before the

**BACKUP** will<br>run in as little as 16K of memory<br>but will use as much memory as you have as

t346WW/COMmodore.ca

**Reflections of** 

COMPUTE!

**COMPUTEI 1982. ISSUE 24 COMPUTEI COMPUTEI COMPUTEI May. 1982. ISSUE 24** 

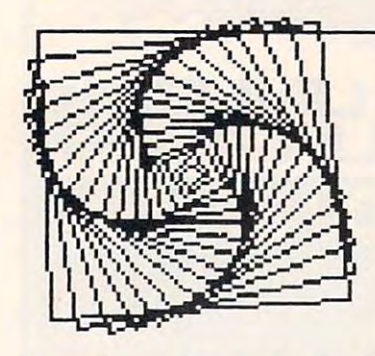

# **Friends Of The Turtle**

David D. Thornburg Los Altos, CA Los Altos, CA

Your letters keep pouring in, and I am writing answers as fast as possible. Many of you have asked about the availability of Apple LOGO. There are rumored to be several versions of this language which either are are the several blues of the several blues are are as we are as a several several vendors (it is risky writing columns a month or so in advance in a field as active as this one). The version available from Apple is a product of Logo Computer Systems Inc. I have looked at it and like it very much. I also saw two draft manuals – onereference manual and one introductory manual which introduces LOGO through the use of the turtle. Readers with 64K Apples will be most impressed with this language. pressed with this lang uage. which either are, or will be, available from several reference manual and one introductory manual

**COMPUTE!** reader Thomas Granvold wrote to tell me that he and his wife use Atari WSFN's turtle graphics to help them in quilt design. His wife selected the pattern resulting from the following procedure for use in a quilt pattern: **[** 

#### $HCN8 (R8(R15F))$

This procedure draws eight octagons around a common point. These will then be put in a square which circumscribes the octagon to form the basis for the quilt pattern. For those of you who don't understand the alphabet soup of WSFN, the above procedure translates as follows: "Home, Clear, point North, repeat 8 times the task of turning right by 45 degrees and 8 times turning right by 45  $^{\circ}$ degrees and drawing a line 15 units long." In WSFN the R command turns the turtle to the right by  $45$ degrees and the F command moves the turtle forward by one unit.

Randolph Schleef of the Miami-Dade Community College (11380 NW 27 Ave., Miami, FL  $^\circ$ 33167) is particularly interested in the use of turtle geometry with disabled users. Any of you who have information concerning applications in this area should contact him directly.

### Is This Trip Realty Necessary? Is This Trip Really Necessary?

This winter I had the opportunity to teach computer programming to children at a local school. Each week I spent one-half hour in each class from second through sixth grade. The principal teaching tool was (of course) the turtle – both in the form of Atari PILOT and the Milton Bradley Big Trak.

During these classes I was delighted to see that children have a pretty accurate intuitive sense when it comes to geometry. One of my favorite geometrical rules is called the Total Trip Theorem. This theorem states that if you send the turtle off to trace out a simple closed path, that by the time the turtle has returned to its original location and orientation it will have turned by exactly 360 degrees. degrees,

A few examples should convince you that this is <sup>a</sup> plausible idea. Suppose we first have the turtle is a plausible idea. Suppose we first have the Lurtle trace out a square. In Apple LOGO, we would type: Lype:

#### REPEAT 4 [FORWARD 30 RIGHT 90]

to draw a square 30 units on a side.

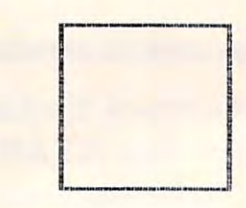

### REPEAT 4 (FORWARD 30 RIGHT 90) Figure 1.

Notice that in drawing this square, the turtle turned 90 degrees four times, or 360 degrees overall. To draw a pentagonal path with the same length sides, we would type:

REPEAT 5 [FORWARD 30 RIGHT 72]

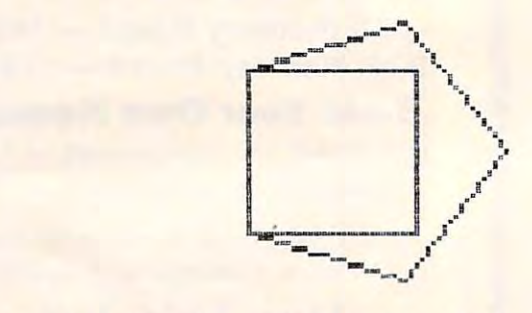

REPEAT 4 (FORWARD 30 RIGHT 90)<br>REPEAT 5 (FORWARD 30 RIGHT 72) Figure 2. Figure 2, (FORHARO 300 St. 200 St. 200 St. --RIGHT RIGHT RESERVE THE RESERVE THAT IS NOT THE RESERVE THAT IS NOT THE RESERVE THAT IS NOT THE RESERVE THAT IS NOT THE RESERVE THAT IS NOT THE RESERVE THAT IS NOT THE RESERVE THAT IS NOT THE RESERVE THAT IS NOT THE RESERVE THAT ---72)

Cwww.commodore.ca

# COllEGE BOARD SAT\* PREP SERIES

TRS-80, APPLE, PET, OSI, ATARI, CP/M, PDP-11 TRS-80. APPLE. PET. 051. AT ARI. CP/M. PDP-II

Each program confronts the user with virtual limit virtually limited on past exams and answers. Each is based on the user and program is based on the user and presents material on the user and presents material on the user same level of difficulty and in the same form used in the S.A.T. Scoring is provided in accordance with the formula used by College Boards. Each program confronts the user with a virtually limitless series of questions and answers. Each is based on past exams and presents material on the

S.A.T., P.S.A.T., N.M.S.Q.T. — Educator Edition set includes 25 programs covering Vocabulary, Word Relationships, Reading Comprehension, Sentence Completion, and Mathematics. Independent tests of S.A.T. series performance show a mean total increase of 70 points in students' scores. Price \$229.95 scores. Price \$229.95

GRADUATE RECORD EXAM Series - Educator Edition includes 29 programs covering Vocabulary, Word Relationships, Reading Comprehension, Sentence Completion, Mathematics, Analytical Reasoning and Logical Diagrams. Price \$289.95 and Price \$289.95

#### COMPETENCY PROFICIENCY EXAM PREP SERIES COMPETENCY PROFICIENCY EXAM PREP SERIES

This comprehensive set of programs consists of simulated exam modules, a thorough diagnostic package, and a complete set of instructional programs. It is designed to teach concepts and operations, provide drill and practice and assess achievement levels through pre and post testing. The Competency Exam Preparation Series provides a structured, sequential, curriculum encompassing mathematical, reading and writing instruction. This program is designed for individual student use or use in a classroom setting. Programs provide optional printer capability covering worksheet generation and performance monitoring. C.E.P.S. are available in three software formats. generation and performance monitoring. CE.P.S. are available in three software formats.

Special editions available for California Proficiency Assesment Test and New York Regents Competency Tests. Call for Prices.

### Krell State for Manual Company, and the second company of the second company of the second company of the second Krell's M.I.T. Logo for Apple\* \$179.95

Complete disk set includes Library Disk, <sup>20</sup> program Tutorial Disk, Alice In Logoland and COPIES OF Complete 4 disk set includes Library Disk, 20 program Tutorial Disk, Alice In Logoland and 2 COPIES OF M.LT. LOGO FOR APPLE·

# Odyssey In Time Odyssey In Time

This spectacular adventure game adds This spectacular adventure game adds a new dimension of excitement and complex new dimension of excitement and complexity to Time Traveler. Ity to Time Traveler.

Odyssey In Time includes all the chal Odyssey In Time includes all the chal· lenges of Time Traveler plus <sup>10</sup> additional lenges of Time Traveler plus 10 additional eras. Each game is different and may be in eras. Each game is different and may be interrupted and saved at any point for later terrupted and saved at any point for later play. play. \$39.95

# Time Traveler Time Traveler

The best of the adventure games. Confronts The best of the adventure games. Confronts the player with complex decision situations the player with complex decision situations and the demand for real time action. Using and the demand for real time action. USing the Time Machine, players face a challenging series of historical environments. To Ing series of historical environments. To succeed you must build alliances and succeed you must build alliances and struggle with the ruling power. Each game  $\overline{\phantom{a}}$  .  $\overline{\phantom{a}}$  .  $\overline{\phantom{a}}$ is unique.  $$24.95$ 

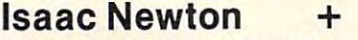

Perhaps the most fascinating and valuable educational game ever devised - ISAAC NEWTON challenges the players (1-4) to assemble evidence and discern the under assemble evidence and discern the underlying "Laws of Nature" that have produced lying " Laws of Nature" that have produced this evidence. ISAAC NEWTON is an inductive game that allows players to intervene actively by proposing experiments to deter actively by proposing experiments to deter· mine if new data conform to the "Laws of mine if new data conform to the "Laws of Nature" in question. Players may set the Nature" In question. Players may set the level of difficulty from simple to fiendishly level of difficulty from simple to fiendishly complex. complex. Perhaps the most fascinating and valuable NEWTON challenges the players (1-4) to

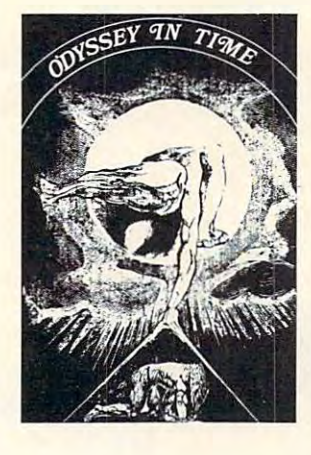

#### F.G. Newton F.G. Newton

Full Graphics Newton. This Full Graphics Newton. This version of Isaac Newton pre version of Isaac Newton pre· sents all data in graphic form. sents all data in graphic form. Because data is graphic rather Because data is graphic rather than symbolic, this game is than symbolic, this game is suitable for very young children. Players may select difficulty levels challenging to the culty levels challenging to the most skilled adults. most ski lled adults.

\$49.95 \$49.95

## &MICRO-DEUTSCH\* *\*MICRO-DfUTSCH\* \*NEW\**

Micro-Deutsch set includes <sup>24</sup> grammar les *Micro·Deutsch* set includes 24 grammar lessons, covering all material of an introductory sons. covering all material of an introductory German course. Four test units also included. Grammar lessons use substitution transformation Grammar lessons use substitution Iransformation drills, item ordering, translations and verb drills. Drill vocabulary based on frequency lists. Suit Drill vocabulary based on frequency lists\_ Suitable for use with any high school or college text able for use wilh any high school or college textbook. Extensively field tested at SUNY Stony Brook. Available for Apple II and PET/CBM. (PET version includes a special foreign language character chip.) Also available soon: MICRO-FRANCAIS. MICRO-ESPANOL, available soon: MI CRO-FR ANCAIS. MICRO-ESPANOL. MICRO-IVRIT. MICRO-YIDDISH, MICRO-CHINESE, MICRO-MICRO-IVRl l . MICRO-YIOOISH. MICRO-CHINESE. MICRO- $\blacksquare$ JAPANESE. \$179.95

# ft NEW ft ■ArPythagoras and The Dragorrfr \* NEW \* \*Pythagoras and The Dragon\*

Mathematics in a fantasy game context. Based on The Sword of Zedek, Pythagoras and The on The Sword of Zedek, Pythagoras and The Dragon introduces Pythagoras as a mentor to the player. When called on for aid, Pythagoras the player. When called on for aid , Pythagoras poses math questions, and depending on the poses math questions, and depending on the speed and accuracy of the player response, confers secret information. With Pythagoras as an ally, the quest to overthrow Ra, The Master of Evil, assumes a new dimension of complexity. Depending on the level chosen, problems range Depending on the level chosen , problems range from arithmetic through plane geometry. from arithmetic through plane geometry.

> 32 **32.95 \$39.95 \$39.95 \$39.95 \$39.95 \$39.95 \$39.95 \$39.95 \$39.95 \$39.95 \$39.95 \$39.95 \$39.95 \$39.95 \$39.95 \$39.95 \$39.95 \$39.95 \$39.95 \$39.95 \$39.95 \$39.95 \$39.95 \$39.95 \$39.95 \$39.95 \$39.95 \$39.95 \$39.95 \$39.95 \$39.95 \$3** 32K \$39.95

### Free Bonus with purchase of \$300.00 or more: Applesoft Tutor Series

Krell Software Corp. has no official ties with the College Entrance Examination Board or the Educational Testing Service. Krell is, however, *a* supplier of products to the E.T.S. PROGRAMS AVAILABLE FOR

TRS-80, APPLE II, PET & ATARI

N.Y.S. resident add sales lax. N.Y.S. residents add sales tax.

All programs require 16K . TRS-80 programs require **LEVEL II BASIC .** APPLE programs require Applesoft BASIC *sa/tBASIC* 

'Trademark Apple Computer Corp. ·Trademark Apple Computer Corp.

# KRELL SOFTWARE CORP.

"The State of the Art in Educational Computing" *" The State of the Art in Educational Computing"*  <sup>21</sup> Millbrook Drive, Stony Brook, N.Y. <sup>11790</sup> (516) 751-5139 21 Millbrook Drive, Stony Brook, N\_Y\_ 1 H90 (516) 751·5139

Cwww.commodore.ca

For this figure, the turtle turned 72 degrees five times, or <sup>360</sup> degrees overall. Finally, let's look at times, or 360 degrees overall . Finall y, let's look at a hexagonal path: hexagonal path :

REPEAT 6 [FORWARD 30 RIGHT 60]

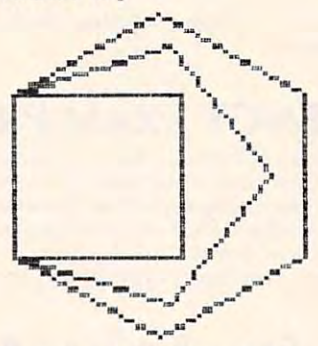

#### REPEAT 4 (FORWARD 30 RIGHT 90) REPEAT (FOR RIGHT 2.) THE REPORT OF REPORT OF A REPORT OF REAL PROPERTY OF REAL PROPERTY AND RELEASED FOR A REPORT OF A REPORT OF REAL PROPERTY OF REAL PROPERTY AND RELEASED FOR A REPORT OF A REPORT OF REAL PROPERTY AND RE REPEAT 4 REPEAT 5  $B$ F $D$ F $\Delta$ T (FORWARD 30 RIGHT 72)<br>(FORWARD 30 RIGHT 60)

#### Figure 3. Figure 3.

It should come as no surprise to find that the total It should come as no surprise to find that the total amount turned is once again 360 degrees.

Abelson and diSessa cover this topic quite thoroughly in their book *Turtle Geometry;* and, as I said before, grade school children seem to have an intuitive feel for this result.

But if this theorem works well for <sup>a</sup> turtle But if this theorem works well for a turtle walking on a flat surface, how does it work for a turtle walking on another surface – say that of a cube?

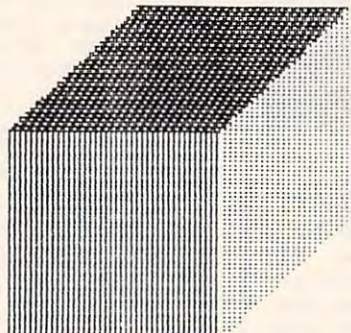

#### Figure 4. Figure 4.

Suppose the turtle starts off at the center of the front face and is pointing up. We could have the turtle walk forward to the center of the top face, turtle walk forward to the center of the top face, being careful to walk straight over the edge without turning.

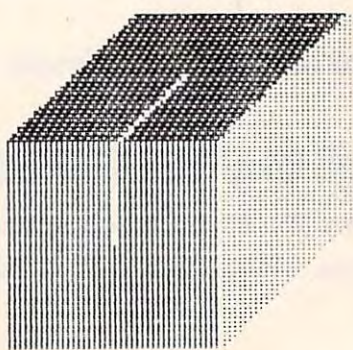

Next, we can have the turtle turn to the right by <sup>90</sup> Next, we can have the turtle turn to the right by 90 degrees and walk in a straight line to the center of the right face. the right face.

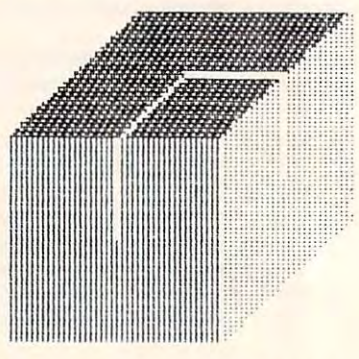

#### Figure 6. Figure 6.

Once the turtle has arrived there, the turtle once Once the tunle has arri ved there, the tunle once again turns to the right by 90 degrees and walks in a straight line to the center of the front face. When it turns right by 90 degrees, it is then back at its starting location and direction.

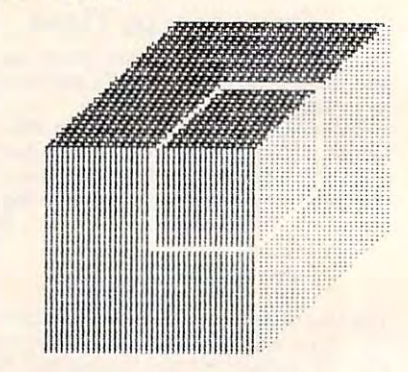

#### Figure 7. Figure 7.

If you have been keeping up with the number of turns, you have probably noticed that our turtle has made a nice closed path but has only turned <sup>270</sup> degrees. What happened to the missing <sup>90</sup> 270 d egrees. What happened to the missing 90 degrees? degrees)

To see what happened, we only need to spread **part of the cube out into a flat surface (since we** know what turtles do on flat surfaces). If we fold the front and right face up to be on the same surface as the top of the cube we see this picture: as the top of the cube we see this picture:

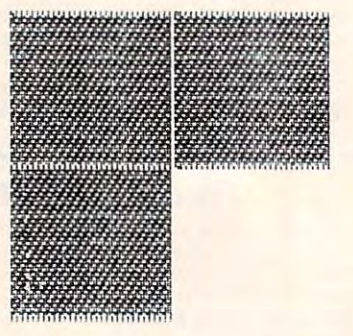

#### Figure 8. Figure 8.

Now let's have the turtle trace its path once again. Now let's have the tunl e trace its path once again . Seeing what happens with the first few steps is pretty simple. The turtle moves forward and turns right twice.

### Ewww.commodore.ca

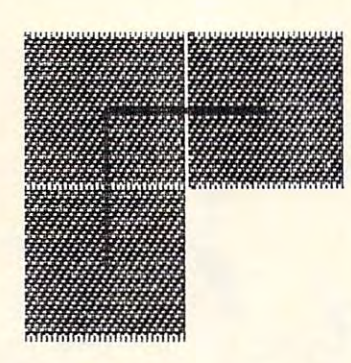

#### Figure 9. Figure 9.

Next, the turtle has to get back to its starting position. Since the cube was opened flat, the edges of the front and right side which normally touch are now spread apart. As you can see, they are spread-

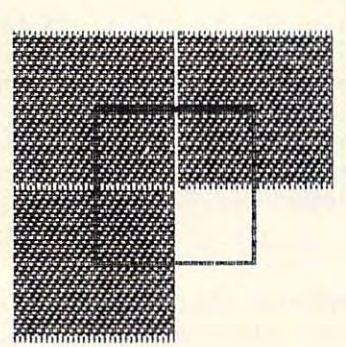

#### Figure 10. Figure 10.

apart by 90 degrees. So if we want to complete the closed path, we have to turn the turtle the extra 90  $^{\circ}$ degrees to make it connect with its starling point **degrees to make it connect with its starting poinl.**  This shows that, if the turtle isn't walking on This shows that, if the turtle isn't walking on a plane surface, the total turning angle For <sup>a</sup> closed plane surface, the total turning angle for a closed path may not be <sup>360</sup> degrees. If the angle is some path may not be 360 degrees. If the angle is some other value, the difference between this value, the difference between the difference between this value of the and <sup>360</sup> degrees is the size of the angular "gap" and 360 degrees is the size of the angular "gap" that would be created by spreading the curved other value, then the difference between this value surface flat.

I hope you find little excursions like this to be interesting. One of the nice features of turtle geometry is its ability to make some difficult mathematical concepts easy to see. **mathematical concepts easy to see.** 

If you know any other of these types of illustrations (or would like me to find some more of my own) let me know what you have or want, and I will share the results with you all. share the results with you all.

Once again, please keep me posted of your activities and interests with turtles so that can **aClivilies and inte rests with turtles so that I can**  share them with your fellow Friends of the Turtle.

*Friends of the Turtle* Los Altos, CA <sup>94022</sup> *Los Altos, CA 94022 P.O. Box 1317* 

EDUCATIONAL **EDUCATIONAL**  so the sound of the sound of the sound of the social contract of the social contract of the social contract of the social contract of the social contract of the social contract of the social contract of the social contract FOR CHILDREN **SOFTWARE FOR CHILDREN** 

- $\cdots$ and 16K programs and 16K programs **• Wide selection of 8K**
- Programmed with motivational graphics motivational graphics and sound
- Money back guarantee Money back guarantee

#### FREE CATALOG AND . . **ORDER YOUR FREE CATALOG AND**

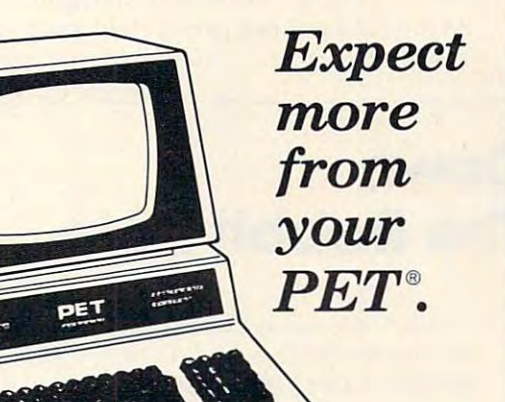

**PET** is a registered **Business Machines. trademark of Commodore** 

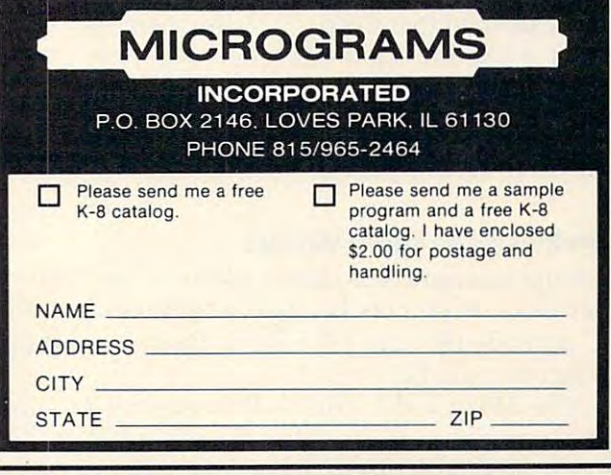

**WWW.COMMITTEDIOTE.Ca** 

 $\circledcirc$ 

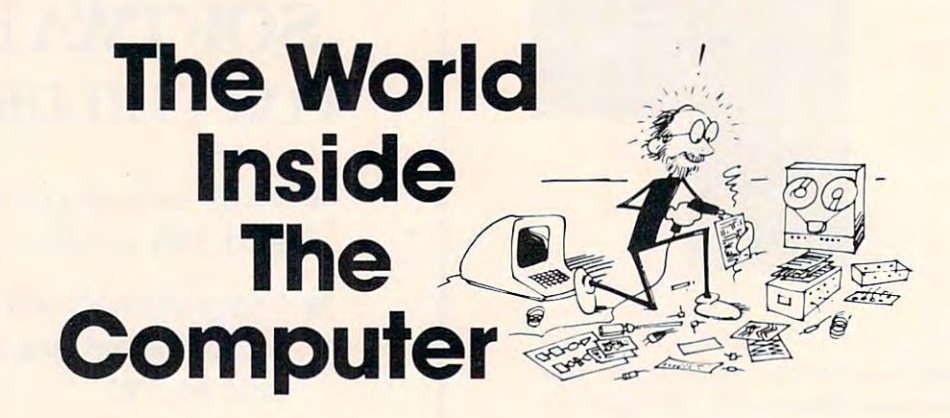

Last month COMPUTE! welcomed Fred D'Ignazio, whose The World Inside the Computer column Last month **COMPUTE!** welcomed Fred D'lgnazio, whose The World Inside the Computer column will appear each month. **will appear each month.** 

Fred is a computer enthusiast and author of several books on computers for young people. He is presently working on two major projects: he is writing a series of books on how to create graphics-and-sound adventure games. He is also working on a computer mystery-and-adventure series for young people. As the father of two young children, Fred has become concerned with introducing the computer to children as wonderful tool rather than as <sup>a</sup> forbidding electronic device. **as a** wonde rful tool **rathe r than as a forbidding e lectronic device.** 

# $-$ The Rabbit Hole **The Rabbit Hole Down**

... this bottle was not marked "poison," so Alice **... this bOltl e was nol marked "poison," so A lice**  ventured to taste it, and, Hiding it very nice **ventured to Lasle it, and, findin g it ve ry nice (it had, in fact a sort of mixed flavour of** cherry-tart, custard, pine-apple, roast turkey, **cherry-tan , custard, pine-apple, roastlllrkey,**  toffy, and hot buttered toast), she very soon LOffy, and hot buttered toast), she very soon finished it off.

"What curious feeling!" said Alice. "I must be **"\'Vh at a cllriolls feeling !" sa id Alice, "I must be**  shutting up like a telescope!"

And so it was indeed: she was now only ten **And so it was indeed : she was now only len**  inches high, and her face brightened up at **in ches hig h. and he r face brightened up at the thought that she was now the right size.** for going through the little door into that **fo r goin g th rough the little door into that**  lovely garden.

> Lewis Carroll Alice's Adventures in Wonderland *Alice's Adventures in* **\l\r** *on.derland*

#### From Pickles to Sugar Wafers **From Pickles to Sugar Wafers**

Once upon a time, less than a lifetime ago, computers were very, very large. But they are dwindling fast. Already they are very, very small. Soon they fast. Already they are ve ry, ve ry small. Soon they will be even smaller.

The Mark I, the world's first general-purpose digital computer, was built in the early 1940's. The Mark I filled an entire wall inside a red brick physics building at Harvard. When the Mark I was working, one could go in and listen to its horde of electromechanical relays gently clicking, like a roomful of ladies knitting.

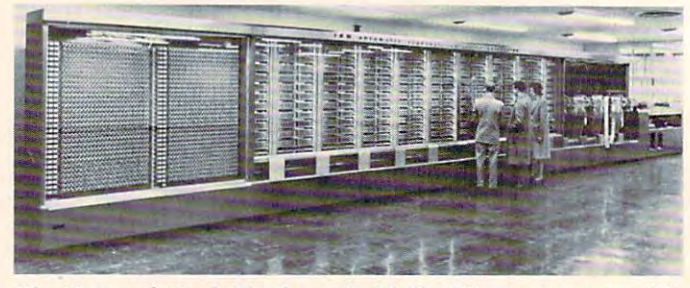

The Harvard Mark I in the early 1940s: The computer 'world' *filled an entire wall. Credit: Courtesy of IBM.* 

Then came the world's first electronic com T hen came the wo rld's first electronic computer, the ENIAC. The ENIAC had 20.000 vacuum puter, the ENIAC. The EN IAC had 20,000 vacuum tubes hot, glowing "pickles" that acted as switches tubes - hot, glowing "pickles" that acted as switches and amplifiers inside the computer's brain. Each time you turned the ENIAC on, two of its "pickles" would explode, just from the surge of current.

In 1947, the transistor was invented. Instantly, In 1947, the transistor was invented . Instantly, each logic and memory cell inside the computer each logic a nd memory cell inside the computer shrank to the size of a tootsie roll. Each transistor was individually packaged with three protruding was individually packaged with three protruding wires, representing input, output, and control wires, representing input, output, and control voltages. voltages.

Even with the advent of the transistor, most Even with the ad vent of the transistor, most computers in the late 1940's and early 1950's were computers in the late 1940's a nd early 1950's we re

#### For PET and <u>CBM owners and CBM owners and CBM owners</u> only: **only: For PET and CBMowners**

at the contract of the contract of the contract of the contract of the contract of the contract of the contract of the contract of the contract of the contract of the contract of the contract of the contract of the contrac

For the commandore a supple and a series and the and the commandore and the commandore and the and the and the and the and the angle of the and the angle of the angle of the angle of the angle of the angle of the angle of

Complete with Society of Precision Complete with Society of Precision Complete With Sales

a command!

special price.

 $\bigcap_{n=0}^{\infty}$ 

ammanu

It's called 1

This is just  $1$  of  $20$ pages of the newest pages of the newest and biggest Skyles and biggest Skyles catalog, hot off the catalog, hot off the press. press.

We know you like the second term of the second control want to the second control want to the second control was this page, in its full this page, in its full  $8\frac{1}{2}$  x 10 splendor, and another <sup>19</sup> and another 19 pages of peripherals, pages of peripherals, that will make your that will make your PET or CBM computer even nicer computer even nicer to live with. So, if to live with. So, if we missed sending sending the control of the control of the control of the control of the control of the control of the control of the control of the control of the control of the control of the control of the control of t We know you'll want software and books we missed sending

you your very own you your very own copy within the last copy within the last few weeks, call us at few weeks, call us at (800)227-9998 (unless you live (unless you live in California, in California, in California, in California, in California, in California, in California, in Ca (415) 965-1755. (415) 965-2755. (415) 965-2755. (415) 976-2755. (415) 976-2755. (415) 976-2755. (415) 976-2755. (415) 976-2755. (415) 976-2755. (415) 976-275. (415) 976-275. (415) 976-275. (415) 976-275. (415) 976-275. (41 **(800) 227 ·9998**  in California, in which case call **(415) 965·1735.** 

With 8032 ROMBIT Compatible with both old and new with 8032 ROMB compatible with both old and new individuals

The anti-control of the determine to the with an operation of the anti-control of the anti-control of the determine to the determine to the determine to the determine to the determine to the determine to the determine to t The power of the company of the company of the power of the power of the company of the company of the company of the company of the company of the company of the company of the company of the company of the company of the

Disk of Pole Mith Barbara Band (107"Classic" PETS)

Limited Time: FREE Disk o.pro.

Secretary of the See page and a sold shape disk

The PEChipse

The PET Miles and National Contraction of the Record of the Record of the Record of the Change of the Change of the Change of the Change of the Change of the Change of the Change of the Change of the Change of the Change o

 $\mathbf{C}$ 

The Piccing Matthew Packana by the Banadana Change of the Banadan Change of the Banadan Change of the Banadana Change of the Banadana Change of the Banadana Change of the Banadana Change of the Banadana Change of the Banad

THE PICCIPIC ALSO THE RESIDENCE OF ALL AND RESIDENCE OF A SALE OF A SALE OF A SALE OF A SALE OF A SALE OF A SALE OF A SALE OF A SALE OF A SALE OF A SALE OF A SALE OF A SALE OF A SALE OF A SALE OF A SALE OF A SALE OF A SALE

The company of the displayer in the program and required to the state of the state of the state of the state of the state of the state of the state of the state of the state of the state of the state of the state of the st The commission of the action of the action of the action of the action of the action of the action of the action of the action of the action of the action of the action of the action of the action of the action of the acti ROM that Electric and Polonial process in the Skyles of the annual process of the annual process of the angle of the angle and the angle and the angle and the angle of the angle of the angle of the angle and the angle of t usivies and to the action of the action of the season of the action of the action of the action of the action of the action of the action of the action of the action of the action of the action of the action of the action a Robic 4.0 allow at the and any to the age of the and an anti-property and the age of the and the and the and the and the and the age of the and the and the age of the and the and the age of the and the age of the and the

music on your FEI, in the space in the socket of old personal metals of the change of the space in the socket of old personal personal materials of the change of the change of the change of the change of the change of the

contract the contract of the fighter of the contract of the contract of the contract of the contract of the contract of the contract of the contract of the contract of the contract of the contract of the contract of the co

95.00

0+v

**Districts** Sommand and at Strate of Maria Company of the Maria Company of the Company of the Company of the Company of the Company of the Company of the Company of the Company of the Company of the Company of the Company

Diamand I control of the Society of the Hotel Control of the Control of the Control of the Control of the Control of the Control of the Control of the Control of the Control of the Control of the Control of the Control of

From Skyles From Skyles Electric Works, the Electric Works, the oldest and largest oldest and largest professional professional specialists in the specialists in the business.

Book Barn, waching Language Assembler<br>Book Barn, waching Language Assembler<br>SKYIAS 23 tor 4000 or 8000 Series and CBMs<br>SKYIAS 23 tor 4000 or 8000 Series Skyles Catal<br>Complete with Socket?

\$80.00

Skyles Catalogue Page 1

95.00

The Contract of the Contract of the Book and the Contract of the Book and the Contract of the Book and the Contract of the Book and the Styles and development of the Contract of the Contract of the Book and the Styles and

The Mating and the definition of the action of the product of the action and the the defining and the action of the action and the product of the action and all the contract of the action of the product of the action of th

a service and the file of the distribution of the service in the service of the service in the distribution of the service of the service of the service in the distribution of the service of the service of the service of t re all the defendable to the same and the finded by the angle of the same and the material and the same and the same and the same and the same and the same and the same and the same and the same and the same and the same a all the grade for the same and all the strengtheness and a series of the strengtheness of the strengtheness and developed and the grade manufacturing and a series of the strengtheness of the strengtheness of the strengthen

a primary of the anti-primary of the anti-primary and the anti-primary and the anti-primary and the anti-primary and the anti-primary and the anti-primary and the anti-primary and the anti-primary and the anti-primary and

also recomments

\$60.00 80.00

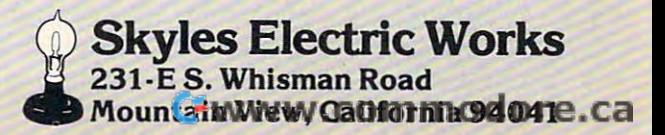

THE ORIGINAL CONTRACTOR ON THE MANUSCRIPT OF CONTRACTOR ON THE MANUSCRIPT OF CONTRACTOR ON THE MANUSCRIPT OF CONTRACTOR ON THE MANUSCRIPT OF CONTRACTOR ON THE MANUSCRIPT OF CONTRACTOR ON THE MANUSCRIPT OF CONTRACTOR ON THE

essier.

**15.00** 

enormous vacuum-powered "dinosaurs," corralled **enormous vacuum-powered "dinosaurs," corralled**  Whirlwind computer at MIT, for example, was the Whirlwind computer at MIT, for example, was the grandaddy of the minicommputer. Yet it consumed grandaddy of the minicommputer. Yet it consumed 150 kilowatts of electricity and filled a two-story building. building. inside warehouse-sized research laboratories. The

In 1959, scientists at Texas Instruments and In 1959, scientists at T exas Instruments and Fairchild Semiconductor uncovered a trapdoor to smallness. They found a way to flatten a barrelshaped transistor into a paper-thin "sugar wafer"— Lhe integrated circuit. the integrated circuit.

The scientists created each circuit – each transistor by photographing its circuits, reducing transistor by photographing its circuits, reducing the photo and "printing" the circuits on a small slice of silicon using a gourmet recipe of chemicals and light. and light.

During the 1960's, scientists found ways to During the 1960's, scientists found ways to etch transistor circuits into smaller and smaller plots of silicon real estate. As a result, more and more transistors, like sardines in can, were **more transistors, like sardines in a can, were**  squeezed into fingernail-sized integrated circuits. By the late 1960's, engineers were able to fit 10,000 By the late 1960's, engineers were able to fit 1 0,000 logic elements, or "gates," on a sliver of silicon only quarter of an inch square. a quarter of an inch square.

Then, in 1969, a major breakthrough occurred. Ted Hoff and team of engineers at Intel Corpo Ted Hoff and a team of engineers at Intel Corporation built a microprocessor, a tiny computer "brain" on single chip. "brain" on a single chip.

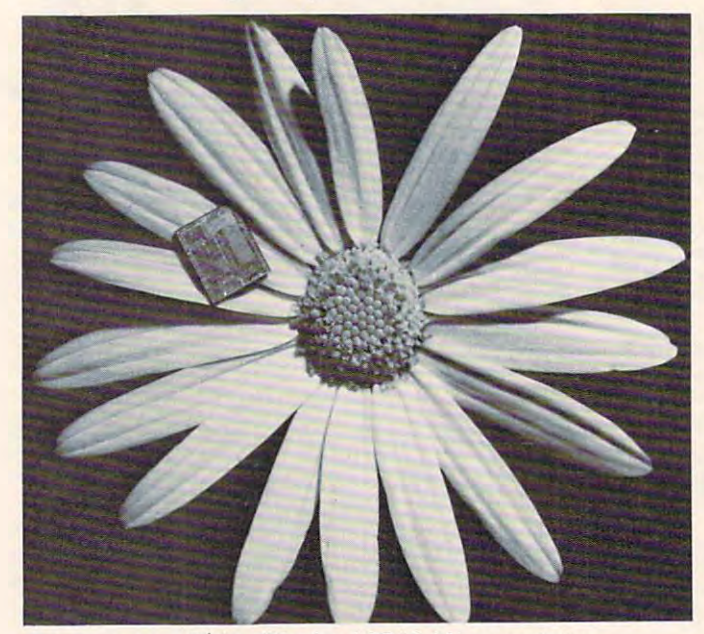

Computer on a Daisy: The Intel 8748 Microcomputer. Credit: Courtesy of Intel Corporation. Credit: *Courlesy oj inlel Corporation.* 

During the 1970's, miniaturization proceeded During the 1970's, miniatu ri zation proceeded at a rapid pace. By the mid-1970's, whole computers were constructed on chips. were constructed on chips.

Now it's the early 1980's. Scientists at Bell Labs Now it's the early 1980's. Scientists at Bell Labs are fabricating computer brain chips with a million components. In Japan, circuit designers are building

memory chips capable of storing a quarter of a million bits of information bits of information of information of interest memory  $\mathcal{L}$ chips are forecast by the late 1980's or early 1990's. million bits of information. Million-bit memory

As these new chips emerge from the labs, they As these new chips emerge from the labs, they head like homing pigeons to people's houses and head li ke homing pigeons to people's houses and alight inside their personal computers. Three-year-alight inside their personal computers. Three-yearolds are now playing with "typewriters" that can OUtthink million-dollar electronic brains of just outthink million-dollar electronic brains of just a decade ago. decade ago.

#### **The Candle Flame**

Like a telescope shutting up – like Alice in Wonderland – computers are shrinking. The question is, how far can they go? How small can they get? is, how far can they go? How small can they get?

As Alice got smaller and smaller, she began to As Alice got smaller and small er, she began to worry: **worry:** 

... "for it might end, you know," Alice said to **... "for it might end, you know," Alice said to**  herself, "in my going out altogether, like herself, "in my going out altogether, like a candle. I wonder what I should be like then?" And she tried to fancy what the flame of a candle looks like after the candle is blown out. candle looks like after the candle is blown out, for she could not remember ever having seen **for she could not remember ever having seen**  such a thing.

New, ultra-miniature computers are created **New, ultra-miniature computers are created**  by circuit designers. Circuit designers are like surgeons. Using a scalpel made of light, they etch circuits, like fine incisions, into the flakes and circuits, like fine incisions, into the fl akes and wafers of silicon.

But the silicon surgeons' light-wave scalpel has But the silicon surgeons'light-wave scalpel has become a hefty sculptor's chisel. It is too big, too clumsy, and too blunt to slice the tiny circuits re clumsy, and too blunt to slice the tiny circuits required to shrink computers even smaller. As quired to shrink computers even smaller. As a result, scalpels made of light waves are being replaced by scalpels made of X-rays and scalpels placed by scalpels made of X-rays and scalpels made of electrons. X-rays and electron beams' made of electrons. X-rays and electron beams' smaller wavelengths give them a super-thin, razorsharp cutting edge. sharp cutting edge.

Using these new tools, designers have etched Using these new tools, designers have etched channels in silicon only 100 billionths of a meter wide. A mere two hundred silicon atoms, strung like pearls on a necklace, would bridge one of these tiny trenches. **tiny trenches.** 

How small can computers get? How narrow How small can computers get? How narrow can circuit channels become?

One of the designers' latest scalpels – the Xray – has a wavelength equal to the diameter of a single atom of silicon. So circuit channels can get single atom of silicon. So circuit channels can get even smaller: from <sup>200</sup> atoms wide, to 100, then to even smaller: from 200 atoms wide, to 100, then to 50, 20, then 10. 50, 20, then 10.

Alice wondered what a candle flame looked like after the candle was snuffed out. Similarly, like after the candle was snuffed out. Similarly, what does a circuit "pipe" look like when its surface is only twenty atoms thick, or ten atoms, or only five? Is the surface still solid? Or is it something five ? Is the surface still solid? Or is it something else? else?

The world of the super-small computer is The world of the super-small computer is stranger than anything Alice ever saw in Wonder-stranger than anything Alice ever saw in Wonder-

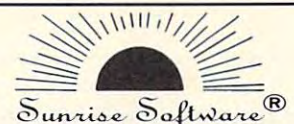

#### BUDGETMASTER (\$34.95) and \$34.95) and \$34.95 (\$34.95) and \$34.95 (\$34.95) and \$34.95 (\$34.95) and \$34.95 (\$34.95) and \$34.95 (\$34.95) and \$34.95 (\$34.95) and \$34.95 (\$34.95) and \$34.95 (\$34.95) and \$34.95 (\$34.95) and \$34. BUDGETMASTER (S34.95)

- **Fis a professional budgeting tool geared to develop and maintain** even the most complex budget. At the same time, the easy to read manual and the friendly prompts allow even the beginning budgeter without computer experience to develop a budget to meet their needs. The intervals of the second second second second second second second second second second second second second second second second second second second second second second second second second second s
- includes the option for hardcopy printout of any of the 39 different displays as well as an option to save your data to cassette or diskette. **Andre Sterne and Sterne and Sterne and Sterne and Sterne and Sterne and Sterne and Sterne and Sterne and Sterne and Sterne and Sterne and Sterne and Sterne and Sterne and Sterne and Sterne and Sterne and Sterne**

#### requires and control and control and con-CHECKBALANCER (\$16.95) • requires 32K RAM

- although the perfect companion program to the Budgetmaster, stands alone as a great tool to balance your checking account(s), with a monthly breakdown of your spending pattern.
- allows you to store your spending analysis to tape or diskette, or use Checkbalancer in conjunction with the Budgemaster, and Budgemaster, and and automatically rewrite the expense data of the latter pro and automatically rewrite the expense data of the latter program process. gram process. use Checkbalancer in conjunction with the Budgemaster,
- requires 16K RAM requires 16K RAM

#### BUY BOTH PROGRAMS TO SAMPLE \$11.95 PROGRAMS TO SAVE \$11.95 AND SAVE \$11.95 AND SAVE \$11.95 AND SAVE \$11.95 AND SAVE BUY BOTH PROGRAMS TOGETHER FOR \$39.95 AND SAVE \$11.95!!!

Send check or money order plus \$1.50 tor shipptng and handling and save C.O.D. tee (Sorry, no credit cards) and save C.O.D. fee (Sorry, no credit cards) Send check or money order plus \$1 .50 for shipping and handling

Ohio Residents Add Sales Tax Ohio Residents Add Sales Tax

(DEALER INQUIRIES WELCOME) (DEALER INQUIRIES WELCOME)

 $S$ unzise  $\mathcal{S}_o$ ftware  $\mathbb{R}$ . P.O. Box 25621 . Garfield Hts., Ohio 44125 (216)561-9359 1216) 581·9359

■AUh is <sup>i</sup> Trwfciiurt of tin Inc. \*Atari is a Trademark of Atari, Inc.

I

**Internet** 

**Internet** 

**In the Second** 

I

**Inches** 

I

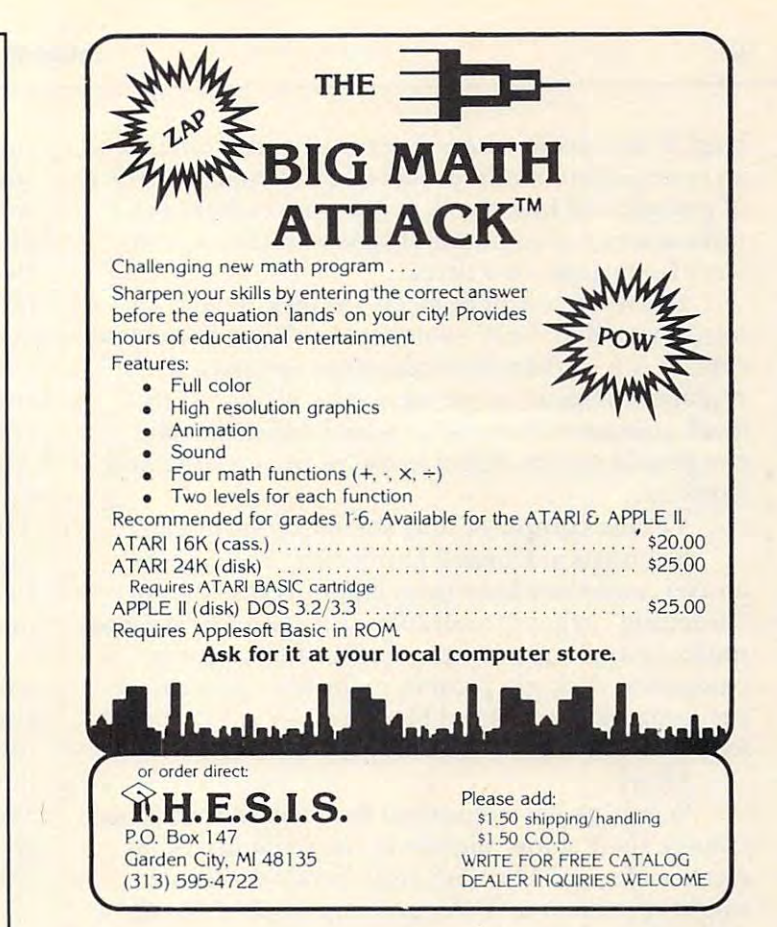

# Kelly's **Kelly's**  Computing **Computing**

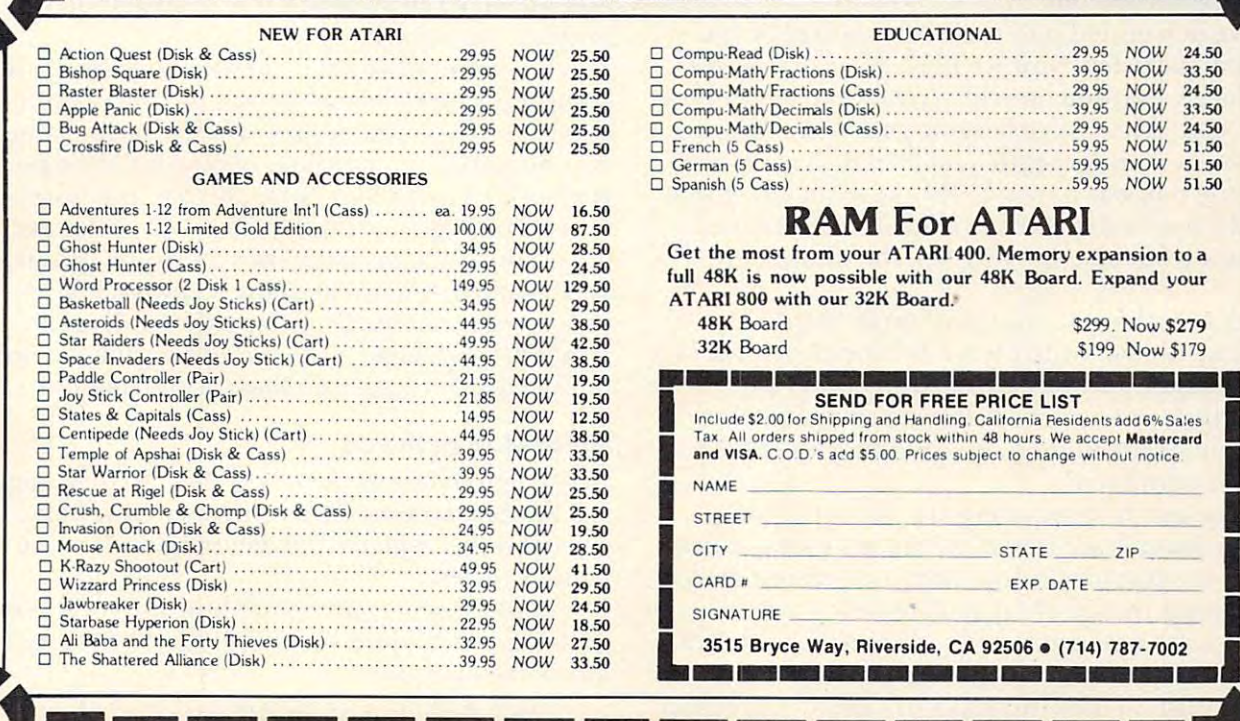

SPECIALS

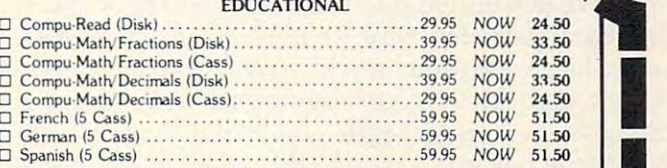

I

I

e.ca

#### RAM For ATARI RAM For ATARI

**Get the most from your ATARI 400. Memory expansion to a** full 48K is now possible with our 48K Board. Expand your ATARI 800 with our 32K Board.

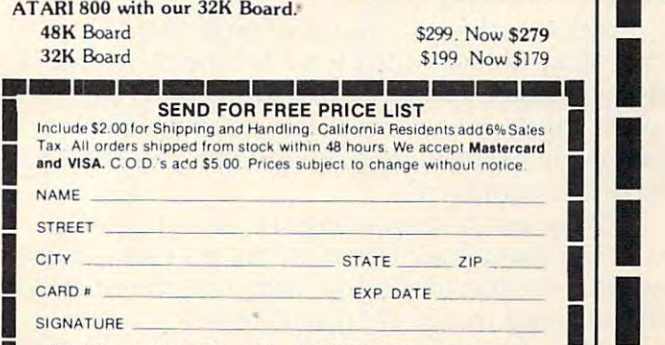

3515 Bryce Way, Riverside, CA 92506 . (714) 787-7002 **------------**

an entire chip – could be laid like tiles on the surfaceof a single red blood cell. It is a world where the radioactivity of common objects – of tables, walls, your fingertips – is a threat. land. It is a world where dozens of entire circuits-

It is a world where electrons leak from transistors, a world of "soft" switches and "fuzzy" memory cells. It is a world where quantum mechanics replaces common-sense cause and effect. At this replaces common-sense cause and e ffect. At this level, computer circuits' polished edges become level, computer circuits' polished edges become rough and grainy. It is a world of uncertainty and surprise. surprise.

Yet the computer may shrink even further.

Scientists at Cornell University, Bell Labor Scientists at Cornell University, Bell Laboratories, and elsewhere have begun research into "breeding" organic molecules that could be used as "breeding" organic molecules that could be used as memory and logic components inside a future computer. A single protein molecule – say, inside the hemoglobin in a red blood cell – could act as a logic switch or carry a bit of information.

How?

Scientists have observed that organic molecules Scientists have observed that organic molecules change their shape slightly in the presence of an change their shape slightly in the presence of an electric charge. Thus, an egg-shaped molecule electric charge. Thus, an egg-shaped molecule might represent a "1" bit and a golfball-shaped molecule a "0" bit.

How small is this new computer world? Molecu How small is this new computer world? Molecular computers would be a thousand times smaller than computers etched with X-ray beams. than computers etched with X-ray beams.

Is this the end? Perhaps. Yet if we can have Is this the end? Perhaps. Yet if we can have molecular computers, why not atomic computers? molecular compute rs, why not atomic computers? If atomic computers, why not computers made If atomic compute rs, why not computers made from quarks? from quarks?

#### The Frozen Baseball **The Frozen Baseball**

We have descended into the nether world of fun We have descended into the nether world of fundamental particles. Now we need to return to our damental particles. Now we need to return to our super large, everyday world. To do that, let's follow super large, everyday world . T o do that, let's follow Alice's lead. After Alice became small, she found Alice's lead. After Alice became small, she found a tiny glass box underneath a table in the rabbit-hole. Inside the box was a very little cake, with the words EAT ME marked in currants. Alice ate the cake, EAT ME marked in currants. Alice ate the cake, and like a telescope opening up, she quickly grew larger. larger.

Let's eat the cake, too, and grow larger. Let's eat the cake, too, and grow larger.

As we do, we swiftly leave behind the world of As we do, we swiftly leave behind the world of the very small, and we return to an "everyday" world where scientists are starting to design com world where scientists are starting to design computers out of the microscopic building blocks we puters out of the microscopic building blocks we have just examined.

What sort of computers are they designing? What sort of computers are they designing?

The latest "race horse" of the microminiature T he latest "race horse" of the microminiature world is the Josephson Junction, a switching device that achieves incredible speeds since it is super that achieves incredible speeds since it is supercooled to <sup>a</sup> temperature near Absolute Zero (-460 cooled to a temperature near Absolute Zero (-460 degrees Fahrenheit, or -273 degrees Celsius).

Scientists at the University of California predict Scientists at the University of California predict

 $t$  that, in the near function  $\mathcal{L}_1$  is the able to build be able to build be able to build be able to build be able to build be able to build be able to build be able to build be able to build be able to build be abl Josephson Junction Computer of the Computer of the Computer of the Computer of the Computer of the Computer of the Computer of the Computer of the Computer of the Computer of the Computer of the Computer of the Computer of with tiny refrigerators called micro-coolers. It will with tiny re frigerators called micro-coolers. It will be only slightly bigger than a baseball. Yet it will fly! Operating on a lightbulb's power, it will process information faster than the largest computer now that, in the near future, we will be able to build a Josephson Junction computer. It will come equipped available.

We won't see a Josephson Junction personal computer for awhile. Yet other types of frozen computers are not tucked away in the far-off future. computers are not tucked away in the far-off future. The Japanese, for example, are spending \$400 million to build a supercomputer for the 1990's. The computer will use Artificial Intelligence tech T he computer will use Artificial Intelligence techniques built into tiny, frozen circuits and be the niques built into tiny, frozen circuits and be the first of a new generation of true "thinking" **machines. "** 

By 1985, another frozen computer, the Cray-2, By 1985, another frozen computer, the Cray-2, will be in operation. Computer genius, Seymour Cray, has submerged entire cards of microminia Cray, has submerged entire ca rds of microminiature circuits in a bathtub filled with a super-cooled liquid. The densely packed circuits never overheat, liquid. T he densely packed circuits never overheat, and the electric pulses move at incredible speeds, and the electric pulses move at incredible speeds, six to twelve times faster than one of today's fastest six to twe lve times faster than one of today's fastest computers, the Cray-1. computers, the Cray-I .

Elsewhere, scientists at MIT and Carnegie-Elsewhere, scientists at MIT and Ca rnegie-Mellon are constructing a radically new computer with the motto: divide and conquer! The computer will consist of a network of hundreds of microprocessor chips that would split up a complex problem into tiny, simpler parts. Each mini-problem would into tiny, simpler parts. Each mini-problem would be attacked simultaneously by a separate chip, much the way our brain carves up problems and feeds them to the high-level neurons – the tiny processors inside our brains that solve problems processors inside our brains that solve problems and manage the huge flood of information pouring and manage the huge flood of information pouring in from our senses. **in from our senses.** 

These new fishnet computers – dubbed "omnicomputers" and "ultracomputers" — may eventually computers" and "ultracomputers" - may eventually evolve into 3-D computers. That is, today's flat, two-dimensional computer chips and wafers will be two-dimensional computer chips and wafers will be replaced by computer cubes, boxes, and baseballs. In a 3-D computer, information will no longer enter single-file in snakelike strings. Instead it will be shovelled in in great gobs. Likewise, it won't be be shovelled in in great gobs. Likewise, it won't be processed sequentially or emerge sequentially. Instead, it will emerge as two-dimensional "slices" Instead, it will emerge as two-dimensional "slices" of the cube as gigantic "burps" of trillions of bits. of the cube - as gigantic "burps" of trillions of bits.

#### Street Map of the US **street Map of the US**

According to one expert, by 1990, circuit designers will be able to fabricate a computer chip with a level of detail equal to a street map of the entire United States. United States.

And therein is the metaphor, the focal point of this column: the street map, the city, the world of this column: the street map, the city, the world inside the computer. inside the computer.

Take a photo of a chip and blow it up large,

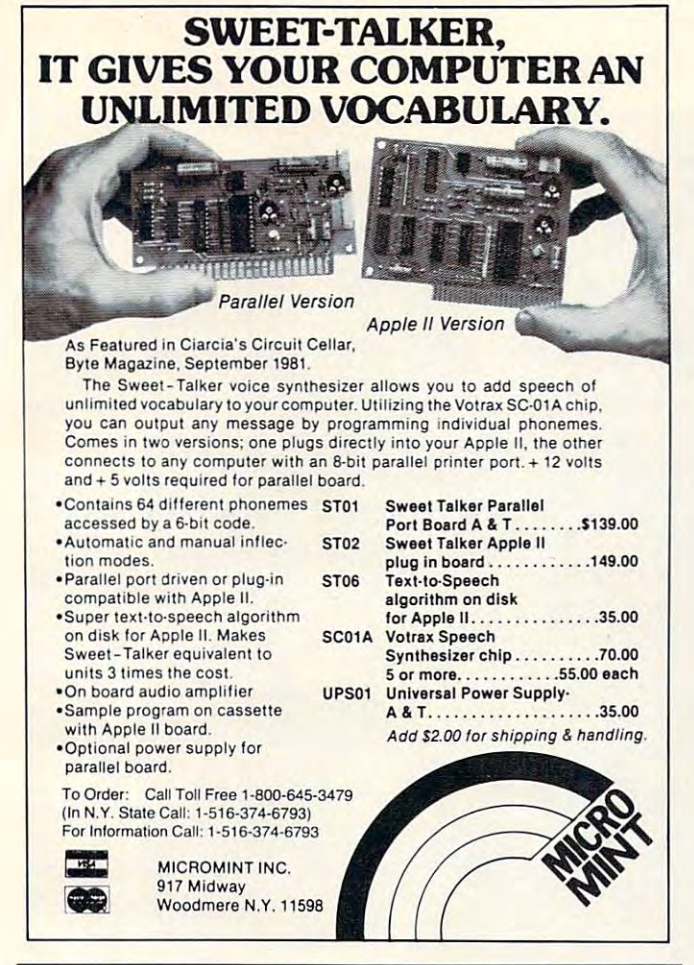

# **SOFTWARE for the** ATAR1400/800\*

#### ACR: POINT OF SALE PROGRAM ACR: A POINT OF SALE PROGRAM

CASH RECEIPTS, INVOICING, INVENTORY, COST AVERAGING,<br>PURCHASE ORDERS, RECEIVING RECORDS, OR COL. PRINTER. 4BK DISK INTRO OFFER: \$169.95

### CASSETTE CHECKBOOK PROGRAM

USER DEFINED CATEGORIES, CREATIVE USE OF GRAPHICS MULTIPLE ACCOUNTS, 200 TRANSACTIONS PER PERIOD. AND SOUND.

1GKCASS.:S14.95 16K CASS.: \$14.95

#### MEMORY BREAKTHROUGH MEMORY BREAKTHROUGH

64K RAM BOARD FOR THE ATARI 400/800\* COMPLETELY<br>ADDRESSABLE MEMORY CALL FOR MORE INFORMATION & PRICING PRICING

### COPYCAT

HIGH SPEED. ALL ASSEMBLY LANGUAGE DISK COPIER HIGH SPEED, ALL ASSEMBLY LANGUAGE DISK COPIER \$29.95

ALL RIGHTS RESERVED

DEALER INQUIRIES INVITED

### High Country Microsystems High Country Microsystems

Westminster, CO 80030 Westminster, CO 8G030 1303) 427-9036 426-5329 (3D3J 427-9036 426-5329 3489 W. 72nd Ave. Suite 108

\$2.00 Shipping & Handling. ADD 2.50 for COD.<br>Colo. residents add 6.5% sales tax. Free catalogue available. MC and VISA accepted. Free catalogue available. MC and VISA accepted.

•ATARI is registered trademark of ATARI. Inc. \*ATARI is a registered trademark of ATARI. Inc.

#### CBM/PETINTERFACES/PETINTERFACES/PETINTERFACES/PETINTERFACES/PETINTERFACES/PETINTERFACES/PETINTERFACES/PETINTERFACES/PETINTERFACES/PETINTERFACES/PETINTERFACES/PETINTERFACES/PETINTERFACES/PETINTERFACES/PETINTERFACES/PETINTER CBM/PET INTERFACES

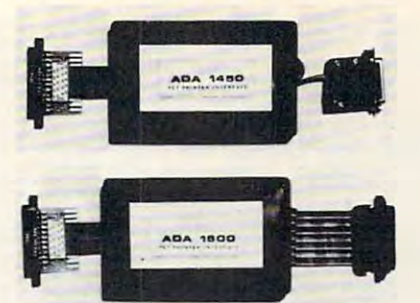

RS-232 SERIAL PRINTER INTERFACE – addressable – baud rates to <sup>9600</sup> switch selectable upper/lower. lower/upper case – works with WORDPRO, BASIC and other software – includes case and power supply. baud rates to 9600 - switch selectable upper/lower,

MODEL - ADA 1450 149.00

CENTRONICS/NEC PARALLEL INTERFACE address CENTRONICS/NEC PARALLEL INTERFACE - addressable – high speed – switch selectable upper/lower, lower/upper case of the WORDPRO, and WORDPRO, and WORDPRO, and WORDPRO, and WORDPRO, and WORDPRO, and WORDPRO, other software has Centronics 36 pin ribbon connections 36 pin ribbon connections 36 pin ribbon connections 36 pin ribbon connections 36 pin ribbon connections 36 pin ribbon connections 36 pin ribbon connections 36 pin rib lower/upper case - works with WORDPRO, BASIC and other software - has Centronics 36 pin ribbon connector at end of cable.

above but with Centronics card edge connector at end above but with Centronics card edge connector at end MODEL - ADA1600 129.00 CENTRONICS 730/737 PARALLEL INTERFACE - as of cable.

> MODEL-ADA730 129.000 129.000 129.000 129.000 129.000 129.000 129.000 129.000 129.000 129.000 129.000 129.000 1 MODEL - ADA730 129.00

COMMUNICATIONS INTERFACE WITH SERIAL AND COMMUNICATIONS INTERFACE WITH SERIAL AND true ASCII conversion – selectable reversal of upperlower case baud rates to <sup>9600</sup> half or full duplex X-ON, X-OFF – selectable carriage return delay – 32 char-PARALLEL PORTS - addressable - software driven lower case - baud rates to 9600 - half or full duplex - X- $\alpha$  acter buffer – centronics compatible — much more.

MODEL - SADI 295.00

ANALOG TO DIGITAL CONVERTER - 16 channels - 0 to 5.12 volt input voltage range – resolution is 20 millivolts per count – conversion time is less than 100 microseconds per channel. seconds per channel.

MODEL -PETSET1 295.00 MODEL - PETSET1 295.00

REMOTE CONTROLLER WITH CLOCK/CALENDAR controls up to 256 devices using the BSR X10 remote using the BSR X10 remote using the BSR X10 remote using the BSR control receivers – 8 digital inputs, TTL levels or switch closure — 8 digital outputs, TTL levels. REMOTE CONTROLLER WITH CLOCK/CALENDAR - controls up to 256 devices using the BSR X10 remote

MODEL PETSET2 295.00 MODEL - PETSET2 295.00

All prices are in US dollars for 120VAC. All prices are in US dollars for 120VAC. Prices on <sup>220</sup> VAC slightly higher. Prices on 220 VAC slightly higher. Allow \$5.00 shipping handling, foreign orders Allow \$5.00 shipping & handling, foreign orders<br>add 10% for AIR postage. All prices and specifications subject to change without notice. Our <sup>30</sup> day money back trial period applies. Our 30 day money back trial period applies. MASTER CHARGE/VISA accepted. MENTION THIS MAGAZINE WITH YOUR ORDER MENTION THIS MAGAZtNE WITH YOUR ORDER AND DEDUCT 5% FROM TOTAL. AND DEDUCT 5% FROM TOTAL. add 10% for AIR postage. Connecticut residents add 71/2% sales tax.

IN CANADA order from: Batteries Included, Ltd., 71 McCaul IN THE USA order from your local dealer or direct: Connecticut microcomputer, Inc.. <sup>34</sup> Del Mar Drive, Brookfield, CT 06804. microComputer. Inc., 34 Del Mar Drive, Brookfield. CT 06804. (203) 775-595-595. Street. F6 Toronto. Canada M5T2X1, (416)596-1405. (203)775-4595.

Dealer inquiries invited. Dealer inquiries invited.

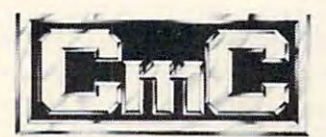

Connecticut microComputer, Inc. 203 775-4595 TWX: 710 456-0052 34 Del Mar Drive, Brookfield. CT 06804

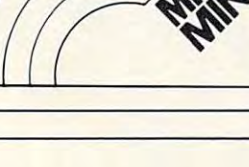

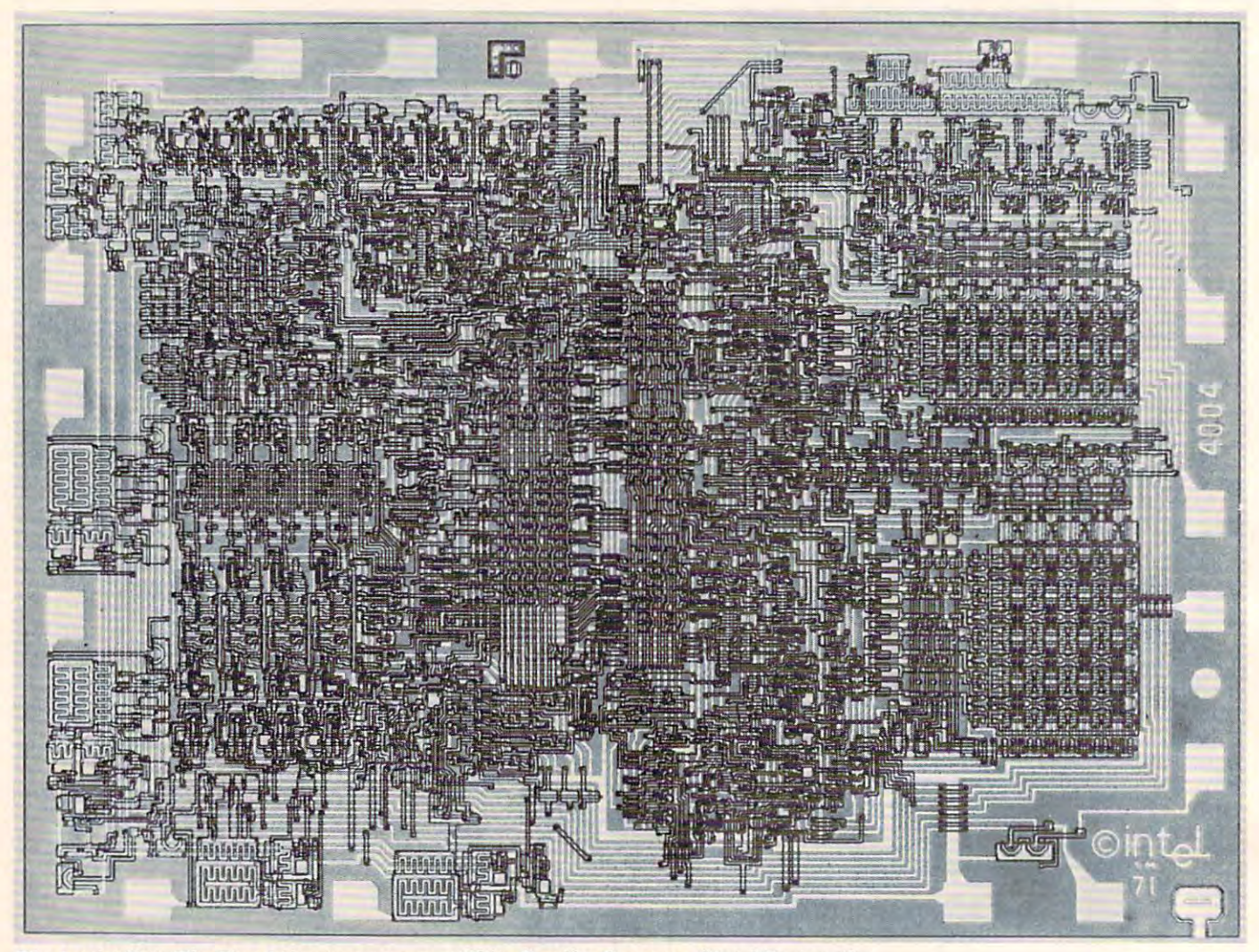

The Intel 4004: The First Microprocessor on <sup>a</sup> Chip. Credit: Courtesy of Intel Corporation. *The Inle14004: The First Microprocessor on a Chip.* Credit: *Courtesy oj Inlel Corporation .* 

really large. What do you see? really large. What do you see?

I'll tell you what  $I$  see. I see a tiny world. I feel like Jules Verne floating in a hot-air balloon over Manhattan. I have a bird's-eye view of entire city blocks, of monuments, trees, elliptical promenades. blocks, of monuments, trees, elliptical promenades. see parks, cathedrals, railroad tracks, warehouses, I see parks, cathedrals, railroad tracks, warehouses, and bus stops. I see more than a city. I see an entire world.

Until recently, these tiny, chip-sized worlds Until recently, these tiny, chip-sized worlds these Oz-like "Emerald Cities" – were nearly all alike. They were all optical echoes of some master alike. They were all optical echoes of some master image created by computer designers cloistered in image created by computer designers cloistered in some futuristic semiconductor laboratory. some futuristic semiconductor laboratory.

Microscopic trenches and overpasses formed Microscopic trenches and overpasses formed tiny transistors. The transistors were grouped into logic *gates* to help the computer make decisions and process information, or into memory cells, and process information, or into memory cells, such as capacitors, where information, a bit at a time, could be safely filed away. The gates and memory cells, in turn, formed orderly ranks, like memory cells, in turn, formed orderly ranks, like soldiers on parade. En masse, they became a computer's ALU (Arithmetic-Logic Unit), CPU (Central Processing Unit), or its RAM (Random Access Processing Unit), or its RAM (Random Access Memory) or ROM (Read Only Memory). Memory) or ROM (Read Only Memory).

#### Through The Electronic Looking Glass **Through The Electronlc.Looklng Glass**

A couple years ago, I wrote a picturebook, called Katie and the Computer (Creative Computing *Katie and the Computer* (Creative Computing Press, 1979). The story is about a little girl named Katie. Katie is a modern Alice – an "Alice in Computerland." Computerland."

In the story, Katie's father brought home In the story, Katie's father brought home a personal computer. Katie climbed atop a tall stool. She began typing the word FLOWER on the She began typing the word *FLOWER* on the keyboard to get a program to display a bright yellow daffodil on the picture screen. As she yellow daffodil on the picture screen. As she searched for the letter *R*, she leaned too far forward, lost her balance, and toppled into the picture lost her balance, and toppled into the picture ' screen: **screen:** 

But instead of bumping her nose on the glass, But instead of bumping her nose on the glass, she went right through it and began spinning she went right through it and began spinning and falling, just as if she'd tumbled off the top and falling, just as if she'd tumbled off the top of a tall mountain.

Inside the computer it was snowing. As **Inside the computer it was snowing. As** 

Katie fell, snowflake as big as house flut **Katie fell, a snowfl ake as big as a house flut**tered past her. "Wow!" she thought. "I'm really **tered past her. "Wow!" she thought. "I'm really**  getting tiny!"

Katie landed in a feathery bank of snow. Up rushed a "Colonel," who represented the computer's control program, or operating system. The puter's control program, or operating system. The Colonel took Katie on a tour of Cybernia, the world inside the computer, and showed Katie how the inside the computer, and showed Katie how the computer processed her program and "painted computer processed her program and "painted a flower" on the picture screen. flower" on the picture screen.

Katie visited all the major tourist spots in the world of the silicon chip. ROM was the chilly, mountainous region where the Colonel lived. The mountainous region where the Colo nel lived. The CPU was a huge, bustling train station. RAM was a huge hotel, so tall it "reached into the clouds." huge hotel, so tall it "reached into the clouds." There was even a bug – a ferocious robot spider that loved to gobble yellow airplanes. that loved to gobble yellow airplanes.

The point is, the world Katie visited was The point is, the world Katie visited was a familiar world, repeated inside of billions of com familiar world, repeated inside of billions of computer chips. Cybernia's major landmarks – RAM, ROM, the CPU —were duplicated endlessly. If you ROM, the CPU - were duplicated endlessly. If you had, like Katie, visited one world inside <sup>a</sup> chip, you had , like Katie, visited one world inside a chip, you had seen them all. had seen them all.

Yet this is no longer true. Yet this is no longer true.

Scientists can squeeze so many circuits on Scientists can squeeze so many circuits on a chip, why stick just to the traditional landmarks chip, why stick just to the traditional landmarks like the CPU, or ROM, or RAM? like the CPU, or ROM, or RAM?

Consequently, radically new chips are being designed. The new chips create whole new silicon deSigned. The new chips create whole new silicon cities and worlds. There are now chips with rings cities and worlds. T here are now chips with rings of processors, circling around a control processor like planets around the sun. There are chips with dozens, hundreds of tiny CPU-RAM pairs. There are chips with entirely new kinds of processors and are chips with entirely new kinds of processors and **memories.** 

In  $1981$ , only a fifth of the  $\$12$  billion in chips sold were custom-made and non-standard. Now sold were custom-made and non-standard. Now experts predict that by 1985, more than half of all experts predict that by 1985, more than half of all chips will be custom-made. chips will be custom-made.

Using gale arrays and other new building blocks, Using *gate armys* and other new building blocks, silicon building contractors will erect entire new silicon building contractors will erect entire new cities, entire new systems, all on a plot of matter only a quarter of an inch square.

These new cities will be just as complex, just as diverse as human cities, from Anchorage to Rawal diverse as human cities, from Anchorage to Rawalpindi, from Rio de Janeiro to Baghdad, from Melbourne to Novosibirsk.

#### The Neighborhoods and Boroughs of Silicon City **The Neighborhoods and Boroughs of Silicon City**

Many of the new chips will be special purpose Many of the new chips will be special purpose "engines," each an expert or specialist at some task. "engines," each an expert or specialist at some task.

The chips will perform a myraid of functions, but, the essence of their job will be to reproduce – to mimic – a real-world event or process. The chips will become increasingly good at creating miniature electronic copies of our regular, natural world and electronic copies of our regular, natural world and everything in it. everything in it.

Music-engine chips will make music. Machine-Music-engine chips will make music. Machinevision chips will "see." Speech-understanding chips vision chips will "see." Speech-understanding chips will "hear." Graphics chips will produce dazzling pictures and animated cartoons and games. Speech--pictures and animated ca rtoons and games. Speechsynthesis chips will talk like people. Expert-system synthesis chips will talk like people. Expert-system chips will advise scientists and help doctors perform chips will ad vise scientists and help doctors perform diagnoses. diagnoses.

Meanwhile the circuits inside the chips will Meanwhile the circuits inside the chips will continue to shrink. The time is not far off when continue to shrink. The time is not far off when the many specialist chips will shrink and become the many specialist chips will shrink and become specialist "neighborhoods," coexisting inside specialist "neighborhoods," coexisting inside a single "metropolis" chip. single "metropolis" chip.

Imagine chip with neighborhoods and dis Imagine a chip with neighborhoods and districts, just like in New York City. Each neighborhood would consist of a maze of microminiature circuits specialists in music, machine vision, or in **circuits - specialists in nlLlsic, machine vision , or in**  brute, high-speed computation. brute, high-speed computation.

Each neighborhood in chip "metropolis" Each neighborhood in a chip "metropolis" would have its own specialty. Like a real-world neighborhood, it would also have its own flavor, its own personality, its own reality. own personality, its own reality.

A number of highly respected computer scientists believe that what they are all working toward entists believe that what they a re all working toward is not AI, but "AL" — Artificial Life. Machine vision, **is not AI, but "AL" -** *A1-lijiciai Life.* **Machine vision,**  machine touch, machine speech, machine mobility, machine touch, machine speech, machine mobility, machine intelligence will eventually merge and machine intelligence will eventually merge and become machine life. Human beings will act as become machine life. Human beings will act as midwives to help give birth to a new species.

This development is probably many, many years away. It may have to wait until computer circuits shrink to the size of molecules, or until the circuits shrink to the size of molecules, or until the electronic computer is replaced by new, light-based electronic computer is replaced by new, light-based *optical* computers.

The reality of life on a chip, of entire, living cities existing on chip is still sometime in the far cities existing on a chip is still sometime in the far future. But, in the meantime, the *illusion* of life on chip is growing, as scientists are able to fit more a chip is growing, as scientists are able to fit more and more complex structures onto tinier and tinier motes of matter. motes of matter.

#### Next Time:

*The Architects of the Micro World. And what does all this* have to do with personal computers and our children?  $\circled$ 

> TO THE REEL PROPERTY AND RESIDENCE. Subscription **Subscription**  Order Line 800-345-8112 **800-345-8112**  In PA 800-662-2444 **In PA 800-662-2444 TOLL FREE**  Order Line

Cwww.commodore.ca

This program, for VIC with the usual 5K of memory, demonstrates an extraordinary method of getting numbers *demonstrates an extra01'dinar)' method of getting numbers from the user. You can enter expressions like 3 + 2 as* well as the simple numberfive. *well as the sillll)/e nwnberfive.* 

# **Amortize**

University Of California, Irvine and Office Of California, Irvine and Office Office Of California, Irvine and O Amihai Glazer Assistant Professor Of Economics University Of California, Irvine

<u>You're planning to buy a new house. Or perhaps a</u> new car. But money is short and you must take out new car. But money is short and you must take out loan. What is the monthly payment on the loan? a loan . What is the monthly payment on the loan? What is the total interest charge? How much interest What is the LOta l inte rest charger How much interest can you deduct from your income tax in the first can you deduct from your income tax in the first year? Answers to these and other questions are provided by the program Amortize. As an added provided by the program Amortize. As an added bonus, the program incorporates some techniques bonus, the program incorporates some techniques which you may want to use in your own programs. The state is the use in your own programs to use the state of the which you may want to use in your own programs.

Key in (he program. On line 63993, simultane Key in the program. On line 63993, simultaneously press the SHIFT key and the letter "O" key; this is an abbreviation for GOTO. On line <sup>63992</sup> this is an abbreviation for GOTO. On line 63992 the PRINT statement consists of a quote mark, a blank space, pressing the CTRL and the "2" keys blank space, pressing the CTRL and the "2" keys simultaneously, and finally a quote mark. On line  $63996$  to enter the PRINT statement type a quote mark, then press the CTRL and the "-7" keys simul mark, then press the CTRL and the ".7" keys simultaneously, then press the space bar seven times, taneously, then press the space bar seven times, and then close with a quote.

Once the program is in memory, type RUN Once the program is in memory, type RUN and you will be prompted for the input. Notice and you will be prompted for the input. Notice that you can type as input not only numbers, but that you can type as input not only numbers, but expressions as well. For example, suppose we let the loan be for ten years, so that for the number of  $\;$ months we enter 10\*12; we let the interest rate be momhs we enter 10\* 12; we let the interest rate be <sup>13</sup> 3/8, and the amount of the loan (the principal) 13 + 3/8, and the amoum of the loan (the principal) is 50000. Your friendly VIC20 will respond by is 50000. Your friendly VIC20 will respond by showing that the monthly payment on the loan (PMT) is \$757.65. You will then learn that after (PMT) is \$757.65. You will then learn that after your third payment (MONTH  $=$  3) you still owe  $$49392.20,$  you will have paid a total of  $$1665.15$ interest over these three months, and that \$552.80 interest over these three months, and that \$552.80 out of your third payment went to pay interest.

Look at the results for the last month, month Look at the results for the last mo nth, month 120. You will find that the total interest paid on the 120. You will find that the total interest paid on the  $\,$  loan is  $$40918.87.$  (Yes, that sure is a lot of interest). Don't let the small amount of principal remaining, Don't let the small amount of principal remaining,  $87\ell$ , bother you; such inaccuracies are inevitable  $^+$ when you can't make monthly payments including when you can't make monthly payments including

sumer lenders use the Rule of 78s to determine the reduction in principal each month. Therefore, the reduction in principal each momh. T herefore, the results the program gives you for any but the last month may be slightly different from what the mo nth may be slightly differem from what the bank may tell you. But the program will still give bank may tell you. But the program will still give you the correct value for the monthly payment, and the correct value for the total interest charge. a fraction of a cent. One final caveat: some con-

#### The INPUT Technique and Input Technique and Input Technique and Input Technique and Input Technique and Input Technique The INPUT Technique

That's it for you folks who want to use the program That's it for you folks who want to use the program without worrying about how it works. As men without worrying about how it works. As mentioned, the user's input can be in the form of an expression, not merely a number (which is what the INPUT statement allows). Here's how this is the INPUT statement allows). Here's how this is done. Suppose we want to get a value for variable N. In statement 50, the computer printed out the  $characters "N =".$  The user types in any expression, say 10\*12. Lines 63991 and 63991 and 63991 and 6399 and 63991 and 63991 and 63991 and 63991 and 63991 and 63991 and 63991 and 63991 and 63991 and 63991 and 63991 and 63991 and 63991 and 63991 and 63991 and 63991 and 63991 acters for this expression and print it out. The acters for this expression and print it out. T he screen will now show  $N = 10*12$ . (The pokes into when the GET is invoked.) We then switch (in when the GET is invoked.) We then switch (in statement 63992) to printing in white so that the statemem63992) to printing in white so that the user will not be confused by the tricks we are about user will not be confused by the tricks we are about to play. say 10\*12. Lines 63990 and 63991 accept the charlocations 204 and 207 allow the cursor to be shown to play.

In statement <sup>63993</sup> the computer prints In statement 63993 the computer prints G $\Gamma$  63996. In statements 63994 and 63995 we POKE (into the keyboard buffer) instructions to go POK E (into the keyboard buffer) instructions to go up to the screen line which says  $N = 10*12$ , to execute that line, to go to the screen line which says cute that line, to go to the screen line which says Gf 63996, and to execute the line. These instructions is and to execute the line of the line of the line of the line of the line of the line of the line of the line of the line of the line of the line of the line of the li tions are executed when the END in statement tions are executed when the END in statement <sup>63995</sup> is encountered. (For further details on this 63995 is encountered. (For further details on this technique, see the fine article by Jim Wilcox, "Auto technique, see the fine article by Jim Wilcox, "Automatic Line Numbers" in the Premiere issue of Home and Educational COMPUTING!) *Home and Educational* COMPUTfNG!) GF 63996, and to execute that line. These instruc-

Having executed the instruction on the screen Having executed the instruction on the screen to GOTO 63996, the computer is now executing that statement. The computer switches back to that statement. The computer switches back to printing in blue, erases from the screen all the printing in blue, erases from the screen all the garbage which it had printed in its machinations, and returns to the calling program. and returns to the calling program.

The subroutine which starts in statement <sup>63990</sup> can be used in any program you wish. The 63990 can be used in any program you wish. The calling sequence is exactly as shown in statement 50.

There is another useful technique in lines 132- There is another useful technique in lines 132- 136. These instructions allow the user to stop exe 136. T hese instructions allow the user to stop execution by pressing any key, and to continue execu cution by pressing any key, and LO cominue execution by pressing that or any other key; the instructions transform the keyboard into a toggle switch. The logic is simple: if no key is pressed when line 132 is encountered, the program does not stop. If any key is pressed, the program waits until all keys any key is pressed, the program waits umil all keys are released, and then waits until a key is pressed. Execution the continues of the continues. The continues were assumed to the continues of the continues of the Execution then continues.